# **[FAGOR CNC 800M](#page-1-0)**

**MANUEL D'INSTALLATION**

Ref. 9705 (fra)

# **INFORMATIONS SUR CE MANUEL**

<span id="page-1-0"></span>Le présent manuel s'adresse au constructeur de la machine.

Il contient toute l'information nécessaire aux nouveaux usagers, outre des sujets avancés pour ceux qui connaissent déjà le produit CNC 800M.

Il ne sera pas nécessaire de lire intégralement ce manuel. Consultez la liste des "Nouvelles Prestations et Modifications", ainsi que les appendices ayant trait aux paramètres machine. Tous possèdent des références croisées qui vous indiqueront le chapitre ou section du manuel sur lequel se trouve le paramètre ou le sujet désiré.

Le manuel décrit toutes les fonctions que possède la famille CNC 800M. Consultez le tableau comparatif des modèles afin de connaître les fonctions desquelles votre CNC est munie.

Pour pouvoir installer la CNC sur votre machine, nous vous conseillons de consulter l'appendice ayant trait aux habitacles requis pour le mise en place de la CNC, ainsi que le chapitre 1 "Configuration de la CNC" qui indique les dimensions de la CNC et qui donne le détail de tous les terminaux de ses connecteurs.

Le Chapitre 2 "Interface alimentation et machine" indique le mode de branchement de la CNC au secteur et à l'armoire électrique.

Le Chapitre 3 "Fonctions Auxiliaires" indique le système d'accès aux modes d'utilisation spéciaux.

Pour pouvoir associer la CNC à la machine, il faut personnaliser tous les paramètres machine de la CNC. Nous vous conseillons de consulter les chapitres 4, 5, 6, ainsi que les appendices ayant trait aux paramètres machine.

Il existe 2 appendices, l'un contenant les paramètres ordonnés par sujets, le même ordre qui est employé sur les chapitres 4, 5 et 6, et un autre appendice contenant les paramètres ordonnés par ordre numérique.

Les deux appendices contiennent des références croisées qui vous indiqueront la section du manuel sur laquelle chaque paramètre est expliqué.

Durant l'explication en détail de chaque paramètre, chapitres 4, 5 et 6, il arrive que l'on fasse mention du chapitre 7 "Concepts", car certains paramètres s'y trouvent expliqués plus profondément, du fait qu'ils indiquent comment il faut procéder à de divers ajustements de l'ensemble machine-CNC

Une fois tous les machines définis, nous vous suggérons d'utiliser l'annexe "Tableau de définition des paramètres machine", en y indiquant les valeurs avec lesquelles ils furent tous personnalisés.

Il y a aussi un appendice d'erreurs, qui indique certaines des causes que chacun d'eux peut provoquer.

**Notes:** L'information décrite dans le présent manuel peut être sujet à de variations provoquées par des modifications techniques.

> **FAGOR AUTOMATION, S. Coop.**, se réserve le droit de modifier le contenu du manuel, n'étant pas tenue de notifier les variations.

# **SOMMAIRE**

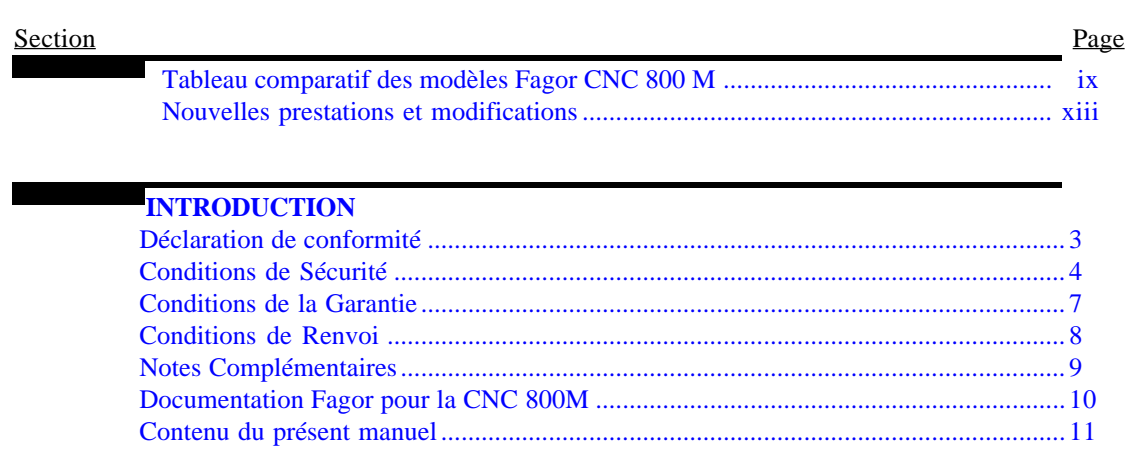

#### Chapitre 1 **CONFIGURATION DE LA CNC**

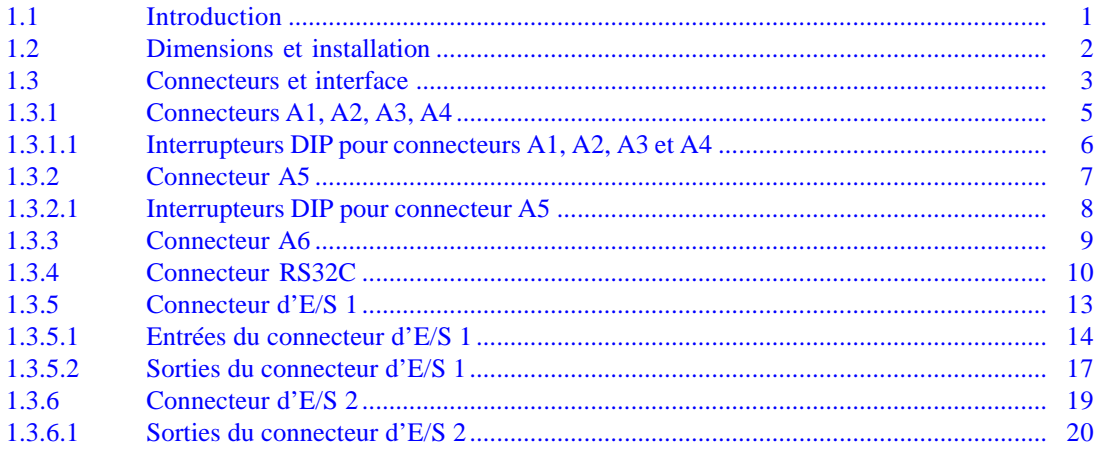

#### **Chapitre 2** INTERFACE ALIMENTATION ET MACHINE

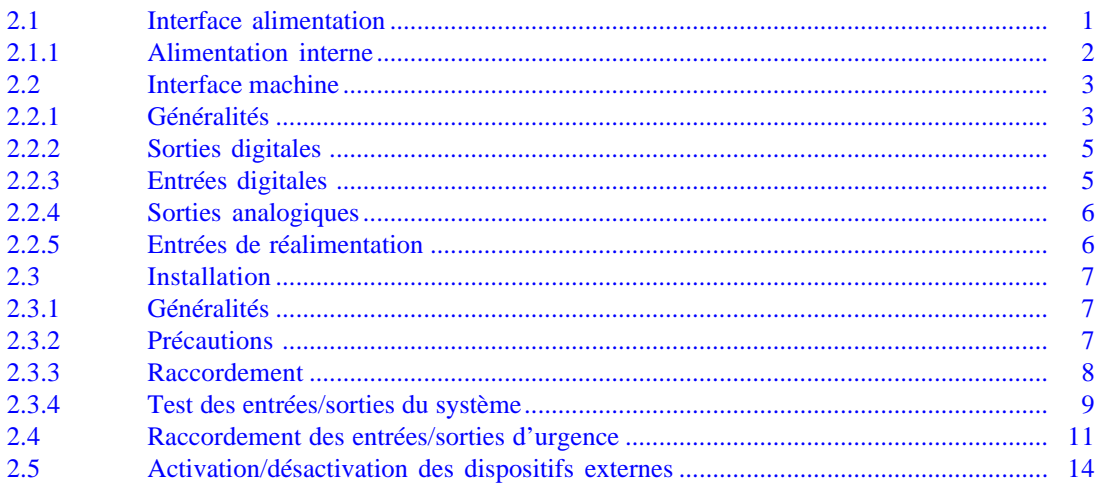

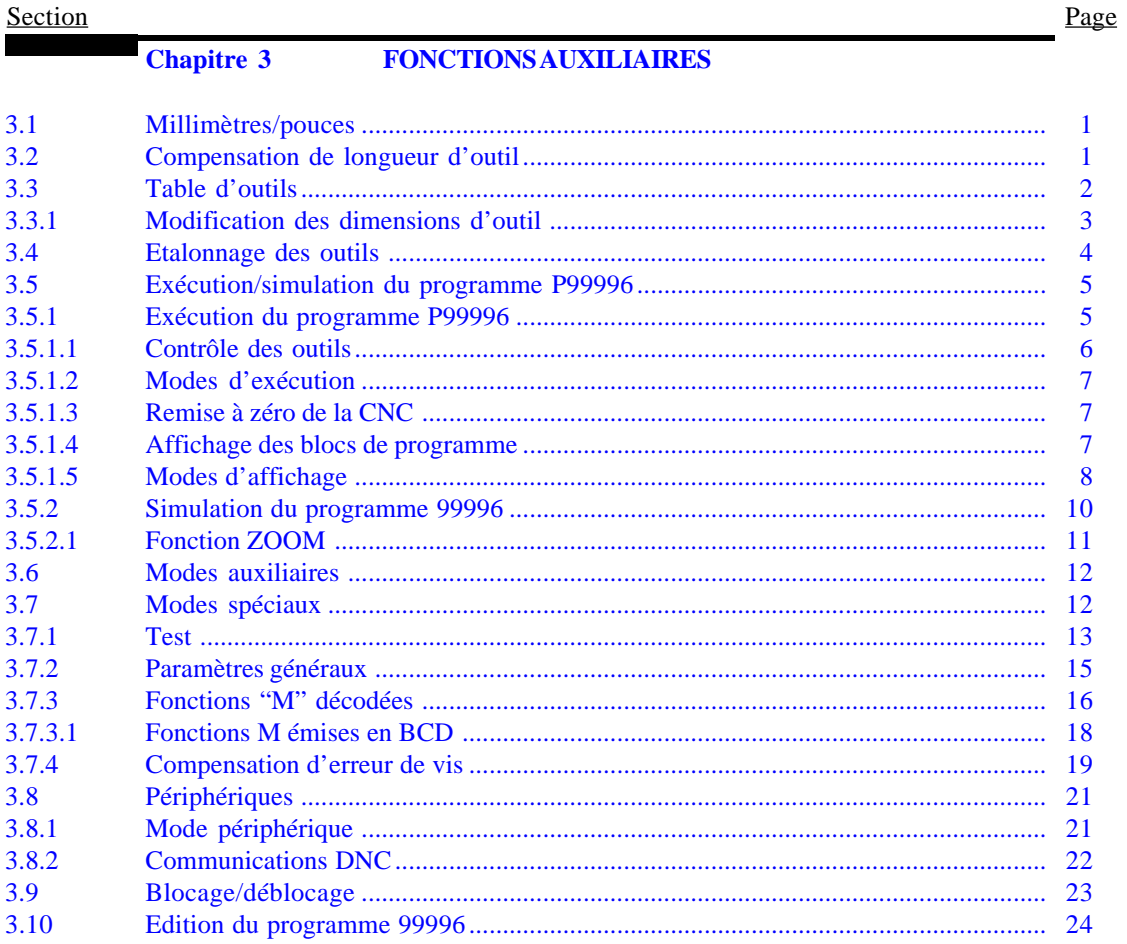

# **Chapitre 4**

**Contract Contract** 

### **PARAMETRESMACHINE**

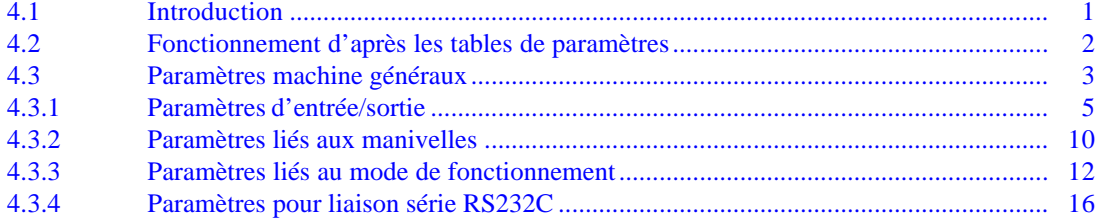

## **Chapitre 5 PARAMETRES MACHINE ASSOCIES AUX AXES**

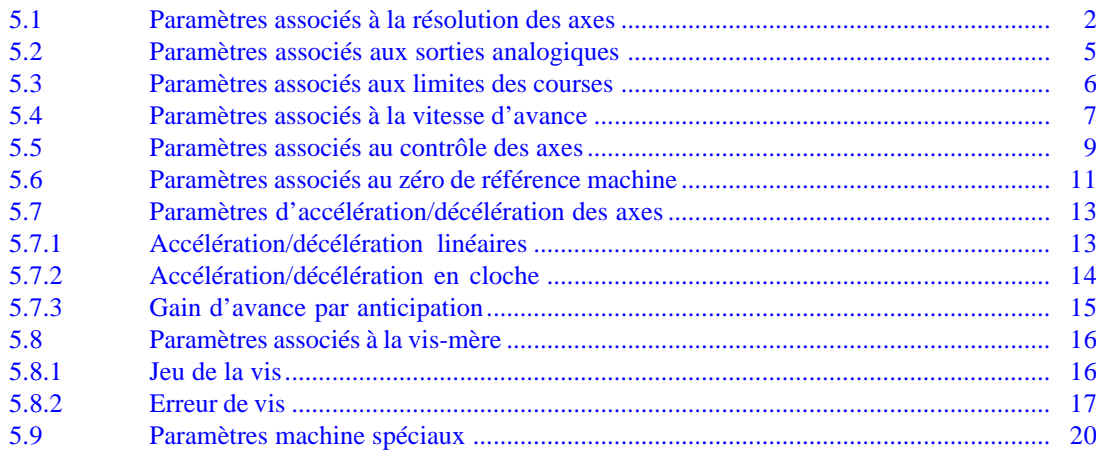

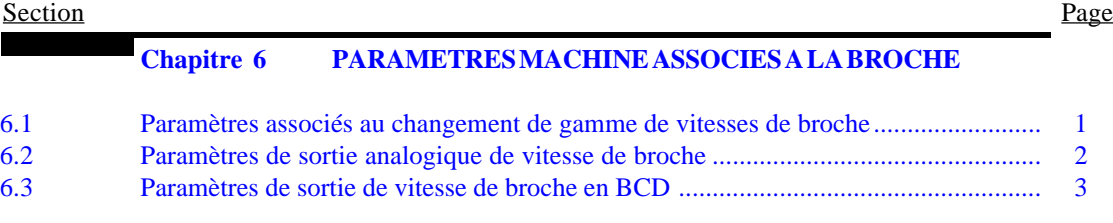

# **Chapitre 7 [CONCEPTS](#page-124-0)**

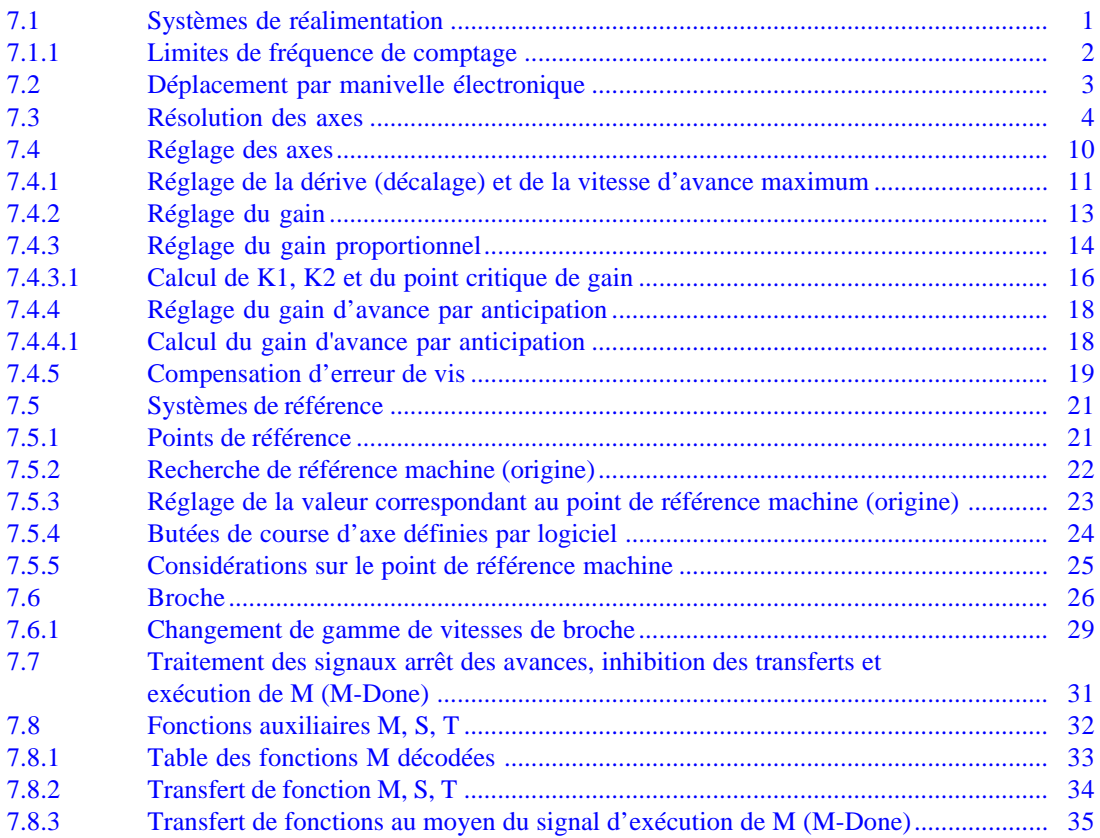

# **[ANNEXES](#page-160-0)**

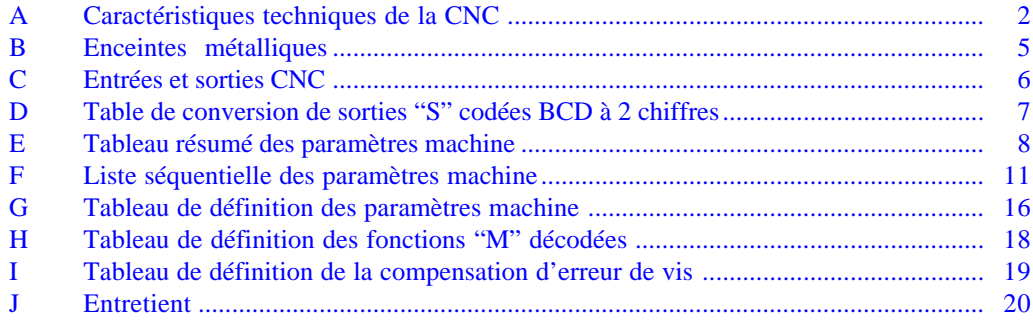

**[CODES D'ERREUR](#page-180-0)**

<span id="page-5-0"></span>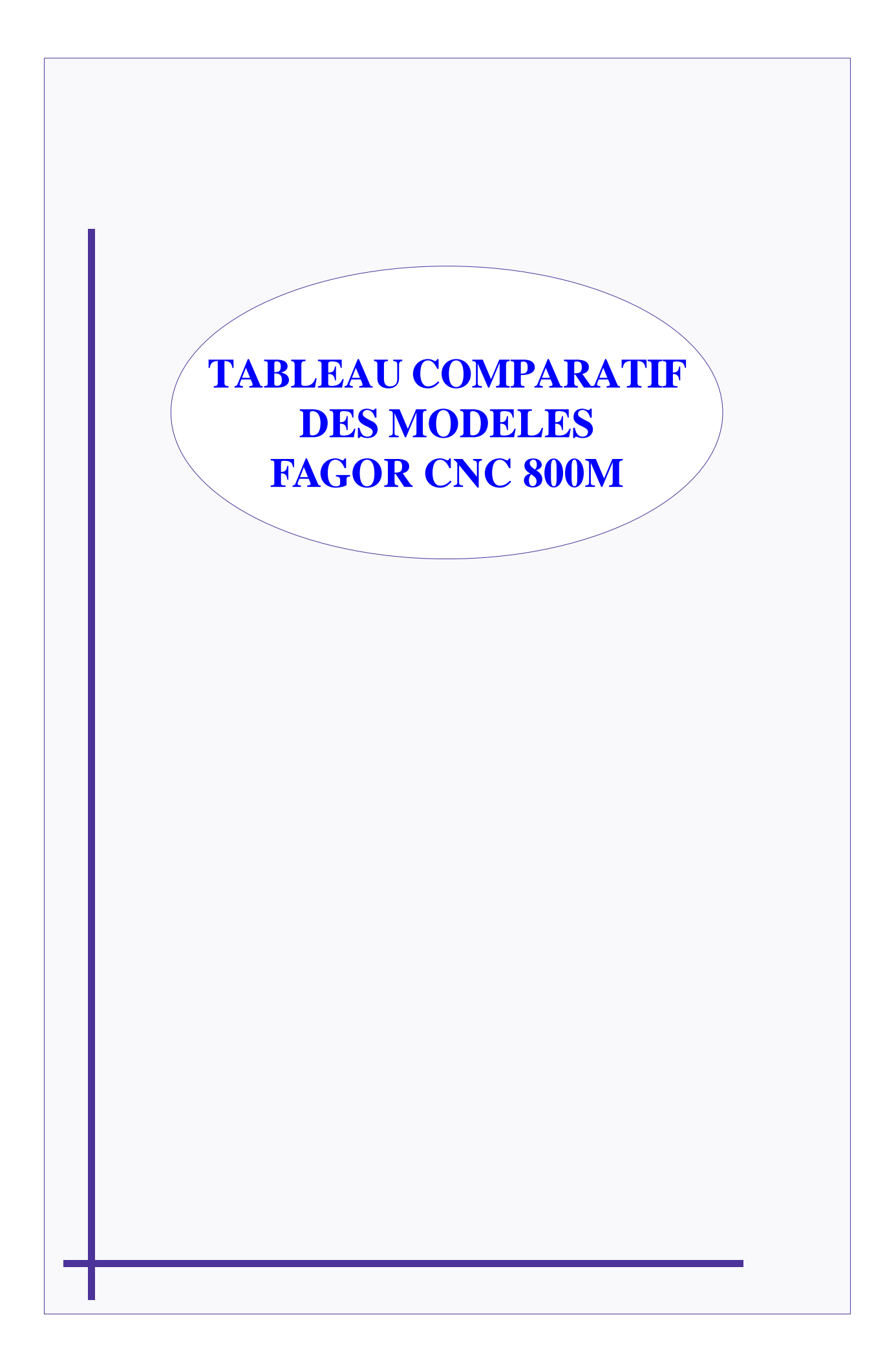

# <span id="page-6-0"></span>**MODELES CNC 800M DISPONIBLES**

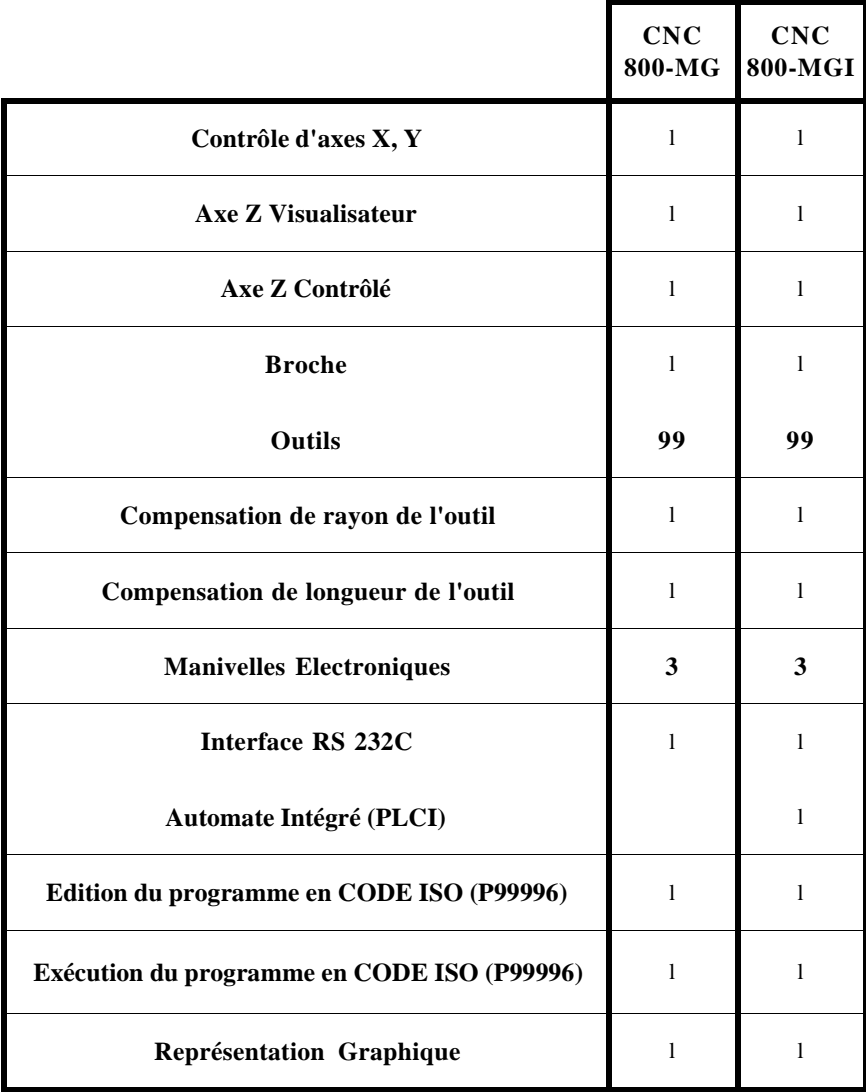

# <span id="page-7-0"></span>**NOUVELLES PRESTATIONS ET MODIFICATIONS**

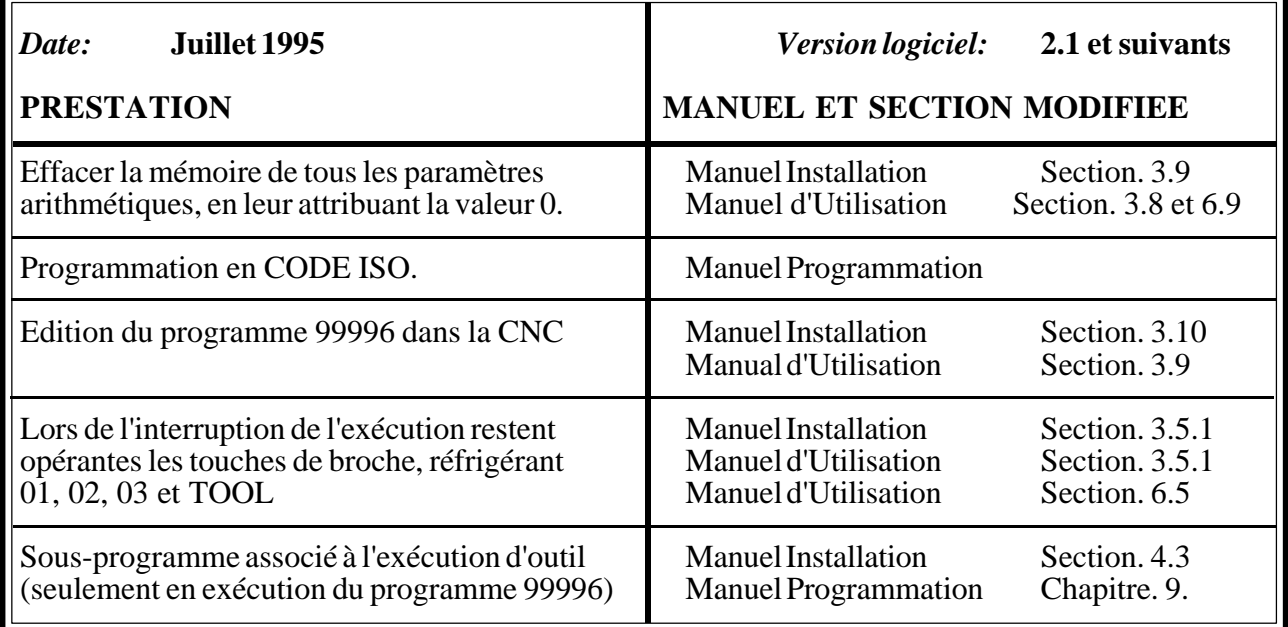

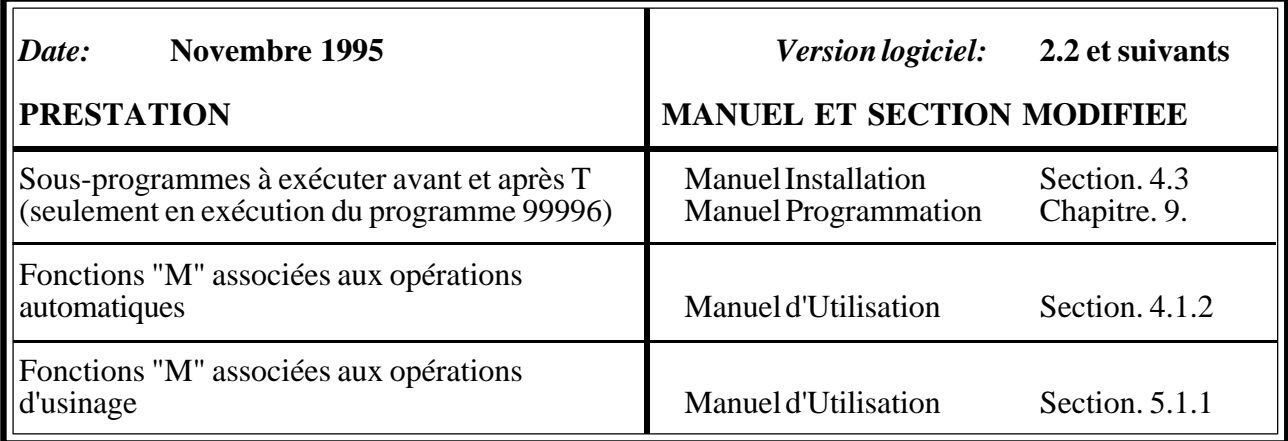

# <span id="page-8-0"></span>**[INTRODUCTION](#page-9-0)**

# **Attention:**

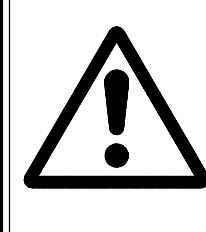

Avant la mise en service de la Commade Numérique, lire les instructions qui se trouvent au Chapitre 2 du Manuel d'Installation.

Il est défendu de mettre en service la Commande Numérique avant d'avoir vérifié que la machine sur laquelle elle va être installée respecte ce qui est prévenu par la Directive 89/392/CEE.

# <span id="page-9-0"></span>**DÉCLARATION DE CONFORMITÉ**

### **Fabricant: Fagor Automation, S. Coop. Ltda.**

**Barrio de San Andrés S/N, C.P. 20500, Mondragón -Guipúzcoa- (ESPAGNE)**

Nous déclarons sous notre responsabilité exclusive, la conformité du produit:

#### Commande Numérique Fagor CNC 800 M

auquel a trait la présente déclaration avec les normes:

### SÉCURITÉ:

EN 60204-1 Sécurité des machines. Équipement électrique des machines.

### COMPATIBILITÉ ÉLECTROMAGNÉTIQUE:

EN 50081-2 Émission

EN 55011 Émises. Classe A, Groupe 1. EN 55011 Conduites. Classe A, Groupe 1.

EN 50082-2 Immunité

EN 61000-4-2 Décharges Électrostatiques. EN 61000-4-4 Transitoires, Rapides et Rafales. EN 61000-4-11 Variations et Coupures de Tension. ENV 50140 Champs électromagnétiques émis en radiofréquence. ENV 50141 Perturbations conduites par des champs en radiofréquence.

Conformément à ce qui est prévenu par les Directives Communautaires: 73/23/CEE concernant Sous-voltage, 89/392/CEE concernant Sécurité des Machines et 89/336/ CEE concernant Compatibilité Électromagnétique.

À Mondragón, le 2 janvier 1997Fagor Automation S. Coop. Ltda. Director Gerente Fdo.: Julen Busturia

# **CONDITIONS DE SÉCURITÉ**

<span id="page-10-0"></span>Lisez les mesures de sécurité qui suivent, à l'objet d'éviter des lésions aux personnes et à prévenir des dommages à ce produit et aux produits qui y sont raccordés.

L'appareil en pourra être réparé que par le personnel autorisé par Fagor Automation.

Fagor Automation ne pourra en aucun cas être responsable de tout dommage physique ou matériel qui découlerait du non-respect de ces normes de bases de sécurité

### *Précautions vis à vis de dommages à des personnes*

#### **Utiliser les câbles de secteur appropriés**

N'utilisez que des câbles de secteur spécifiquement recommandés pour cet appareil en vue d'éviter des risques.

#### **Éviter les surcharges électriques**

Afin d'éviter des surcharges électriques et des risques d'incendie, ne pas appliquer de tension électrique hors du rang sélectionné sur la partie postérieure de l'Unité Centrale de l'appareil.

#### **Prise de terre**

Afin d'éviter des décharges électriques, brancher les bornes de prise de terre de tous les modules au point central de prise de terre. De même, avant de procéder au raccordement des entrées et des sorties de ce produit, assurez-vous que la prise de terre a été faite.

### **Avant d'allumer l'appareil, vérifiez que vous l'avez mis à la terre.**

En vue d'éviter des décharges électriques, vérifiez que vous avez procédé à la prise de terre.

#### **Ne pas travailler dans des ambiances humides.**

Pour éviter des décharges électriques, travaillez toujours dans des ambiances à humidité relative inférieure à 90% sans condensation à 45º C.

### **Ne pas travailler dans des ambiances explosives**

Afin d'éviter des risques, des lésions ou des dommages, ne pas travailler dans des ambiances explosives.

### *Précautions pour éviter l'endommagement du produit*

#### **Ambiance de travail**

Cet appareil est préparé pour être utilisé dans des Ambiances Industrielles et respecte les directives et les normes en vigueur dans l'Union Européenne.

Fagor Automation ne se responsabilise pas des dommages qu'il pourrait provoquer s'il est monté sous d'autres conditions (ambiances résidentielles ou domestiques).

### **Installer l'appareil à l'endroit adéquat**

Il est recommandé d'installer la Commande Numérique, autant que possible, éloignée de liquides de refroidissement, de produits chimiques, de coups, etc., qui pourraient l'endommager.

L'appareil respecte les directives européennes en ce qui concerne la compatibilité électromagnétique. Il est néanmoins conseillé de le tenir éloigné des sources de perturbation électromagnétique, telles que :

- Les charges puissantes branchées au secteur sur lequel est raccordé l'équipement.
- Les émetteurs-récepteurs portatifs proches (radiotéléphones, émetteurs radioamateurs),
- Émetteurs-récepteurs de radio/télévision proches,
- Appareils de soudure à l'arc proches,
- Lignes de haute tensions proches,
- Etc.

### **Enveloppes**

Le constructeur est responsable de garantir que l'enveloppe qui a été monté sur l'équipement respecte toutes les directives en vigueur dans la Communauté Européenne.

### **Éviter des interférences en provenance de la machine-outil**

Tous les éléments de la machine-outil susceptibles de provoquer des interférences doivent être débranchés (bobines des relais, contacteurs, moteurs, etc.).

#### **Utiliser la source d'alimentation adéquate**

Utiliser pour l'alimentation des entrées et des sorties une source d'alimentation externe stabilisée à 24 Vcc.

### **Prise de terre de la source d'alimentation**

Le point de zéro volts de la source d'alimentation devra être branché au point principal de terre de la machine.

### **Raccordement des entrées et des sorties analogiques**

Il est recommandé de faire le raccordement au moyen de câbles blindés, en raccordant toutes les mailles à la borne correspondante (Voir 2ème chapitre).

### **Conditions de l'environnement**

La température ambiante qui doit exister au régime de fonctionnement doit être comprise entre  $+5^{\circ}$ C et  $+45^{\circ}$ C.

La température ambiante qui doit exister au régime de non fonctionnement doit être comprise entre -25ºC et 70ºC.

#### **Dispositif de coupure de l'alimentation**

Le dispositif de coupure de l'alimentation doit être situé dans un endroit facilement accessible et à une distance du sol comprise entre 0,7 m. et 1,7 m.

### *Protections de l'appareil*

Il incorpore 2 fusibles extérieurs rapides (F) de 3,15 Amp./ 250 V., pour la protection de l'entrée de secteur.

Toutes les entrées-sorties digitales disposent d'un isolement galvanique à travers d'optocoupleurs entre la circuiterie de la CNC et l'extérieur.

Elles sont protégées par 1 fusible extérieurs rapides (F) de 3,15 Amp./ 250 V contre l'éventuelle surtension de la source extérieure (plus de 33 Vcc.) et contre le branchement inversé de la source d'alimentation.

## *Précautions à prendre durant les réparations*

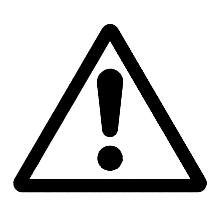

### **Ne pas manipuler l'intérieur de l'appareil**

Seul le personnel autorisé par Fagor Automation peut manipuler l'intérieur de l'appareil.

### **Ne pas manipuler les connecteurs lorsque l'appareil est branché au secteur**

Avant de manipuler les connecteurs (entrées/sorties, mesure, etc.), vérifiez que l'appareil est débranché du secteur.

### *Symboles de sécurité*

### **Symboles pouvant apparaître sur le manuel**

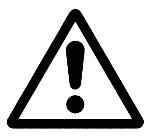

Symbole ATTENTION.

Il a un texte associé qui indique les actions ou les opérations pouvant provoquer des dommages aux personnes ou aux appareils.

### **Symboles que peut présenter le produit**

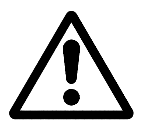

Symbole ATTENTION.

Il a un texte associé qui indique les actions ou les opérations pouvant provoquer des dommages aux personnes ou aux appareils.

Symbole D'ÉLECTROCUTION. Il indique que le point en question peut être sous tension électrique.

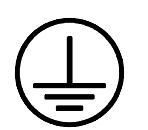

### Symbole PROTECTION DE MASSES.

Il indique que le point en question doit être branché au point central de mise à la terre de la machine afin de protéger les personnes et les appareils

# **CONDITIONS DE LA GARANTIE**

### <span id="page-13-0"></span>*GARANTIE*

Tout produit fabriqué ou distribué par Fagor Automation a une garantie de 12 mois à partir de la date d'expédition depuis nos magasins.

Ladite garantie couvre tous les frais de matériels et de main d'oeuvre de réparation, sur les installations de FAGOR, utilisés pour réparer des anomalies de fonctionnement des équipements.

Durant la période de garantie, Fagor réparera ou remplacera les produits qu'elle a vérifiés être défectueux.

FAGOR s'engage à réparer ou à remplacer ses produits durant la période comprise entre le début de sa fabrication jusqu'à 8 ans à partir de la date de disparition du produit sur le catalogue.

Il est du ressort exclusif de FAGOR de déterminer si la réparation rentre dans le cadre défini comme garantie.

### *CLAUSES D'EXCLUSION*

La réparation se fera sur nos installations, ladite garantie excluant donc tous frais de transport, ainsi que ceux qui sont provoqués par le déplacement de son personnel technique pour la réalisation de la réparation d'un équipement, malgré que celui-ci se trouve durant la période de garantie ci-dessus exprimée.

Ladite garantie sera appliquée toutefois que les équipements auront été installés conformément aux instructions, qu'ils n'auront pas été malmenés, ni qu'ils aient souffert de dégâts pour cause d'accident ou de négligence et qu'un personnel non autorisé pas FAGOR ne soit pas intervenu sur lesdits équipements.

Si, une fois l'assistance ou la réparation menée à terme, la cause de la panne n'est pas attribuable aux-dits éléments, le client est obligé à prendre en charge tous les frais provoqués, et s'en tiendra aux tarifs en vigueur.

D'autres garanties implicites et explicites ne sont pas couvertes et FAGOR AUTOMATION n'est pas responsable dans aucune circonstance d'autres dégâts ou préjudices qui pourraient être provoqués.

### *CONTRATS D'ASSISTANCE*

Des contrats d'Assistance et d'Entretient sont à la disposition du client et pour la période de garantie et au-delà de ladite période.

# **CONDITIONS DE RENVOI**

<span id="page-14-0"></span>Si vous allez envoyer le Moniteur ou l'Unité Centrale, emballez-les dans sa caisse en carton originale avec leur matériel d'emballage original. Si vous ne disposez pas du matériel d'emballage original, emballez-le de la façon suivante :

- 1.- Obtenez une caisse en carton dont les 3 dimensions internes auront au moins 15 cm (6 pouces) de plus que celles de l'appareil, Le carton utilisé pour la caisse doit avoir une résistance de 170 Kg (375 livres).
- 2.- Si vous avez l'intention de l'expédier à un bureau de Fagor Automation pour qu'il soit réparé, veuillez joindre une étiquette à l'appareil en indiquant le nom du propriétaire de l'appareil,, son adresse, le nom de la personne à contacter, le type d'appareil, le numéro de série, le symptôme et une description succincte de la panne.
- 3.- Enveloppez l'appareil avec un film de polyéthylène ou d'un matériau semblable afin de le protéger.

Si vous allez expédier le moniteur, protégez tout particulièrement le verre de l'écran.

- 4.- Capitonnez l'appareil dans la caisse en carton, en la remplissant de mousse de polyuréthane de tous côtés.
- 5.- Scellez la caisse en carton avec du ruban d'emballage ou avec des agrafes industrielles.

# **NOTES COMPLÉMENTAIRES**

- <span id="page-15-0"></span>\* Tenez la CNC hors de portée de liquides de refroidissement, de produits chimiques, de coups, etc., pouvant l'endommager .
- \* Avant d'allumer l'appareil, vérifiez que les connexions à la terre ont été correctement faites. Voir Alinéa 2.2 du présent manuel.
- \* Afin d'éviter des risques d'électrocution dans l'Unité Centrale, utilisez la prise de secteur adéquate. Utilisez des câbles de force à 3 conducteurs (l'un d'eux doit être la prise de terre)

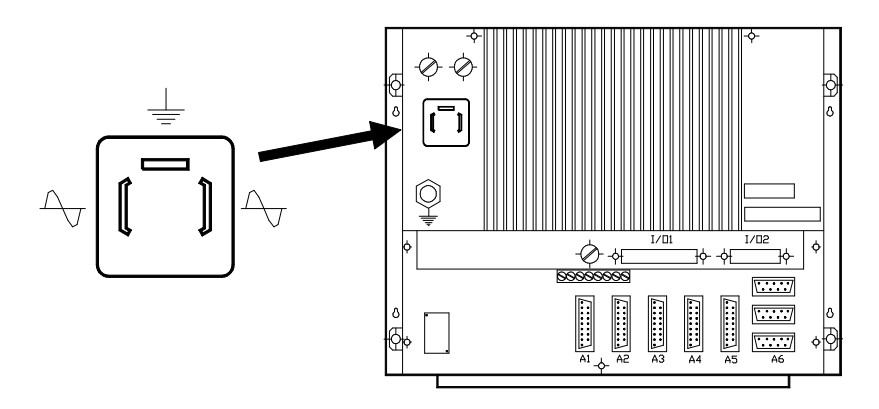

- \* Avant d'allumer l'appareil, vérifiez que le fusible extérieur de ligne de chaque appareil est adéquat.
	- 2 fusibles rapides (F) de 3,15 Amp./250 V.

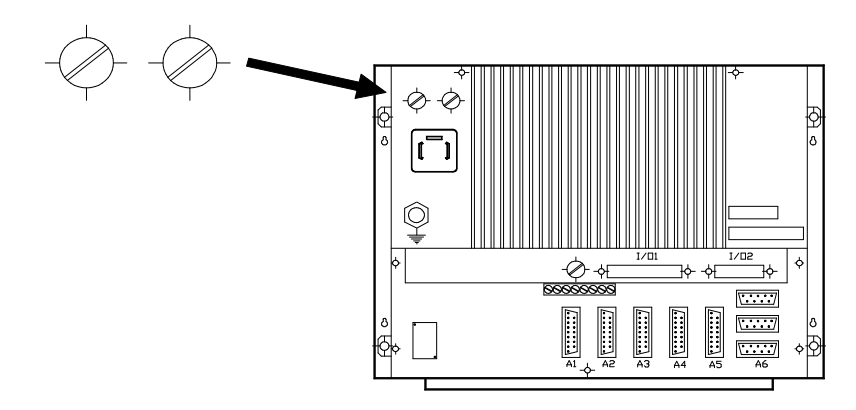

\* En cas de fonctionnement incorrect ou de panne de l'appareil, débranchez-le et appelez le service d'assistance Technique. Ne manipulez surtout pas l'intérieur de l'appareil.

# **DOCUMENTATION FAGOR POUR LA CNC 800M**

<span id="page-16-0"></span>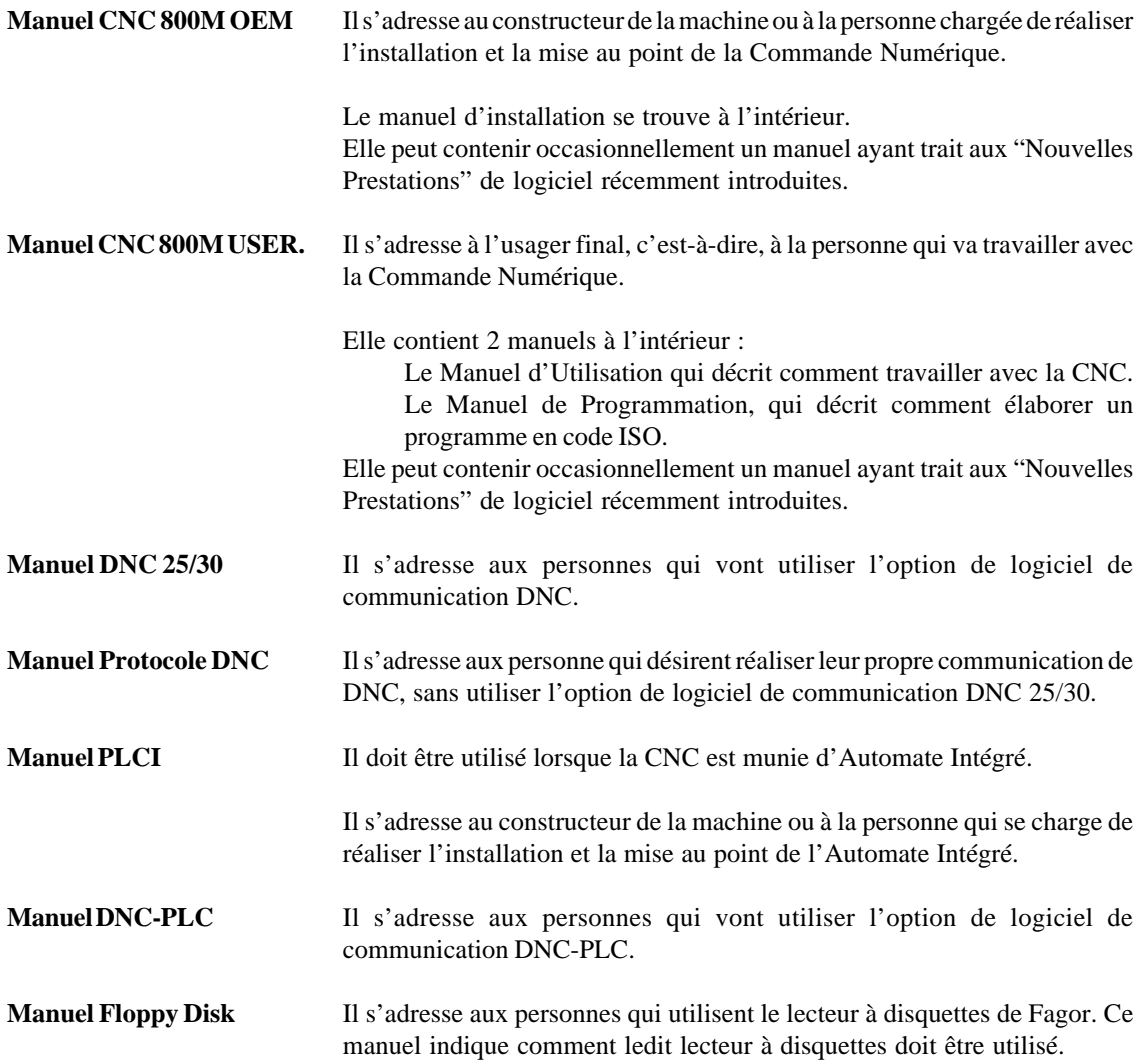

# **CONTENU DU PRÉSENT MANUEL**

<span id="page-17-0"></span>Le Manuel d'Installation se compose des parties suivantes :

Index

Tableau comparatif des modèles Fagor CNC 800T.

Nouvelles Prestations et modifications.

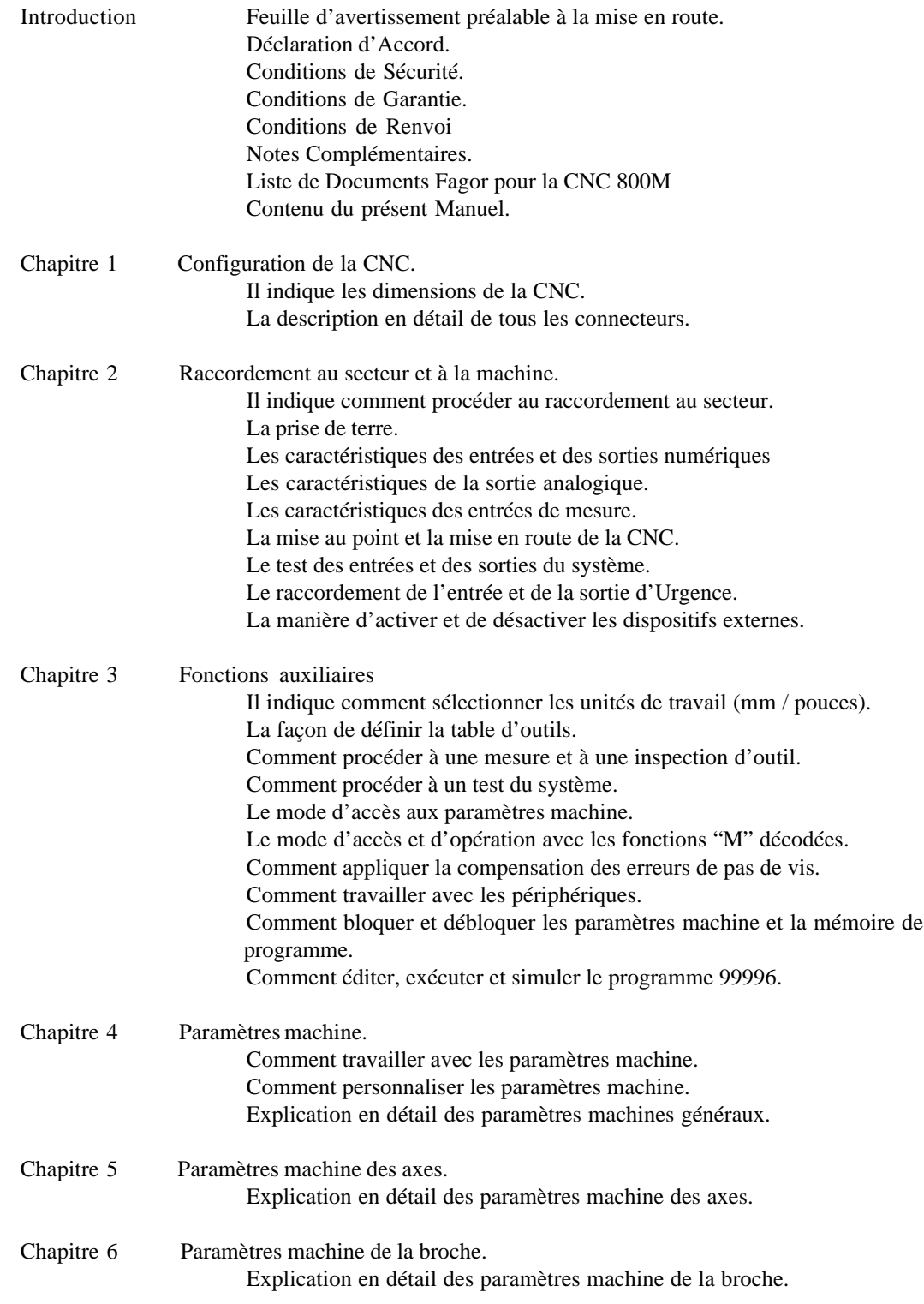

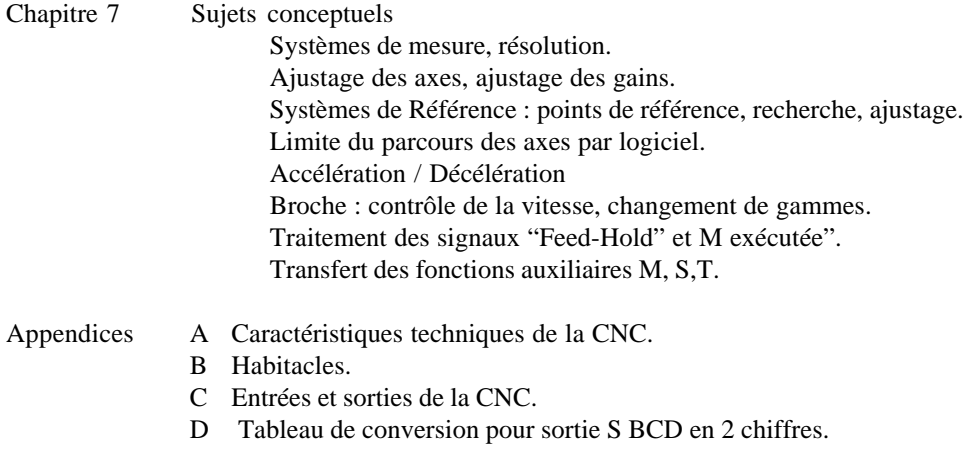

- E Tableau résumé des paramètres machine.
- F Liste ordonnée des paramètres machine.
- G Tableau archive des paramètres machine.
- H Tableau archive des fonctions auxiliaires "M" décodées
- I Tableau de compensation d'erreurs de pas de vis.
- J Entretien

Codes d'erreur.

# *1. CONFIGURATION DE LA CNC*

# <span id="page-19-0"></span>**Attention:**

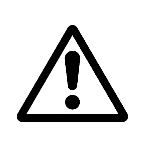

La CNC est conçue pour une utilisation dans des Ambiances Industrielles, et particulièrement avec des tours.

Elle permet de contrôler les déplacements et les asservissements de la machine.

# *1.1 INTRODUCTION*

La CNC 800M est un module compact étanche dont la face avant comporte:

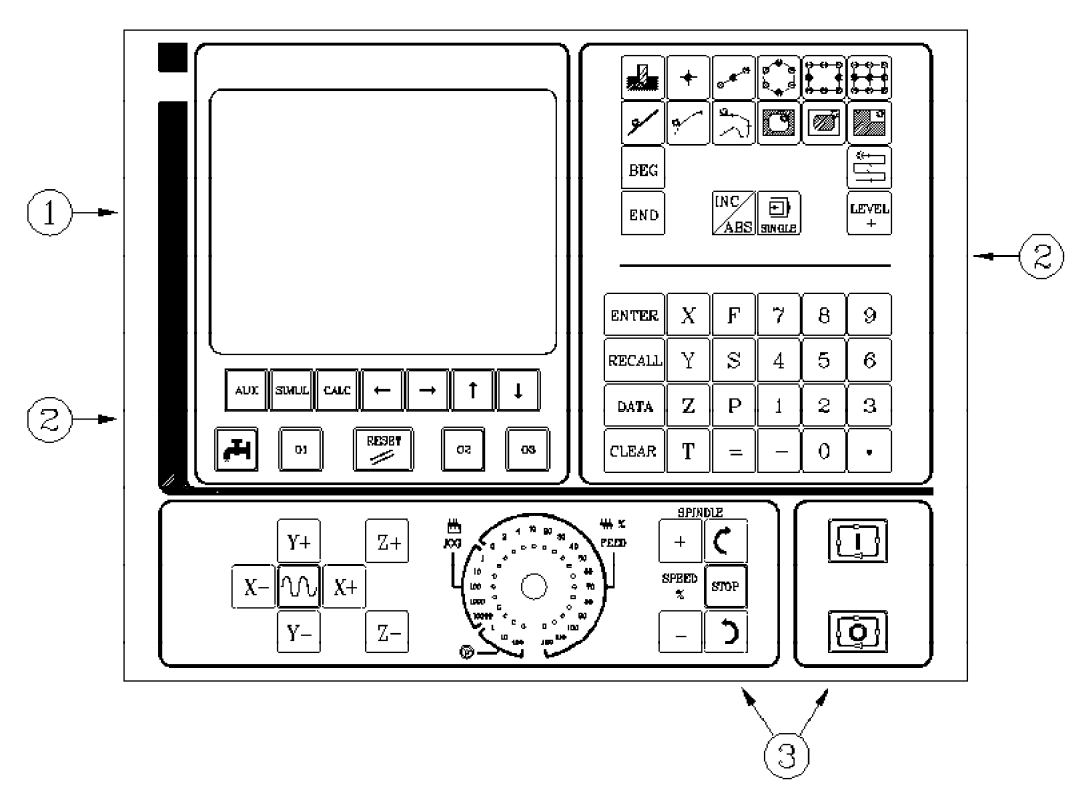

- 1. Un moniteur ambre monochrome de 8 pouces ou un écran cathodique permettant d'afficher les informations nécessaires relatives au système.
- 2. Un clavier permettant de communiquer avec la CNC; il est possible de demander des informations ou de changer l'état de la CNC par émission de nouvelles instructions.
- 3. Un pupitre opérateur comportant les touches nécessaires pour travailler en mode JOG, ainsi que les touches Départ/Arrêt du cycle.

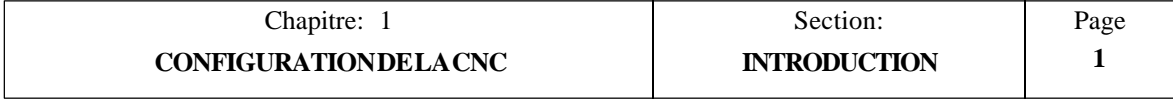

# <span id="page-20-0"></span>*1.2 DIMENSIONS ET INSTALLATION*

Cette CNC, qui est installée habituellement sur le pendentif de la machine, comporte 4 trous de montage.

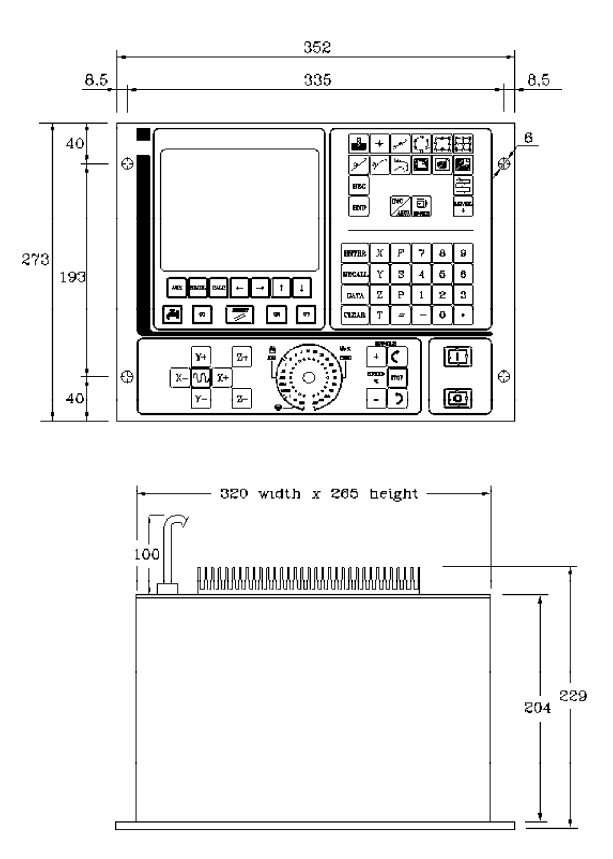

Lors de l'installation, réserver un espace suffisant pour permettre le pivotement du PANNEAU AVANT afin de garantir l'accès à l'intérieur.

Pour ouvrir, démonter les 4 vis Allen situées près des tous de montage de la CNC.

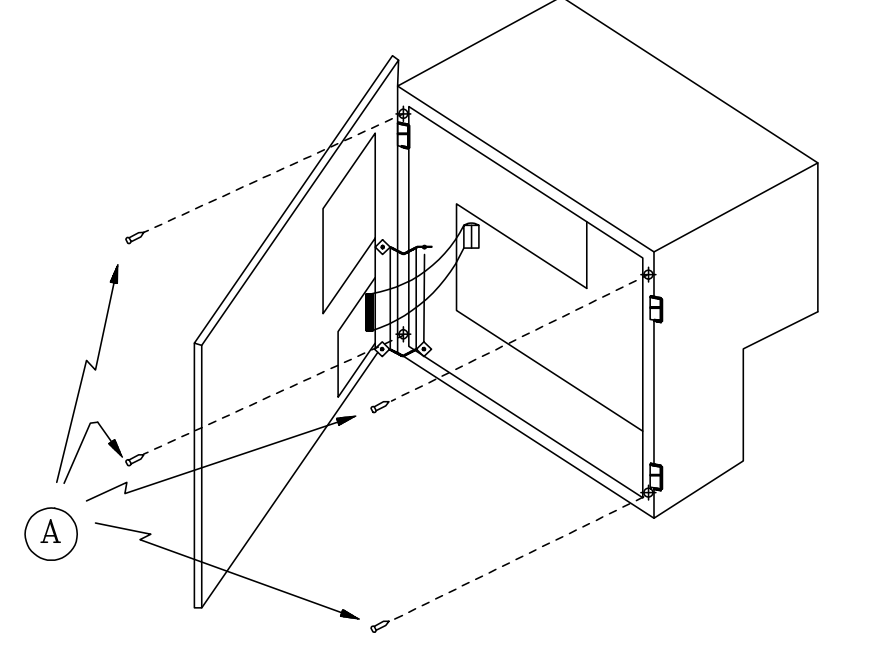

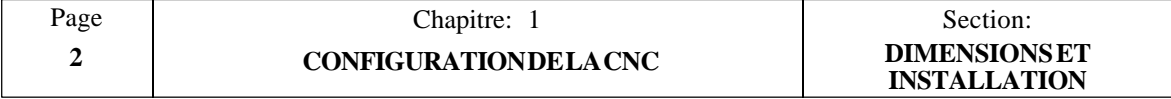

### <span id="page-21-0"></span>*1.3 CONNECTEURS ET INTERFACE*

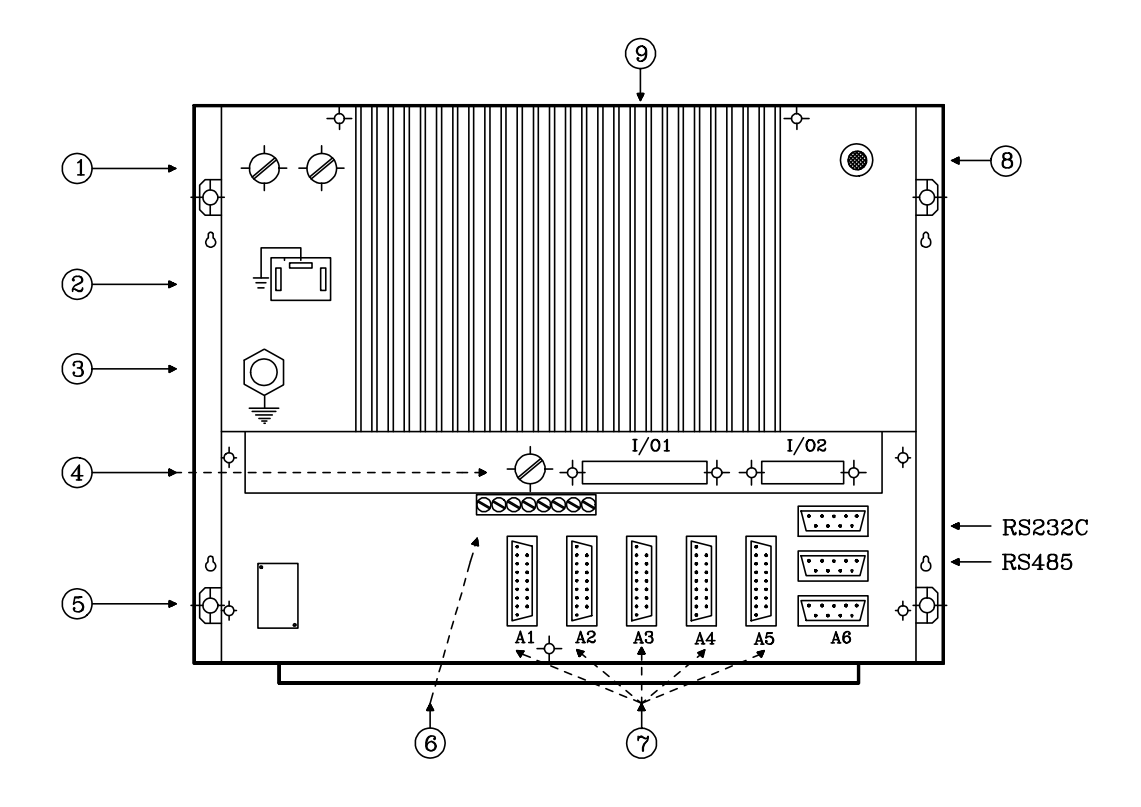

- **A1 Connecteur femelle type SUB-D à 15 broches** pour le raccordement au système de réalimentation d'axe X. Il accepte les signaux sinusoïdaux.
- **A2 Connecteur femelle type SUB-D à 15 broches** pour le raccordement au système de réalimentation d'axe Y. Il accepte les signaux sinusoïdaux.
- **A3 Connecteur femelle type SUB-D à 15 broches** pour le raccordement au système de réalimentation d'axe Z. Il accepte les signaux sinusoïdaux.
- **A4 Connecteur femelle type SUB-D à 15 broches** pour le raccordement de la manivelle associée à l'axe Y. Il accepte les signaux sinusoïdaux.
- **A5 Connecteur femelle type SUB-D à 15 broches** pour le raccordement de la manivelle associée à l'axe Z. Il n'accepte pas les signaux sinusoïdaux.
- **A6 Connecteur femelle type SUB-D à 9 broches** pour le raccordement de la manivelle associée à l'axe X. Il n'accepte pas les signaux sinusoïdaux.
- **RS485 Connecteur femelle type SUB-D à 9 broches**. Inutilisé actuellement.
- **RS232C Connecteur femelle type SUB-D à 9 broches** pour raccordement à la ligne série RS232C.
- **E/S1 Connecteur femelle type SUB-D à 37 broches** d'interface avec l'armoire électrique.
- **E/S2 Connecteur femelle type SUB-D à 25 broches** d'interface avec l'armoire électrique.

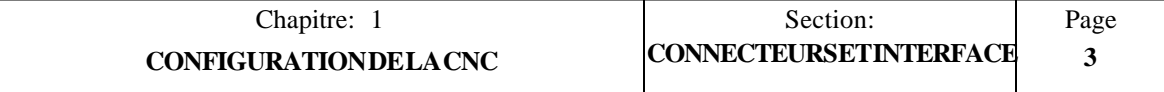

- 1 **Fusibles d'alimentation CA -** Un par circuit CA (3 A, 250 V).
- 2 **Connecteur d'alimentation CA -** Ce connecteur permet la mise sous tension de la CNC et doit être relié au transformateur de puissance ainsi qu'à la terre.
- 3 **Borne de terre -** Cette borne doit être raccordée au point de mise à la terre générale de la machine. Metric 6.
- 4 **Fusible 3 A, 250 V -** Ce fusible protège les circuits d'E/S internes de la CNC.
- 5 **Batterie au lithium -** Cette batterie assure la sauvegarde des données en RAM en cas de coupure d'alimentation du système.
- 6 **Potentiomètres de réglage pour sorties analogiques -** ILS NE DOIVENT ETRE UTILISES QUE PAR LE PERSONNEL TECHNIQUE APRES-VENTE.
- 7 **Dix Interrupteurs DIP** Deux sont installés sous chaque connecteur de réalimentation (A1 à A5) et ils sont utilisés pour configurer la CNC en fonction du type de signal de réalimentation utilisé.
- 8 **Potentiomètre de réglage de brillance de l'écran**.
- 9 **Dissipateur de chaleur**.

### **Attention:**

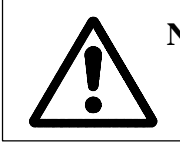

**Ne pas manipuler les connecteurs lorsque l'appareil est raccordé au secteur** Avant de manipuler les connecteurs, (entrées/sorties, mesure, etc.), vérifier que l'appareil n'est pas raccordé au secteur.

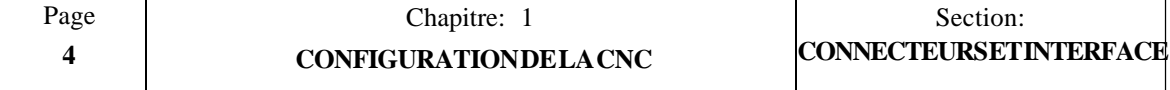

## <span id="page-23-0"></span>*1.3.1 CONNECTEURS A1, A2, A3, A4*

Un ensemble de connecteurs femelle type SUB-D à 15 broches permet de raccorder les signaux de réalimentation.

- \* Connecteur A1 pour signaux de réalimentation d'axe X.
- Connecteur A2 pour signaux de réalimentation d'axe Y.
- \* Connecteur A3 pour signaux de réalimentation d'axe Z.
- \* Connecteur A4 pour signaux de réalimentation de manivelle électronique pour axe Y.

Le câble doit être à blindage total. Les autres spécifications dépendent du système de réalimentation utilisé et de la longueur de câble nécessaire.

Il est fortement recommandé de poser ces câbles aussi loin que possible des câbles d'alimentation de la machine.

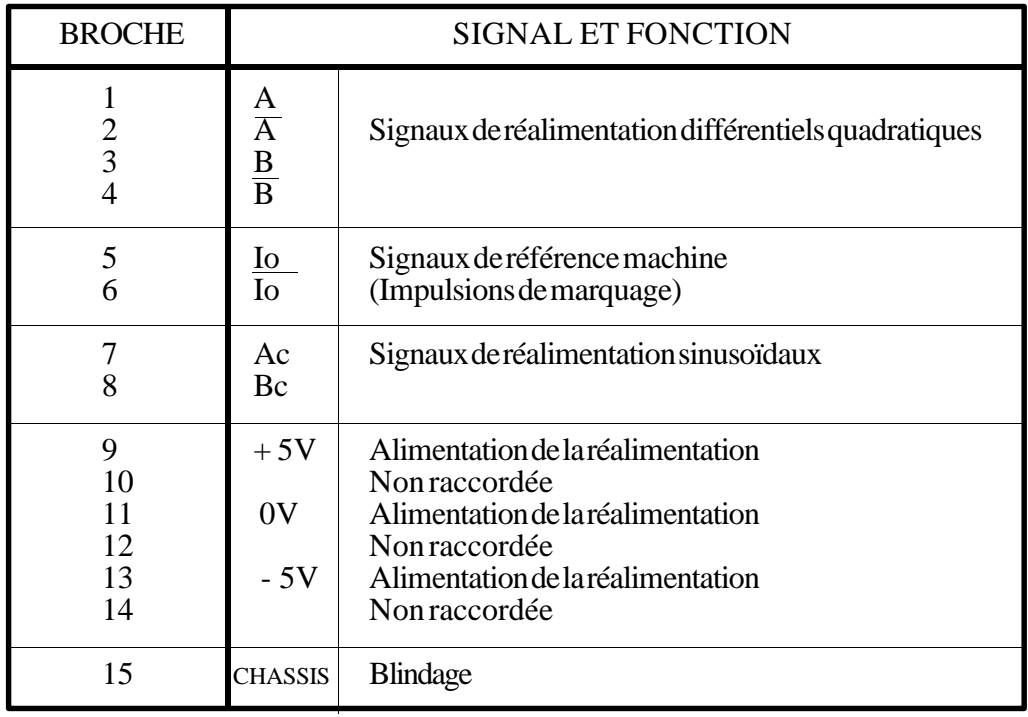

### **Attention:**

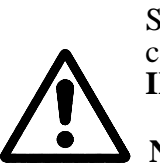

Si des codeurs rotatifs quadratiques sont utilisés, leurs signaux doivent être compatibles TTL. **Les codeurs à sorties sur collecteur ouvert sont INTERDITS.**

**Ne pas manipuler les connecteurs lorsque l'appareil est raccordé au secteur** Avant de manipuler les connecteurs, (entrées/sorties, mesure, etc.), vérifier que l'appareil n'est pas raccordé au secteur.

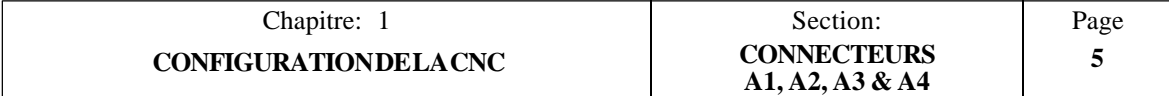

## <span id="page-24-0"></span>*1.3.1.1 INTERRUPTEURS DIP POUR CONNECTEURS A1, A2, A3 et A4*

On trouvera deux interrupteurs DIP sous chaque connecteur d'entrée de réalimentation (A1 à A4) pour configurer la CNC selon le type de signal de réalimentation utilisé.

L'interrupteur 1 indique si le signal de réalimentation est sinusoïdal ou quadratique, alors que l'interrupteur 2 indique s'il est simple ou double (différentiel).

Les types de signaux de réalimentation pouvant être fournis aux connecteurs A1 à A4 sont les suivants:

- $*$  Sinusoïdal (Ac, Bc, Io)<br> $*$  Ouadratique unique (A
- \* Quadratique unique  $(A, B, I_0)$ <br>\* Quadratique double (différenti
- $\overrightarrow{$ Quadratique double (differentiel) (A, A, B, B, Io, Io)

On choisira le type de signaux de chaque axe d'après le tableau ci-dessous:

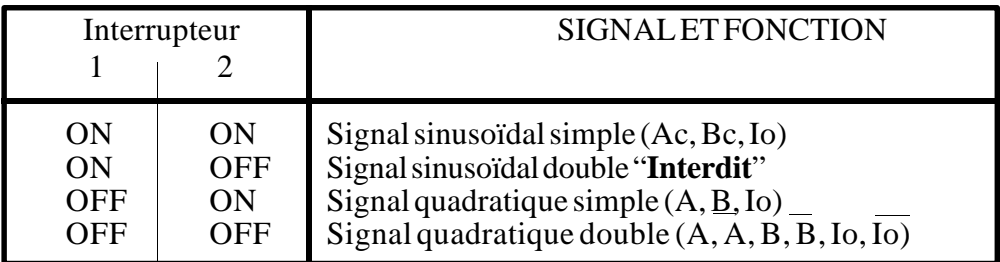

Une étiquette est placée près de chaque paire d'interrupteurs DIP pour indiquer la signification de chacun d'eux.

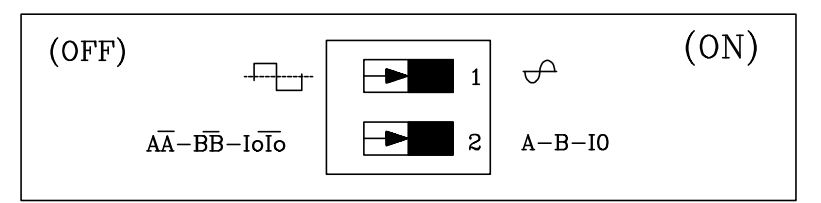

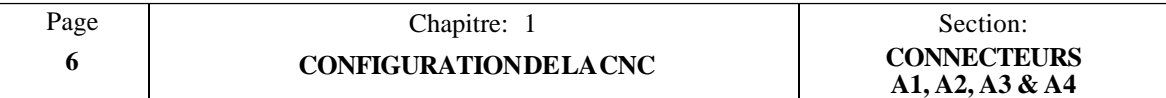

## <span id="page-25-0"></span>*1.3.2 CONNECTEUR A5*

Ce connecteur femelle est du type SUB-D à 15 broches et il permet de relier la manivelle électronique associée à l'axe Z. **Il n'accepte pas les signaux sinusoïdaux.**

Lorsque le codeur de broche et une manivelle électronique sont utilisés, la CNC contrôle 4 axes maximum. Ce connecteur est alors utilisé pour le codeur de broche ou la manivelle électronique. (l'autre dispositif est relié au connecteur A6).

Le câble doit être à blindage total. Les autres spécifications dépendent du système de réalimentation utilisé et de la longueur de câble nécessaire.

Il est fortement recommandé de poser ces câbles aussi loin que possible des câbles d'alimentation de la machine.

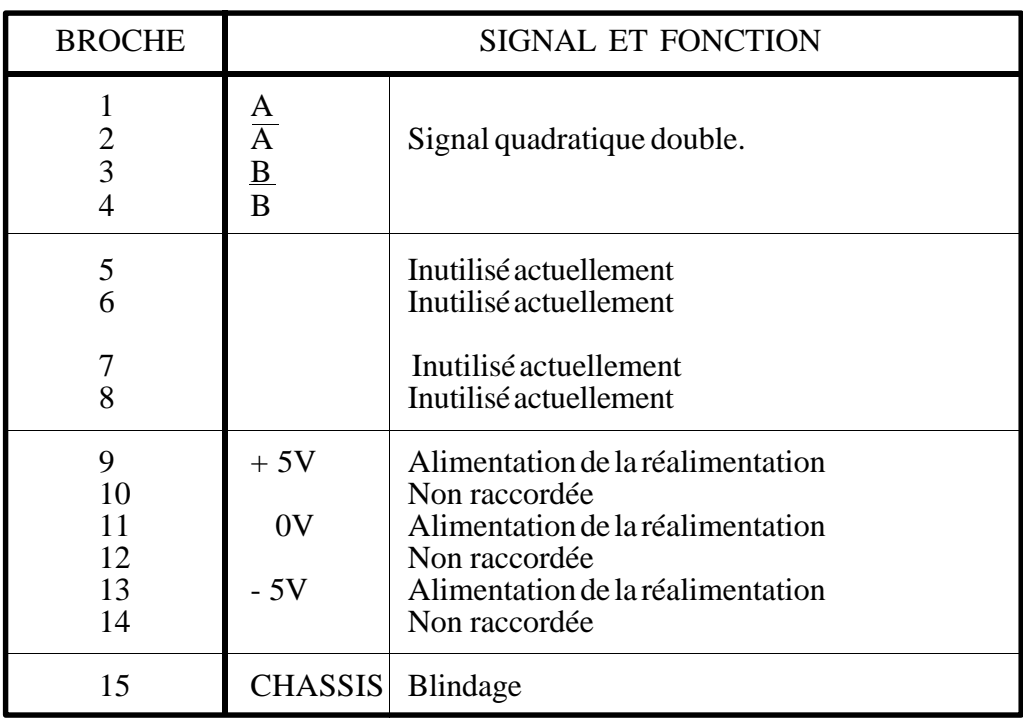

## **Attention:**

Quand la manivelle émet des signaux quadratiques, ils doivent être compatibles TTL. **Une manivelle à sortie sur collecteur ouvert est INTERDITE.**

**Ne pas manipuler les connecteurs lorsque l'appareil est raccordé au secteur** Avant de manipuler les connecteurs, (entrées/sorties, mesure, etc.), vérifier que l'appareil n'est pas raccordé au secteur.

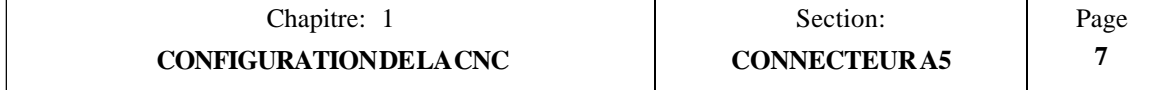

# <span id="page-26-0"></span>*1.3.2.1 INTERRUPTEURS DIP POUR CONNECTEUR A5*

On trouvera deux interrupteurs DIP sous ce connecteur d'entrée de réalimentation pour configurer la CNC selon le type de signal de réalimentation utilisé.

L'interrupteur 1 indique si le signal de réalimentation est sinusoïdal ou quadratique, alors que l'interrupteur 2 indique s'il est simple ou double (différentiel).

Les types de signaux de réalimentation pouvant être fournis au connecteur A5 sont les suivants:

- \* Quadratique unique (A, B, Io)
- \* Quadratique double (différentiel)  $(\overline{A}, A, B, B, I_0, I_0)$

On choisira le type de signaux de chaque axe d'après le tableau ci-dessous:

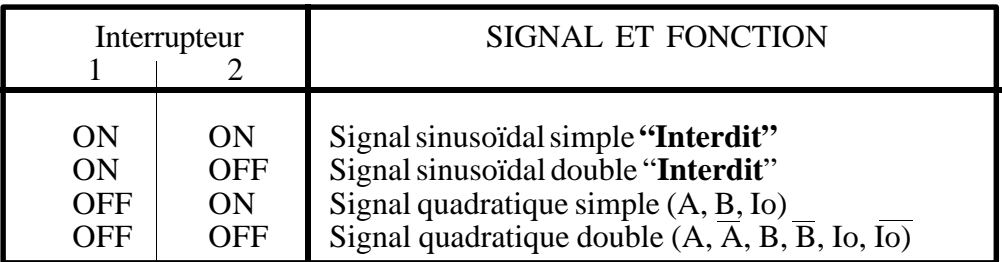

Une étiquette est placée près de chaque paire d'interrupteurs DIP pour indiquer la signification de chacun d'eux.

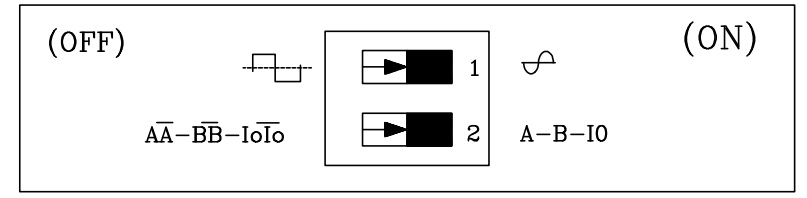

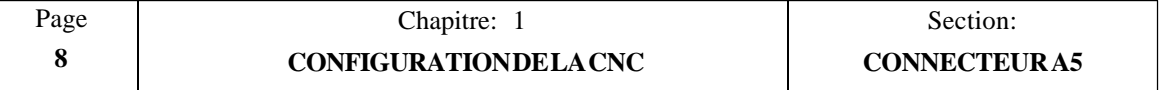

## <span id="page-27-0"></span>*1.3.3 CONNECTEUR A6*

Ce connecteur femelle est du type SUB-D à 9 broches et il permet de relier la manivelle électronique associée à l'axe X. **Il n'accepte pas les signaux sinusoïdaux.**

Le câble doit être à blindage total. Les autres spécifications dépendent du système de réalimentation utilisé et de la longueur de câble nécessaire.

Il est fortement recommandé de poser ces câbles aussi loin que possible des câbles d'alimentation de la machine.

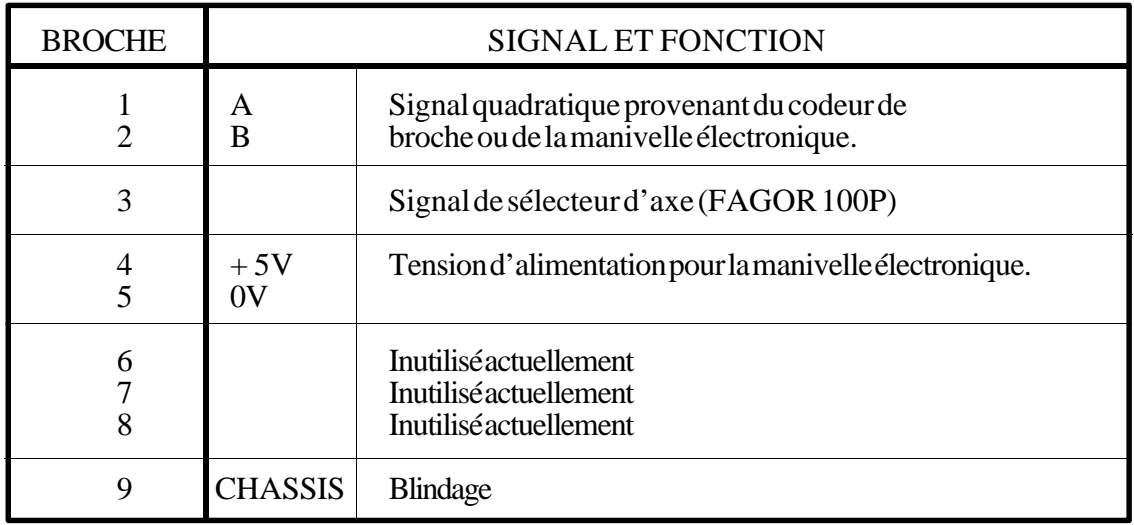

### **Attention**:

Quand la manivelle émet des signaux quadratiques, ils doivent être compatibles TTL. **Une manivelle à sorties sur collecteur ouvert est INTERDITE.**

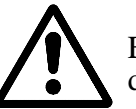

En cas d'utilisation de la manivelle FAGOR 100P, le signal de sélecteur d'axe doit être raccordé sur la broche 3.

**Ne pas manipuler les connecteurs lorsque l'appareil est raccordé au secteur** Avant de manipuler les connecteurs, (entrées/sorties, mesure, etc.), vérifier que l'appareil n'est pas raccordé au secteur.

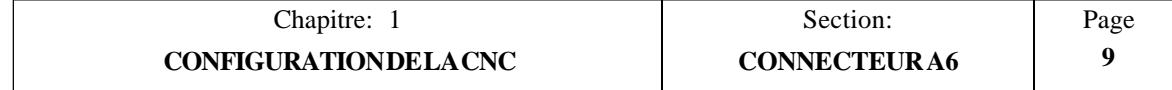

# <span id="page-28-0"></span>*1.3.4 CONNECTEUR RS232C*

Ce connecteur est du type femelle SUB-D à 9 broches et permet la liaison avec le port série RS 232 C.

Le blindage du câble doit être soudé sur la broche 1 côté CNC et sur l'enceinte métallique côté périphérique.

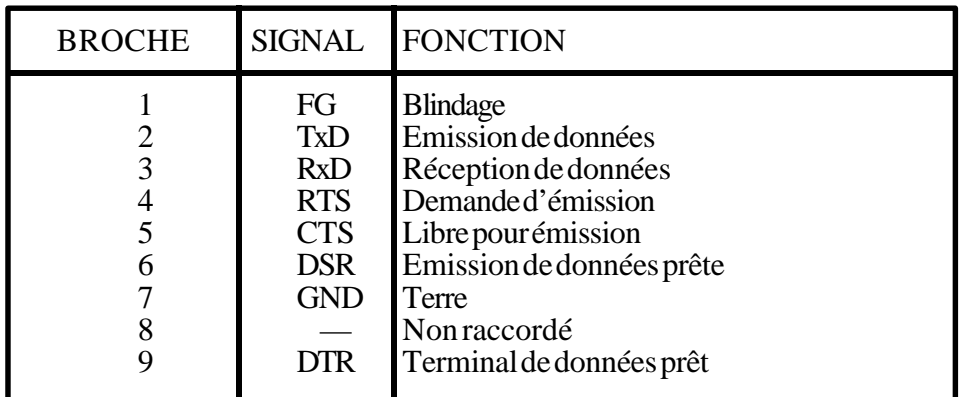

### *SUGGESTIONS RELATIVES A L'INTERFACE RS232C*

- \* **Connexion/déconnexion des périphériques.** La CNC doit être mise hors tension avant de connecter ou de déconnecter tout périphérique par l'intermédiaire de ce connecteur.
- \* **Longueur des câbles.** Les normes EIA RS232C spécifient que la capacité du câble ne doit pas dépasser 2500 pF; comme les câbles courants présentent une capacité comprise entre 130 et 170 pF par mètre, la longueur maximum des câbles ne doit pas dépasser 15 m.

Pour des distances supérieures, il est recommandé d'insérer des convertisseurs de signaux RS232C/RS422A (et vice-versa). On prendra tous conseils utiles auprès du distributeur concerné.

Il est recommandé d'employer des câbles blindés à paires torsadées afin d'éviter toutes interférences dans les communications en cas d'utilisation de câbles de grande longueur.

On utilisera des câbles blindés à 7 conducteurs de 7\*0,14 mm² de section.

\* **Vitesse de transmission.** La vitesse de transmission utilisée habituellement avec les périphériques est de 9600 Baud.

Tous les câbles inutilisés devront être mis à la terre afin d'éviter toute erreur dans les signaux de commande et de données.

Mise à la terre. Il est recommandé de ramener tous les signaux de commande et de données sur le même câble de terre (broche 7 : GND) afin d'éviter de référencer des points sur des tensions différentes, en particulier dans le cas de câbles de grande longueur.

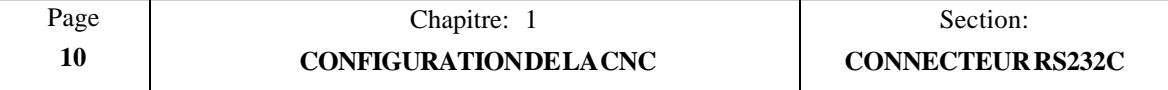

### **\* Branchement total**

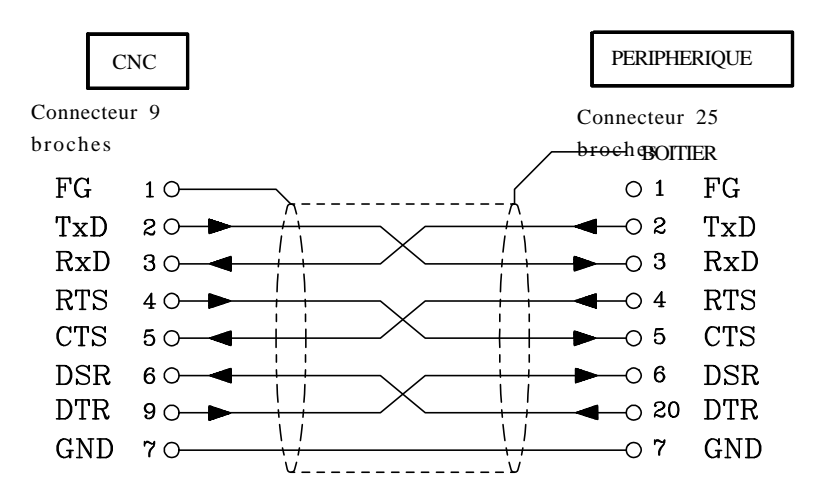

### \* **Branchement simplifié**

Ce type de raccordement doit être utilisé quand le périphérique ou l'ordinateur répond à l'une des conditions suivantes:

- Absence de signal RTS.
- Raccordement par une ligne DNC.
- Le récepteur peut recevoir des données à la vitesse sélectionnée.

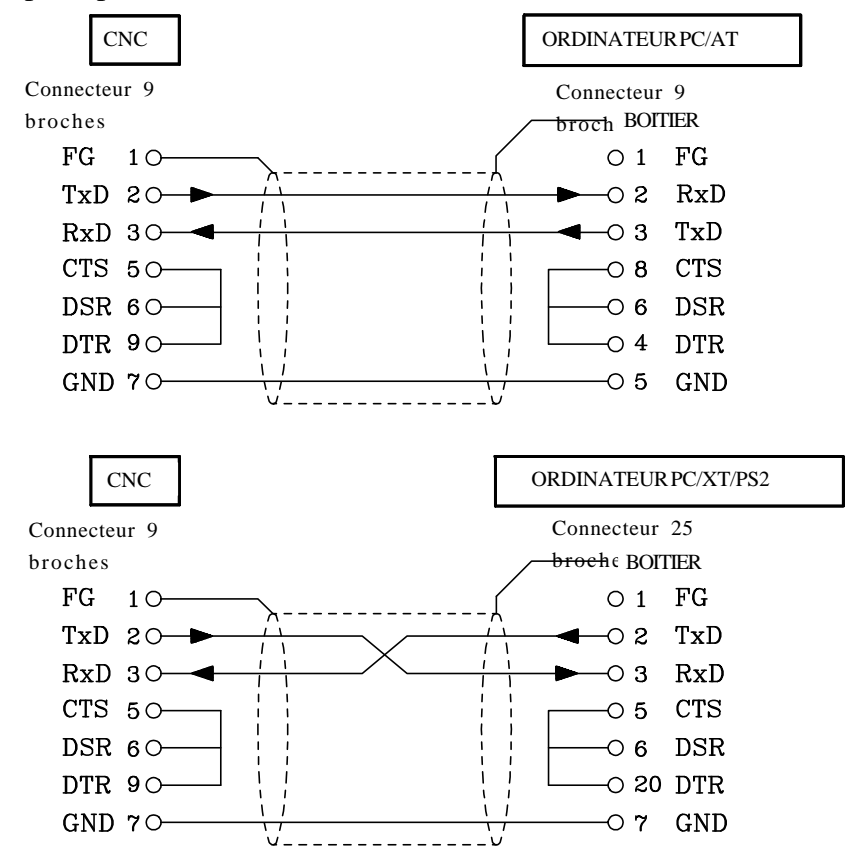

On se raportera aux manuels techniques du périferique concerné en cas de difficulté.

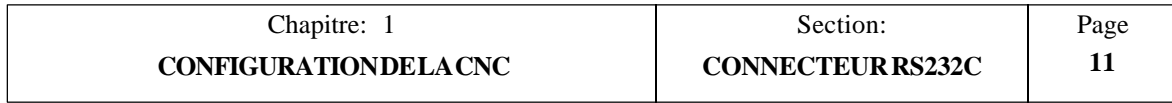

### ENCEINTE DE LA MACHINE

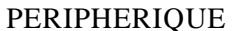

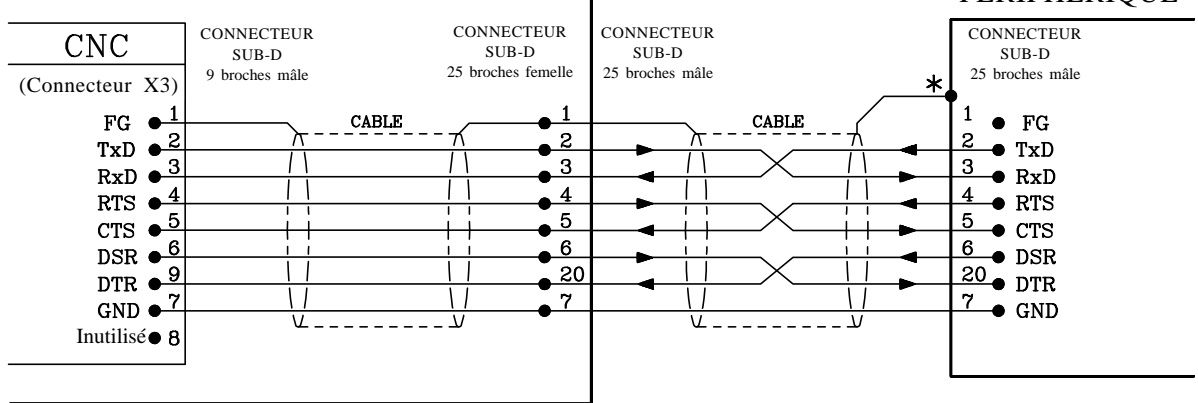

NOTA: ON VERIFIERA LE GENRE DU CONNECTEUR DE PORT SERIE UTILISE SUR LE PERIPHERIQUE DE L'UTILISATEUR AVANT D'ASSEMBLER LE CABLE.

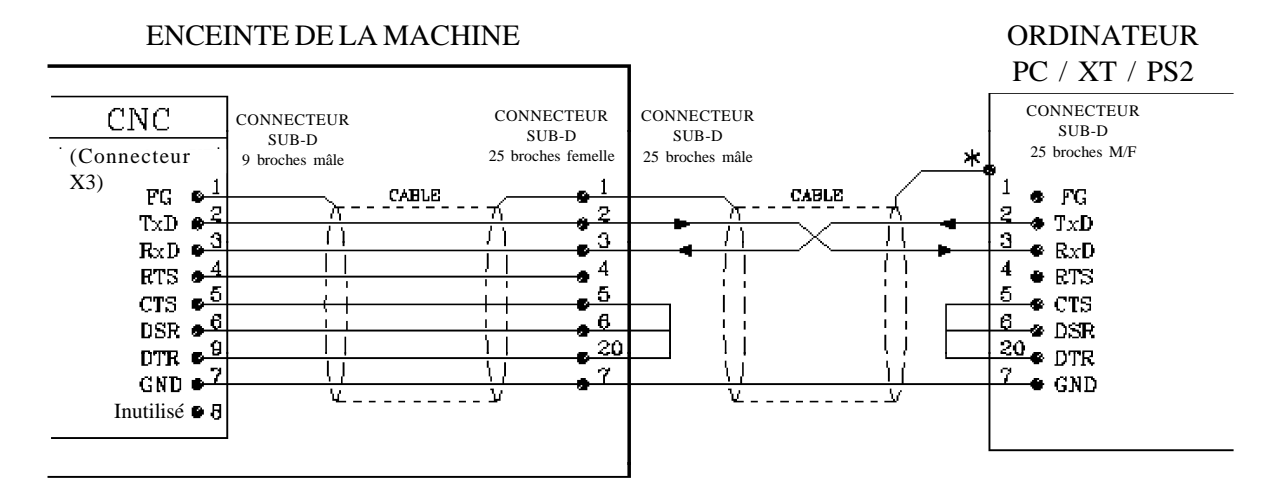

NOTA: ON VERIFIERA LE GENRE DU CONNECTEUR DE PORT SERIE UTILISE SUR L'ORDINATEUR PERSONNEL DE L'UTILISATEUR AVANT D'ASSEMBLER LE CABLE.

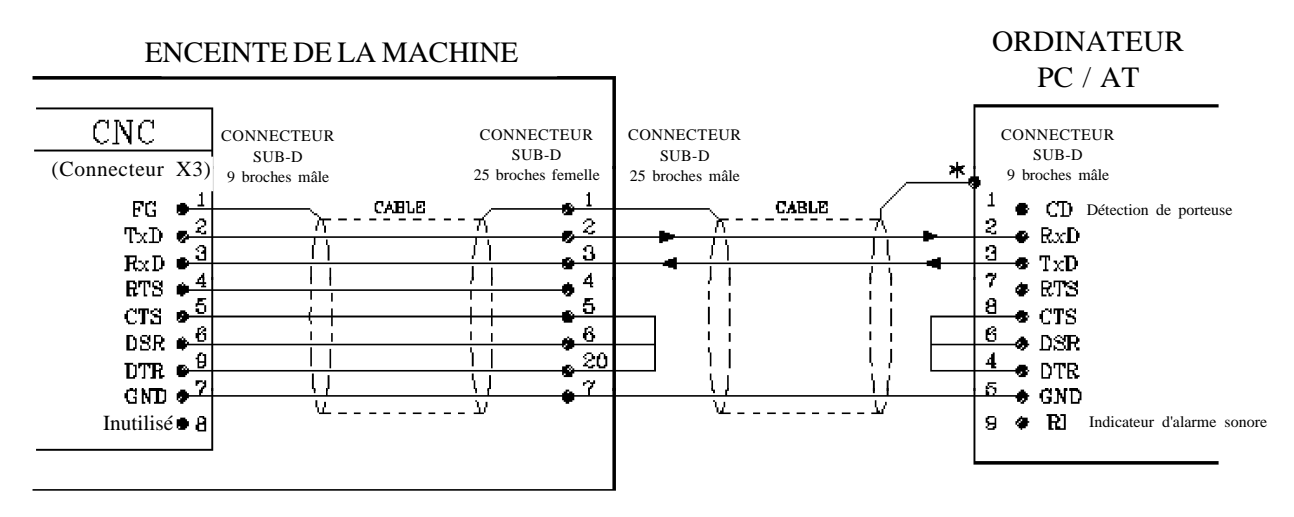

\* Il est recommandé de relier le blindage du câble au chassis du périphérique ou de l'ordinateur personnel afin d'améliorer les transmissions.

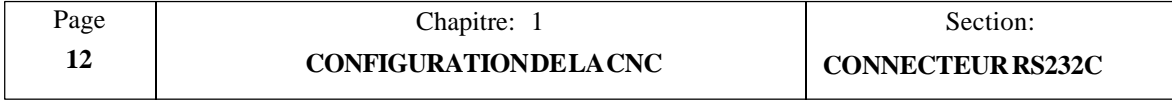

### <span id="page-31-0"></span>*1.3.5 CONNECTEUR D'E/S 1*

Ce connecteur femelle SUB-D à 37 broches réalise l'interface avec l'armoire électrique.

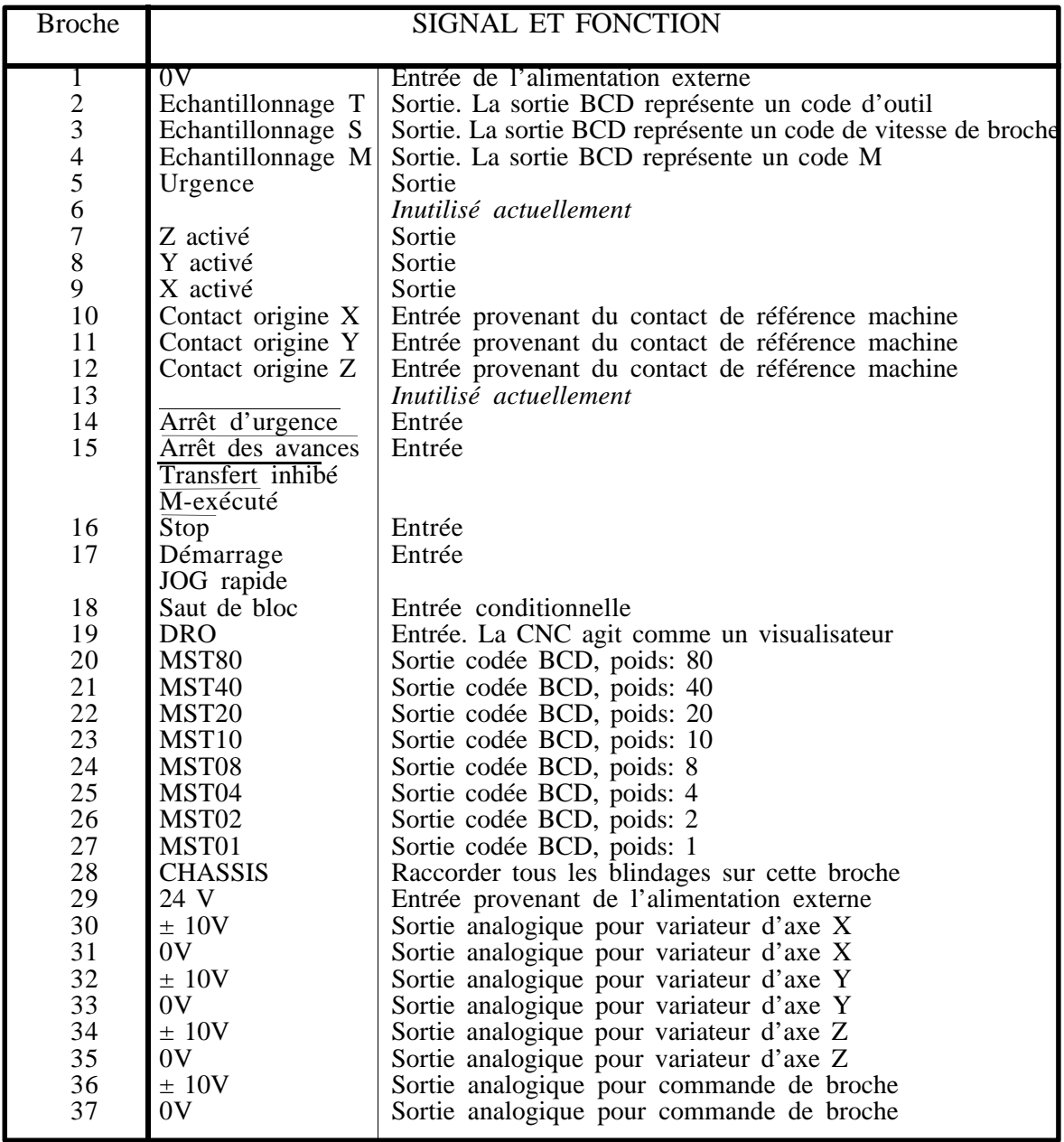

### **Attention:**

Le constructeur de la machine doit respecter la norme EN60204-1 en ce qui concerne la protection contre le choc électrique face à une panne des contacts d'entrées/sorties avec alimentation extérieure, lorsque ce connecteur n'est pas branché avant de brancher la force à la source d'alimentation.

**Ne pas manipuler les connecteurs lorsque l'appareil est raccordé au secteur** Avant de manipuler les connecteurs, (entrées/sorties, mesure, etc.), vérifier que l'appareil n'est pas raccordé au secteur.

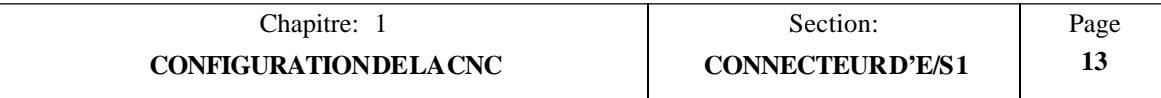

## <span id="page-32-0"></span>*1.3.5.1 ENTREES DU CONNECTEUR D'E/S 1*

### **0 V** Broche 1

ENTREE provenant de l'alimentation externe.

### **CONTACT D'ORIGINE D'AXE X** Broche 10

Cette ENTREE doit être alimentée (24 V) tant que le contact de référence machine de l'axe X est maintenu.

### **CONTACT D'ORIGINE D'AXE Y** Broche 11

Cette ENTREE doit être alimentée (24 V) tant que le contact de référence machine de l'axe Y est maintenu.

### **CONTACT D'ORIGINE D'AXE Z** Broche 12

Cette ENTREE doit être alimentée (24 V) tant que le contact de référence machine de l'axe Z est maintenu.

### **ARRET D'URGENCE** Broche 14

Cette ENTREE doit normalement être alimentée (24 V).

Quand elle est à 0 V, la CNC désactive les validations d'axe et les tensions analogiques, elle interrompt l'exécution des programmes pièce et affiche l'ERREUR 64 sur l'écran.

Elle **n'implique pas** de sortie d'urgence (broche 5 de ce connecteur)

### **ARRET DES AVANCES/TRANSFERT INHIBE/M-EXECUTE** Broche 15

Cette ENTREE doit normalement être alimentée (24 V) et sa signification dépend du type de bloc ou de fonction exécuté.

Si, pendant le déplacement des axes, ce signal (ARRET DES AVANCES) passe à 0 V, la CNC maintient la rotation de broche et stoppe les axes en amenant leurs tensions analogiques à 0 V tout en maintenant actives leurs validations.

Quand cette entrée est excitée à nouveau (24 V), le déplacement des axes reprend.

\* Si, pendant l'exécution d'un bloc sans déplacement, ce signal (TRANSFERT INIHIBE) est désexcité (0 V), la CNC interrompt l'exécution du programme à la fin du bloc en cours d'exécution.

Quand ce signal est excité à nouveau, la CNC reprend l'exécution du programme.

\* Le signal "M-EXECUTE est utilisé quand le paramètre machine P605(5) est mis à  $\lq\lq\lq\lq\lq\lq\lq\lq\lq\lq\lq$ 

La CNC attend que l'armoire électrique exécute la fonction M auxiliaire. En d'autres termes, elle attend que l'entrée "M-exécuté" soit excitée (24 V).

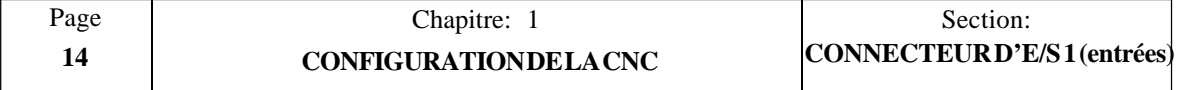

### **STOP** Broche 16

Cette ENTREE doit normalement être excitée (24 V).

Quand elle est désexcitée (0 V), la CNC interrompt l'exécution du programme exactement<br>comme si la touche  $\sqrt{3}$  était actionnée sur le PUPITRE OPERATEUR. était actionnée sur le PUPITRE OPERATEUR.

Pour que l'exécution du programme reprenne, cette entrée doit être excitée à nouveau  $(24 V)$  et la touche  $\lceil \cdot \rceil$  doit être frappée sur le PUPITRE OPERATEUR.

### **DEMARRAGE/JOG RAPIDE** Broche 17

Cette entrée doit normalement être désexcitée (0 V).

 $\sin$  in front montant (front montant ou transition 0 à 1) de ce signal (DEMARRAGE) est détecté, la CNC considère que la touche DEPART CYCLE externe a été frappée et elle se comporte comme si la touche  $\sqrt{n}$  avait été frappée sur le PUPITRE OPERATEUR.

Toutefois, pour désactiver la touche du PUPITRE OPERATEUR afin de n'utiliser que cette entrée, le paramètre machine P618(1) doit être mis à "1".

Ouand le paramètre machine  $P609(7)$  a été mis à "1" et quand cette entrée (JOG RAPIDE) est excitée (24 V), la CNC se comporte comme si la touche ெ avait été frappée.

La CNC exécutera tous les déplacements G01, G02 et G03 à 200% de la vitesse d'avance programmée F. Si la vitesse d'avance obtenue est supérieure au maximum défini par le paramètre machine P708, la CNC émet le message d'erreur correspondant.

Par ailleurs, dans le mode JOG et pendant que cette entrée reste excitée (24 V), tous les déplacements s'effectueront en rapide (G00).

Tant qu'elle est inactive, cette entrée doit être raccordée au 0 V par l'intermédiaire d'une résistance de 10 Kohm.

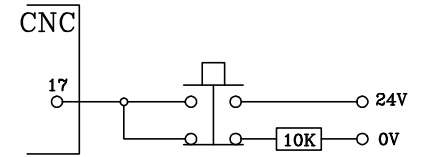

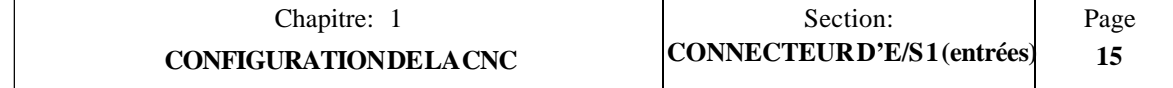

### **SAUT DE BLOC (Entrée conditionnelle)** Broche 18

Chaque fois que la CNC exécute la fonction auxiliaire M01 (arrêt conditionnel), elle analyse l'état de cette entrée. Si elle est excitée (24 V), la CNC interrompt l'exécution du programme.

Sur le même principe, chaque fois que la CNC doit exécuter un bloc conditionnel, elle analyse l'état de cette entrée et elle exécute le bloc si cette entrée est excitée (24 V).

### **DRO (Mode visualisateur)** Broche 19

Si cette entrée est excitée (24 V) pendant que le mode JOG est actif, la CNC se comporte comme un visualisateur.

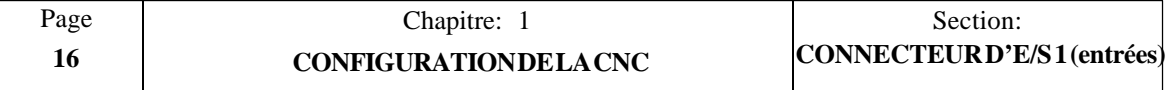

### <span id="page-35-0"></span>*1.3.5.2 SORTIES DU CONNECTEUR D'E/S 1*

### **Echantillonnage T** Broche 2

La CNC excite cette sortie (24 V) chaque fois qu'elle émet un code d'outil (fonction T) par l'intermédiaire des sorties BCD (broches 20 à 27).

### **Echantillonnage S** Broche 3

La CNC excite cette sortie (24 V) chaque fois qu'elle émet un code de vitesse de broche (fonction S) par l'intermédiaire des sorties BCD (broches 20 à 27).

### **Echantillonnage M** Broche 4

La CNC excite cette sortie (24 V) chaque fois qu'elle émet un code de fonction M par l'intermédiaire des sorties BCD (broches 20 à 27).

### **URGENCE**Broche 5

La CNC active cette sortie chaque fois qu'elle détecte une situation d'alarme ou une urgence interne.

Cette sortie est normalement excitée (24 V) ou désexcitée (0 V) selon le réglage du paramètre machine P605(8).

### **AXE Z VALIDE** Broche 7

La CNC excite cette sortie (24 V) pour activer le variateur d'axe Z.

### **AXE Y VALIDE** Broche 8

La CNC excite cette sortie (24 V) pour activer le variateur d'axe Y.

### **AXE X VALIDE** Broche 9

La CNC excite cette sortie (24 V) pour activer le variateur d'axe X.

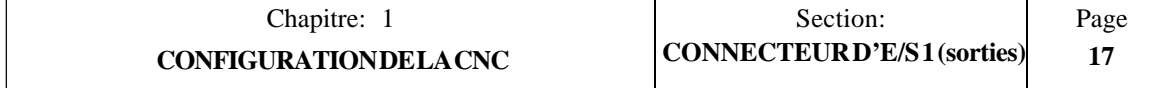
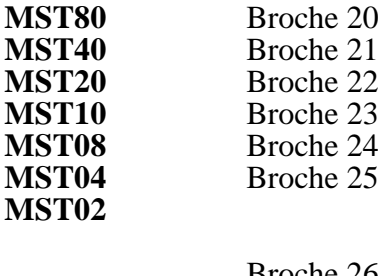

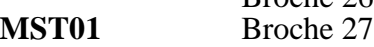

La CNC utilise ces sorties pour indiquer à l'armoire électrique la fonction M, S ou T qui a été sélectionnée.

Cette information est codée en BCD et l'importance (poids) ce chaque sortie est exprimée par la mnémonique correspondante.

Par exemple, pour sélectionner la première gamme de vitesses de broche, la CNC envoie le code M41 vers l'armoire électrique.

MST80 MST40 MST20 MST10 MST08 MST04 MST02 MST01 0 0 0 0 0 0 1 0 1 0 0 0 0 0 1

En même temps que ces signaux, la CNC activera la sortie "Echantillonnage M", "Echantillonnage T" ou "Echantillonnage S" pour signaler le type de fonction sélectionné.

#### **CHASSIS** Broche 28

Cette broche doit être utiisée pour raccorder tous les blindages des câbles au chassis;

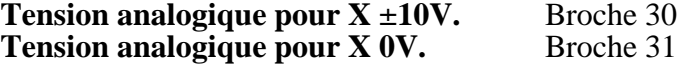

Ces sorties fournissent la tension analogique destinée au variateur d'axe X. Le câble utilisé pour cette liaison doit être blindé.

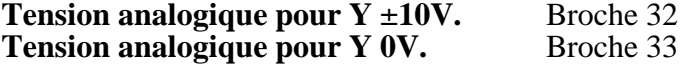

Ces sorties fournissent la tension analogique destinée au variateur d'axe Y. Le câble utilisé pour cette liaison doit être blindé.

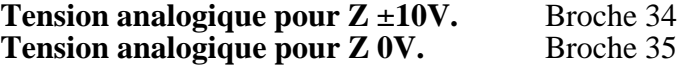

Ces sorties fournissent la tension analogique destinée au variateur d'axe Z. Le câble utilisé pour cette liaison doit être blindé.

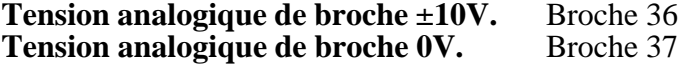

Ces sorties fournissent la tension analogique destinée à la commande de broche. Le câble utilisé pour cette liaison doit être blindé.

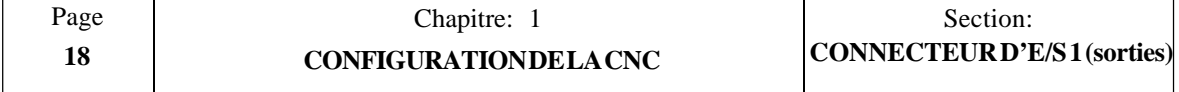

## **1.3.6 CONNECTEUR D'E/S 2**

Ce connecteur femelle SUB-D à 25 broches réalise l'interface avec l'armoire électrique.

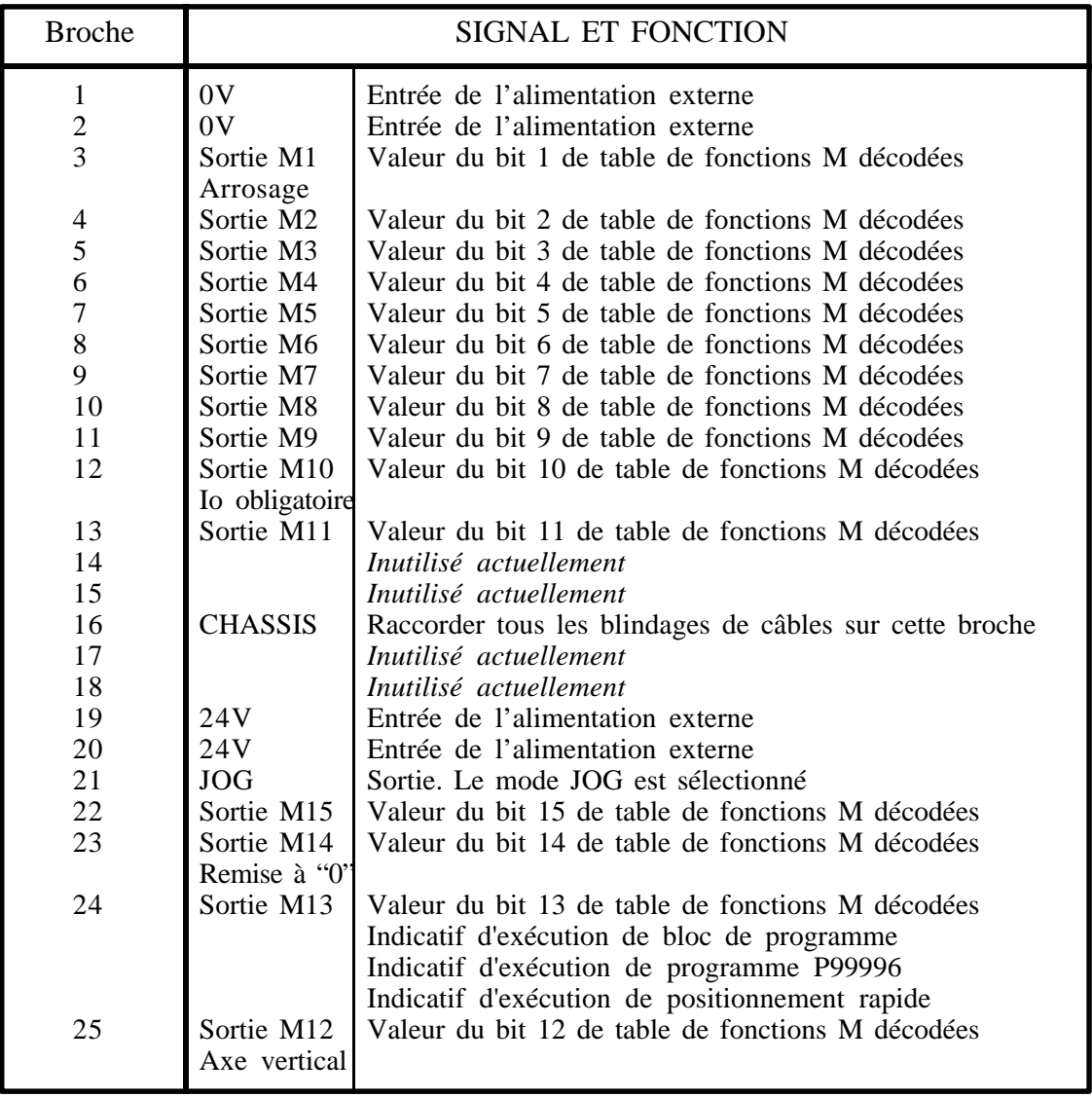

## **Attention:**

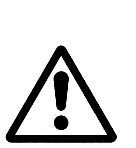

Le constructeur de la machine doit respecter la norme EN60204-1 en ce qui concerne la protection contre le choc électrique face à une panne des contacts d'entrées/sorties avec alimentation extérieure, lorsque ce connecteur n'est pas branché avant de brancher la force à la source d'alimentation.

**Ne pas manipuler les connecteurs lorsque l'appareil est raccordé au secteur** Avant de manipuler les connecteurs, (entrées/sorties, mesure, etc.), vérifier que l'appareil n'est pas raccordé au secteur.

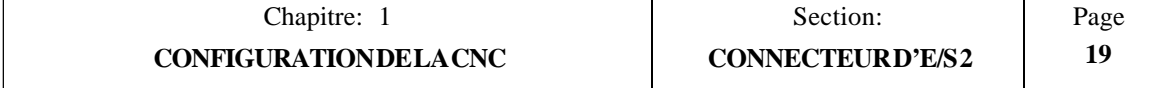

## *1.3.6.1 SORTIES DU CONNECTEUR D'E/S 2*

**Sorties "M décodées"** Broches 3, 4, 5, 6, 7, 8, 9, 10, 11, 12, 13, 22, 23, 24, 25

Ces SORTIES fournissent les valeurs indiquées dans la table correspondant à la fonction M sélectionnée.

Par exemple, si la table correspondant à la fonction M41 a été définie comme suit:

M41 100100100100100 (sorties à activer) 00100100100100100 (sorties à désactiver)

Chaque fois que la fonction M41 est exécutée, la CNC se comporte comme suit:

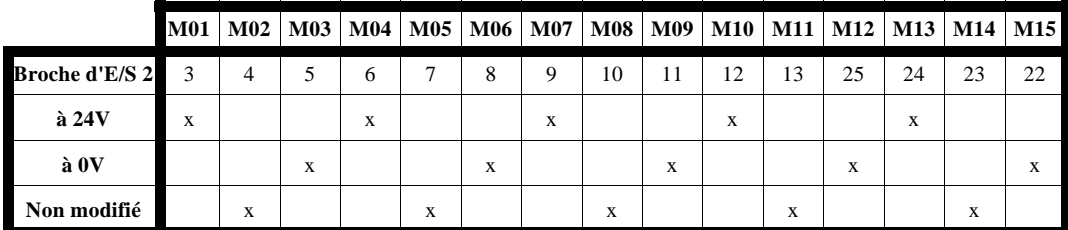

#### **Sorties M01 / Arrosage Broche 3**

Cette sortie fournit la valeur du bit 1 de la table de décodage correspondant à la fonction M sélectionnée et agit comme sortie pour l'arrosage.

Quand elle est utilisée comme sortie pour l'arrosage, on veillera à ne pas mettre à "1" le bit de la table de décodage de fonctions M correspondant à cette sortie M1, car la CNC activera la sortie dans les deux cas.

Toutefois, la CNC maintient cette sortie active chaque fois que l'arrosage est activé, même dans le cas de l'exécution d'une fonction M qui devrait la désactiver.

#### **Sorties M10 / Io obligatoire** Broche 12

Cette sortie fournit la valeur du bit 10 de la table de décodage correspondant à la fonction M sélectionnée.

Si le paramètre machine P611(2) a été mis à "1", la CNC excite cette sortie à la mise sous tension et la maintient dans cet état jusqu'à ce que tous les axes aient été référencés (origine).

Lors de l'utilisation de cette option, on veillera à ne pas employer le bit de la table de fonctions M décodées correspondant à cette sortie M10 car la CNC l'activera dans les deux cas.

#### **JOG** Broche 21

La CNC excite cette SORTIE (24 V) à chaque sélection du mode JOG.

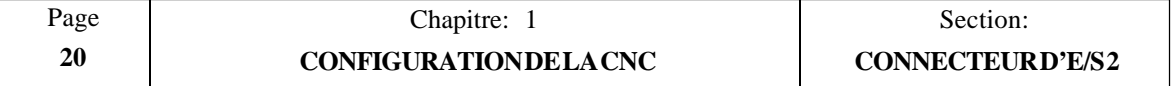

#### **Sorties M14 / RAZ** Broche 23

Cette sortie fournit la valeur du bit 14 de la table de fonctions M décodées correspondant à la fonction M sélectionnée.

Si le paramètre machine P609(3) est mis à "1" pour fournir une impulsion de RAZ, cette impulsion positive de remise à "0" est émise chaque fois que la CNC exécute une RAZ.

Lors de l'utilisation de cette option, on veillera à ne pas employer le bit de la table de fonctions M décodées correspondant à cette sortie M14 car la CNC l'activera dans les deux cas.

#### **Sorties M13 / Exécution de bloc de programme, programme P99996 positionnement rapide**

Cette sortie fournit la valeur du bit 13 de la table de fonctions M décodées correspondant à la fonction M sélectionnée.

Si le paramètre machine "P611 bit 1" est personnalisé avec la valeur 1, la CNC met cette sortie au niveau logique haut (24 V), chaque fois qu'un bloc de programme soit en cours d'exécution.

Si le paramètre machine "P611 bit 6" est personnalisé avec la valeur 1, la CNC met cette sortie au niveau logique haut (24 V), chaque fois que le programme P99996 soit en cours d'exécution (programme spécial d'usager en code ISO)

Si le paramètre machine P613(4) est mis à "1" afin que la CNC fournisse l'état du signal G00, cette SORTIE sera excitée (24 V) chaque fois que la CNC exécutera un déplacement de positionnement en rapide (G00).

Lors de l'utilisation de l'une de ces options, on veillera à ne pas employer le bit de la table de fonctions M décodées correspondant à cette sortie M13 car la CNC l'activera dans les deux cas.

#### **Sorties M12/déplacement d'axe vertical de la Broche 25 de la Broche 25 de la Broche 25 de la Broche 25 de la Broche 25 de la Broche 25 de la Broche 25 de la Broche 25 de la Broche 25 de la Broche 25 de la Broche 26 de la**

Cette SORTIE fournit la valeur du bit 12 de la table de fonctions M décodées correspondant à la fonction M sélectionnée.

Si le paramètre machine P613(2) est mis à "1" afin que la CNC fournisse l'état du déplacement de l'axe vertical, cette sortie indiquera le sens de ce déplacement. Si l'axe se déplace dans le sens positif (comptage), cette sortie est désexcitée (0 V), alors qu'elle est excitée (24 V) en cas de déplacement dans le sens négatif (décomptage).

Lors de l'utilisation de cette option, on veillera à ne pas employer le bit de la table de fonctions M décodées correspondant à cette sortie M12 car la CNC l'activera dans les deux cas.

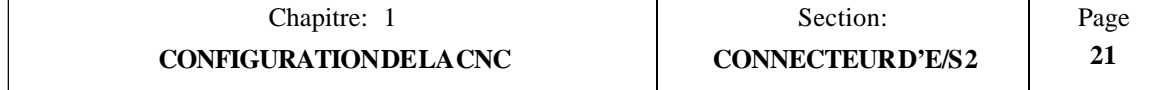

# *2. INTERFACE ALIMENTATION ET MACHINE*

## **Attention: Dispositif de coupure de l'alimentation** Le dispositif de coupure de l'alimentation doit être situé dans un endroit facilement accessible et à une distance du sol comprise entre 0,7 m et 1,7 m. **Installer l'appareil dans un endroit adéquat** Il est conseillé, dans la mesure du possible, d'installer la Commande Numérique hors de portée de liquides de refroidissement, de produits chimiques, à l'abri de coups, etc., pouvant l'endommager.

## *2.1 INTERFACE ALIMENTATION*

La face arrière de la CNC 800M comporte un connecteur à 3 fiches pour raccordement à une ligne CA et à la terre.

Ce raccordement doit être réalisé par l'intermédiaire d'un transformateur 110 VA indépendant blindé dont la tension de sortie CA sera comprise entre 100 V et 240 V, +10%, -15%.

La base de prise de secteur pour le raccordement de l'équipement doit être située à proximité de celui-ci et être facilement accesible.

En cas de surcharge ou de surtension, il est recommandé d'attendre 3 minutes avant de remettre l'appareil sous tension afin d'éviter d'éventuels dommages à l'alimentation électrique.

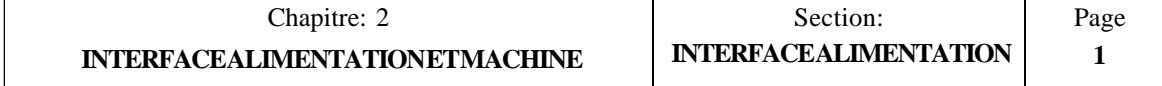

## *2.1.1 ALIMENTATION INTERNE*

Une alimentation interne à la CNC 800M fournit les tensions nécessaires.

En plus des 2 fusibles CA externes (une par ligne), la CNC comporte un fusible 5 A interne pour assurer la protection contre les surintensités.

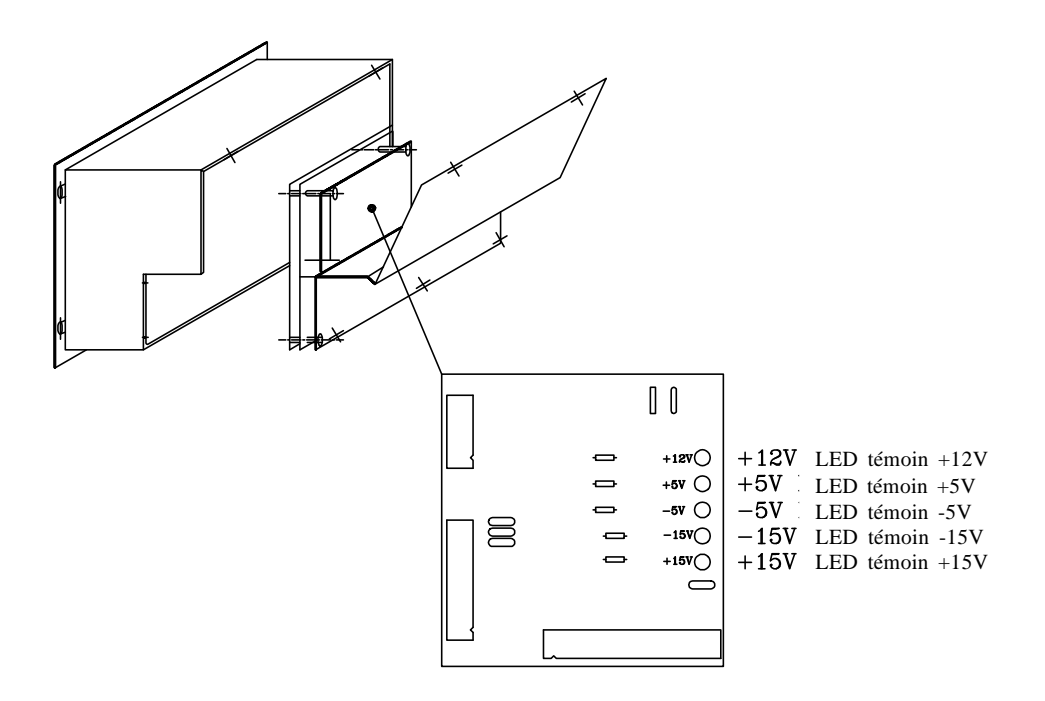

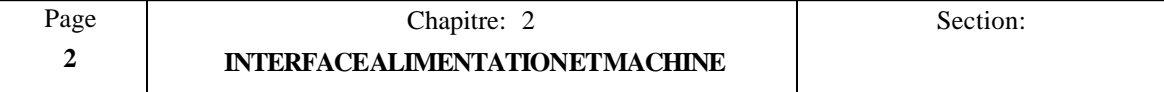

#### *2.2 INTERFACE MACHINE*

## *2.2.1 GENERALITES*

La machine-outil doit être découplée de tous les éléments susceptibles de provoquer des interférences (bobines à relais, contacteurs, moteurs, etc...)

\* Bobines à relais C.C.

Diode type 1N4000.

\* Bobines à relais C.A.

RC raccordée le plus près possible des bobines. Les valeurs approximatives adéquates seront de:

R : 220 Ohm/1 W  $C: 0.2 \mu F/600 V$ 

\* Moteurs C.A.

RC raccordée entre phases avec les valeurs suivantes:

R : 300 Ohm/6 W  $C: 0.47 \text{ uF} / 600 \text{ V}$ 

#### **Raccordement à la terre**

Une mise à la terre correcte est essentielle pour assurer:

- \* La protection des opérateurs contre tout choc électrique dû à un fonctionnement défectueux.
- \* La protection des équipements électroniques contre toute interférence dûe à la machine elle-même ou à tout autre appareil électronique voisin et pouvant entraîner un comportement désordonné des équipements.

Il est donc essentiel de prévoir un ou deux points de mise à la terre aux emplacements où les éléments ci-dessus doivent être raccordés.

A cet effet, on utilisera des câbles de grande section afin d'obtenir une faible impédance et d'éviter toute interférence. De cette façon, toutes les parties de l'installation auront la même référence de tension.

Même lorsqu'une **mise à la terre** correcte réduit les effets des interférences électriques (bruits), une protection supplémentaire doit être prévue pour les câbles véhiculant des signaux.

A cet effet, on utilise généralement des câbles à paires torsadées recouverts d'une tresse de blindage antistatique. Ce blindage doit être relié à un point spécifique en évitant les **boucles de terre** dont les effets sont indésirables. Ce raccordement est généralement réalisé sur l'un des points de mise à la terre de la CNC.

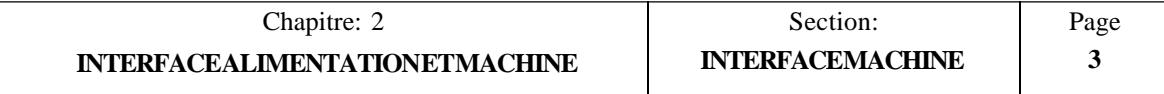

Chaque élément de l'interface machine-outil/CNC doit être relié à la terre par l'intermédiaire des points principaux définis, qui devront être placés judicieusement près de la M.O., et correctement reliés au circuit de terre général (du bâtiment).

Si un second point est nécessaire, il est recommandé de relier les 2 points par un câble de 8 mm² de section.

On vérifiera que l'impédance entre le point central de chaque boîtier de connecteurs et le point de terre central est inférieure à 1 Ohm.

#### **Schéma de mise à la terre**

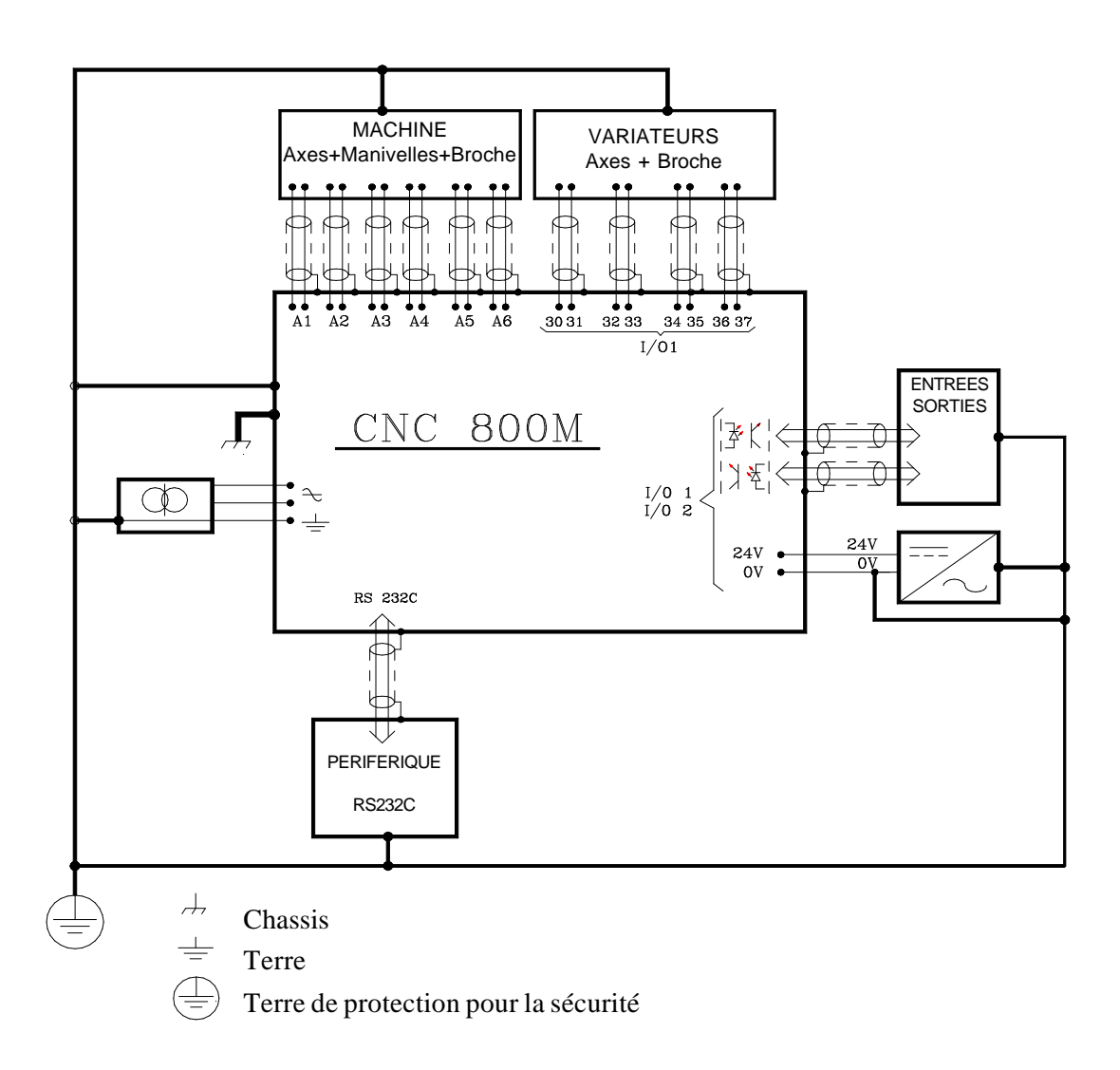

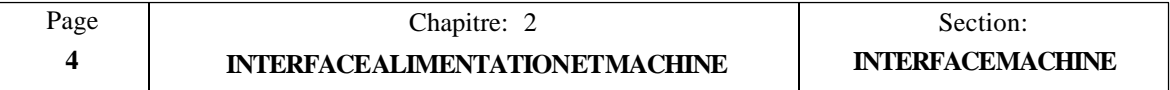

## *2.2.2 SORTIES DIGITALES*

La CNC comporte plusieurs sorties digitales optocouplées permettant d'activer des relais, des alarmes lumineuses, etc...

Ces sorties digitales à isolation galvanique par optocoupleurs permettent de commuter les tensions C.C fournies par l'armoire électrique de la machine.

Les caractéristiques électriques de ces sorties sont les suivantes:

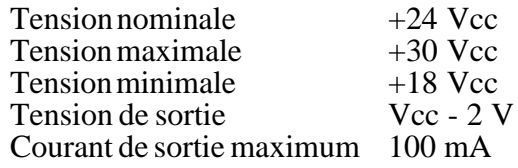

Toutes les sorties sont protégées par:

Une isolation galvanique à optocoupleurs. Un fusible 3A externe contre les surcharges (> 125 mA), les surtensions dûes à l'alimentation externe (> 33 Vcc) et à l'inversion des phases de l'alimentation externe.

## *2.2.3 ENTREES DIGITALES*

Les entrées digitales de la CNC sont utilisées pour "lire" les dispositifs externes.

Elles sont toutes protégées par isolation galvanique à optocoupleurs.

Les caractéristiques électriques de ces entrées sont les suivantes:

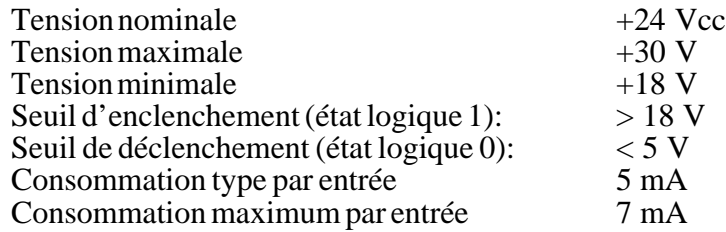

Toutes les entrées sont protégées par:

Une isolation galvanique à optocoupleurs. Un dispositif contre l'inversion des phases de l'alimentation jusqu'à -30 V.

#### **Attention:**

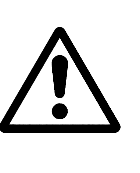

L'alimentation 24 V externe utilisée pour les entrées et les sorties digitales doit être régulée.

Le 0 V de cette alimentation doit être relié au point de terre principal de l'armoire électrique.

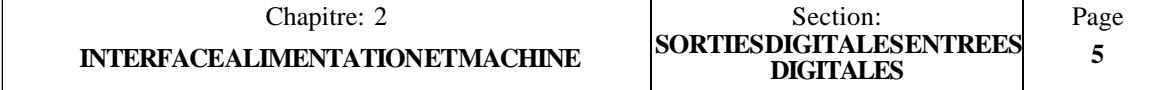

## *2.2.4 SORTIES ANALOGIQUES*

La CNC comporte 6 sorties analogiques permettant de commander des variateurs, des commandes de broches et autres dispositifs.

Les caractéristiques électriques de ces sorties sont les suivantes:

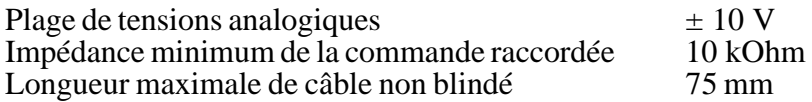

Il est fortement recommandé d'utiliser le câble blindé reliant le blindage à la broche correspondante du connecteur.

## **Attention:**

Il est recommandé de régler les variateurs de façon que leur vitesse d'avance maximale (G00) soit obtenue à  $\pm$  9,5 V.

## *2.2.5 ENTREES DE REALIMENTATION*

Les entrées de réalimentation permettent de recevoir des signaux sinusoïdaux et des signaux quadratiques simples et doubles provenant des transducteurs linéaires ou rotatifs (codeurs).

Le connecteur A1 reçoit les signaux de réalimentation d'axe X et accepte les signaux sinusoïdaux et quadratiques (différentiels) doubles.

Le connecteur A2 reçoit les signaux de réalimentation d'axe Y et accepte les signaux sinusoïdaux et quadratiques (différentiels) doubles.

Le connecteur A3 reçoit les signaux de réalimentation d'axe Z et accepte les signaux sinusoïdaux et quadratiques (différentiels) doubles.

Le connecteur A4 est destiné à la manivelle associée à l'axe Y et accepte les signaux sinusoïdaux et quadratiques (différentiels) doubles.

Le connecteur A5 est destiné à la manivelle associée à l'axe Z et accepte les signaux quadratiques (différentiels) doubles.

Le connecteur A6 est destiné à la manivelle associée à l'axe X et accepte les signaux quadratiques (non-différentiels) simples.

Les caractéristiques électriques de ces entrées sont les suivantes:

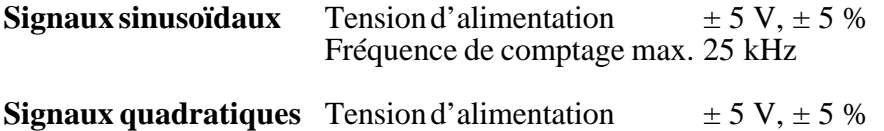

Fréquence de comptage max. 200 kHz

Il est recommandé d'utiliser des câbles blindés et de relier le blindage à la broche correspondante du connecteur.

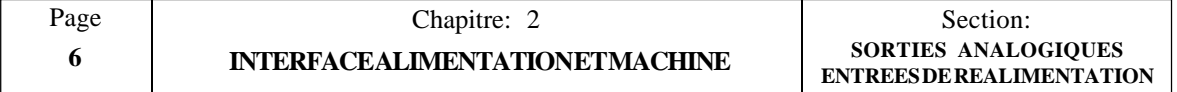

## *2.3 INSTALLATION*

#### *2.3.1 GENERALITES*

On inspectera l'ensemble de l'armoire électrique et on vérifiera les mises à la terre AVANT la mise sous tension.

Cette mise à la terre doit se faire sur un point unique de la machine (Point de terre principal) auquel seront reliés tous les autres points de terre.

On vérifiera que l'alimentation 24 V externe utilisée pour les entrées et les sorties digitales est REGULEE et que son 0 V est relié au point de terre central.

On vérifiera le raccordement des câbles du système de réalimentation à la CNC.

NE PAS connecter ou déconnecter ces câbles à/de la CNC quand elle est sous tension.

On vérifiera la présence éventuelle de courts-circuits dans tous les connecteurs (entrées, sorties, axes, réalimentation, etc...) AVANT leur mise sous tension.

## *2.3.2 PRECAUTIONS*

Il est recommandé de réduire la course des axes en installant des butées de fin de course plus près les unes des autres ou en découplant le moteur de l'axe jusqu'à ce que la CN soit en service.

On vérifiera qu'aucun courant ne circule entre les variateurs et les moteurs.

On vérifiera que les connecteurs des entrées et des sorties digitales sont débranchés.

On vérifiera que les interrupteurs DIP de réalimentation sont positionnés selon le type de signal de réalimentation utilisé.

On vérifiera que le bouton E-STOP est actionné.

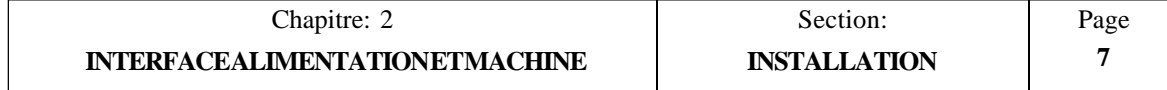

## *2.3.3 RACCORDEMENT*

Vérifier que la source CA est correcte.

La CNC étant déconnectée, mettre l'armoire électrique sous tension et vérifier qu'elle réagit correctement.

Vérifier que la tension est correcte entre les broches correspondant au 0 V et au 24 V des connecteurs destinés aux entrées et aux sorties digitales.

Appliquer du 24 V sur chaque borne de l'armoire électrique utilisée et correspondant aux sorties digitales de la CNC. Vérifier qu'elles se comportent correctement.

Les moteurs étant découplés des axes, vérifier que l'ensemble composé de l'entraînement, du moteur et du tachogénérateur fonctionne correctement.

Raccorder la source CA à la CNC. Après l'auto-test, la CNC affiche le message "GENERAL TEST PASSED" (test général OK). En cas de problème, la CNC affiche le message d'erreur correspondant.

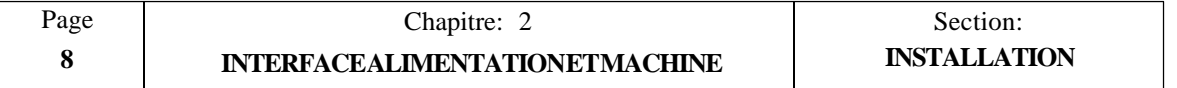

#### *2.3.4 TEST DES ENTREES/SORTIES DU SYSTEME*

Cette CNC offre un mode de travail permettant d'activer ou de désactiver chacune des entrées et des sorties logiques de la CNC.

Pour réaliser cet essai, frapper les touches suivantes:

**[AUX]** (FONCTIONS SPECIALES) **[5]** (MODES AUXILIAIRES) **[1]** (MODES SPECIAUX) **[0] [1] [0] [1]** (Code d'accès) (mot de passe) **[0]** (TEST)

Dès que la CNC a réalisé l'auto-test du système, frapper **[7]** : la CNC affiche l'état des entrées logiques et il est possible de changer l'état des sorties logiques.

#### **Entrées logiques**

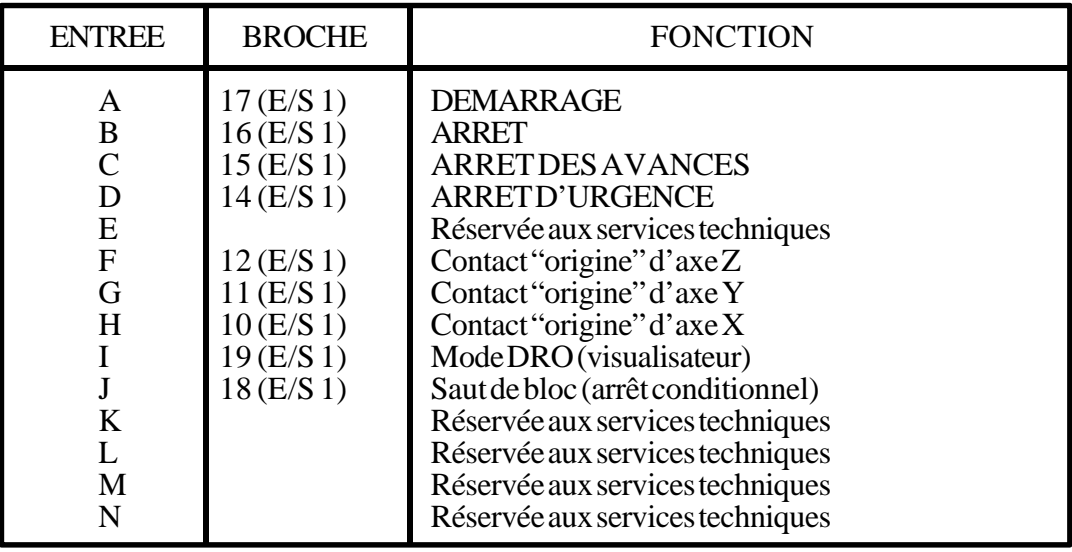

La CNC affiche en permanence et dynamiquement l'état de toutes ces entrées. Pour vérifier une entrée donnée, il suffit d'actionner le bouton-poussoir ou le contact externe et d'observer son comportement sur l'écran.

Le chiffre "1" sur l'écran signale que l'entrée concernée est alimentée en 24 V, alors qu'un "0" indique qu'elle n'est pas alimentée.

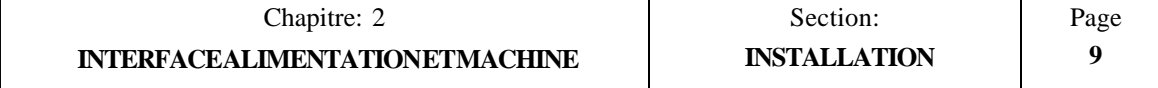

#### **Sorties logiques**

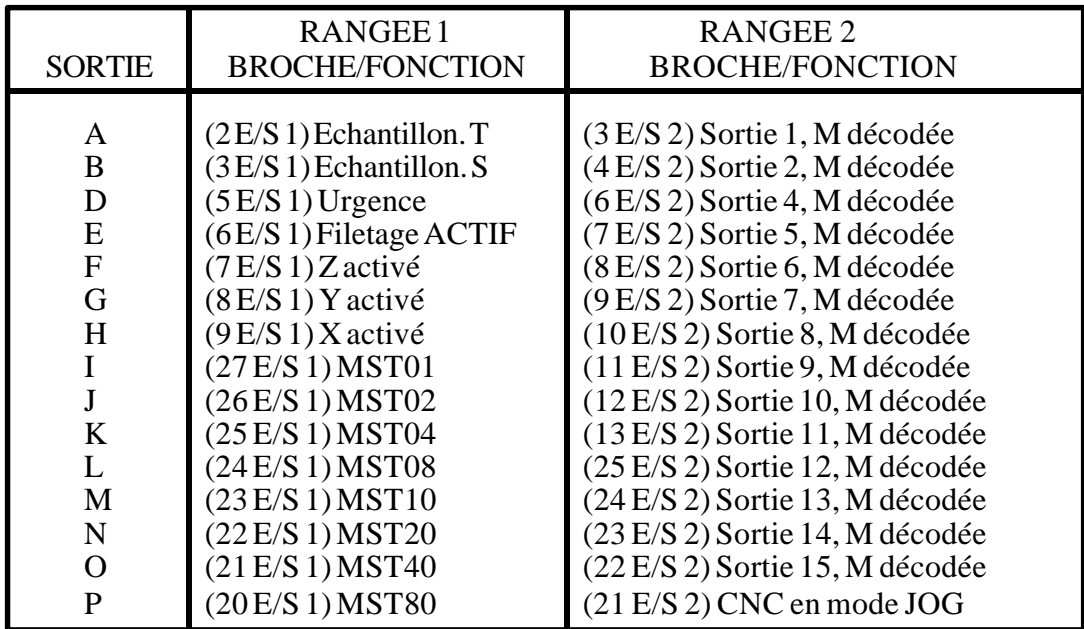

Pour vérifier l'une de ces sorties, amener d'abord le curseur sur la sortie désirée au moyen des touches à flèche droite et gauche.

Dès que la sortie choisie a été sélectionnée, frapper "1" pour l'activer ou "0" pour la désactiver. L'écran affiche le changement d'état.

Il est possible d'avoir plusieurs sorties actives en même temps en amenant le 24 V sur leurs broches respectives.

Dès que le test des ENTREES/SORTIES est terminé, débrancher l'armoire électrique, puis raccorder les connecteurs d'entrées/sorties ainsi que les systèmes de réalimentation des axes à la CNC.

Ensuite, raccorder l'armoire électrique et la CNC à la source de CA et activer les variateurs.

Pour sortir du mode test des E/S, frapper **[END].**

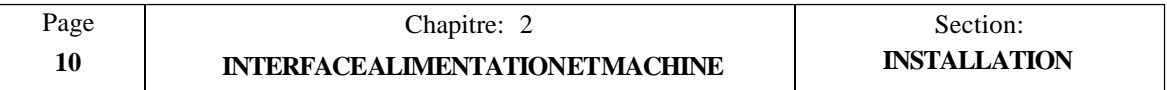

## *2.4 RECCORDEMENT DES ENTREES/SORTIES D'URGENCE*

L'entrée d'urgence de la CNC porte le nom d'ARRET D'URGENCE (E-STOP) et elle correspond à la broche 14 du connecteur d'E/S 1. Cette entrée doit normalement être alimentée en 24 V.

La CNC traite ce signal directement. En conséquence, dès que le 24 V disparaît, elle émet un message ERREUR D'URGENCE EXTERNE (erreur 64), elle désactive les validations des axes et annule les tensions analogiques de tous les axes ainsi que de la broche. Elle **N'IMPLIQUE PAS** la sortie d'urgence (broche 5).

L'interface de l'armoire électrique doit tenir compte de tous les éléments extérieurs pouvant provoquer cette erreur.

Ces éléments sont, entre autres:

- \* La frappe du bouton E-Stop.
- \* La frappe d'un fin de course de déplacement d'axe.
- \* L'indisponibilité d'un variateur d'axe.

Par ailleurs, dès qu'une CNC détecte une erreur d'urgence interne, elle active la SORTIE D'URGENCE sur la broche 5 du connecteur d'E/S 1.

Cette sortie est normalement à "1" ou à "0" selon le réglage du paramètre machine P605(8).

Quelques causes internes pouvant activer cette sortie sont indiquées ci-dessous.

- \* Erreur de poursuite excessive.
- \* Erreur de réalimentation sur un axe.
- \* Données erronées dans la table de paramètres machine.

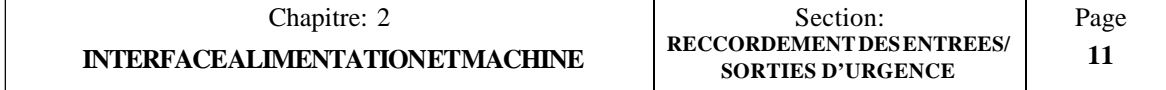

Le branchement recommandé quand  $P605(8) = 1$  (sortie normalement à "1") est le suivant: Type Européen

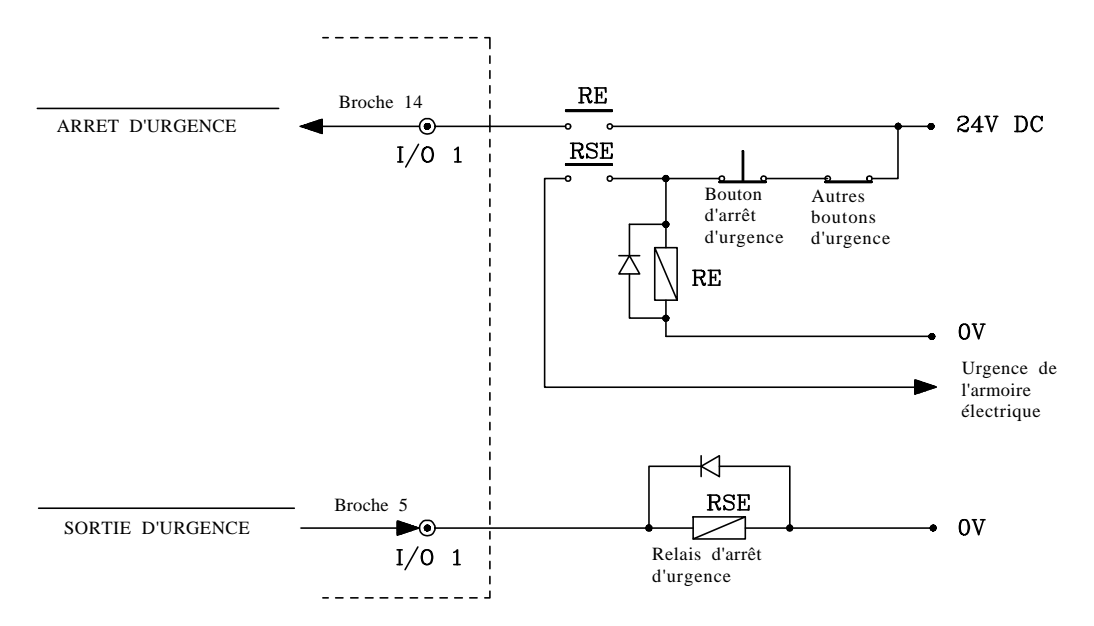

Type U.S.A.

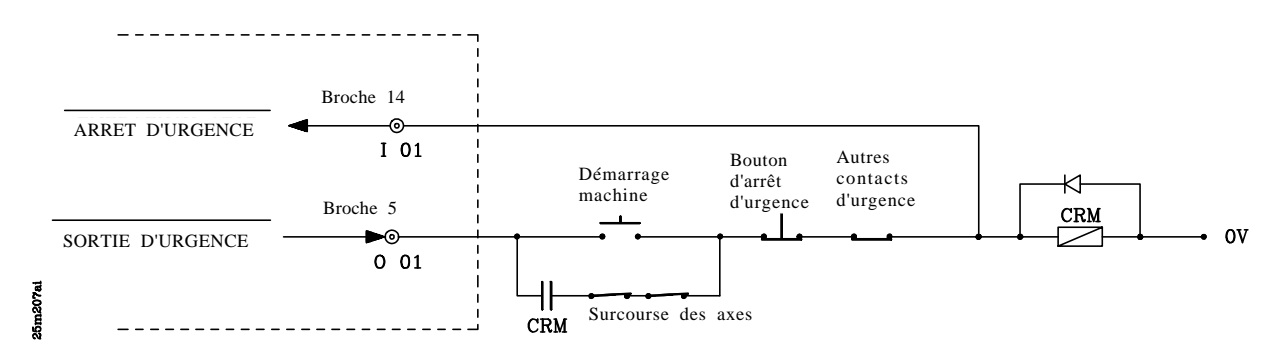

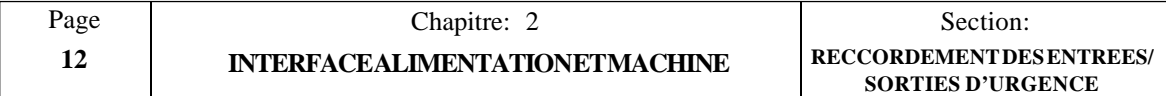

Le branchement recommandé quand  $P605(8) = 0$  (sortie normalement à "0") est le suivant: Type Européen

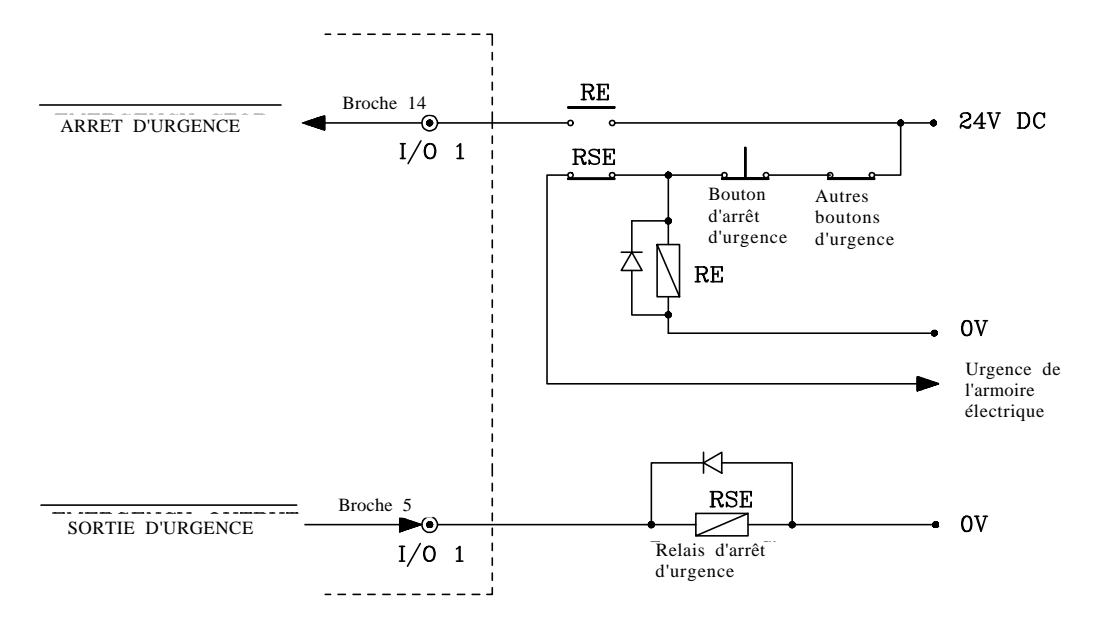

Type U.S.A.

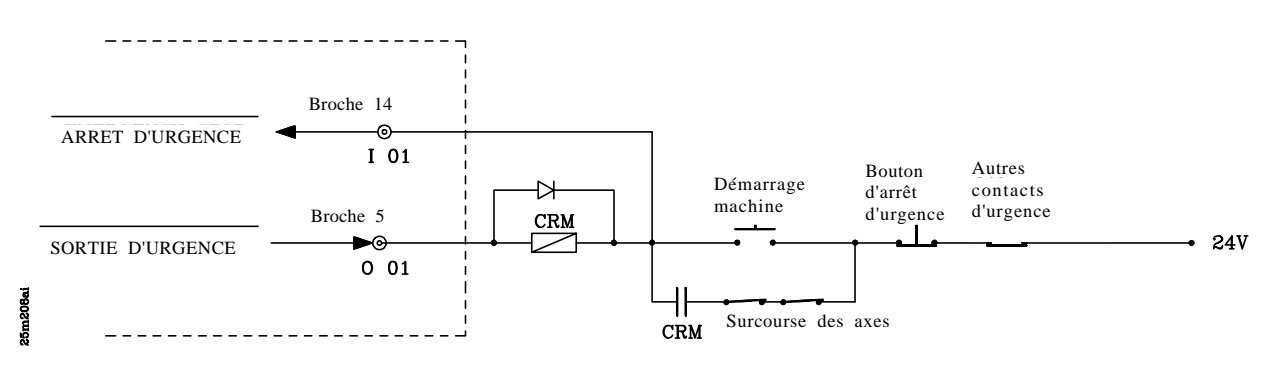

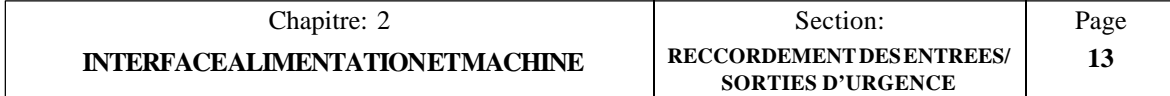

## *2.5 ACTIVATION/DESACTIVATION DES DISPOSITIFS EXTERNES*

Cette CNC permet d'activer et de désactiver jusqu'à 4 dispositifs externes, y compris l'arrosage. Les autres dispositifs dépendent du type de machine utilisé.

Les touches suivantes permettent l'activation/désactivation:

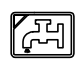

Si cette touche est frappée (lampe allumée), la broche 3 du connecteur d'E/S 2 reste excitée (24 V).

Dans le cas contraire (lampe éteinte), la broche 3 du connecteur d'E/S 2 reste désexcitée (0 V).

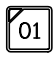

Quand ce dispositif (O1) est sélectionné, la CNC émet la fonction M10 pour l'activer et M11 pour le désactiver.

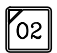

Quand ce dispositif (O2) est sélectionné, la CNC émet la fonction M12 pour l'activer et M13 pour le désactiver.

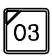

Quand ce dispositif (O3) est sélectionné, la CNC émet la fonction M14 pour l'activer et M15 pour le désactiver.

L'arrosage peut être activé ou désactivé à tout moment, mais les autres dispositifs (O1, O2, O3) ne doivent être activés ou désactivés que lorsque les axes de la machine sont en position.

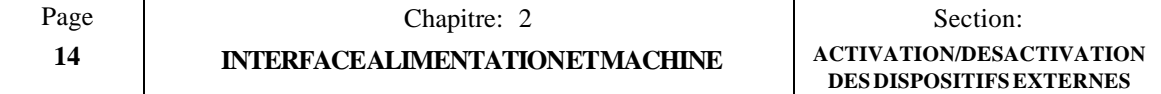

## *3. FONCTIONS AUXILIAIRES*

Pour accéder à cette option, frapper [**AUX**].

La CNC affiche une liste d'options. Pour sélectionner une option, il suffit de frapper la touche portant le numéro de l'option désirée.

L'opérateur peut accéder à toutes les options présentées, à l'exception de la dénommée "MODES AUXILIAIRES". Quand cette option est sélectionnée, la CNC demande le mot de passe pour accéder aux diverses tables et aux modes d'exploitation exclusifs du constructeur.

Pour sortir d'une de ces options et repasser à l'affichage standard, frapper [**END**].

## *3.1 MILLIMETRES <—> POUCES*

Quand cette option est sélectionnée, la CNC fait passer les unités d'affichage de mm à pouces et vice-versa et affiche les coordonnées en  $\bar{X}$ ,  $Y$  et  $Z$  dans les unités sélectionnées.

Les avances des axes s'affichent également avec les nouvelles unités sélectionnées.

Ne pas oublier que les valeurs mémorisées pour BEGIN (début) et END (fin) et que les données relatives à des opérations spéciales ainsi que les coordonnées correspondant aux "déplacements point à point" n'ont pas d'unités. **En conséquence, les valeurs resteront inchangées lors du passage de mm à pouces et vice-versa.**

## *3.2 COMPENSATION DE LONGUEUR D'OUTIL*

Lorsque cette option est sélectionnée, la CNC active ou désactive la compensation de longueur d'outil.

Lorsque la compensation de **longueur d'outil** n'est *PAS* appliquée, la CNC affiche les coordonnées de la base de l'outil.

Lorsque la compensation de longueur d'outil est appliquée, la CNC affiche soit la position de la pointe de l'outil, soit celle de la base de l'outil en fonction de l'état du paramètre machine P626(1).

La partie droite de la fenêtre principale affiche le symbole  $\bigvee$  chaque fois que la compensation de longueur est active.

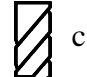

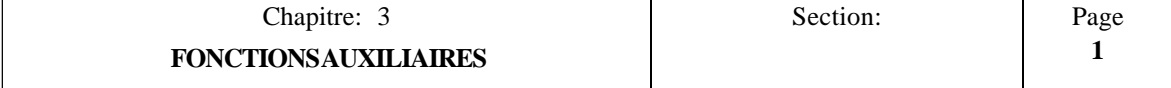

## *3.3 TABLE D'OUTILS*

Quand cette option est sélectionnée, la CNC affiche les valeurs affectées à chaque correcteur, c'est-à-dire les dimensions de chaque outil utilisé pour usiner les pièces.

Dès que la table de correcteurs d'outil a été sélectionnée, l'opérateur peut déplacer le curseur sur l'écran une ligne à la fois au moyen des touches à flèche vers le haut et le bas.

Chaque correcteur d'outil se compose de plusieurs champs qui définissent les dimensions de l'outil. Ces champs sont les suivants:

#### *R Rayon de l'outil*

Le rayon est indiqué dans les unités en vigueur. La valeur maximum est :

```
R 1.000,000 mm ou R 39,3700 pouces
```
La CNC applique cette valeur lorsque la compensation de rayon d'outil est active.

#### *L Longueur de l'outil*

La longueur est indiquée dans les unités en vigueur. La valeur maximum est :

```
L 1.000,000 mm ou L 39,3700 pouces
```
La CNC applique cette valeur lorsque la compensation de longueur d'outil est active.

#### *I Usure du rayon de l'outil*

L'usure est indiquée dans les unités en vigueur. La plage de valeurs est :

 $I \pm 32,766$  mm ou  $I \pm 1,2900$  pouce

La CNC ajoutera cette valeur au "R" nominal pour calculer le rayon réel  $(R + I)$ .

#### *K Usure de la longueur de l'outil*

L'usure est indiquée dans les unités en vigueur. La plage de valeurs est :

 $K \pm 32,766$  mm ou  $K \pm 1,2900$  pouce

La CNC ajoutera cette valeur à la longueur nominale pour calculer la longueur (totale) réelle  $(L + K)$ .

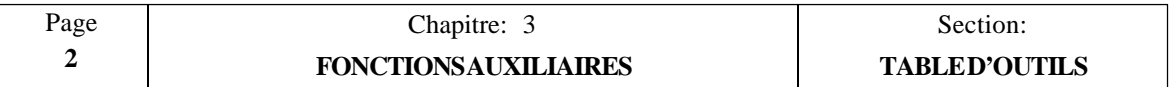

### *3.3.1 MODIFICATION DES DIMENSIONS D'OUTIL*

Pour initialiser l'ensemble de la table en indiquant "0" dans tous les champs, frapper la séquence suivante: [**F**] [**S**] [**P**] [**ENTER**].

Cette CNC propose l'option "ETALONNAGE DE L'OUTIL" décrite plus loin. Dès que les outils ont été calibrés, la CNC affecte à chaque correcteur d'outil les dimensions de l'outil correspondant.

Pour modifier les valeurs de la table d'outils (valeurs "R", "L", "T" et "K"), sélectionner le correcteur correspondant au niveau de la CNC en frappant au clavier le numéro d'outil désiré avant de frapper [**RECALL**] (rappel).

La zone d'édition de la CNC affichera les valeurs en cours affectées à ce correcteur d'outil.

Pour changer ces valeurs, amener le curseur sur la valeur en cours au moyen des touches à flèche vers le haut ou le bas. Les nouvelles valeurs doivent "écraser" les valeurs en cours.

Dès que les nouvelles valeurs ont été introduites, frapper [**ENTER**] pour les charger en mémoire.

Pour sortir de ce mode, déplacer le curseur vers la droite jusqu'à ce qu'il sorte de la zone éditée, puis frapper [**END**].

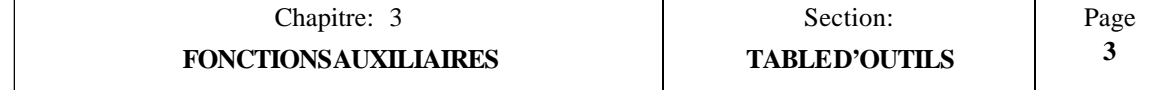

## *3.4 ETALONNAGE DES OUTILS*

Cette option permet d'étalonner les outils et de charger les dimensions des outils dans la table de correcteurs d'outils de la CNC.

La CNC affiche dans l'angle inférieur droit de l'écran un graphique qui sert de guide pour l'utilisateur pendant l'étalonnage en mettant en surbrillance les données à renseigner.

La procédure d'étalonnage est la suivante:

1. La CNC demande la dimension en Z connue de la pièce (point de contact à utiliser pour l'étalonnage).

Inscrire cette valeur et frapper [**ENTER**].

2. La CNC demande le numéro de l'outil (T) à étalonner.

Inscrire le n° de l'outil et frapper [**ENTER**].

3. Déplacer les axes au moyen des manivelles mécaniques ou électroniques, ou grâce aux touches JOG jusqu'à ce que l'outil touche la pièce sur l'axe Z.

Frapper [**ENTER**]. La CNC étalonne l'outil en longueur et met à jour le correcteur d'outil correspondant.

La CNC demande si un nouvel outil doit être étalonné. Répéter les opérations 2 et 3 pour chaque nouvel outil à ajouter.

Frapper [**END**] pour quitter ce mode et repasser au mode d'affichage standard.

#### **Attention:**

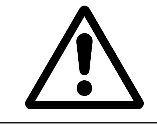

Pendant l'étalonnage d'un outil, il est possible d'utiliser les manivelles électroniques, les touches JOG et les touches de commande de la broche situées sur le pupitre opérateur.

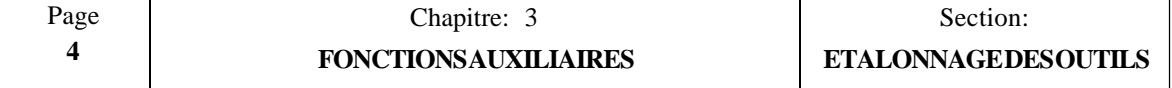

#### *3.5 EXECUTION / SIMULATION DU PROGRAMME P99996*

Le programme P99996 est un programme utilisateur spécial en code ISO. Il doit être édité (écrit) sur PC et envoyé à la CNC au moyen de l'option Périphériques.

Quand l'option "Exécution du programme P99996" est activée, il peut être exécuté en frappant  $\left[\begin{matrix} 1 \end{matrix}\right]$  ou simulé en frappant  $\left[\begin{matrix} \text{SIMUL} \end{matrix}\right]$ .

#### *3.5.1 EXECUTION DU PROGRAMME P99996*

Quand l'option "Exécution du programme P99996" est activée, la CNC affiche les informations suivantes:

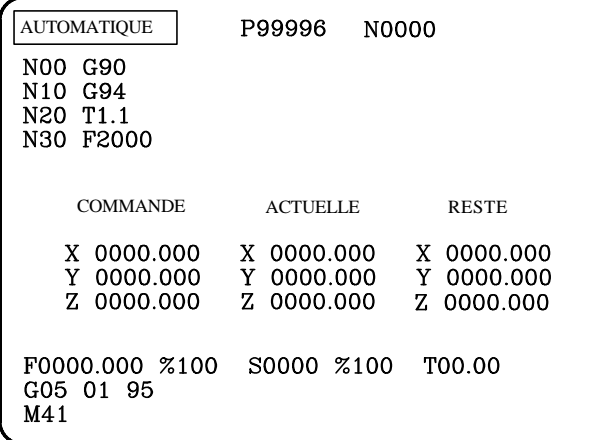

La ligne supérieure affiche "AUTOMATIQUE", le n° du programme (P99996) et le n° du premier bloc du programme ou celui du bloc en cours.

L'écran affiche ensuite le contenu des premiers blocs du programme. Si le programme est en cours, le premier bloc de la liste est celui en cours d'exécution à cet instant.

Les valeurs de position en X, Y et Z indiquent les valeurs programmées (COMMANDE), la position actuelle (ACTUELLE) et la distance restante (RESTE) avant que les axes n'atteignent la position "COMMANDE".

La CNC affiche aussi la vitesse de broche sélectionnée, la valeur programmée multipliée par la correction %S active (COMMANDE) et la vitesse de broche réelle (ACTUELLE).

Le bas de l'écran affiche les conditions d'usinage sélectionnées en cours : l'avance F programmée, la correction de F en pourcentage, la vitesse de broche programmée S, la correction de S en pourcentage, l'outil programmé et les fonctions G et M actives.

Pour exécuter le programme P99996, frapper  $\Box$ . L'exécution commence toujours à partir du premier bloc.

Si on désire interrompre l'exécution du programme, il faut frapper la touche  $\boxed{ \boxed{ \odot} }$ . L'exécution du programme s'arrête et les touches suivantes sont disponibles:

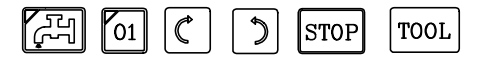

Pour reprendre l'exécution, frapper

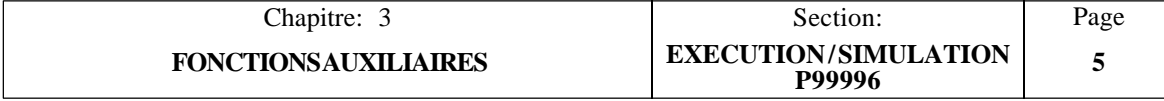

## *3.5.1.1 CONTROLE DES OUTILS*

Cette option permet d'interrompre l'exécution du programme P99996 et d'inspecte l'outilafin de vérifier son état et de le remplacer si nécessaire.

Pour ce faire, procéder comme suit:

- a) Frapper  $\lceil \cdot \rceil$  pour interrompre le programme.
- b) Frapper [**T].**

A cet instant, la CNC exécute la fonction auxiliaire M05 pour stopper la broche et elle affiche sur l'écran:

TOUCHES JOG DISPONIBLES **OUT** 

c) Amener l'outil à la position désirée au moyen des touches JOG.

Dès que l'outil est "hors trajectoire", la broche peut être démarrée et stoppée à nouveau par les touches correspondantes du pupitre opérateur.

d) Dès la fin de l'inspection ou du changement de l'outil, frapper [**END**].

La CNC exécute une fonction M03 ou M04 pour démarrer la broche dans le sens en cours lors de l'interruption du programme.

L'écran affiche alors:

RETOUR AXES HORS POSITION

"Axes hors position" signifie qu'ils ne se situent pas au même point que lorsque le programme a été interrompu.

e) Déplacer les axes en manuel jusqu'à la position d'interruption du programme au moyen des touches JOG correspondantes. La CNC interdit le dépassement (surcourse) de cette position.

Lorsque les axes sont en position, l'écran affiche:

**RETOUR** AXES HORS POSITION AUCUN

f) Frapper  $\lceil \cdot \rceil$  pour reprendre l'exécution du programme P99996.

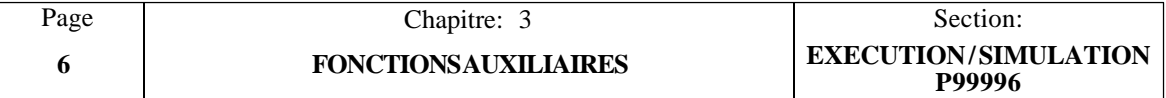

#### *3.5.1.2 MODES D'EXECUTION*

Cette CNC permet d'exécuter le programme P99996 du début à la fin sans interruption ou en bloc à bloc par la frappe de  $\boxed{\square}$ en bloc à bloc par la frappe de .

La ligne supérieure de l'écran affiche le mode de fonctionnement sélectionné, soit "Automatique", soit "Bloc unique".

Pour changer de mode, frapper  $\overline{\mathbb{B}}$  a nouveau.

Dès que le mode d'exécution désiré est sélectionné, frapper  $[\Box]$  pour exécuter le programme.

## *3.5.1.3 RAZ DE LA CNC*

Cette option permet de ramener la CNC aux conditions initiales définies par les paramètres machine. Quand vous quittez ce mode de fonctionnement, la CNC affiche le mode DRO (visualisateur).

Pour remettre la CNC a zéro, il faut interrompre l'exécution du programme et ensuite frapper la touche  $\mathbb{R}^{\text{EST}}$ .

La CNC demandera confirmation de cette fonction en affichant le message clignotant: "**RESET?**".

Pour poursuivre, frapper  $\left[\frac{\text{RESET}}{\geq}\right]$  à nouveau; pour l'annuler, frapper  $\left[\text{CLEAR}\right]$ 

## *3.5.1.4 AFFICHAGE DES BLOCS DE PROGRAMME*

Pour afficher les blocs situés avant et après ceux affichés à l'écran, frapper:

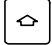

Affiche les blocs précédents

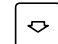

Affiche les blocs suivants

#### **Attention:**

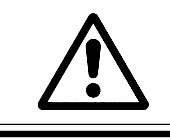

Ne pas oublier que l'exécution de P99996 commence toujours au premier bloc du programme, quels que soient les blocs affichés à l'écran.

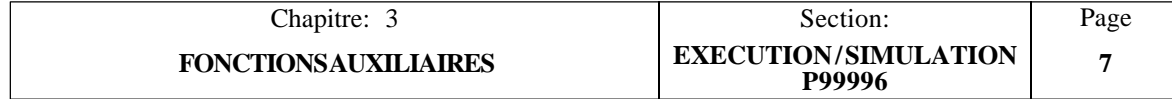

## *3.5.1.5 MODES D'AFFICHAGE*

Quatre modes d'affichage sont disponibles; ils sont sélectionnés au moyen des touches suivantes:

[**0**]STANDARD [**1**]POSITION ACTUELLE [**2**]ERREUR DE POURSUITE [**3**]PARAMETRES ARITHMETIQUES

#### *Mode d'affichage STANDARD*

Il s'agit du mode décrit précédemment. Lorsqu'on accède à l'option "Exécution du programme P99996", la CNC sélectionne ce mode d'affichage.

*Mode d'affichage POSITION ACTUELLE*

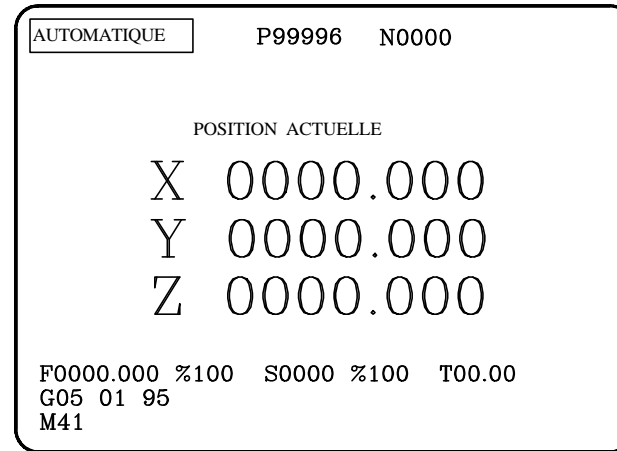

*Mode d'affichage ERREUR DE POURSUITE*

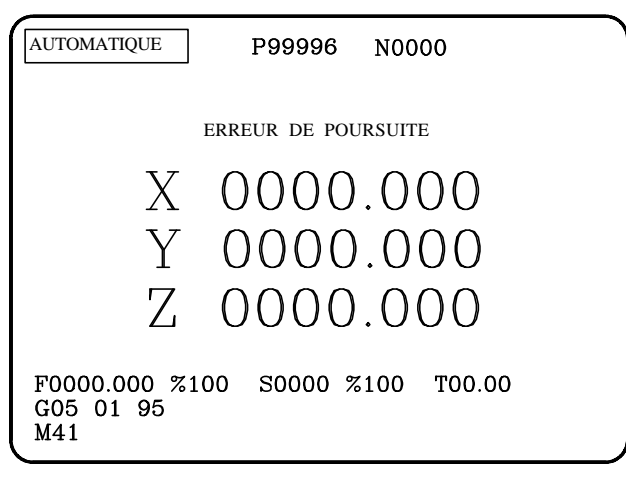

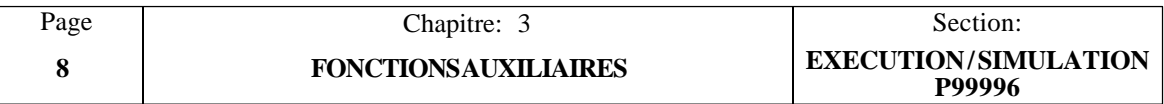

#### *Mode d'affichage PARAMETRES ARITHMETIQUES*

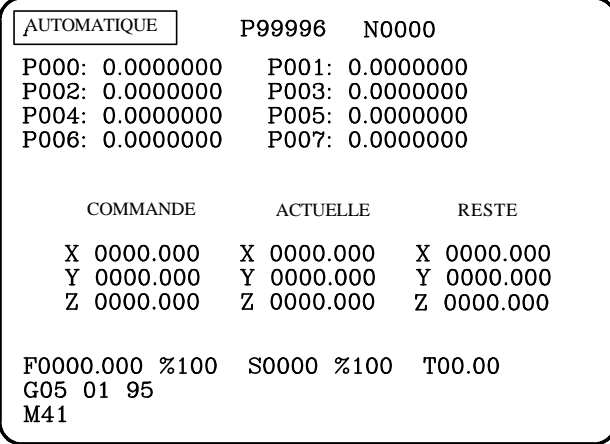

Ce mode présente un groupe de 8 paramètres arithmétiques. Pour visualiser les paramètres précédents et suivants, utiliser les touches ci-dessous:

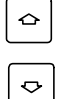

Affiche les paramètres précédents

Affiche les paramètres suivants

La valeur de chaque paramètre peut être exprimée dans l'un des formats suivants:

P46 = -1724.9281 Notation décimale  $P47 = -.10842021 E-2$  Notation scientifique

"E-2" signifie  $10^{-2}(1/100)$ . En conséquence, les 2 types de notation pour le même paramètre ci-dessous ont la même valeur

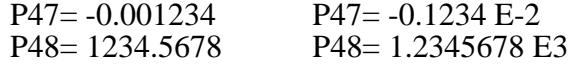

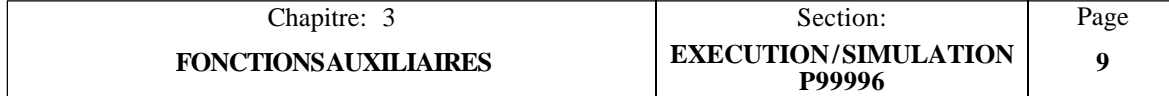

## *3.5.2 SIMULATION DU PROGRAMME P99996*

Cette CNC permet de vérifier le programme P9996 en effectuant une simulation avant de l'exécuter.

Pour exécuter la simulation, frapper  $\parallel$  simulation La CNC affiche une représentation graphique.

L'angle inférieur gauche de l'écran affiche le plan à représenter (XY, XZ ou YZ), ou XYZ tridimensionnel.

Pour afficher un autre plan, frapper sa touche correspondante:

[**0**]Plan XY [**1**]Plan XZ [**2**]Plan YZ [**3**]Plan tridimensionnel XYZ

Cette CNC peut afficher les graphiques sur un maximum de 3 plans. Elle n'affiche donc que les plans sélectionnés. Pour sélectionner d'autres plans, procéder comme suit:

Frapper  $\vert$  SIMUL: la CNC demande si chacun des plans possibles doit être sélectionné ou non.

Pour sélectionner le plan, frapper [**Y**]; sinon, frapper [**ENTER**].

Dès que les plans ont été définis, la zone d'affichage doit être délimitée en indiquant les coordonnées XYZ du centre de l'écran et la largeur de la zone d'affichage. Après l'entrée de chaque valeur, frapper [**ENTER**].

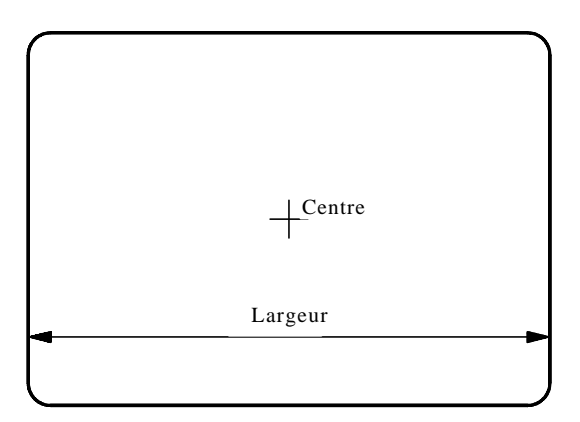

Pour vérifier la pièce, frapper  $\lceil \cdot \rceil$ . Cette opération lance la simulation graphique correspondante.

Pendant la simulation, il est possible d'accéder à un autre plan (touches 0, 1, 2 et 3) mais il est impossible de les définir. Pour définir d'autres plans ou modifier la zone d'affichage, la simulation du programme doit être interrompue en frappant  $\sqrt{2}$ 

Frapper [**CLEAR**] pour vider l'écran et [**END**] pour quitter le mode simulation.

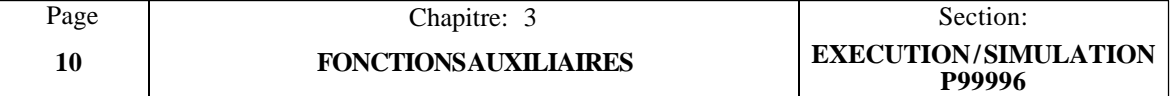

## *3.5.2.1 FONCTION ZOOM*

Cette fonction permet d'agrandir ou de réduire la totalité ou une partie du graphique. Pour ce faire, il est nécessaire d'interrompre la simulation du programme ou d'attendre sa fin.

Dès que le plan du dessin à agrandir ou à réduire a été sélectionné, frapper [**Z**]. L'écran affiche un rectangle sur le graphique d'origine. Ce rectangle est la fenêtre de zoom.

Pour changer les dimensions de cette fenêtre, utiliser les touches suivantes:

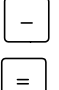

Réduit la taille de la fenêtre (zoom avant)

Augmente la taille de la fenêtre (zoom arrière)

Utiliser  $\|\bullet\|$   $\|\bullet\|$   $\bullet$   $\|\bullet\|$   $\bullet$  bour déplacer la fenêtre de zoom.

Lorsque la taille de fenêtre désirée et son emplacement ont été définis, frapper [**ENTER**].

Pour voir la zone sélectionnée agrandie tout en conservant les valeurs de la zone d'affichage précédente, frapper  $\boxed{\text{SIMUL}}$ 

La partie du graphique contenue dans la fenêtre de zoom remplit maintenant la totalité de l'écran (zoom avant).

Pour revenir à la zone d'affichage précédente (zoom arrière) frapper [**END**].

Pour utiliser à nouveau le zoom, il suffit de frapper [**Z**] et de procéder comme indiqué plus haut.

Pour quitter la fonction ZOOM et revenir à la représentation graphique, frapper [**END**].

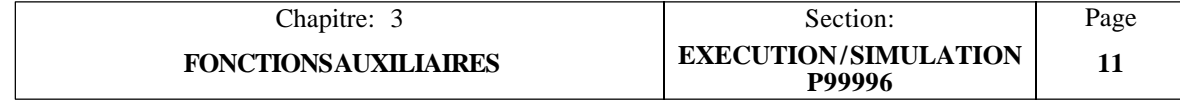

## *3.6 MODES AUXILIAIRES*

Lorsque cette option est sélectionnée, la CNC affiche le menu suivant:

#### **1 - MODES SPECIAUX**

- **2 - PERIPHERIQUES**
- **3 - BLOCAGE / DEBLOCAGE**

Après avoir accédé à l'un de ces modes et travaillé avec lui, frapper [**END**] pour sortir. A ce moment, la CNC affiche à nouveau ce menu. Frapper [**END**] à nouveau pour repasser au mode d'affichage standard.

## *3.7 MODES SPECIAUX*

Lorsque cette option est sélectionnée, la CNC demande le mot de passe permettant d'accéder à ces modes auxiliaires. Ce mot de passe est le suivant:

#### **0101**

Dès l'entrée de ce code, la CNC affiche le menu suivant:

- **0 - TEST**
- **1 - PARAMETRES GENERAUX**
- **3 - FONCTIONS M DECODEES**
- **3 - COMPENSATION D'ERREUR DE VIS-MERE**

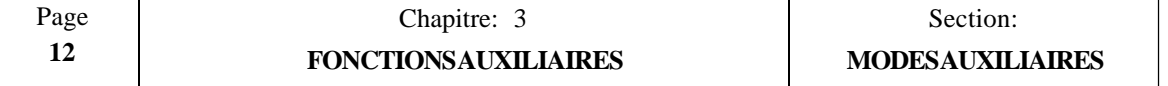

#### *3.7.1 TEST*

Pour sélectionner cette option frapper la touche [AUX], et après avoir sélectionné en "Modes Auxiliaires" l'option "Modes Spéciaux", former le code d'accès "0101" et frapper la touche correspondant à "TEST".

La CNC exécute le Test Général.

Dès la fin du test, il est possible de tester les entrées et les sorties logiques de la CNC, de vérifier la somme de contrôle correspondant à la version du logiciel installé ou d'exécuter à nouveau le test général de la CNC.

#### **\* Test des entrées et des sorties logiques de la CNC**

Frapper **[7]** pour accéder à cette option: la CNC affiche l'état des ENTREES logiques et il est possible de simuler les SORTIES logiques de la CNC.

Les entrées repérées par les lettres "A" à "M" ont la signification indiquée ci-dessous et leur état est donné par le chiffre "0" ou "1".

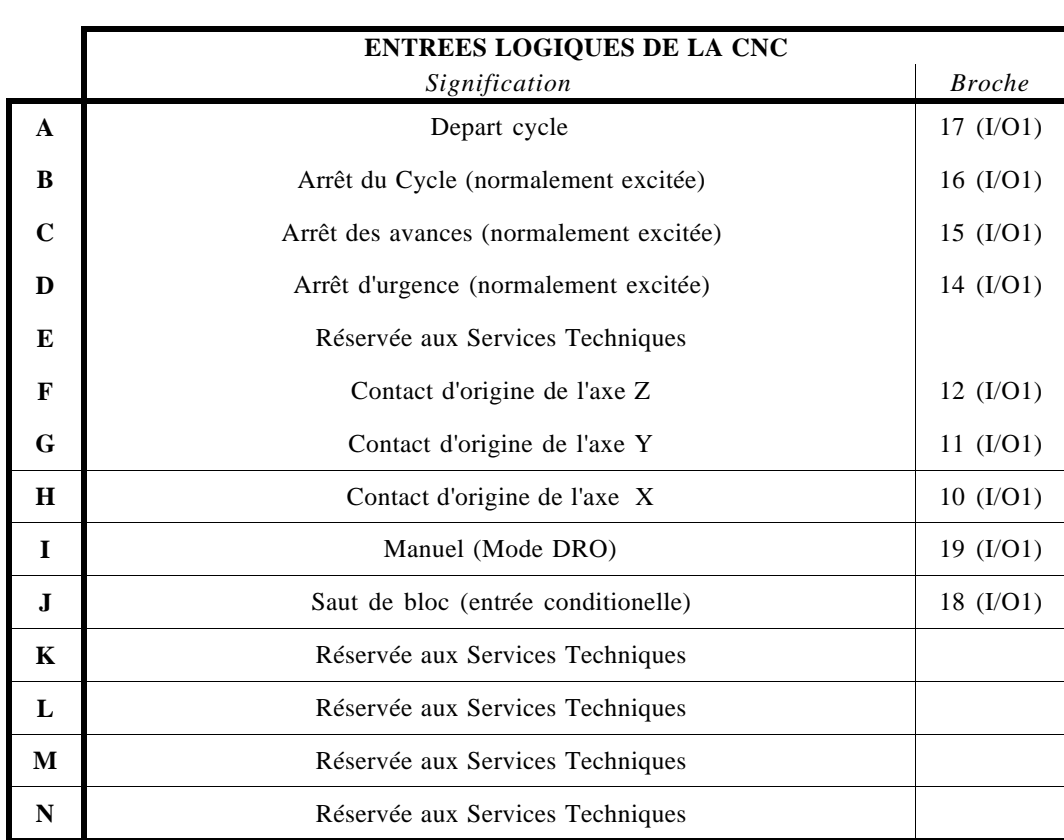

La valeur "0" indique qu'elle reçoit du 0 V. La valeur "1" indique qu'elle reçoit du 24 V.

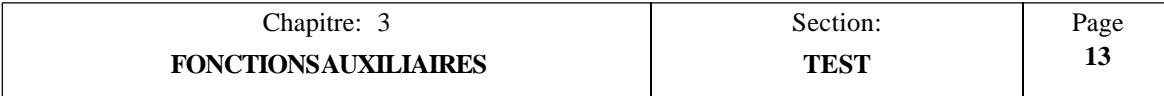

Les sorties logiques apparaissent sur deux rangées sous les lettres "A" à "M"; leurs significations sont données par le tableau suivant:

Un "0" ou un "1" peut être affecté à chaque sortie comme suit:

Un "0" indique que la sortie correspondante est à 0 V (désexcitée) Un "1" indique que la sortie correspondante est à 24 V (excitée)

Les touches à flèche vers le haut et le bas permettent de déplacer le curseur et de sélectionner les sorties désirées.

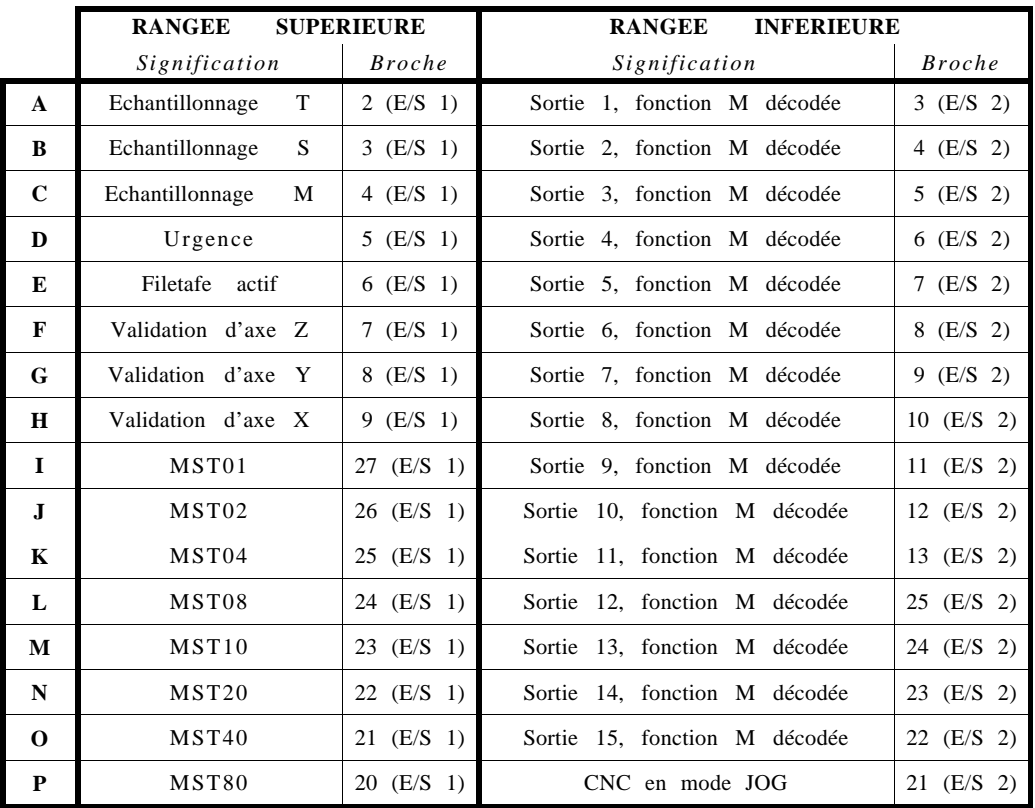

#### **\* Somme de contrôle de la version du logiciel**

Frapper **[8]** pour accéder à cette option. La CNC affiche la somme de contrôle de chaque mémoire EPROM correspondant à la version du logiciel installé dans la CNC.

#### **\* Nouveau test général de la CNC**

Frapper **[9]** pour accéder à cette option. La CNC exécute à nouveau l'auto-test général.

Après avoir accédé à l'un de ces tests (entrées/sorties, somme de contrôle ou test général), frapper **[END]** pour repasser au menu des "MODES AUXILIAIRES" et frapper **[END]** à nouveau pour revenir au mode d'affichage standard.

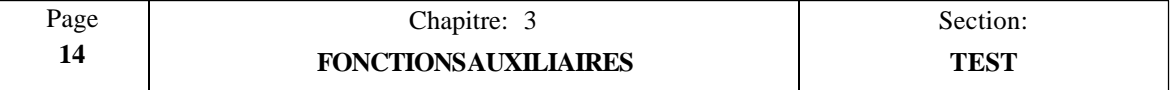

### *3.7.2 PARAMETRES GENERAUX*

Pour sélectionner cette option frapper la touche [AUX], et après avoir sélectionné en "Modes Auxiliaires" l'option "Modes Spéciaux", former le code d'accès "0101" et frapper la touche correspondant à "PARAMETRES GENERAUX".

La CNC affichera la table des paramètres machine.

L'opérateur peut visualiser les pages précédentes ou suivantes au moyen des touches à flèche vers le haut et le bas.

Pour appeler un paramètre donné, entrer le numéro du paramètre désiré et frapper **[RECALL] (rappel).** La CNC affiche la page correspondant à ce paramètre.

Pour EDITER un paramètre, frapper le numéro du paramètre désiré, puis [=], et entrer la valeur désirée.

Selon le type de paramètre machine sélectionné, les types de valeurs suivants peuvent être affectés:

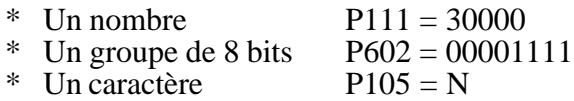

Dès que le paramètre machine a été défini, frapper **[ENTER]** pour introduire cette valeur dans la table.

Si, lors de la frappe de [=], le paramètre à éditer disparaît de l'écran, c'est que les paramètres machine sont protégés et ne peuvent pas être modifiés.

Pour pouvoir bloquer ou débloquer l'accès aux paramètres machine, à la table des fonctions auxiliaires M décodées et à la table de compensation des erreurs de vis, il faut:

- \* Frapper la touche [AUX] et après avoir sélectionné en "Modes Auxiliaires" l'option «Blocage/Déblocage»
- \* Frapper la séquence de caractères "P1111" et la touche [ENTER] afin d'en bloquer l'accès, ou la séquence de caractères "P0000" et sur la touche [ENTER] afin d'en débloquer l'accès.

Lorsque l'accès à la table des paramètres machine est bloqué, on ne peut modifier que les paramètres machine en rapport avec la ligne série RS 232 C. La CNC ne permet pas de modifier le reste des paramètres machine.

Ne pas oublier que, dès que tous les paramètres machine ont été définis, la touche **[RESET]** doit être frappée ou la CNC doit être mise hors tension, puis de nouveau sous tension afin que la CNC prenne ces valeurs en compte.

La signification de chaque paramètre ainsi que leur méthode adéquate de définition sont décrites dans un chapitre ultérieur de ce manuel.

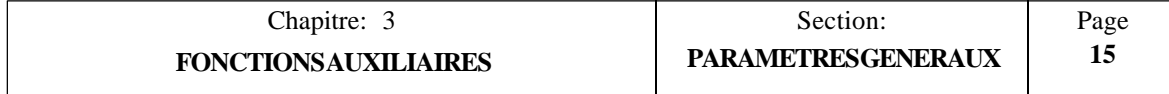

## *3.7.3 FONCTIONS "M" DECODEES*

Pour pouvoir bloquer ou débloquer l'accès à la table des fonctions auxiliaires M décodées, aux paramètres machine et à la table de compensation des erreurs de vis, il faut:

- \* Frapper la touche [AUX] et après avoir sélectionné en "Modes Auxiliaires" l'option "Blocage/Déblocage"
- \* Frapper la séquence de caractères "P1111" et la touche [ENTER] afin d'en bloquer l'accès, ou la séquence de caractères "P0000" et sur la touche [ENTER] afin d'en débloquer l'accès.

Pour pouvoir avoir accès à la table des fonctions auxiliaires M décodées, il faut frapper la touche [AUX] et après avoir sélectionné en "Modes Auxiliaires" l'option "Modes Spéciaux", former le code d'accès "0101" et frapper la touche correspondant à "FONCTIONS M DECODEES".

La CNC affiche la table de fonctions M décodées.

L'opérateur peut visualiser les pages précédentes ou suivantes au moyen des touches à flèche vers le haut et le bas.

Pour visualiser une fonction M donnée, entrer son numéro et frapper **[RECALL].** La CNC affiche la page correspondant à cette fonction.

Pour EDITER un paramètre, frapper son numéro, [=], entrer la valeur désirée et frapper **[ENTER]** pour introduire cette valeur dans la table.

Lors de l'exécution d'une fonction "M", les sorties M1 à M15 du connecteur E/S 2 seront modifiées en fonction de la définition de la fonction correspondante.

Deux rangées de "1" et de "0" s'affichent à droite de chaque fonction "M". La rangée supérieure a 15 caractères, la rangée inférieure 17.

Les caractères de la **rangée supérieure** ont les sens suivants:

- 0: Signale les sorties qui ne changent pas lors de l'exécution de la fonction M. Elles conservent leur état précédent.
- 1: Signale les sorties **activées** (24 V) lors de l'exécution de la fonction M.

Les 15 premiers caractères (à partir de la gauche) de la **rangée inférieure** ont les significations suivantes:

- 0: Signale les sorties qui ne changent pas lors de l'exécution de la fonction M. Elles conservent leur état précédent.
- 1: Signale les sorties **activées** (0 V) lors de l'exécution de la fonction M.

Exemple: si la table M41 (sélection de première gamme de vitesses de broche) a été définie comme suit:

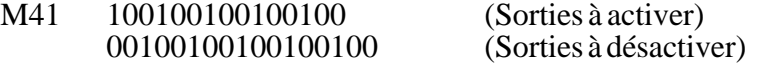

La CNC se comportera de la façon suivante à chaque exécution de M41:

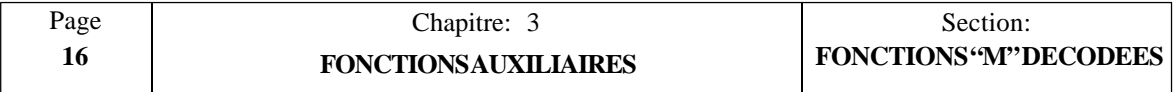

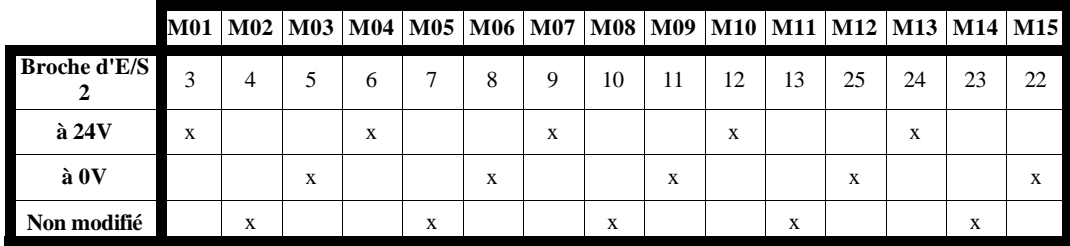

Pour activer les sorties BCD "MST01" à "MST80" (broches 20 à 27 du connecteur E/S1) en même temps que les sorties décodées, le paramètre machine "P606 bit 7" doit être mis à "0".

Le bit 16 de la rangée inférieure indique si la fonction M est exécutée au début (0) du bloc dans lequel elle est programmée, ou à la fin (1) de celui-ci, une fois les déplacements programmés réalisés.

Le bit 17 de la rangée inférieure permet de décider si la CNC doit attendre ou non la confirmation de l'armoire électrique indiquant que l'exécution de la fonction M est terminée (M-exécuté) avant de reprendre l'exécution du programme.

Cette confirmation est donnée par l'intermédiaire de l'entrée "M-DONE" (M-exécuté) sur la broche 15 du connecteur E/S 1. Ce bit peut être défini comme suit:

- 0 La CNC **attend** le signal de confirmation de "M-EXECUTE" émis par l'armoire électrique.
- 1 La CNC **n'attend pas** le signal de confirmation de "M-EXECUTE" émis par l'armoire électrique.

Il est possible de définir jusqu'à 32 fonctions M. Tous les emplacements vides de la table de fonctions M sont repérés par **M??.**

Chaque fois qu'une fonction M précédemment définie est redéfinie, les nouveaux paramètres remplacent les anciens.

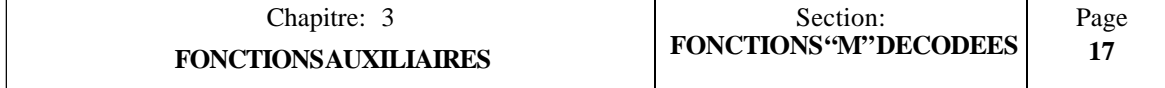

## *3.7.3.1 FONCTIONS M EMISES EN BCD*

La CNC génère une série de fonctions M pour indiquer à l'armoire électrique qu'un évènement donné vient d'avoir lieu.

La CNC active les sorties BCD correspondant à la fonction "M" générée (broches 20 à 27 du connecteur E/S 1).

Si, en plus de ces sorties BCD, les sorties décodées doivent être activées (broches 3 à 13 et 22 à 25 du connecteur E/S 2), les fonctions M correspondantes doivent être définies dans la table de fonctions M décodées.

La CNC génère les fonctions M suivantes en BCD:

- **M00** A la fin de l'exécution de chaque pas de l'opération sélectionnée, dans le mode "SINGLE" (bloc unique).
- **M03** Lors de la frappe de la touche de démarrage de broche en sens horaire.
- **M04** Lors de la frappe de la touche de démarrage de broche en sens anti-horaire.
- **M05** Lors de la frappe de la touche d'arrêt de broche.
- **M10** Lors de la frappe de la touche de mise en service du dispositif externe O1.
- **M11** Lors de la frappe de la touche de mise hors service du dispositif externe O1.
- **M12** Lors de la frappe de la touche de mise en service du dispositif externe O2.
- **M13** Lors de la frappe de la touche de mise hors service du dispositif externe O2.
- **M14** Lors de la frappe de la touche de mise en service du dispositif externe O3.
- **M15** Lors de la frappe de la touche de mise hors service du dispositif externe O3.
- **M30** Lors de la frappe de la touche RESET de la CNC.
- **M41** Lors du choix de la première gamme de vitesses de broche.
- **M42** Lors du choix de la seconde gamme de vitesses de broche.
- **M43** Lors du choix de la troisième gamme de vitesses de broche.
- **M44** Lors du choix de la quatrième gamme de vitesses de broche.

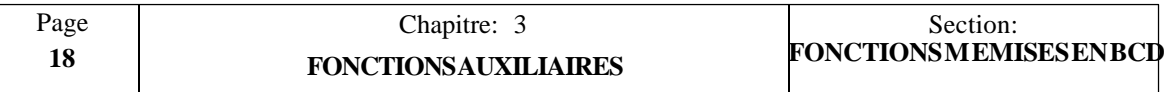
# *3.7.4 COMPENSATION D'ERREUR DE VIS*

Pour pouvoir sélectionner cette option, frapper la touche [AUX] et après avoir sélectionné en "Modes Auxiliaires" l'option "Modes Spéciaux", former le code d'accès "0101" et frapper la touche correspondant à "COMPENSATION D'ERREUR DE VIS".

La CNC affichera la table de compensation d'erreur de vis.

L'opérateur peut visualiser les pages précédentes ou suivantes au moyen des touches à flèche vers le haut et le bas.

Pour visualiser un paramètre donné, entrer son numéro et frapper **[RECALL].** La CNC affiche la page correspondant à ce paramètre.

Pour effacer la table en mettant tous les paramètres à "0", frapper les touches **[F], [S], [P] [ENTER]**.

Chaque axe peut comporter jusqu'à 30 paires de paramètres, soit P0 à P59 pour l'axe X, P60 à P119 pour l'axe Y et P120 à P179 pour l'axe Z.

Chaque paire de paramètres de cette table représente:

*Paramètre pair* Position du point d'erreur sur la vis. Elle porte le nom de Zéro de Référence Machine (origine)

> Plage de valeurs:  $\pm 8388.607$  mm  $\pm$  330.2599 pouces

*Paramètre impair* Valeur de l'erreur de vis à ce point

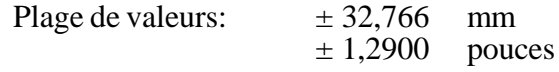

Lors de la définition des points de compensation dans la table, on respectera les règles suivantes:

- \* Les paramètres pairs sont ordonnés selon leur position sur l'axe. La première paire (P0, P60, P120) doit être définie pour le point le plus négatif (le moins positif) de l'axe à compenser.
- \* Si la totalité des 30 points n'est pas nécessaire, les points inutilisés sont mis à "0".
- \* En ce qui concerne les points hors de la zone de compensation, la CNC appliquera la compensation fixée pour le point le plus proche.
- \* Le Zéro Référence Machine (origine) doit être défini avec une erreur nulle.
- \* La différence maximum entre les valeurs d'erreur de deux points de compensation consécutifs doit être de:

Plage de valeurs:  $\pm 0.127$  mm  $\pm$  0,0050 pouce

\* La pente du graphique d'erreur entre deux points consécutifs ne doit pas dépasser 3%.

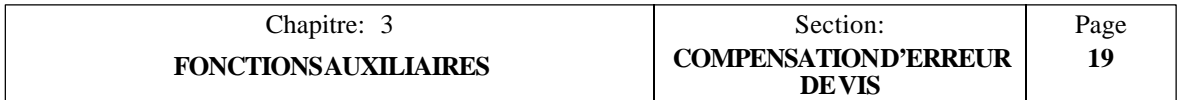

Exemples: Si la distance entre deux points consécutifs est de 3 mm, la différence maximum entre leurs valeurs d'erreur respectives peut atteindre 0,090 mm.

> Si la différence d'erreurs entre deux points consécutifs est maximale (0,127 mm), la distance qui les sépare ne doit pas être inférieure à 4,233 mm.

Pour EDITER un paramètre, frapper son numéro, [=], entrer la valeur désirée et frapper **[ENTER]** pour introduire cette valeur dans la table.

Ne pas oublier de frapper **[RESET]** ou de mettre la CNC hors tension, puis de nouveau sous tension dès que les paramètres machine ont été définis afin qu'elle prenne les nouvelles valeurs en compte.

#### **Exemple de programmation**:

Une vis selon l'axe X doit être compensée d'après le graphique ci-dessous dans la partie comprise entre X-20 et X160:

ERREUR DE VIS

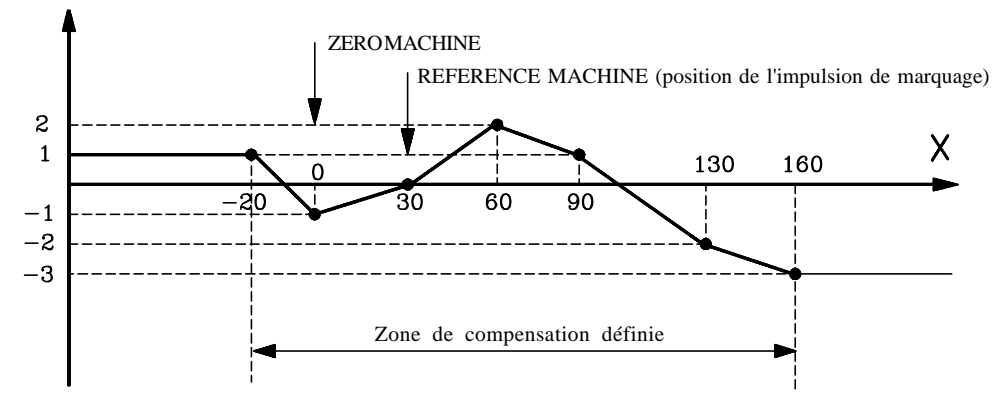

Tenant compte du fait que le **point** de référence de la machine a une valeur X30 (ce qui signifie qu'il se situe à 30 mm du **Zéro** Référence Machine), les paramètres de compensation d'erreur de vis seront définis comme suit:

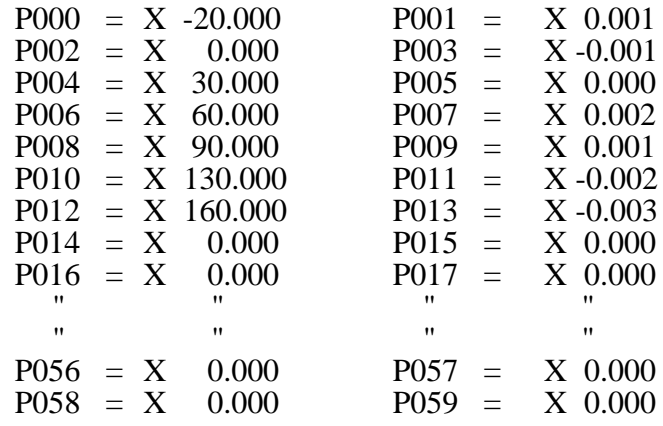

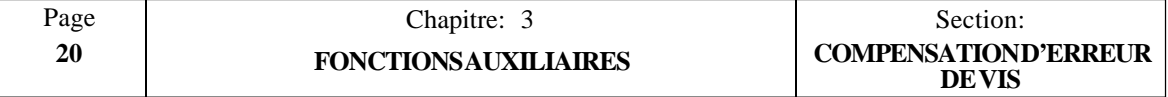

# *3.8 PERIPHERIQUES*

Cette CNC permet de communiquer avec l'unité de disquettes FAGOR, un périphérique général ou un ordinateur afin de transférer des programmes entre eux. Ces communications peuvent être gérées depuis la CNC en **"Mode périphérique"** ou depuis l'ordinateur au moyen du protocole DNC de FAGOR; dans ce dernier cas, le mode de fonctionnement de la CNC n'a aucune importance.

# *3.8.1 MODE PERIPHERIQUE*

Dans ce mode, la CNC peut communiquer avec l'unité de disquettes FAGOR, un périphérique général ou un ordinateur disposant d'un programme de communications standard du commerce.

Pour accéder à ce mode, frapper la touche [AUX] et après avoir sélectionné "Modes auxiliaires" frapper la touche correspondant à "PERIPHERIQUES".

Dès que l'option est sélectionnée, l'angle supérieur gauche de l'écran de la CNC affiche le menu suivant:

- **0 - ENTREE DE L'UNITE DE DISQUETTES** (Fagor)
- **1 - SORTIE SUR UNITE DE DISQUETTES** (Fagor)
- **2 - ENTREE DE PERIPHERIQUE** (générale)
- **3 - SORTIE SUR PERIPHERIQUE** (générale)
- **4 - REPERTOIRE DE L'UNITE DE DISQUETTES** (Fagor)
- **5 - EFFACER PROGRAMME UNITE DE DISQUETTES** (Fagor)
- **6 - DNC ON/OFF**

Pour utiliser l'une de ces options, le mode DNC doit être **inactif.** Sinon (l'angle supérieur droit de l'écran affiche **DNC**), frapper [**6**] (DNC ON/OFF) pour le désactiver (l'indication **DNC** disparaît).

Les options 0, 1, 2 et 3, permettent de transférer les paramètres machine, la table de fonctions M décodées et la table de compensation d'erreur de vis vers un périphérique.

L'angle inférieur droit de l'écran de la CNC affichera un répertoire contenant jusqu'à 7 programmes pièce de la CNC.

Pour exécuter le transfert, frapper le n° désiré quand la CNC demande le n° du programme à transférer et frapper [**ENTER**].

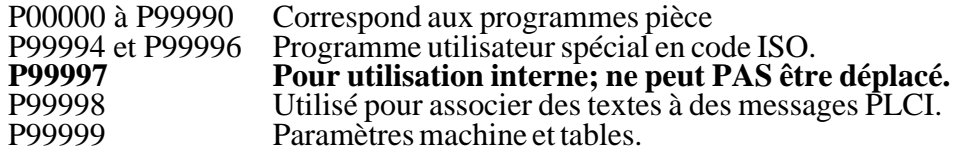

# **Attention:**

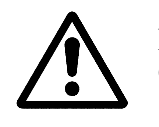

Les programmes pièce ne peuvent pas être édités au niveau du périphérique ou de l'ordinateur.

Le moniteur affichera le message **"RECEPTION"** ou **"EMISSION" pendant** le transfert du programme et le message **"PROGRAMME N° P23256** (par exemple) **RECU"** ou **"ENVOYE"** à la fin de la transmission.

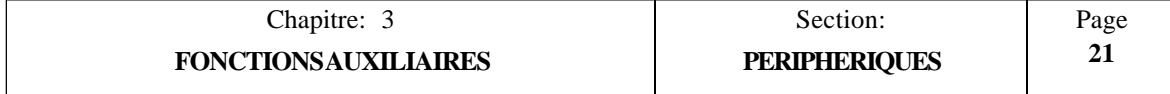

Quand la transmission est défectueuse, "Erreur de transmission" s'affiche et, quand la CNC ne reconnaît pas les données reçues (format différent), elle émet le message "Données incorrectes reçues".

Lors de toute transmission de données, la mémoire de la CNC doit être déverrouillée; sinon, la CNC repasse au menu du mode périphérique.

En cas de transmission depuis un périphérique autre qu'une unité de disquettes FAGOR, on tiendra compte des éléments suivants:

- \* Le programme doit commencer par un caractère "NUL" (00 en ASCII) suivi de "%" "n° du programme" (par exemple, %23256) et un caractère "LINE FEED" (LF) de changement de ligne.
- \* Les espaces, la touche retour chariot et le signe "+" sont ignorés
- \* Le programme doit se terminer par 20 caractères "NULS" (00 en ASCII), un caractère "ESCAPE" ou un caractère "EOT".
- \* Frapper [**CL**] pour annuler la transmission. La CNC émet le message: PROCESS ABORTED (Processus interrompu).

#### **REPERTOIRE DE L'UNITE DE DISQUETTES**

Cette option affiche les programmes chargés sur le disque introduit dans l'unité de disquettes FAGOR et le nombre de caractères (taille) de chacun d'eux.

Elle indique également le nombre de caractères libres disponibles (espace mémoire libre) sur la bande.

#### **EFFACER PROGRAMME UNITE DE DISQUETTES**

Cette option permet d'effacer un programme se trouvant dans l'unité de disquettes FAGOR.

La CNC demande le n° du programme à effacer. Après avoir entré le n° désiré, frapper [**ENTER**].

Dès que le programme est effacé, la CNC affiche le message "PROGRAMME N°: P\_\_\_\_\_\_ EFFACE".

Elle indique aussi le nombre de caractères libres sur la disquette (espace mémoire disponible).

# *3.8.2 COMMUNICATIONS DNC*

Pour utiliser cette fonction, les communications DNC doivent être actives (l'angle supérieur droit de l'écran affiche DNC). Pour ce faire, les paramètres correspondants [P605(5,6,7,8);P606(8)] doivent être définis en conséquence et l'option [**6**] du mode "**Périphériques**" doit être sélectionnée si elle n'était pas active.

Dès que cette option est active et au moyen du logiciel d'application **FAGOR DNC** fourni, il est possible d'exécuter les opérations suivantes depuis l'ordinateur:

- . Obtention du répertoire de programmes pièce CNC
- . Transfert de programmes pièce et de tables de/vers la CNC.
- . Effacement de programmes pièce au niveau de la CNC.
- . Un certain contrôle à distance de la machine.

## **Attention:**

Tout mode de fonctionnement peut être sélectionné depuis la CNC.

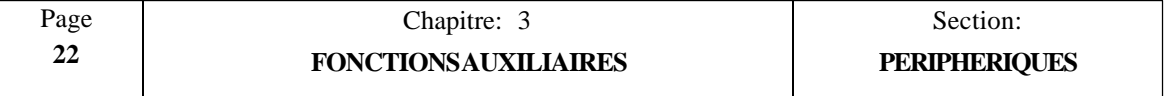

# *3.9 BLOCAGE/DEBLOCAGE*

Cette option permet de bloquer/débloquer les paramètres machine et la mémoire de programmes pièce.

Pour pouvoir sélectionner cette option, frapper la touche [AUX] et après avoir sélectionné "Modes Auxiliaires", frapper la touche correspondant à "BLOCAGE/DEBLOCAGE"

Les codes utilisés dans ce cas sont:

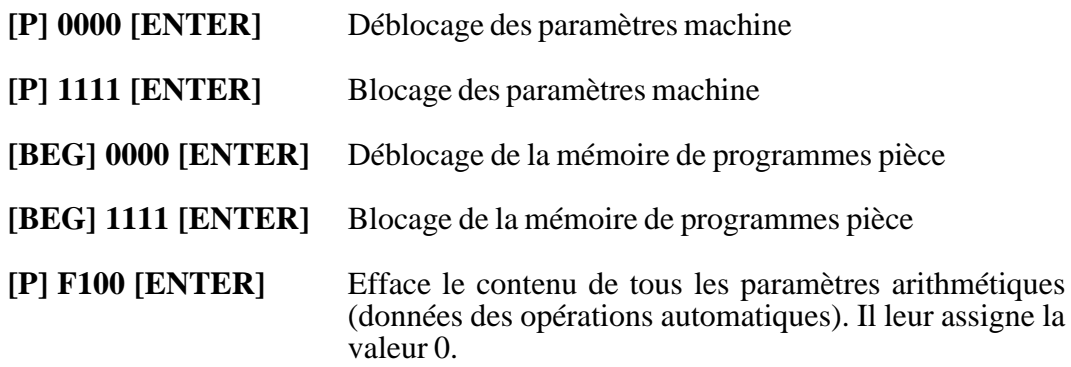

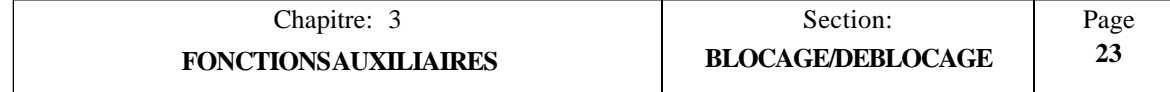

# *3.10 EDITION DU PROGRAMME 99996*

Le programme 99996 est un programme spécial d'usager en code ISO. Il peut être édité dans ce mode de travail ou bien être transmis à la CNC après avoir été élaboré dans un ordinateur.

Pour pouvoir sélectionner cette option, taper sur la touche [AUX] et taper sur la touche correspondant à "ÉDITEUR PROGRAMME 99996"..

La CNC accède à la page d'édition du programme 99996.

Si le programme est déjà édité, la CNC affiche un groupe de blocs de programme.

Pour voir les blocs précédents et suivants, il faut utiliser les touches

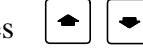

Pour pouvoir éditer un nouveau bloc, il faut suivre la démarche suivante:

- 1.- Si le numéro de bloc n'est pas le voulu, il faut l'effacer au moyen de la touche [CL] et introduire le nouveau numéro.
- 2.- Introduire toutes les données du nouveau bloc et taper sur la touche [ENTER] .

Le format de programmation à utiliser est expliqué dans le manuel de programmation.

Les touches suivantes du panneau peuvent être utilisées: [X], [Y], [Z], [T], [F], [S], [P].

Néanmoins, étant donné que certaines touches de fonction (G, M, I, K) manquent, l'édition aidée a été installée.

Il faut pour cela taper sur la touche [AUX] . La CNC, après avoir analysé syntactiquement la partie de bloc qui a été éditée, affichera une par une toutes les fonctions qui peuvent être éditées à ce moment.

Pour effacer des caractères un par un, il faut utiliser la touche [CL] .

Pour pouvoir modifier un bloc qui est déjà édité , il faut suivre la démarche suivante:

- 1.- Si le numéro de bloc affiché sur la partie inférieure de l'écran n'est pas le voulu, il faut l'effacer au moyen de la touche [CL] et introduire le nouveau numéro.
- 2.- Tapez sur la touche [RECALL] . La CNC affichera sur la partie inférieure, zone d'édition, le contenu du bloc en question.
- 3.- Pour pouvoir modifier le bloc, il faut utiliser une des méthodes suivantes:
	- a) Utiliser la touche [CL] pour effacer des caractères un par un et l'éditer tel qu'il a été précédemment indiqué.
	- b) Utiliser les touches  $|\cdot|$   $|\cdot|$  pour se situer sur la partie que l'on veut modifier et utiliser la touche [CL] pour effacer des caractères ou taper sur la touche [INC/ABS] pour insérer des données.

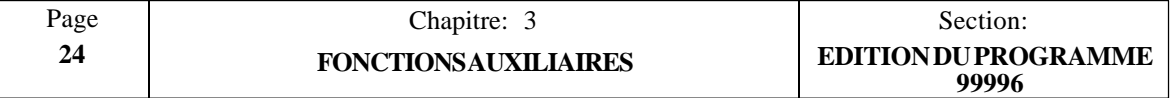

Lorsque l'on est dans le mode de saisissement des données, les caractères postérieurs au curseur sont affiché en mode clignotant. Il n'est pas possible d'utiliser le mode d'édition aidée, touche [AUX].

Saisir toutes les données voulues et taper sur la touche [INC/ABS] . Si le nouveau bloc est syntactiquement correct, la CNC le réaffichera normalement, mais s'il n'est pas syntactiquement correct, il continuera à l'afficher en mode clignotant et il faudra le corriger.

4.- Une fois le bloc modifié, taper sur la touche [ENTER] . La CNC l'assumera en changeant le précédent.

Pour pouvoir effacer le contenu d'un bloc, il faut suivre la démarche suivante:

- 1.- Si le numéro de bloc affiché sur la partie inférieure de l'écran n'est pas le voulu, il faut l'effacer au moyen de la touche [CL] et introduire le nouveau numéro.
- 2.- Taper sur la touche [DATA] . La CNC l'effacera de la mémoire.

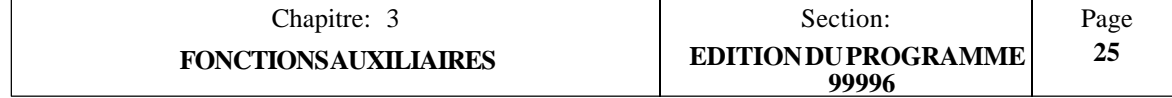

# *4. PARAMETRES MACHINE*

# **Attention:**

Tous les paramètres machine inutilisés doivent être mis à "0" afin de garantir un fonctionnement correct de la CNC.

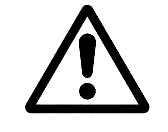

Il est recommandé de sauvegarder les paramètres machine de la CNC sur un périphérique ou un ordinateur afin de pouvoir les récupérer en cas de perte accidentelle.

On notera que certains des paramètres machine mentionnés ici sont décrits plus en détail dans le chapitre "CONCEPTS" de ce manuel.

# *4.1 INTRODUCTION*

A la mise sous tension, la CNC exécute un test du matériel du système. Quand le test est terminé, elle affiche le nom du modèle et le message "GENERAL TEST PASSED" (test général réussi) si le test est bon ou le message d'erreur correspondant dans le cas contraire.

Pour que la machine-outil puisse exécuter correctement les instructions programmées et reconnaître les éléments interconnectés, la CNC doit "connaître" les données spécifiques de la machine telles que les vitesses d'avance, les rampes d'accélération, les organes de réalimentation, etc...

Ces données sont définies par le constructeur de la machine et peuvent être introduites depuis le clavier ou au moyen de la ligne série RS232C après définition des paramètres machine.

Pour pouvoir bloquer ou débloquer l'accès aux paramètres machine, à la table des fonctions auxiliaires M décodées et à la table de compensation des erreurs de vis, il faut:

- \* Frapper la touche [AUX] et après avoir sélectionné en "Modes Auxiliaires" l'option «Blocage/Déblocage»
- \* Frapper la séquence de caractères "P1111" et la touche [ENTER] afin d'en bloquer l'accès, ou la séquence de caractères "P0000" et sur la touche [ENTER] afin d'en débloquer l'accès.

Lorsque l'accès à la table des paramètres machine est bloqué, on ne peut modifier que les paramètres machine en rapport avec la ligne série RS 232 C. La CNC ne permet pas de modifier le reste des paramètres machine

Pour introduire les valeurs des paramètres machine au moyen du clavier, frapper les touches suivantes:

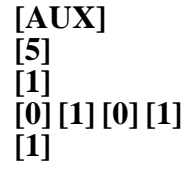

**[AUX]** (FONCTIONS SPECIALES) **[5]** (MODES AUXILIAIRES) **[1]** (MODES SPECIAUX) **[0] [1] [0] [1]** (Code d'accès, mot de passe) **[1]** (PARAMETRES MACHINE)

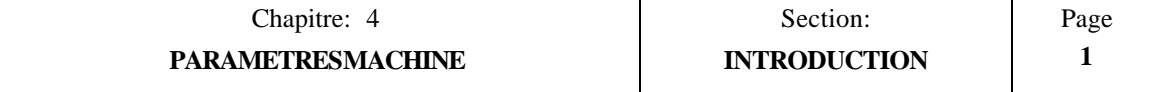

# *4.2 FONCTIONNEMENT D'APRES LES TABLES DE PARAMETRES*

Dès que la table de paramètres machine a été sélectionnée, l'opérateur peut visualiser les pages précédentes ou suivantes au moyen des touches à flèche vers le haut et le bas.

Pour visualiser un paramètre donné, entrer le numéro du paramètre désiré et frapper **[RECALL] (rappel).** La CNC affiche la page correspondant à ce paramètre.

Pour EDITER un paramètre, frapper le numéro du paramètre désiré, puis [=], et entrer la valeur à affecter à ce paramètre.

Selon le type de paramètre machine sélectionné, les types de valeurs suivants peuvent être affectés:

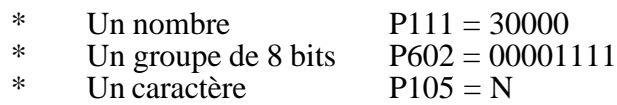

Dès que la valeur du paramètre a été introduite par le clavier, frapper **[ENTER]** pour introduire cette valeur dans la table.

Si, lors de la frappe de [=], le paramètre à éditer disparaît de l'écran, c'est que les paramètres machine sont verrouillés et protégés contre toute modification.

Chaque fois qu'un bit de paramètre est mentionné pendant la description des différents paramètres machine, on se reportera à la nomenclature ci-dessous:

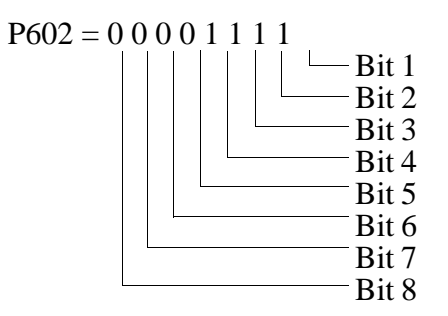

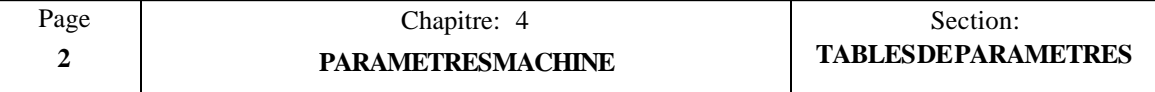

# *4.3 PARAMETRES MACHINE GENERAUX*

# **P5 Fréquence CA**

Valeurs possibles: 50 Hz et 60 Hz

## **P99 Langue**

Ce paramètre définit la langue utilisée par la CNC pour afficher les textes et les messages sur l'écran.

 $0 =$  Espagnol. 1 = Allemand. 2 = Anglais. 3 = Français. 4 = Italien.

## **P13 Unités de mesure (mm/pouces)**

Ce paramètre définit les unités de mesure prises en compte par la CNC pour les paramètres machine, les tables d'outils et les unités de travail à la mise sous tension après exécution de M02 ou M30 et après une RAZ.

 $0 = \text{millimètres} (G71)$  1 = pouces (G70)

## **P6 Affichage théorique ou réel**

Ce paramètre détermine si la CNC affichera la position réelle ou théorique de l'axe.

 $0(REEL) =$  La CNC affiche les valeurs de position réelles (coordonnées).<br>1(THEO) = La CNC affiche les valeurs de position théoriques. La CNC affiche les valeurs de position théoriques.

## **P617(5), P605(6), P617(4) L'axe X, Y, Z est un axe DRO**

Ce paramètre indique si l'axe correspondant est considéré comme un axe normal (contrôlé par la CNC) ou un axe DRO (déplacement externe).

$$
0 = \text{Axe normal} \qquad \qquad 1 = \text{Axe DRO}
$$

## **P618(6), P618(5), P618(4) Visualisation de l'axe X, Y, Z**

Ce paramètre indique si l'axe correspondant est affiché sur l'écran ou non.

 $0 = \text{Affichage}$   $1 = \text{Pas d'affichage}$ 

## **P701 Nombre d'outils**

Ce paramètre indique un nombre compris entre 0 et 98.

## **P626(1) La CNC affiche la position de la base de l'outil**

Ce paramètre indique si la CNC affiche la position de la base ou de la pointe de l'outil quand elle fonctionne avec la compensation de longueur d'outil (G43).

0 = Affichage de la position de la **pointe** de l'outil

1 = Affichage de la position de la **base** de l'outil

# **Attention:**

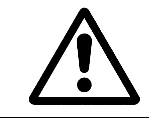

Quand la CNC fonctionne **sans** compensation de longueur d'outil (G44), elle affiche toujours la position de la **base de l'outil.**

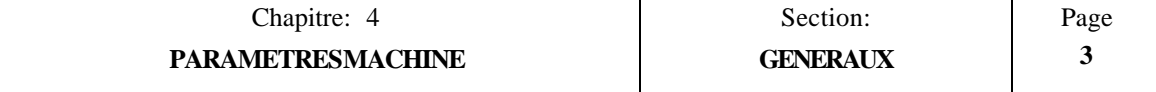

## **P743 Sous-routine devant être exécutée avant la fonction T P745 Sous-routine devant être exécutée après la fonction T**

La CNC tient compte de ces paramètres lorsque le programme 99996, programme d'usager en code ISO, est exécuté.

Les deux paramètres indiquent le numéro de la sous-routine standard que la CNC doit exécuter chaque fois que l'on met en rapport un outil durant l'exécution du programme 99996.

Ces sous-routines standard doivent contenir la séquence de sélection d'outil.

Elles sont définies au moyen d'un nombre entier compris entre 0 et 99. Si elle est personnalisé avec la valeur 0, la CNC comprend qu'aucune sous-routine ne doit être exécutée.

Chaque fois qu'un nouvel outil est sélectionné en code ISO, la CNC agit de la façon suivante:

- 1.-Elle exécute la routine indiquée au paramètre "P743". Si on a personnalisé "P743 = 0", la CNC affiche le message "TOOL CHANGE" y arrête l'exécution du programme.
- 2.-La CNC fait sortir le code du nouvel outil.
- 3.-Elle exécute la routine indiquée au paramètre "P745". Si on a personnalisé "P745 = 0", la CNC n'exécute aucune routine.

# **Attention:**

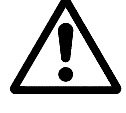

Si on associe une sous-routine quelconque à la fonction T, la fonction T doit être programmée seule dans le bloc. Autrement, la CNC affichera l'erreur correspondante.

Les sous-routines associées à la fonction T doivent être définies dans un des programmes spéciaux d'usager en code ISO: P99994 et P99996.

## **P628(1) Affichage de l'erreur de poursuite**

Frapper:

 $0 =$ Non, pas d'affichage de l'erreur de poursuite

 $1 = 0$ ui, affichage de l'erreur de poursuite

Il est recommandé de mettre ce paramètre à "1" lors de l'installation de la machine et à "0" en fonctionnement normal.

#### **P628(6) Le dispositif externe O1 ne peut être mise en marche ou à l'arrêt qu'après l'arrêt de la broche.**

Frapper:

 $0 =$ Mise en marche/arrêt possibles à tout moment, que la broche tourne ou non.  $1 =$ Mise en marche/arrêt possibles seulement quand la broche est à l'arrêt.

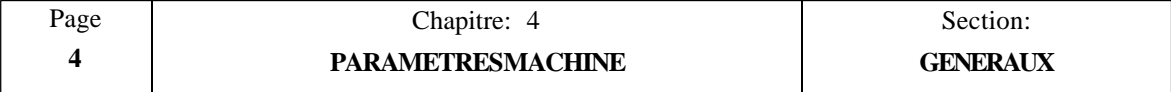

# *4.3.1 PARAMETRES D'ENTREE/SORTIE*

#### **P605(8) Etat normal de la sortie d'urgence (broche 5, connecteur E/S1)**

Ce paramètre définit si la sortie d'urgence est normalement à "0" ou à "1".

- $0 = \text{Normalement désexcitée (0 V)}$ . Une situation d'urgence mettra cette sortie à " $1$ " (24 V).
- $1 = \text{Normalement excitée (24 V)}$ . Une situation d'urgence mettra cette sortie à "0"  $(0 V)$ .

## **P605(5) La CNC attend une descente de signal sur l'entrée M-DONE (exécutée)**

Ce paramètre indique s'il est nécessaire ou non d'attendre le front descendant (transition de 24 V à 0 V) du signal M-DONE (M-exécuté) (sur la broche 15 du connecteur E/S 1) en réponse à un "ECHANTILLONNAGE S", un "ECHANTILLONNAGE T" ou un "ECHANTILLONNAGE M" (S STROBE, T STROBE ou M STROBE) de façon que la CNC reprenne l'exécution de ces fonctions.

" $P605(5) = 0$ "

La CNC enverra à l'armoire électrique les signaux BCD correspondant au code M, S ou T pendant 200 millisecondes. Ensuite, si le signal "M-DONE" est à "0" (0 V), elle attendra qu'il passe à "1" (24 V) pour considérer que la fonction M, S ou T est exécutée (terminée).

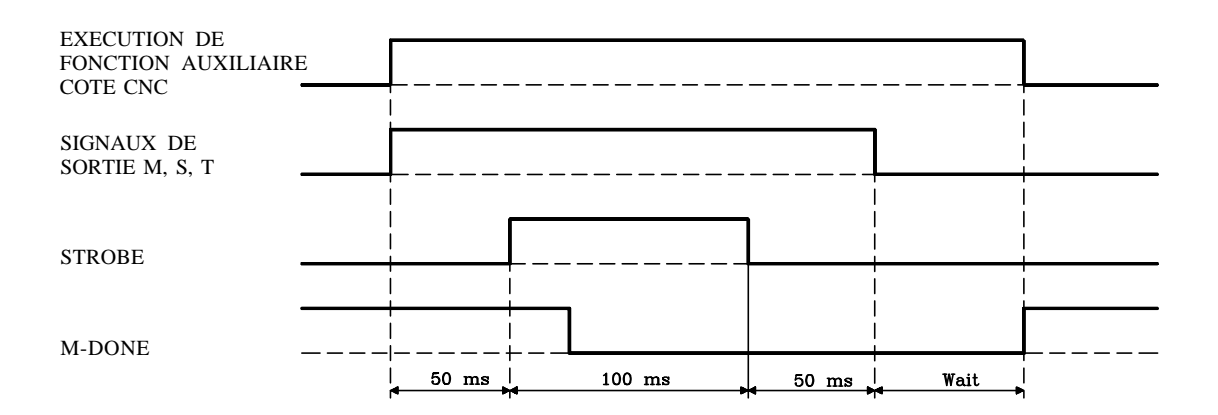

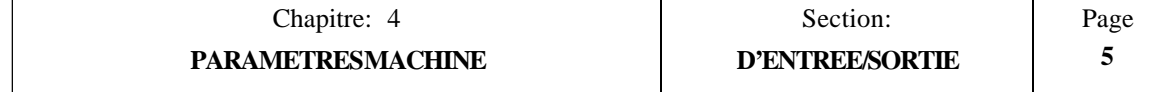

" $P605(5) = 1"$ 

50 millisecondes après avoir envoyé les signaux BCD M, S ou T à l'armoire électrique, elle émet le signal "Echantillonnage" (strobe) correspondant.

Ensuite, si le signal "M-DONE" est à "1" (24 V), la CNC attend qu'il passe à "0"  $(0 V)$ .

Dès que ce signal est à "0", la CNC conserve le signal "Echantillonnage" actif pendant 100 ms supplémentaires.

Après la désactivation du signal d'échantillonnage, les signaux M, S et T codés en BCD sont maintenus pendant 50 ms supplémentaires.

Après ce délai et si le signal "M-DONE" est à "0", la CNC attendra qu'il passe à "1" pour considérer que la fonction auxiliaire M, S ou T est terminée.

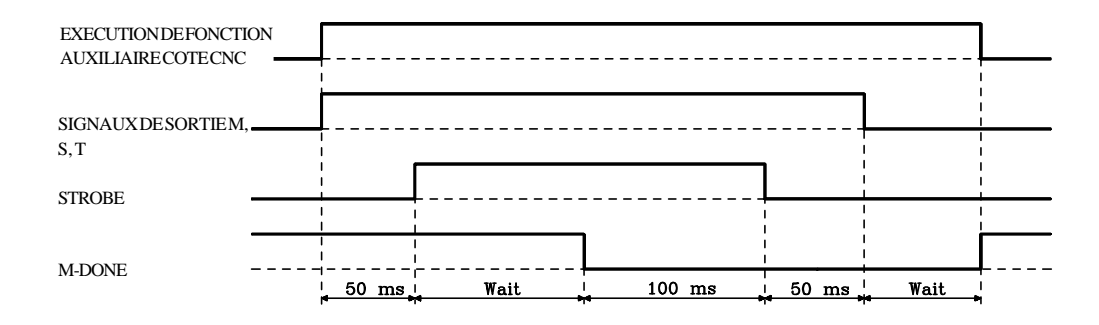

## **P609(7) Broche 17 du connecteur E/S 1 comme TRANSVERSAL RAPIDE (avance rapide)**

Ce paramètre détermine si le signal entré sur la broche 17 du connecteur E/S 1 sera traité comme un DEPART CYCLE EXTERNE ou un TRANSVERSAL RAPIDE.

 $0 =$ Il est considéré comme un DEPART CYCLE EXTERNE.

1 = Il est considéré comme un TRANSVERSAL RAPIDE.

S'il est défini comme Transversal Rapide et pendant que cette entrée est active, la CNC exécutera tous les déplacements G01, G02 et G03 à 200% de la vitesse d'avance programmée F.

Selon le même principe, dans le mode JOG et pendant que cette entrée reste active, la CNC déplacera les axes en manuel en G00 rapide.

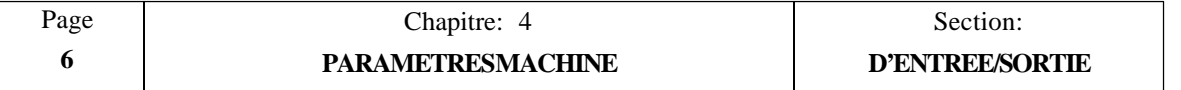

#### **P609(3) Broche 23 du connecteur E/S 2 en tant que sortie RESET**

Ce paramètre indique la présence ou non d'une sortie RESET (RAZ) par la broche 23 du connecteur E/S 2.

- 0 = N'est **PAS** utilisée comme sortie RESET
- 1 = **Est** utilisée comme sortie RESET.

Ne pas oublier que cette broche est également utilisée comme sortie 14 des fonctions M décodées; en conséquence, elle ne doit pas être définie dans la table de fonctions M décodées quand ce paramètre est défini pour émettre un signal RESET (mis à "1").

# **P611(1) Broche 24 du connecteur E/S 2 comme Exécution bloc de programme.**

#### **P611(6) Broche 24 du connecteur E/S 2 comme Exécution programme P99996. P613(4) Broche 24 du connecteur E/S 2 comme Exécution positionnement rapide.**

Si le paramètre machine "P611 bit 1" est personnalisé avec la valeur 1, la CNC met cette sortie à niveau logique haut (24V) chaque fois qu'un bloc de programme est en cours d'exécution.

Si le paramètre machine "P611 bit 6" est personnalisé avec la valeur 1, la CNC met cette sortie à niveau logique haut (24V) chaque fois que le programme P99996 est en cours d'exécution (programme spécial d'usager en code ISO).

Si le paramètre machine "P613 bit 4" est personnalisé avec la valeur 1, la CNC met cette sortie à niveau logique haut (24V) chaque fois que la CNC est en cours d'exécution d'un positionnement rapide (G00).

Il faut tenir compte du fait que ce même terminal est utilisé comme la sortie 13 des fonctions M décodées, raison pour laquelle la sortie en question ne doit pas être personnalisée sur la table des fonctions lorsque l'on désire utiliser l'une de ces sorties.

- $0 = 0$  est la sortie 13 des fonctions M décodées.
- 1 = est la sortie correspondant et la sortie 13 des fonctions M.

Si deux ou trois paramètres ont été personnalisés avec la valeur "1", la CNC ne fera sortir que le signal correspondant à l'un d'eux, le plus prioritaire étant "P611(1)", le moins prioritaire étant "P613(4)".

#### **P613(2) Broche 25 du connecteur E/S 2 en tant que sortie indiquant un "Déplacement d'axe vertical"**

Ce paramètre indique si la broche 25 du connecteur E/S 2 est utilisée ou non pour indiquer le sens d'un déplacement d'axe vertical. Cette sortie est à "0" (0 V) quand le sens est positif (comptage) ou à "1" (24 V) quand il est négatif (décomptage).

- 0 = N'est **PAS** utilisée comme sortie indiquant le sens de déplacement d'axe vertical.
- 1 = **EST** utilisée comme sortie indiquant le sens de déplacement d'axe vertical.

Ne pas oublier que cette broche est également utilisée comme sortie 12 des fonctions M décodées; elle ne doit donc pas être définie dans la table de fonctions M décodées quand ce paramètre est défini de façon que la sortie soit utilisée comme indicateur de sens du déplacement d'axe vertical (mis à "1").

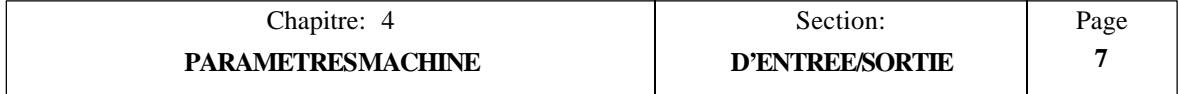

## **P617(8) Fonctions M émises en code BCD ou binaire**

Ce paramètre définit si la fonction M est émise en BCD ou en binaire par l'intermédiaire des broches 20 à 27 du connecteur E/S 1

 $0 =$  Fonction M émise en BCD 1 = Fonction M émise en BINAIRE

L'importance (ou poids) de chaque broche dans chaque cas est indiquée ci-dessous:

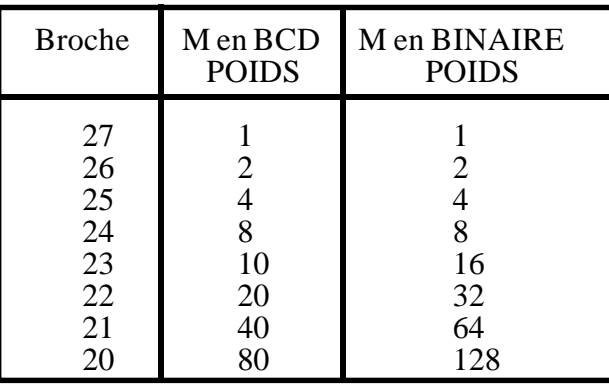

Exemple: En fonction du type de code choisi, la CNC émettra M41 comme suit:

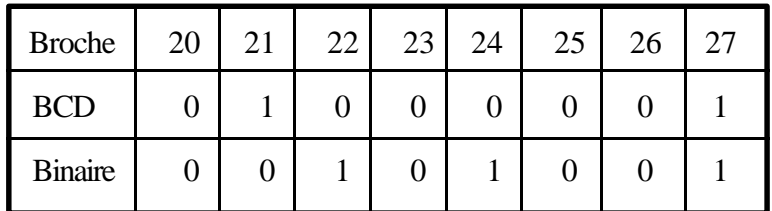

## **P609(5) Les fonctions M définies sur la table décodée ont des sorties en code BCD ou BINAIRE.**

Lors de l'exécution d'une fonction M décodée dans la table, la CNC active les sorties M BCD du connecteur E/S 1

Ce paramètre définit si la CNC active ou non les sorties M-BCD du connecteur E/S 1 (broches 20 à 27) **en plus** des sorties M décodées du connecteur E/S 1

0 = Elle émet **également** la fonction M en code BCD ou BINAIRE

1 = Elle **n'émet pas** la fonction M en code BCD ou BINAIRE

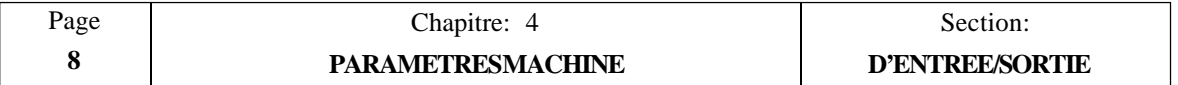

#### **P602(8), P602(7), P602(6), P602(5), P603(1) Annulation de l'alarme de réalimentation des connecteurs A1, A2, A3, A4 et A5**

La CNC affiche l'alarme de réalimentation d'axe lorsqu'elle ne reçoit pas tous les signaux de réalimentation correspondants ou quand l'un d'entre eux est hors des niveaux autorisés.

Ce paramètre indique si cette alarme de réalimentation doit être annulée ou non.

- 0 = L'alarme de réalimentation de l'axe correspondant n'est **PAS** annulée.
- 1 = L'alarme de réalimentation de l'axe correspondant **EST** annulée.

Si le système de réalimentation utilisé n'emploie que 3 signaux quadratiques (A, B et Io),le paramètre correspondant doit être mis à "1" (l'alarme de réalimentation de cet axe est annulée).

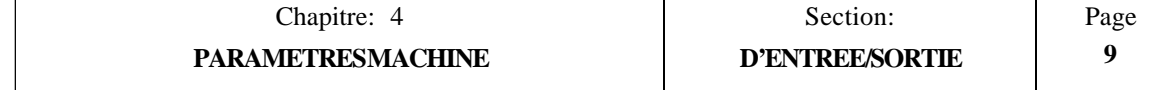

# *4.3.2 PARAMETRES MACHINE LIES AUX MANIVELLES*

- **P612(1) Une manivelle électronique est associée à l'axe X**
- **P626(8) Une manivelle électronique est associée à l'axe Y**
- **P627(8) Une manivelle électronique est associée à l'axe Z**

 $0 = PAS$  de manivelle électronique associée à cet axe 1 = UNE manivelle électronique est associée à cet axe

## **P613(1) La manivelle raccordée est un modèle FAGOR 100P**

Ce paramètre est applicable en cas d'utilisation d'une manivelle unique associée à l'axe X et il indique s'il s'agit ou non d'un modèle FAGOR 100P avec sélecteur d'axe.

0 = Il ne s'agit **PAS** d'un modèle FAGOR 100P 1 = Il s'agit d'un modèle FAGOR 100P

**P612(2) Sens de comptage de la manivelle d'axe X P626(2) Sens de comptage de la manivelle d'axe Y**

**P627(2) Sens de comptage de la manivelle d'axe Z**

Ces paramètres définissent le sens de comptage de la manivelle électronique. S'ils sont corrects, on les laissera tels quels; dans le cas contraire, ils devront être changés.

Valeurs possibles: "0" et "1"

- **P612(3) Unités de réalimentation pour manivelle d'axe X**
- **P626(3) Unités de réalimentation pour manivelle d'axe Y**
- **P627(3) Unités de réalimentation pour manivelle d'axe Z**

Ces paramètres indiquent si les impulsions de réalimentation fournies par la manivelle sont en mm ou en pouces.

 $0 =$ millimètres  $1 =$  pouces

**P612(4,5) Résolution de réalimentation de la manivelle d'axe X P626(4,5) Résolution de réalimentation de la manivelle d'axe Y P627(4,5) Résolution de réalimentation de la manivelle d'axe Z**

Ces paramètres indiquent la résolution de comptage de la manivelle électronique, c'està-dire la distance correspondant à chaque impulsion carrée de réalimentation. Les valeurs possibles sont:

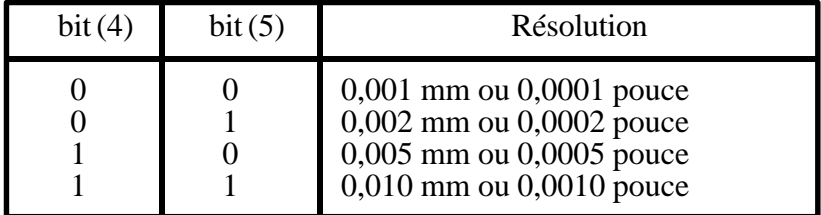

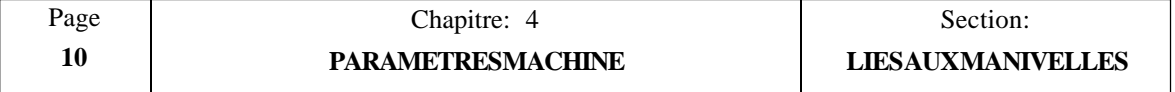

#### **P612(6) Facteur multiplicateur pour signaux de manivelle d'axe X**

# **P626(6) Facteur multiplicateur pour signaux de manivelle d'axe Y**

**P627(6) Facteur multiplicateur pour signaux de manivelle d'axe Z**

Ces paramètres indiquent le facteur multiplicateur x2 ou x4 que la CNC appliquera aux signaux de réalimentation délivrés par la manivelle électronique.

$$
\begin{array}{c} 0 = x4 \\ 1 = x2 \end{array}
$$

Exemple: si la manivelle de l'axe X a été définie comme suit:

 $P612(3) = 0$  millimètres  $P612(4) = 0 \& P612(5) = 0$  résolution de 0,001 mm<br> $P612(6) = 0$  $P612(6) = 0$ 

Le bouton de correction d'avance sera sur "x100".

L'axe X se déplacera de 0,001 mm x 4 x  $100 = 0.4$  mm par impulsion manivelle recue.

#### **P628(5) Les manivelles fonctionneront sur toutes les positions "manivelle" du bouton**

- 0 = Les manivelles électroniques ne fonctionnent **QUE** dans les positions du bouton de correction d'avance  $(F.O.S)$  indiquées par le symbole  $\mathcal{D}$ .
- 1 = Les manivelles électroniques fonctionnent dans **TOUTES** les positions du bouton de correction d'avance. Aux positions repérées par le symbole  $\mathbb{Q}$ a CNC applique le facteur multiplicateur d'impulsions sélectionné (x1, x10, x100) et un facteur de x1 dans toutes les autres positions.

#### **P628(8) La machine utilise des manivelles mécaniques**

- 0 = La machine **n'utilise PAS** de manivelles mécaniques.
- 1 = La machine **utilise** des manivelles mécaniques.

En cas d'utilisation de manivelles mécaniques, " $P628(8) = 1$ ", les paramètres machine P105, P205 et P305 doivent être à **"N"** de façon que les axes ne soient pas contrôlés en continu. En d'autres termes, **ils sont maintenus en position** dès qu'ils atteignent leur zone de "en-position" (bande morte)

#### **P815 Temporisation avant ouverture de la boucle**

Ce paramètre ne s'applique que lorsque la machine utilise des manivelles mécaniques; en conséquence, les paramètres machine sont les suivants; "P628(8)=1", "P105=N", "P205= $N''$  et P305= $N''$ .

Il indique le délai entre le moment où les axes atteignent leur position et celui où la CNC ouvre leurs boucles de position. Ce délai est exprimé par un entier compris entre 0 et 255.

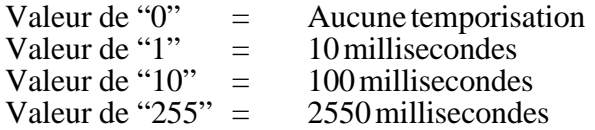

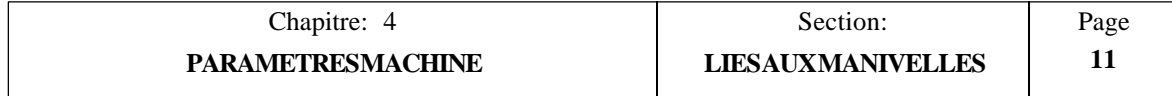

# *4.3.3 PARAMETRES LIES AU MODE DE FONCTIONNEMENT*

**P609(8) Représentation graphique du système de coordonnées**

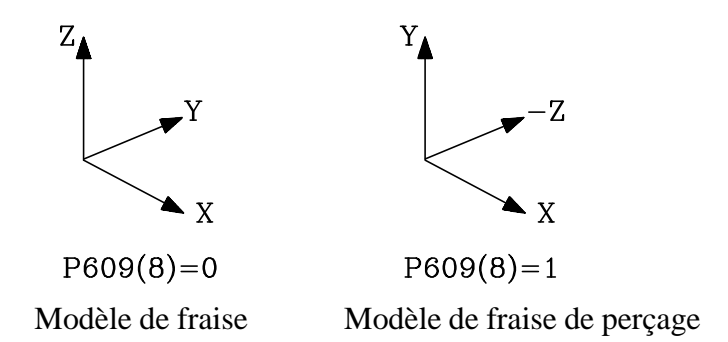

## **P605(4) Représentation du plan XZ**

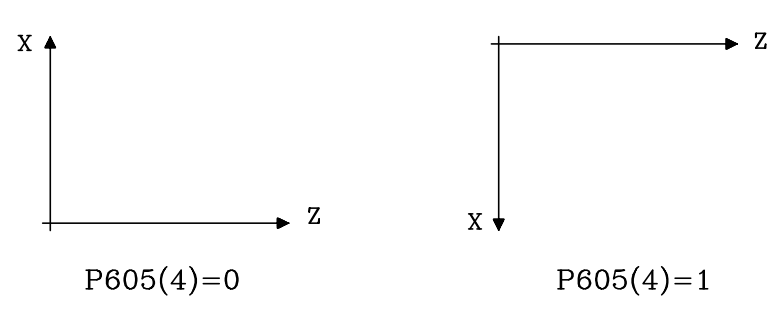

## **P628(7) Interpolations avec l'axe Z.**

- $0 = \Pi$  n'y a aucun genre de limitation. La réalisation des interpolations suivantes est permise: XY, XZ, YZ et XYZ.
- 1 = **AUCUNE** interpolation concernant l'axe **Z** n'est possible. Lors de la programmation d'un déplacement en XZ, YZ et XYZ comprenant l'axe Z, la CNC déplace d'abord l'axe Z, puis les axes XY.

## **P618(1) Désactivation de la touche DEPART CYCLE** (Cycle start)

Ce paramètre indique si la touche DEPART CYCLE du pupitre opérateur est neutralisée (ignorée par la CNC) ou non.

0 = La touche DEPART CYCLE **n'est pas désactivée.**

1 = La touche DEPART CYCLE **est désactivée** (ignorée par la CNC)

## **P606(3) M30 lors du passage au mode JOG**

Ce paramètre indique si la CNC doit générer ou non un code M30 automatiquement lors du passage au mode JOG.

0 = M30 n'est **PAS** généré.

 $1 = M30$  est généré.

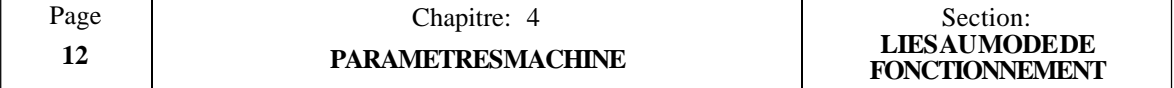

#### **P12 Déplacement manuel des axes en continu ou par impulsions**

Ce paramètre indique si les axes sont déplacés **pendant** que leurs touches JOG correspondantes sont enfoncées (impulsions) ou si leurs déplacements continuent jusqu'à ce que la touche ARRET CYCLE (Cycle stop) ou une autre touche JOG soit frappée (continu).

- $0 =$  Mode continu. Le déplacement de l'axe commence quand sa touche JOG correspondante est frappée et cesse quand la touche ARRET CYCLE ou une autre touche JOG est actionnée. Dans ce dernier cas, la CNC déplace le nouvel axe sélectionné dans la direction choisie jusqu'à la frappe de la touche ARRET CYCLE ou d'une autre touche JOG.
- 1 = Mode impulsion. L'axe se déplace **tant** que sa touche JOG correspondante est maintenue.

#### **P609(6) Déplacement manuel incrémental maximum**

Ce paramètre indique la distance maximum de déplacement manuel des axes selon les positions JOG choisies avec le bouton de correction d'avance du pupitre opérateur (positions 1, 10, 100, 1000, 10000).

- $0 =$  Limité à 10 mm ou 1 pouce.
- $1 =$ Limité à 1 mm ou 0,1 pouce.

#### **P606(2) Valeur maximum de la correction manuelle de vitesse d'avance**

Ce paramètre indique la valeur maximum de correction de vitesse d'avance possible avec le bouton de correction manuelle de vitesse d'avance du pupitre opérateur.

- $0 =$  Possible jusqu'à 120%
- $1 =$  Limitée à 100% même en cas de positionnement du bouton sur 110% et 120%.

#### **P4 Bouton de correction manuelle de vitesse d'avance quand le mode G00 est actif**

Ce paramètre indique s'il est possible ou non de corriger la vitesse d'avance de l'axe avec ce bouton lorsque G00 (positionnement en rapide) est en cours.

- NON Le bouton de correction de vitesse d'avance est ignoré.
- OUI Le bouton est actif pendant l'exécution de G00 quand il applique de **O% à 100%** de la vitesse d'avance maximum définie par les paramètres machine P000, P211, P311, P411 et P511, même dans les positions 110% et 120%.

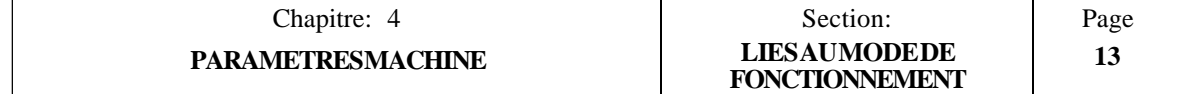

## **P613(5) G05 ou G07 actifs à la mise sous tension**

Ce paramètre indique si la CNC exécute la fonction G05 (angle arrondi) ou G07 (angle carré) à la mise sous tension, après M02, M30, URGENCE ou RAZ.

 $0 = G07$  (angle carré)  $1 = G05$  (angle arrondi)

## **P715 Temporisation entre blocs en G07 (angle carré)**

Ce paramètre définit la temporisation appliquée aux blocs avec déplacement en G07.

La valeur est indiquée par un entier compris entre 0 et 255.

Valeur  $0 =$  Temporisation nulle<br>Valeur  $1 = 10$  ms Valeur  $1 = 10 \text{ ms}$ <br>Valeur  $10 = 100 \text{ ms}$ Valeur  $10 = 100$  ms<br>Valeur  $255 = 2550$  ms Valeur  $255 =$ 

## **P611(5) Unités de vitesse d'avance en G94**

Ce paramètre détermine les unités de programmation de F quand la fonction G94 est active.

 $0 = 1$  mm/minute ou 0,1 pouce/minute  $1 = 0.01$  mm/minute ou  $0.01$  pouce/minute

Si le paramètre "P611(5)=1", les valeurs sont en mm, et si F0.1 est programmé, la vitesse d'avance appliquée est de F0,01 mm/mn.

Ne pas oublier que les paramètres machine correspondant à la vitesse maximum programmable **F0** (P110/210/310), à la vitesse d'avance maximum en G00 (P111/211/ 311), à la vitesse d'avance en **recherche de l'origine** (P112/212/312) et à la vitesse d'avance en **approche unidirectionnelle** (P801) **ne sont pas affectés par ce paramètre.** Ils sont exprimés en unités de 1 mm/mn ou de O,1 pouce/mn.

## **P607(2) L'inversion du sens de rotation de broche en G84 génère M05**

Ce paramètre détermine si la CNC génère M05 (arrêt de broche) lors de l'inversion du sens de rotation de la broche en cycle fixe de taraudage (G84).

0 = G84 **avec** M05 1 = G84 **sans** M05

## **P610(1) ARRET DES AVANCES en G47**

Ce paramètre indique si la CNC interrompt le déplacement des axes tant que l'entrée FEED HOLD (arrêt des avances) est active et quand la fonction G47 est activée (traitement en bloc à bloc).

0 = L'entrée FEED HOLD ne stoppe **pas** les axes.

 $1 = L'$ entrée FEED HOLD stoppe les axes.

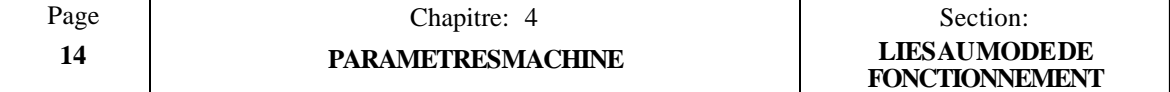

#### **P628(4) La touche "jog rapide" applique une plage de correction de vitesse d'avances supérieure à 100%**

Ce paramètre indique le type de correction d'avance en JOG qui sera appliqué pendant la frappe de la touche  $\sqrt{w}$ 

0 = Pendant que cette touche est enfoncée, la CNC applique une valeur de correction de vitesse d'avance selon le tableau ci-dessous.

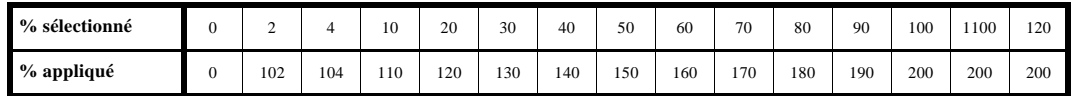

Quand cette touche est relâchée, la valeur de correction revient à sa valeur  $\overrightarrow{d}$ 'origine (0 à 120%)

1 = Pendant que cette touche est enfoncée, la CNC applique les vitesses d'avance maximales définies par les paramètres machine P111, P211 et P311.

Il peut être intéressant de mettre ce paramètre P628(4) à "0" pour les machines à déplacements courts et à "1" sur celles à déplacements importants.

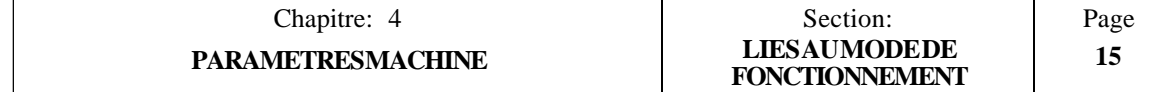

# *4.3.4 PARAMETRES MACHINE POUR LIAISON SERIE RS232C*

## **P0 Vitesse de transmission**

Ce paramètre définit la vitesse de transmission utilisée pour les communications entre la CNC et les périphériques.

La valeur est donnée par un entier (9600 baud maximum)

Valeurs type: 110, 150, 300, 600, 1200, 2400, 4800, 9600.

## **P1 Nombre de bits de données par caractère transmis**

Ce paramètre détermine le nombre de bits de données utilisés par chaque caractère transmis.

Valeurs possibles:

- 7 = Seuls les 7 bits les moins significatifs (sur les 8) sont utilisés. On appliquera cette valeur lors de la transmission de caractères ASCII standard.
- 8 = Les 8 bits du caractère transmis sont utilisés. On appliquera cette valeur lors de la transmission de caractères spéciaux (codes ASCII au-délà de 127).

## **P2 Parité**

Ce paramètre définit le type de contrôle de parité utilisé pour les transmissions.

Valeurs possibles:

0 = Pas de parité 1 = Parité IMPAIRE 2 = Parité PAIRE

# **P3 Bits d'arrêt**

Ce paramètre définit le nombre de bits d'arrêt utilisés à la fin du mot transmis.

Valeurs possibles:

 $1 = 1$  bit d'arrêt  $2 = 2$  bits d'arrêt

# **P607(3) DNC**

Ce paramètre indique si la CNC peut fonctionner sous protocole DNC ou non.

- 0 = Fonction DNC **NON** disponible
- 1 = Fonction DNC disponible

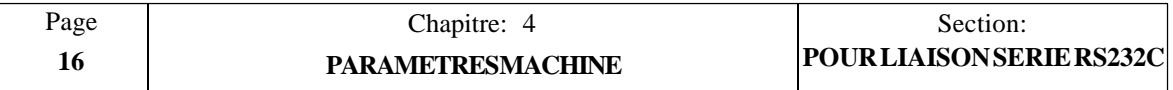

#### **P607(4) Valeurs de transmission lors de la communication avec lecteur/enregistreur de Disquette ou Cassette.**

- P607(4)=1 Communication avec le lecteur/enregistreur de disquette. La CNC utilisera les valeurs indiquées sur les paramètres machine P0, P1, P2 et P3.
- P607(4)=0 Communication avec le lecteur/enregistreur de cassette. La CNC ne modifie pas les valeurs assignées aux paramètres P0, P1, P2 et P3, mais utilisera les valeurs correspondant à la cassette FAGOR.

Vitesse de transmission  $= 13714$  bauds Nombre de bits d'information  $= 7$  bits de caractère Parité = Paire Bits d'arrêt  $= 1$ 

# **Attention:**

Dans la communication DNC et avec périphériques la CNC utilise les valeurs indiquées par les paramètres machine P0, P1, P2 et P3.

# **P607(5) Protocole DNC actif à la mise sous tension**

Ce paramètre indique si le protocole DNC est actif ou non à la mise sous tension de la CNC.

- 0 = DNC **non** actif à la mise sous tension
- 1 = DNC **actif** à la mise sous tension

# **P607(6) La CNC coupe les communications en DNC**

La CNC offre un système de sécurité qui interrompt les communications DNC chaque fois que:

- Plus de 30 secondes s'écoulent sans réception d'un caractère alors qu'elle est en mode réception.
- Plus de 3 accusés de réception incorrects ou absences d'accusé se produisent dans une rangée lorsqu'elle est en mode émission.

Ce paramètre peut être utilisé pour permettre le déverminage d'un programme de communications utilisateur sans que la CNC doive interrompre les communications.

- $0 = La CNC$  coupe les communications.
- 1 = La CNC ne coupe **PAS** les communications.

# **P607(7) Rapport d'états sur interruption**

Ce paramètre indique si le "rapport d'états sur interruption" est actif ou non quand la CNC est en mode DNC.

- 0 = Rapport **non** actif
- $1 =$ Rapport actif

De plus amples détails sur cette fonction sont donnés dans le manuel "PROTOCOLE DE COMMUNICATIONS DNC".

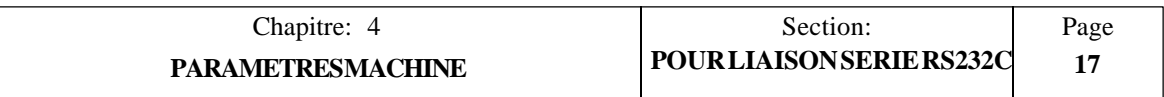

# *5. PARAMETRES MACHINE ASSOCIES AUX AXES*

# **Attention:**

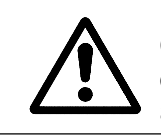

On remarquera que certains des paramètres cités dans ce chapitre sont également décrits plus en détail dans les chapitres traitant de "l'interface alimentation et machine" et des "concepts" de ce manuel.

## **P100, P200, P300 Signe de la tension analogique pour axes X, Y, Z**

Ce paramètre définit le signe de la tension analogique destinée au variateur d'axe. Si elle est correcte, on la laissera telle quelle. Dans le cas contraire, elle devra être changée.

Valeurs possibles : "0" et "1".

## **P101, P201, P301 Signe de la réalimentation des axes X, Y, Z**

Ce paramètre définit le sens de comptage de l'axe. S'il est correct, on le laissera tel quel. Dans le cas contraire, il devra être changé.

Valeurs possibles : "0" et "1".

On remarquera que, lors du changement de ce paramètre, celui correspondant au signe de la tension analogique doit aussi être changé afin d'éviter que l'axe ne "parte" (P100, P200, P300).

## **P102, P202, P302 Sens de déplacement manuel des axes X, Y, Z**

Ce paramètre fixe le sens de déplacement manuel des axes au moyen des touches JOG du pupitre opérateur.

Il définit le sens de comptage des axes. S'il est correct, on le laissera tel quel. Dans le cas contraire, il devra être changé.

Valeurs possibles : "0" et "1".

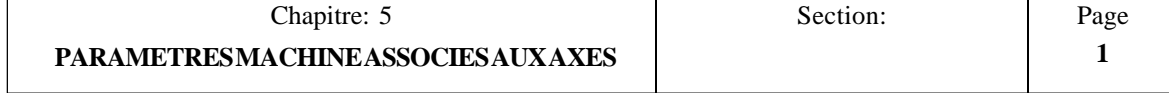

# *5.1 PARAMETRES ASSOCIES A LA RESOLUTION DES AXES*

 *La section "Résolution des axes" située dans le chapitre "Concepts" de ce manuel indique le mode d'utilisation de ces paramètres.*

## **P103, P203, P303 Résolution de la réalimentation des axes X, Y, Z**

Ces paramètres indiquent la résolution de comptage de l'axe. Valeurs possibles des signaux quadratiques:

- $1 =$ Résolution de 0,001 mm, 0,0001 pouce
- $2 = R$ ésolution de 0,002 mm, 0,0002 pouce
- $5$  = Résolution de 0,005 mm, 0,0005 pouce
- $10 =$  Résolution de  $0.010$  mm,  $0.0010$  pouce

Les unités utilisées dépendent du réglage des paramètres suivants:

P604(4, 3, 2) En millimètres ou en pouces.

#### **P622(1), P622(2), P622(3) Résolution de comptage pour axe X, Y, Z à réalimentation par signaux sinusoïdaux**

En cas d'emploi de signaux de réalimentation sinusoïdaux, la CNC prend en compte ces paramètres ainsi que P103, P203 et P303 pour définir la résolution des axes.

Valeurs possibles pour P103, P203 et P303 avec P622(1), P622(2), P622(3) = 0:

 $5$  = Résolution de 0,001 mm, 0,0001 pouce

10 = Résolution de 0,002 mm, 0,0002 pouce

Valeurs possibles pour P103, P203 et P303 avec P622(1), P622(2), P622(3) = 1:

- $1 =$  Résolution de 0,001 mm, 0,0001 pouce
- $2 =$ Résolution de 0,002 mm, 0,0002 pouce
- $5$  = Résolution de 0,005 mm, 0,0005 pouce
- 10 = Résolution de 0,010 mm, 0,0010 pouce

## **P604(4), P604(3), P604(2) Unités de réalimentation X, Y, Z**

Ces paramètres indiquent les unités des impulsions de réalimentation pour l'axe correspondant.

 $0 =$  millimètres

 $1 =$  pouces

## **P106, P206, P306 Type de signaux de réalimentation pour axe X, Y, Z**

Ces paramètres indiquent le type de signaux utilisé.

 $0 =$  Signaux quadratiques

 $1 =$  Signaux sinusoïdaux

La CNC applique **toujours** un facteur multiplicateur de x5 aux signaux de réalimentation sinusoïdaux.

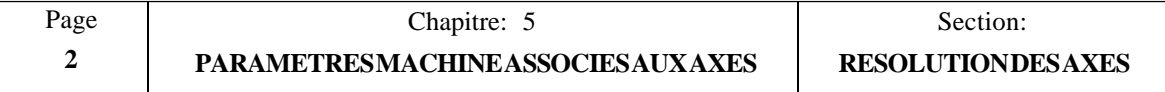

### **P604(8), P604(7), P604(6) Facteur multiplicateur pour signaux de réalimentation d'axes X, Y, Z**

Ce paramètre indique si la CNC applique un facteur multiplicateur de x2 ou x4 aux signaux de réalimentation des axes.

 $0 =$  Facteur x4

 $1 =$  Facteur x2

En cas d'utilisation de transducteurs FAGOR linéaires (règles), les paramètres correspondants doivent être mis à "0".

## **Exemples de réglages pour l'axe X:**

## *Utilisation de transducteurs linéaires à signaux quadratiques*

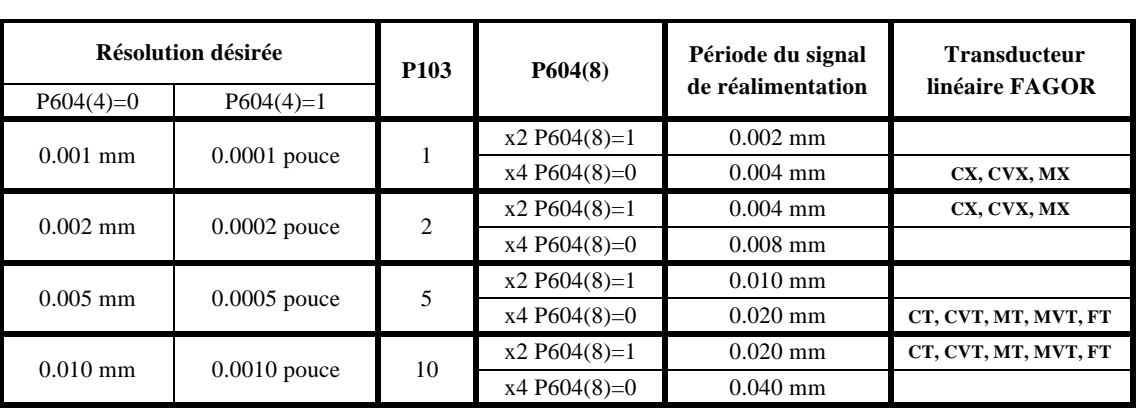

Comme la CNC applique un facteur multiplicateur de x2 ou x4, on choisira un transducteur linéaire dont la période du signal est de 2 ou 4 fois la résolution désirée.

# *Utilisation de transducteurs linéaires à signaux sinusoïdaux et P622(1) = 1*

En plus du facteur multiplicateur x2 ou x4 sélectionné par P604(8), la CNC applique un facteur x5 supplémentaire aux signaux sinusoïdaux. En conséquence, on choisira un transducteur dont la période du signal de réalimentation est de 10 ou 20 fois la résolution désirée.

Si le paramètre  $P622(1) = 1$ , il est possible d'obtenir une résolution de 1, 2, 5 et 10 microns ou dix-millièmes de pouce.

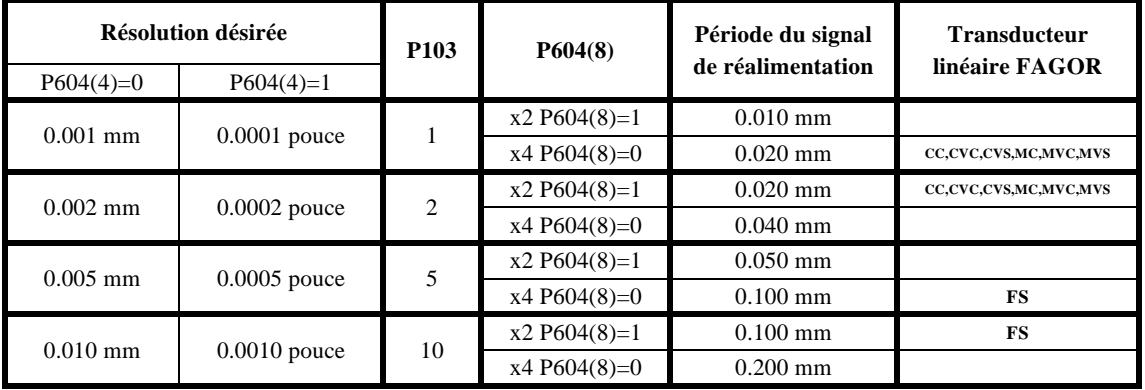

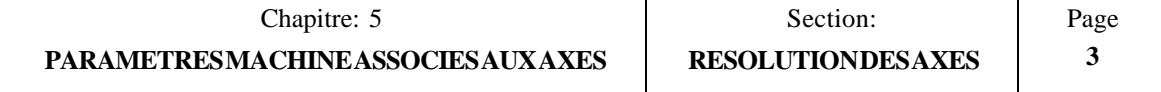

# *Utilisation de transducteurs linéaires à signaux sinusoïdaux et P622(1) = 0*

En plus du multiplicateur x2 ou x4 sélectionné par P604(8), la CNC applique un facteur x5 supplémentaire aux signaux sinusoïdaux. En conséquence, on choisira un transducteur dont la période du signal de réalimentation est de 10 ou 20 fois la résolution désirée.

Si le paramètre  $P622(1) = 0$ , il est possible d'obtenir une résolution de 1, 2, 5 et 10 microns ou dix-millièmes de pouce.

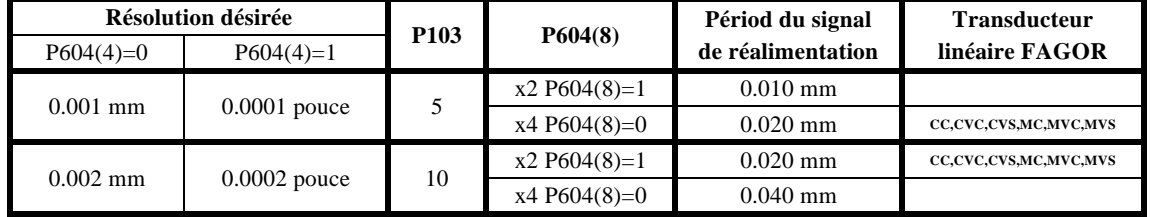

**P603(8), P603(7), P603(6) Codeur binaire sur axes X, Y, Z**

Ce paramètre indique si l'axe correspondant dispose ou non d'un codeur ROTATIF BINAIRE (1024/2048 lignes/tour).

- $0 =$  Il ne dispose pas d'un codeur rotatif binaire.
- $1 =$  Il dispose d'un codeur rotatif binaire.

## **P610(8), P610(7), P610(6) Equivalence du codeur binaire pour axes X, Y, Z**

Ce paramètre doit être défini en cas d'utilisation d'un codeur binaire (1024 ou 2048 impulsions) au lieu du codeur à 1000 ou 1250 lignes afin d'obtenir la résolution désirée.

Grâce à ce paramètre, la CNC adapte le comptage des impulsions de codeur comme suit:

- $0 =$  Elle traite le codeur binaire à 1024 impulsions comme un codeur à 1250 impulsions et le codeur binaire à 2048 impulsions comme un codeur à 2500 impulsions.
- $1 =$  Elle traite le codeur binaire à 1024 impulsions comme un codeur à 1000 impulsions et le codeur binaire à 2048 impulsions comme un codeur à 2000 impulsions.

Pour calculer la résolution de l'axe (P103, P203, P303), utiliser le nombre équivalent d'impulsions choisi (1000, 1250, 2000, 2500).

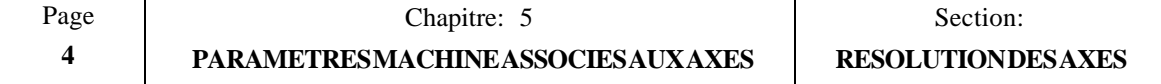

# *5.2 PARAMETRES ASSOCIES AUX SORTIES ANALOGIQUES*

*La section "Ajustement des axes" du chapitre "Concepts" de ce manuel décrit le mode d'utilisation de ces paramètres.*

#### **P117, P217, P317 Tensions analogiques minimales pour axes X, Y, Z**

Ces paramètres définissent les valeurs minimales de tensions analogiques pour les axes.

La valeur est indiquée par un entier entre 1 et 255.

Valeur  $1 = 2.5 \text{ mV}$ <br>Valeur  $10 = 25.0 \text{ mV}$  $25.0$  mV (10 x 2,5) Valeur  $255 = 637.5$  mV (255 x 2.5)

#### **P104, P204, P304 Temporisation entre validation et sortie analogiques pour les axes X, Y, Z**

Ces paramètres indiquent l'application ou non d'une temporisation de 400 ms entre le moment où le signal VALIDATION d'axe est activé et celui où sa tension analogique est émise.

 $0 = PAS$  de temporisation.  $1 =$  Application de la temporisation.

Ce paramètre est utilisé quand l'axe n'est pas contrôlé en continu (maintenu en position par la CNC) et lorsque, de temps à autre, il est nécessaire de désactiver certains organes tels que le frein de maintien, etc...

#### **P118, P218, P318 Zone "en-position" (bande morte) pour X, Y, Z**

Ces paramètres définissent la zone "en-position" (de part et d'autre de la valeur des coordonnées programmées), dans laquelle la CNC considère que l'axe est en position.

Elle est toujours exprimée en microns, quelles que soient les unités de travail utilisées.

Valeurs possibles : 0 à 255 microns.

#### **P105, P205, P305 Contrôle continu des axes X, Y, Z**

Ces paramètres déterminent le maintien ou non de l'axe en position par le maintien à "1" (ON) du signal ENABLE (validation) de la CNC quand l'axe a atteint sa position prévue.

- $1 =$  Contrôle continu (signal ENABLE activé quand l'axe est en position).
- $0 = \text{Pas}$  de contrôle continu (signal ENABLE désactivé quand l'axe est en position).

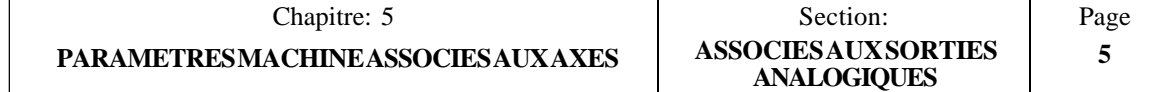

# *5.3 PARAMETRES ASSOCIES AUX LIMITES DES COURSES*

*La section "Ajustement des axes" du chapitre "Concepts" de ce manuel décrit le mode d'utilisation de ces paramètres.*

#### **P107, P207, P307 Limite de course positive pour axes X, Y, Z P108, P208, P308 Limite de course négative pour axes X, Y, Z**

Ces paramètres fixent les limites de course positive et négative pour les axes. Ces distances sont données par rapport au zéro de référence machine (origine).

Valeurs possibles:  $\pm$  8388,607 mm.  $± 330,2599$  pouces

Si la même valeur (0 par exemple) est affectée aux deux limites, la CNC interdit le déplacement des axes.

En mode JOG et pour des raisons de sécurité, il est possible de déplacer l'axe jusqu'à 100 microns seulement des limites de course définies par ces paramètres.

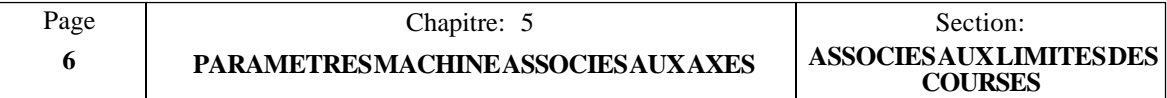

# *5.4 PARAMETRES ASSOCIES A LA VITESSE D'AVANCE*

#### **P110, P210, P310 Vitesse d'avance programmable maximum pour X, Y, Z**

Ces paramètres définissent la vitesse d'avance programmable maximum F0 pour les axes.

Valeurs possibles: 1 à 65535 mm/minute (degrés/minute) 1 à 25800 0,1 pouce/minute

## **P111, P211, P311 Vitesse d'avance G00 pour X, Y, Z**

Ces paramètres définissent la vitesse de positionnement en rapide (G00).

Valeurs possibles: 1 à 65535 mm/minute (degrés/minute) 1 à 25800 0,1 pouce/minute

## **P279 Vitesse d'avance maximum F pour les interpolations circulaires**

Ce paramètre définit la vitesse d'avance maximum en interpolation circulaire. Cette valeur dépend du rayon d'arc comme suit:

> P279 x rayon  $F$  maximum  $=$   $-$ 0,085

La valeur est indiquée par un entier de 0 à 255. Si la valeur est de "0", aucune limitation de vitesse d'avance n'est appliquée.

Exemple:

Si P279 = 17, la vitesse d'avance sur un arc de 15 mm de rayon est limitée à 3000 mm/mn.

Si un rayon de 100 mm est programmé, la vitesse d'avance maximum pour cet arc sera de:

 $P279 \times rayon$  17 x 100<br>F maximum = ————————————————  $\frac{F}{m} = \frac{30000 \text{ mm}}{10.085} = 20000 \text{ mm}}$ 0.085

## **P708 Correction de vitesse d'avance quand la tension analogique atteint 10V**

Ce paramètre indique la correction de vitesse d'avance (%) que la CNC applique quand la tension analogique d'un axe atteint 10 V.

La valeur est donnée par un entier compris entre 0 et 128.

Valeur  $0 = Pas$  de correction Valeur  $32 = 25%$ Valeur  $64 = 50\%$ Valeur 128 = 100%

Ce paramètre oblige la CNC à "attendre" le "rattrapage" de l'axe afin de réduire sa tension analogique, ce qui empêche l'émission de l'erreur de poursuite correspondante.

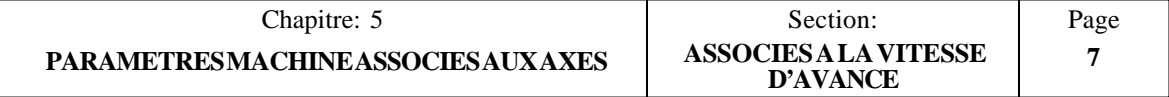

## **P714 Erreur si la vitesse d'avance réelle de l'axe n'est pas comprise entre 50% et 200% de la valeur de F programmée**

Ce paramètre spécifie si la CNC vérifie ou non que la vitesse d'avance réelle de l'axe est comprise entre 50% et 200% de la valeur de F programmée.

Une durée est affectée à ce paramètre, pendant laquelle la vitesse d'avance de l'axe peut se situer en-dehors de la plage 50% - 200%.

Cette valeur est exprimée par un entier compris entre 0 et 255.

Valeur  $0 =$  La vitesse d'avance réelle n'est pas contrôlée dans ce sens<br>Valeur  $1 =$  10 ms Valeur  $1 = 10$  ms Valeur  $10 = 100$  ms Valeur  $255 = 2550$  ms

## **P615(6) Vitesse d'avance en pouces/minute**

Ce paramètre est utilisé quand la machine travaille en pouces (G70).

Il indique si les unités de vitesse d'avance de l'axe sont en pouces/minute ou en 0,1 pouce/minute.

 $0 =$  Valeur en 0,1 pouce/minute (exemple: F10 = 1 pouce/mn)

 $1 =$  Valeur en pouce/minute (exemple:  $F10 = 10$  pouces/mn)

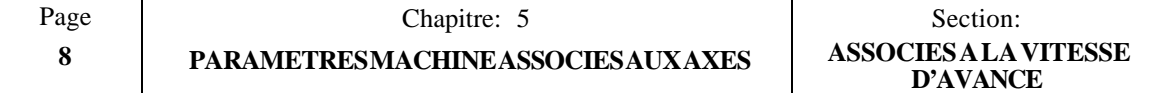

# *5.5 PARAMETRES ASSOCIES AU CONTROLE DES AXES*

*La section "Ajustement du gain" du chapitre "Concepts" de ce manuel décrit le mode d'utilisation de ces paramètres.*

#### **P114, P214, P314 Gain proportionnel K1 pour les axes X, Y, Z**

Ces paramètres définissent la sortie analogique pour 1 micron d'erreur de poursuite.

La valeur est indiquée par un entier compris entre 0 et 255, de telle sorte qu'une valeur de 64 corresponde à une tension analogique de 2,5 mV.

 2,5 mV Tension analog.  $(mV) = K1$  x erreur de poursuite (micron) x ---64

#### **P115, P215, P315 Point critique de gain pour axes X, Y, Z**

Ces paramètres définissent l'erreur de poursuite à partir de laquelle le gain proportionnel K2 prend la relève et où K1 n'est plus appliqué.

Il est recommandé de fixer ces paramètres à une valeur légèrement supérieure à l'erreur de poursuite correspondant à la vitesse d'avance d'usinage maximum F0.

Plage de valeurs: 1 à 32766 microns 1 à 12900 dix-millièmes de pouce  $(= 1.29$  pouce)

#### **P116, P216, P316 Gain proportionnel K2 pour les axes X, Y, Z**

Ces paramètres définissent la sortie analogique pour 1 micron d'erreur de poursuite à partir de l'application du point critique de gain.

La valeur est indiquée par un entier compris entre 0 et 255, de telle sorte qu'une valeur de 64 corresponde à une tension analogique de 2,5 mV.

Sortie analog. =  $(K1 \times Ep) + [K2 \times (error de poursuite - Ep)]$ 

Ep est la valeur du point critique de gain.

Il est recommandé de fixer ces paramètres à une valeur comprise entre 50% et 70% de K1 afin d'éviter tout passage brutal de K1 à K2 ou entre les vitesses d'avance d'usinage et le positionnement en rapide (G00).

On se reportera aux sections sur le "réglage du gain proportionnel" dans le chapitre traitant de "L'INTERFACE MACHINE ET ALIMENTATION".

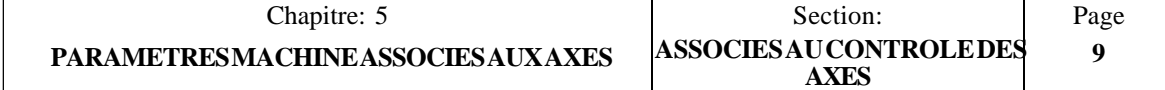

## **P611(8) Application systématique du gain proportionnel K2 à G00 et F00 à partir d'un point critique de gain de 256 microns**

Ce paramètre permet de décider si le point critique de gain à appliquer est défini par l'utilisateur ou fixé à 256 microns.

- $0 =$  Point critique de gain défini par l'utilisateur
- $1 =$  Point critique de gain fixé à 256 microns

#### **P726 Retour à la position programmée des axes sans contrôle continu**

Ce paramètre détermine le comportement de la CNC en ce qui concerne les axes non contrôlés en permanence dès qu'ils ont atteint la position programmée.

Un entier compris entre 0 et 255 est affecté à ce paramètre.

Dès que la position programmée est atteinte, l'axe est "libre" puisque son signal de validation disparaît et il n'est plus contrôlé par la CNC. Toutefois, selon la valeur affectée à ce paramètre, la CNC se comporte comme suit:

 $P276 = 0$ 

Si l'axe est décalé de la position d'une distance supérieure à 16 fois la valeur "enposition" (P118, P218, P318), la CNC émet le message d'erreur de poursuite correspondant.

 $P726 =$  différent de "0"

Si l'axe est décalé de la position d'une distance supérieure à "P726"/2 fois la valeur "en-position" (P118, P218, P318), la CNC active le signal correspondant pour permettre de "récupérer" la distance de décalage.

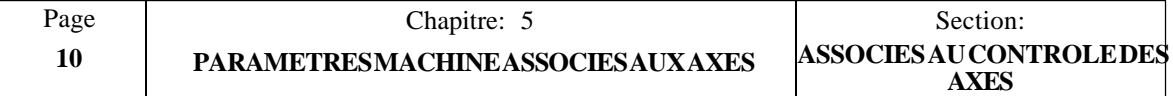

# *5.6 PARAMETRES ASSOCIES AU ZERO DE REFERENCE MACHINE*

*La section "Systèmes de référence" du chapitre "Concepts" de ce manuel décrit le mode d'utilisation de ces paramètres.*

# **P119, P219, P319 Coordonnées du zéro de référence machine pour les axes X, Y, Z**

Ces paramètres définissent la distance entre ce point et le zéro de référence machine.

Valeurs possibles:  $\pm$  8388,607 mm  $\pm$  330,2599 pouces

#### **P623(8), P623(7), P623(6) Sens de recherche de l'origine pour les axes X, Y, Z**

Ces paramètres définissent le sens du déplacement de l'axe pendant la recherche de la référence machine.

 $0 =$  Sens positif  $1 =$  Sens négatif

#### **P600(8), P600(7), P600(6) Type d'impulsion de référence machine pour les axes X, Y, Z**

Ces paramètres définissent le type d'impulsion de référence (impulsion de marquage Io) de l'organe de réalimentation utilisé.

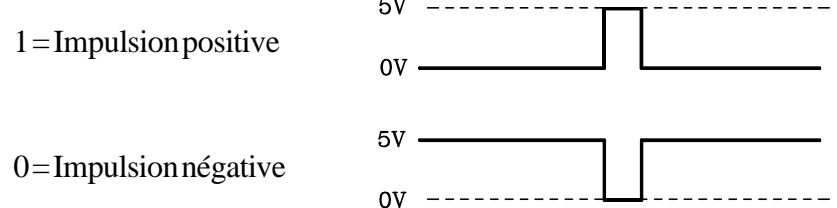

Les impulsions de marquage des transducteurs linéaires FAGOR sont négatives (paramètre = 0), tandis que les codeurs rotatifs FAGOR sont à impulsions positives  $\text{(paramètre = 1)}$  par tour.

#### **P602(4), P602(3), P602(2) Contact d'origine pour axes X, Y, Z**

Ces paramètres indiquent si un contact d'origine sera ou non utilisé pour la recherche de l'origine des axes.

 $0 = 0$ ui, l'axe comporte un contact d'origine

 $1 = \text{Non}$ , l'axe ne comporte pas de contact d'origine

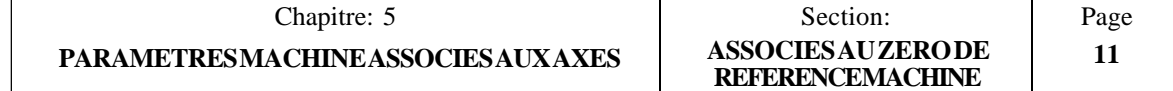

## **P112, P212, P312 1 ère vitesse d'avance en recherche d'origine pour les axes X, Y, Z P810, P811, P812 2 ème vitesse d'avance en recherche d'origine pour les axes X, Y, Z**

Ces paramètres définissent les vitesses d'avance utilisées pendant la recherche d'origine.

L'axe se déplacera à la première vitesse d'avance jusqu'à la frappe du contact d'origine, puis à la seconde jusqu'à ce que l'impulsion de marquage soit rencontrée sur l'organe de réalimentation.

Valeurs possibles: 1 à 65535 mm/minute 1 à 25800 0,1pouce/minute

Lorsque la seconde vitesse d'avance est fixée à "0", l'axe se déplace à 100 mm/mn (environ 4 pouces/mn).

#### **P611(2) Recherche d'origine obligatoire à la mise sous tension**

Ce paramètre spécifie si une recherche d'origine doit ou non être exécutée sur tous les axes après la mise sous tension de la CNC.

- $0 =$ Recherche obligatoire
- $1 =$  Recherche non obligatoire

Quand ce paramètre est à "1", la CNC émet le message d'erreur correspondant en cas de tentative d'exécution d'un programme pièce en mode AUTOMATIQUE, BLOC A BLOC ou APPRENTISSAGE.

#### **P804 Vitesse d'avance en JOG avant mise au point de référence (origine) des axes de la machine**

Ce paramètre est utilisé quand "P611(2) = 1", ce qui rend obligatoire le retour de tous les axes à l'origine après la mise sous tension de la machine.

Il indique la vitesse d'avance à appliquer lors du déplacement des axes au moyen des touches JOG et des manivelles si les axes n'ont pas encore été référencés (origine).

Valeurs possibles: 1 à 65535 mm/minute 1 à 25800 0,1pouce/minute

#### **P606(4) La recherche de l'origine génère M30**

Ce paramètre indique si la CNC génère M30 automatiquement lors de l'exécution de la fonction recherche de l'origine des axes.

0 = M30 n'est **PAS** généré

 $1 = M30$  est généré

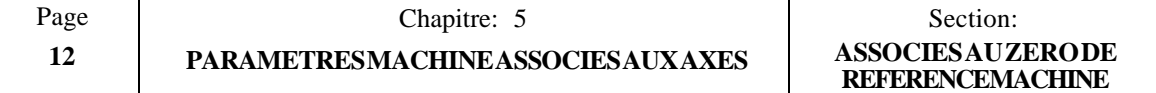
#### *5.7 PARAMETRES D'ACCELERATION/DECELERATION DES AXES*

*La section "Ajustement du gain" du chapitre "Concepts" de ce manuel décrit le mode d'utilisation de ces paramètres.*

### *5.7.1 ACCELERATION/DECELERATION LINEAIRES*

Ce type d'accélération/décélération s'applique principalement aux déplacements en G00 et F00, mais également aux déplacements en G01.

#### **P721, P722, P723 Contrôle d'accélération/décélération d'axe X, Y Z**

Pour éviter les démarrages et freinages brutaux de la machine, des pentes d'accélération et de décélération peuvent être définies.

Ces paramètres définissent le temps nécessaire à chaque axe pour atteindre la vitesse d'avance de positionnement (paramètres machine P111, P211, P311) en accélération. Cette durée d'accélération sera égale à la durée de décélération.

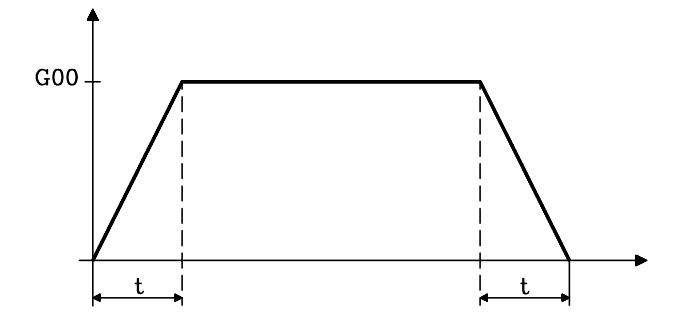

La valeur est indiquée par un entier compris entre 0 et 255.

Valeur  $0 =$  Pas de contrôle d'accélération/décélération<br>Valeur  $1 =$  0.020 seconde Valeur  $1 =$ <br>Valeur  $10 =$ Valeur  $10 = 0,200$  seconde  $(10 \times 0,02)$ <br>Valeur  $255 = 5,100$  secondes  $(255 \times 0.0)$ 5,100 secondes  $(255 \times 0.02)$ 

Pendant une interpolation linéaire G01 à F0, la CNC applique les durées d'accélération/ décélération les plus longues affectées aux axes concernés par le déplacement.

#### **Nota: Aucune accélération/décélération n'est appliquée aux interpolations circulaires (G02, G03)**

#### **P613(7) Accélération/décélération dans toutes les interpolations linéaires (G01)**

Ce paramètre indique si les pentes d'accélération/décélération (P721, P722, P723) doivent être appliquées à toutes les interpolations linéaire ou seulement lorsqu'elles sont exécutées à la vitesse d'avance maximum définie par les paramètres machine P110, P201, P310.

- $0 = AccéIération/decéIération application appliede seulement aux interpolations linéaires à$ la vitesse d'avance maximum.
- 1 = Accélération/décélération appliquée à **toutes** les interpolations (quelle que soit la vitesse d'avance).

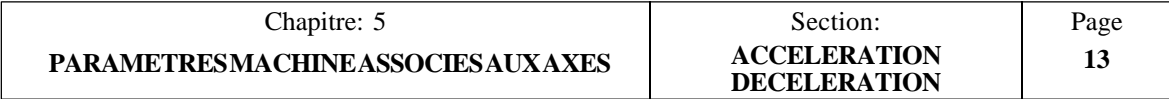

#### **P620(2) Accélération/décélération en G05 (arrondi aux angles)**

Ce paramètre indique si les pentes d'accélération/décélération sont appliquées ou non aux blocs dans lesquels G05 est actif (arrondi aux angles)

 $0 =$  Application des pentes d'accélération/décélération

1 = **Pas** d'application des pentes d'accélération/décélération

#### *5.7.2 ACCELERATION/DECELERATION EN CLOCHE*

Ce type d'accélération/décélération peut s'appliquer à tous les types de déplacements, G00, G01, G02, etc... et pour tout type de vitesse d'avance.

#### **P624(8) Accélération/décélération en cloche**

Ce paramètre est utilisé avec les machines grande vitesse.

Les pentes d'accélération/décélération sont appliquées à tous les types de déplacement: rapide, interpolation linéaire, arcs, etc...

 $0 = \text{Non}$ . Ce type d'acc./déc. n'est pas appliqué.  $1 = 0$ ui. Ce type d'acc./déc. est appliqué.

Ce paramètre annule les autres paramètres d'accélération/décélération: P721, P722, P723, P724, P728 et P613(7).

On notera que les pentes d'accélération/décélération définies par ce paramètre et par P744 sont communes à tous les axes.

#### **P744 Durée de la pente d'accélération/décélération en cloche**

Ce paramètre est utilisé quand le paramètre machine "P624(8)=1"

Il définit le temps nécessaire pour que l'axe atteigne la vitesse d'avance sélectionnée (en accélération). Cette durée est la même que pour la phase de décélération et elle est commune à tous les axes de la machine.

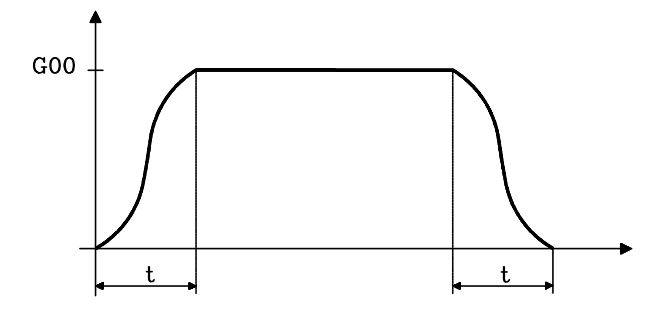

La valeur est donnée par un entier compris entre 0 et 255.

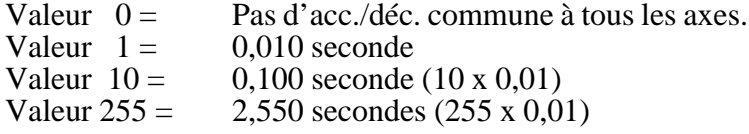

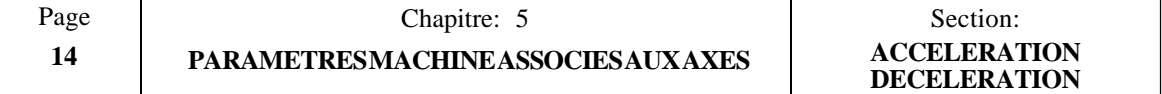

#### *5.7.3 GAIN D'AVANCE PAR ANTICIPATION*

#### **P732, P733, P734 Gain d'avance par anticipation pour axes X, Y, Z**

Avec le gain d'avance par anticipation, qui est proportionnel à la vitesse d'avance, il est possible d'améliorer la boucle de positionnement, ce qui réduit la valeur de l'erreur de poursuite. **Son utilisation n'est toutefois pas recommandée quand les pentes d'accélération/décélération ne sont pas utilisées.**

Ces paramètres définissent le pourcentage de tension analogique dû à la vitesse d'avance programmée. La valeur est indiquée par un entier compris entre 0 et 255.

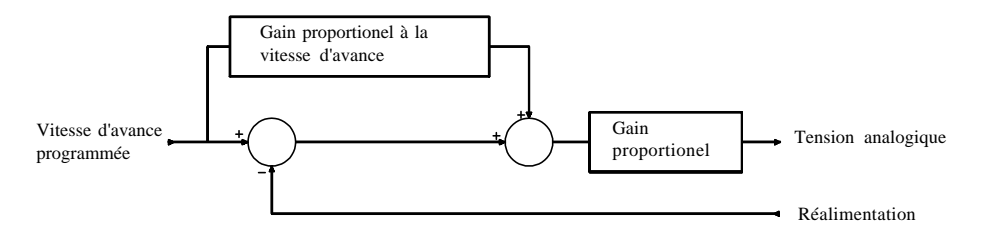

La valeur qui sera ajoutée à l'erreur de poursuite est (Kf x F/6), où F est la vitesse d'avance programmée et Kf est:

- \* La valeur de ce paramètre en cas d'accélération/décélération linéaire. Exemple : pour l'axe X: " $Kf = P732$ ".
- \* Un huitième de la valeur affectée à ce paramètre dans le cas d'une accélération/ décélération en cloche. Exemple : pour l'axe X: " $Kf = P732/8$ ".

La CNC appliquera le gain proportionnel (K1 et K2) à la valeur résultant de l'addition de l'erreur de poursuite et de la valeur sélectionnée au moyen du gain d'avance par anticipation.

Quand la valeur donnée par cette addition est inférieure à la valeur affectée au point critique de gain, la CNC applique la formule suivante:

Tension analogique = K1 x [Erreur de poursuite +  $(Kf \times F/6)$ ]

Quand la valeur donnée par cette addition est supérieure à la valeur affectée au point critique, la tension analogique est égale à:

 $(K1 x Ep) + {K2 x [Error de poursuite + (Kf x F/6) - Ep]}$ 

Où "Ep" est la valeur du point critique de gain affectée au paramètre correspondant.

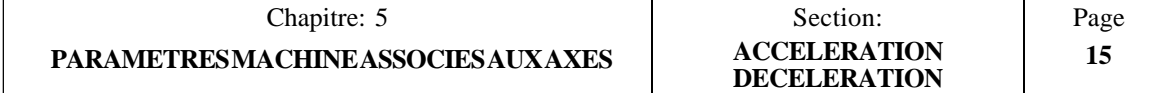

## *5.8 PARAMETRES ASSOCIES A LA VIS-MERE*

Cette CNC permet de compenser les erreurs de vis ainsi que son jeu lors de l'inversion du sens de déplacement.

## *5.8.1 JEU DE LA VIS*

#### **P109, P209, P309 Compensation du jeu pour les axes X, Y, Z**

Ces paramètres indiquent la valeur du jeu de la vis-mère. En cas d'emploi de transducteurs linéaires (règles), le paramètre correspondant doit être mis à "0".

Le jeu est indiqué en microns, quelles que soient les unités utilisées.

Valeurs possibles : 0 à 255 microns.

#### **P624(1), P624(2), P624(3) Signe du jeu pour les axes X, Y, Z**

Ces paramètres définissent le signe de la valeur de compensation de jeu indiquée par les paramètres P109, P209, P309.

 $0 =$  Positif.  $1 =$  Négatif.

#### **P113, P213, P313 Impulsion analogique supplémentaire pour axes X, Y, Z**

Il s'agit de l'impulsion analogique supplémentaire de compensation du jeu de la vis lors de l'inversion du sens du déplacement.

La valeur est indiquée par un entier compris entre 0 et 255.

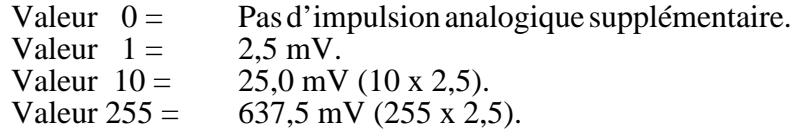

A chaque inversion du sens de déplacement de l'axe, la CNC appliquera la tension analogique correspondante à cet axe, plus l'impulsion analogique supplémentaire indiquée dans ce paramètre pendant 40 ms.

Lorsque le dispositif de réalimentation est un codeur rotatif, ce paramètre doit être mis  $a$  "0".

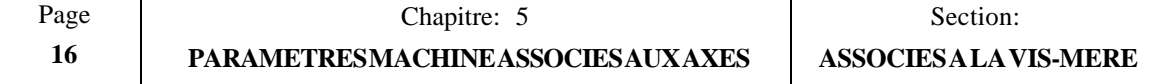

## *5.8.2 ERREUR DE LA VIS*

Chaque axe dispose d'une table de compensation de vis à 30 points.

Pour chaque point, la position de l'axe et la valeur de l'erreur à ce point doivent être définies.

Pour accéder à ces tables, frapper les touches suivantes:

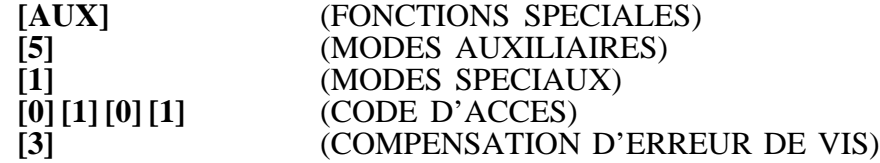

L'opérateur peut visualiser les pages précédentes ou suivantes au moyen des touches à flèche vers le haut et le bas.

Pour visualiser un paramètre donné, entrer son numéro et frapper **[RECALL].** La CNC affiche la page correspondant à ce paramètre.

Pour effacer la table en mettant tous les paramètres à "0", frapper les touches **[F], [S], [P] [ENTER]**.

Chaque paire de paramètres de cette table représente:

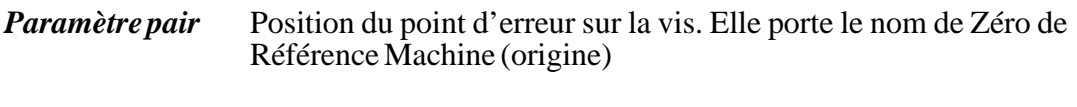

Plage de valeurs:  $\pm 8388,607$  mm  $± 330,2599$  pouces

*Paramètre impair* Valeur de l'erreur de vis à ce point

Plage de valeurs:  $\pm 32,766$  mm  $\pm$  1,2900 pouces

Lors de la définition des points de compensation dans la table, on respectera les règles suivantes:

- \* Les paramètres pairs sont ordonnés selon leur position sur l'axe. La première paire (P0 ou P60) doit être définie pour le point le plus négatif (le moins positif) de l'axe à compenser.
- \* Si la totalité des 30 points n'est pas nécessaire, les points inutilisés sont mis à "0".
- \* En ce qui concerne les points hors de la zone de compensation, la CNC appliquera la compensation fixée pour le point le plus proche.
- \* Le Zéro Référence Machine (origine) doit être défini avec une erreur nulle.
- \* La différence maximum entre les valeurs d'erreur de deux points de compensation consécutifs doit être de  $\pm$  0,127 mm ( $\pm$  0,0050 pouce).
- \* La pente du graphique d'erreur entre deux points consécutifs ne doit pas dépasser 3%.

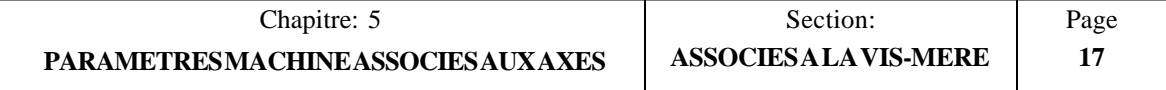

Exemples: Si la distance entre deux points consécutifs est de 3 mm, la différence maximum entre leurs valeurs d'erreur respectives peut atteindre 0,090 mm. Si la différence d'erreurs entre deux points consécutifs est maximale (0,127 mm), la distance qui les sépare ne doit pas être inférieure à 4,233 mm.

Pour EDITER un paramètre, frapper son numéro, [=], entrer la valeur désirée et frapper **[ENTER]** pour introduire cette valeur dans la table.

Ne pas oublier de frapper **[RESET]** ou de mettre la CNC hors tension, puis de nouveau sous tension dès que les paramètres machine ont été définis afin qu'elle prenne les nouvelles valeurs en compte.

#### **Exemple de programmation**:

Une vis selon l'axe X doit être compensée d'après le graphique ci-dessous dans la partie comprise entre X-20 et X160:

ERREUR DE VIS

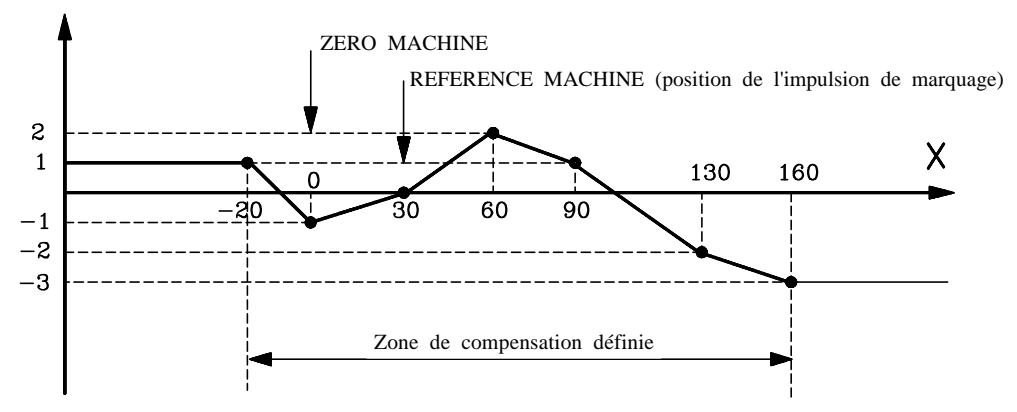

Etant donné que le **point** de référence de la machine a une valeur X30 (c'est-à-dire qu'il se situe à 30 mm du **Zéro** Référence Machine), les paramètres de compensation d'erreur de vis seront:

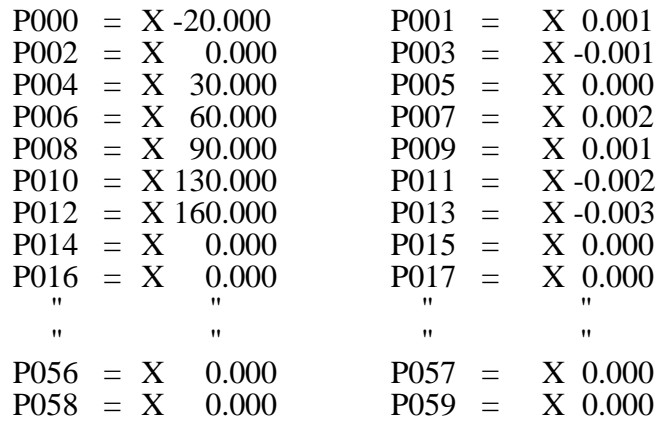

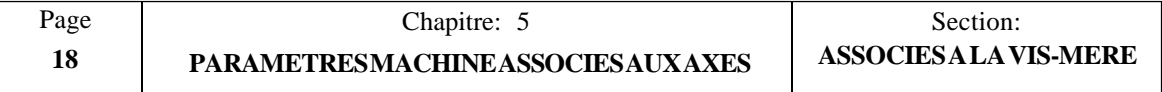

#### **P606(8), P606(7), P606(6) Compensation d'erreur de vis pour X, Y, Z**

Ces paramètres indiquent si la CNC doit ou non appliquer l'erreur de compensation de vis à l'axe correspondant.

- 0 = Compensation d'erreur de vis **NON** appliquée.
- 1 = Compensation d'erreur de vis **appliquée**.

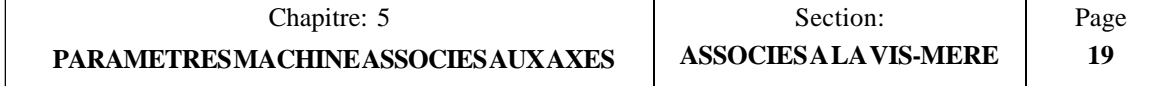

## *5.9 PARAMETRES MACHINE SPECIAUX*

#### **P609(1) Courses de la machine de plus de 8388,607 mm (330,2599 pouces)**

On ne définira ce paramètre que pour les machines dont la course d'un ou plusieurs axes dépasse **8388,607 mm (330,2599 pouces).**

Ce paramètre **affecte les deux axes**, même si la course étendue ne concerne pas l'un de ces axes.

Valeurs possibles:

- 0 = Machine avec course d'axe **normale ne dépassant pas** 8388,607 mm (330,2599 pouces).
- 1 = Machine avec course d'axe **étendue dépassant** 8388,607 mm (330,2599 pouces).

Si ce paramètre est mis à "1", on tiendra compte des points suivants:

- \* La résolution d'affichage minimum pour les 2 axes sera maintenant de: 0,01 mm ou 0,001 pouce.
- \* Le format de programmation sera de  $\pm$ 5,2 en mm et  $\pm$  4,3 en pouces.
- \* La distance minimum de déplacement sera:  $\pm 0.01$  mm et  $\pm 0.001$  pouce.
- \* La distance maximum de déplacement sera de:  $\pm$ 83886.07 mm et  $\pm$ 3302.599 pouces.
- \* Le format de la table d'outils sera affecté de la même façon:
	- R, L  $\pm$ 4,2 en mm ou  $\pm$ 3,3 en pouces. Valeur minimum:  $\pm$ 0,01 mm et  $\pm$ 0,001 pouce. Valeur maximum:  $\pm$ 999.99 mm et  $\pm$ 393.699 pouces.
	- I, K  $\pm 3.2$  en mm ou  $\pm 2.3$  en pouces. Valeur minimum:  $\pm 0.01$  mm et  $\pm 0.001$  pouce. Valeur maximum:  $\pm 327,66$  mm et  $\pm 12,900$  pouces.
- \* Les valeurs en nombres entiers affectées aux paramètres machine P103, P203 et P303 pour la résolution des axes prendront les nouvelles unités suivantes:
	- $1 =$  résolution de 0,01 mm ou 0,001 pouce
	- $2 =$  résolution de  $0,02$  mm ou  $0,002$  pouce
	- $5 =$  résolution de  $0,05$  mm ou  $0,005$  pouce
	- $10 =$  résolution de 0,10 mm ou 0,010 pouce
- \* Pour calculer K1 et K2 et le gain d'avance par anticipation, l'erreur de poursuite est maintenant exprimée en 1/100 mm (et non en microns) et en 1/1000 pouce (au lieu de 1/10000 pouce comme précédemment).

L'erreur maximum de poursuite admise est maintenant: 320 mm.

Ceci veut dire que les gains K1 et K2 (paramètres P114, P214, P314, P116, P216, P316) doivent être indiqués en "mV/0,01 mm (mV/0,001 pouce).

Les paramètres machine P115, P215 et P315 pour le point critique de gain sont maintenant exprimés en 1/100 mm (et non en microns) et en 1/1000 pouce (au lieu de 1/10000 pouce comme précédemment).

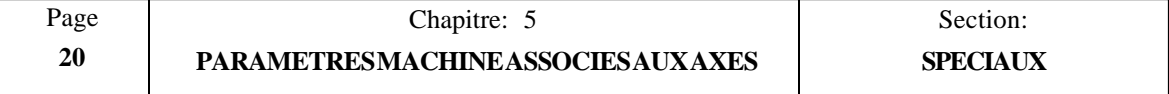

\* Les paramètres machine P109, P209, P309 (jeu de la vis) et P118, P218, P318 (zone de "en-position) seront également indiqués en 1/100 mm et en 1/1000 pouce.

 $P118 = 100$  indique une zone "en-position" de 1 mm (ou 0,1 pouce) pour l'axe X.

Les paramètres machine P112, P212, P312, P810, P811, P812 (vitesse d'avance de retour à l'origine) et P801 (approche unidirectionnelle) seront également exprimés en 1/100 mm et en 1/1000 pouce.

P112 = 10000 affecte une vitesse d'avance de 100 m/mn.

Exemples de calcul de résolution avec  $P609(1) = 1$ :

#### **Exemple 1: Résolution en "mm" avec codeur à signaux quadratiques**

On veut obtenir une résolution de 0,01 mm avec un codeur quadratique monté sur l'axe X dont la vis a un pas de 5 mm/tour.

Comme le multiplicateur appliqué par la CNC peut être de x2 ou x4 (selon le réglage du paramètre machine), le nombre d'impulsions du codeur sera de:

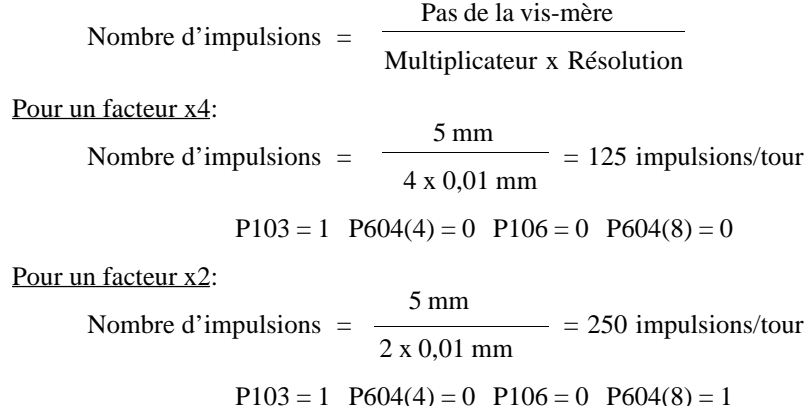

#### **Exemple 2: Résolution en "pouces" avec codeur à signaux quadratiques**

On veut obtenir une résolution de 0,001 pouce avec un codeur quadratique monté sur l'axe X dont la vis a un pas de 4 (4 tours par pouce, ou 0,25 pouce/tour).

Comme la CNC applique toujours un multiplicateur de x2 ou x4 (sélectionné par le paramètre machine), le nombre d'impulsions du codeur nécessaire (impulsions/tour) dans chaque cas sera de:

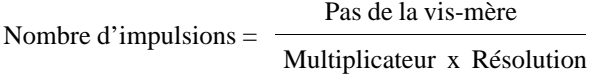

Avec un facteur x4:

 0,25 Nombre d'impulsions  $=$   $\frac{\ }{\ }$  =  $62,5^*$  impulsions/tour 4 x 0,001

#### **\* Un réducteur est nécessaire pour obtenir cette valeur/tour**

$$
P103 = 1 \quad P604(4) = 1 \quad P106 = 0 \quad P604(8) = 1
$$

Avec un facteur x2:

 0,25 Nombre d'impulsions =  $\frac{125 \text{ impulsions}}{125 \text{ impulsions/four}}$ 2 x 0,001

 $P103 = 1$   $P604(4) = 1$   $P106 = 0$   $P604(8) = 1$ 

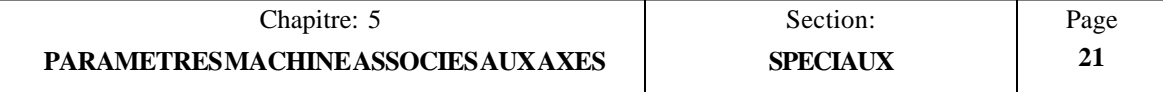

#### **P617(6) Résolution d'axe de 0,0001 mm (1/10 micron) ou de 0,00001 pouce (10 millionièmes)**

On ne définira ce paramètre que pour les machines dont un ou plusieurs axes exigent ce type de résolution.

Ce paramètre **affecte les deux axes**, même si ce type de résolution ne concerne pas l'un de ces axes.

Valeurs possibles:

- 0 = Machine avec axes **normaux** à résolution minimum de 0,001 mm ou 0,0001 pouce.
- 1 = Machine à résolution **spéciale** de 0,0001 mm ou 0,00001 pouce.

Si ce paramètre est mis à "1", on tiendra compte des points suivants:

- \* Le format de programmation sera de  $\pm 3.4$  en mm et  $\pm 2.5$  en pouces.
- \* La distance minimum de déplacement sera:  $\pm 0.0001$  mm et  $\pm 0.00001$  pouce.
- \* La distance maximum de déplacement sera de: ±838,8607 mm et ±33,02599 pouces.
- \* Le format de la table d'outils sera affecté de la même façon:
	- R, L  $\pm 2,4$  en mm ou  $\pm 1,5$  en pouces. Valeur minimum:  $\pm 0,0001$  mm et  $\pm 0,00001$ pouce. Valeur maximum:  $\pm$ 99,9999 mm et  $\pm$ 3,93699 pouces.
	- I, K  $\pm 1,4$  en mm et  $\pm 0.5$  en pouces. Valeur minimum:  $\pm 0.0001$  mm et  $\pm 0.00001$ pouce. Valeur maximum:  $\pm 3,2766$  mm et  $\pm 0,1900$  pouces.
- \* Les valeurs en nombres entiers affectées aux paramètres machine P103, P203 et P303 pour la résolution des axes prendront les nouvelles unités suivantes:
	- $1 =$  résolution de 0,0001 mm ou 0,00001 pouce<br>  $2 =$  résolution de 0,0002 mm ou 0,00002 pouce
	- $2 =$  résolution de 0,0002 mm ou 0,00002 pouce<br>  $5 =$  résolution de 0,0005 mm ou 0,00005 pouce
	- $=$  résolution de 0,0005 mm ou 0,00005 pouce
	- $10 =$  résolution de 0,0010 mm ou 0,00010 pouce
- Pour calculer K1 et K2 et le gain d'avance par anticipation, l'erreur de poursuite est maintenant exprimée en 1/10000 mm (et non en microns) et en 1/100000 pouce (au lieu de 1/10000 pouce comme précédemment). L'erreur maximum de poursuite admise est maintenant de: 3,20 mm.

Ceci veut dire que les gains K1 et K2 (paramètres P114, P214, P314, P116, P216, P316) doivent être indiqués en "mV/0,0001 mm (mV/0,00001 pouce).

- \* Les paramètres machine" P115, P215 et P315" pour le point critique de gain sont maintenant exprimés en 1/10000 mm (et non en microns) et en 1/100000 pouce (au lieu de 1/10000 pouce comme précédemment).
- \* Les paramètres machine "P109, P209, P309" (jeu de la vis) et P118, P218, P318 (fenêtre d'arrêt) seront également indiqués en 1/10000 mm et en 1/100000 pouce.

P118 = 100 Assigne une fenêtre d'arrêt à l'axe X de 0.0100 mm.

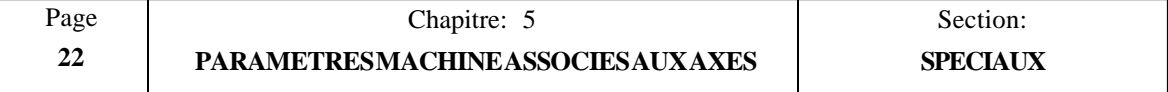

- \* Les paramètres machine P112, P212, P312, P810, P811, P812 (vitesse d'avance de retour à l'origine) et P801 (approche unidirectionnelle) seront également exprimés en 1/10000 mm et en 1/100000 pouce.
	- P112 = 10000 affecte une vitesse d'avance de 1 m/mn.

Exemples de calcul de résolution avec  $P617(6) = 1$ :

#### **Exemple 1: Résolution en "mm" avec codeur à signaux quadratiques**

On veut obtenir une résolution de 0,0001 mm avec un codeur quadratique monté sur l'axe X dont la vis a un pas de 5 mm/tour.

Comme le multiplicateur appliqué par la CNC peut être de x2 ou x4 (selon le réglage du paramètre machine), le nombre d'impulsions du codeur sera de:

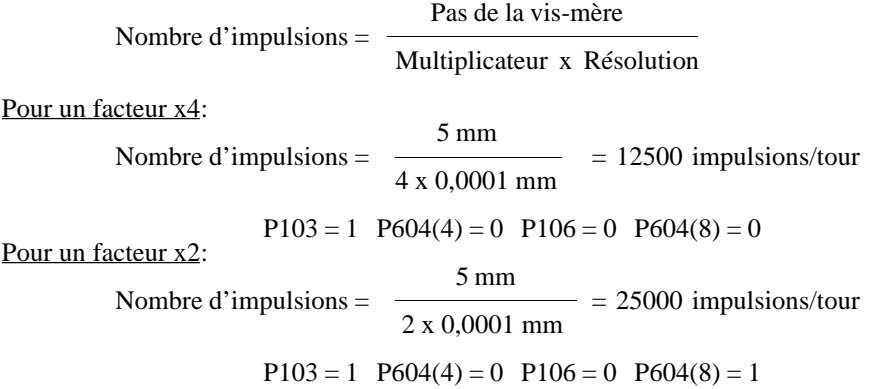

#### **Exemple 2: Résolution en "pouces" avec codeur à signaux quadratiques**

On veut obtenir une résolution de 0,00001 pouce avec un codeur quadratique monté sur l'axe X dont la vis a un pas de 4 (4 tours par pouce, ou 0,25 pouce/tour).

Comme la CNC applique toujours un multiplicateur de x2 ou x4 (sélectionné par le paramètre machine), le nombre d'impulsions du codeur nécessaire (impulsions/tour) dans chaque cas sera de:

> Pas de la vis-mère Nombre d'impulsions  $=$ Multiplicateur x Résolution

Avec un facteur x4:

 0,25 Nombre d'impulsions =  $\frac{\text{SUSY}}{\text{SUSY}}$  = 6250 impulsions/tour 4 x 0,00001

$$
P103 = 1 \quad P604(4) = 1 \quad P106 = 0 \quad P604(8) = 1
$$

Avec un facteur x2:

0,25 Nombre d'impulsions  $=$   $\frac{\ }{\ }$  = 12500 impulsions/tour 2 x 0,00001  $P103 = 1$   $P604(4) = 1$   $P106 = 0$   $P604(8) = 1$ 

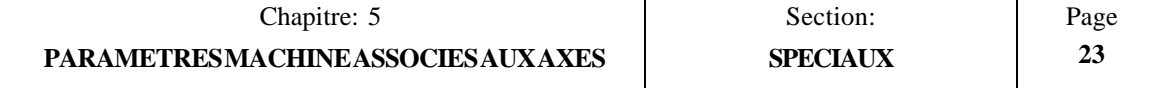

#### **P908, P909 Zone de collision entre Y, Z**

Ces paramètres sont utilisés principalement avec les perceuses d'alésage et les centres d'usinage horizontaux afin de définir les zones éventuelles de collision entre les axes Y et Z.

Chacun d'entre eux indique la valeur de la position où commence la zone de collision.

P908 = Valeur de la position en Y.<br>P909 = Valeur de la position en Z. Valeur de la position en Z.

Ces valeurs de position sont absolues et référencées par rapport au zéro machine (origine).

Valeurs possibles=  $\pm$  8388,607 mm.  $\pm$  330,2599 pouces.

Si l'un des axes pénètre dans cette zone, la CNC en interdira l'entrée à l'autre axe.

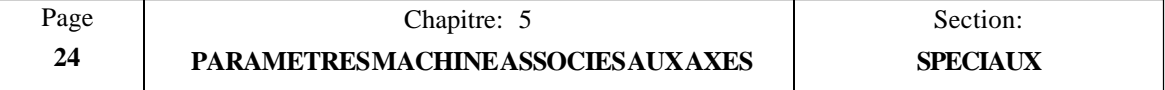

## *6. PARAMETRES MACHINE ASSOCIES A LA BROCHE*

#### *6.1 PARAMETRES ASSOCIES AU CHANGEMENT DE GAMME DE VITESSES DE BROCHE*

#### **La section "Changement de gamme de broche" du chapitre "Concepts" de ce manuel indique le mode d'utilisation de ces paramètres.**

#### **P7, P8, P9, P10 Vitesse maximum de broche de 1ère, 2ème, 3ème et 4ème GAMME**

Ces paramètres indiquent la vitesse maximum de broche correspondant à chaque gamme.

Les valeurs sont données en tours/minute et les paramètres acceptent tout entier compris entre 0 et 9999.

La valeur affectée à P7 doit correspondre à la gamme la plus basse, et celle de P10 à la plus élevée. Quand toutes les gammes ne sont pas utilisées, on affectera la gamme la plus basse à P7 et les gammes inutilisées à la valeur de vitesse la plus élevée.

#### **P601(6) Tension analogique résiduelle (S) pendant le changement de gamme de broche**

Ce paramètre spécifie si la CNC doit générer une tension analogique résiduelle (S) pendant un changement de gamme.

Valeurs possibles:

 $0 =$ Pas de génération de tension analogique résiduelle.

 $1 =$  Une tension analogique résiduelle est générée.

#### **P706 Valeur de la tension analogique résiduelle (S)**

Ce paramètre indique la valeur de la tension analogique résiduelle (S) lors du changement de gamme de vitesse de broche.

La valeur est indiquée par un entier compris entre 0 et 255.

Valeur  $1 =$ <br>Valeur  $10 =$ Valeur  $1 = 2.5$  mV.<br>Valeur  $10 = 25.0$  mV (10 x 2,5).<br>Valeur 255 = 637.5 mV (255 x 2.5)  $637.5$  mV (255 x 2,5).

#### **P707 Période d'oscillation pendant un changement de gamme de broche**

Ce paramètre indique la période d'oscillation pendant un changement de gamme de vitesse de broche.

La valeur est indiquée par un entier compris entre 0 et 255.

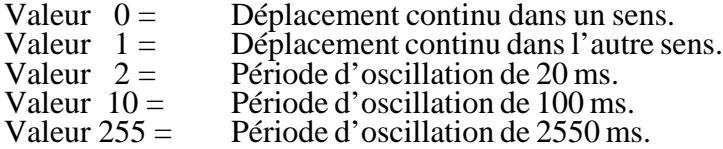

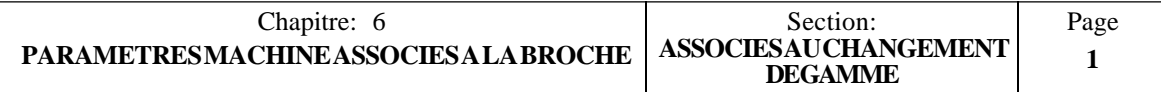

#### *6.2 PARAMETRES DES SORTIES ANALOGIQUES DE VITESSE DE BROCHE*

#### **La section "Broche" du chapitre "Concepts" de ce manuel indique le mode d'utilisation de ces paramètres.**

#### **P601(4) Signe de la sortie analogique de broche**

Ce paramètre spécifie le signe de la sortie analogique de broche (S). S'il est correct, il ne doit pas être modifié; dans le cas contraire, on devra le changer.

Valeurs possibles: "0" et "1".

#### **P610(4) Sortie analogique de broche unipolaire ou bipolaire**

Ce paramètre indique le type de sortie analogique de broche.

Si la sortie analogique est BIPOLAIRE, la CNC génère une tension analogique positive  $(0 \text{ a } +10 \text{ V})$  pour une rotation de la broche dans le sens horaire (M03), et une tension analogique négative (0 à -10V) pour une rotation dans le sens anti-horaire (M04).

Si la sortie analogique est UNIPOLAIRE, la CNC génère une tension analogique positive  $(0 \dot{a} + 10\tilde{V})$  pour une rotation de la broche dans un sens ou dans l'autre.

 $0 = La$  sortie doit être BIPOLAIRE.

 $1 = La$  sortie doit être UNIPOLAIRE.

Ne pas oublier que le paramètre P601(4) permet de changer le signe de la sortie analogique, et donc le sens de rotation de la broche.

#### **P609(4) Tout changement de vitesse de broche génère un ECHANTILLONNAGE S (S STROBE)**

Ce paramètre indique si un S STROBE (impulsion) de 200 ms est délivré ou non sur la broche 3 du connecteur d'E/S 1 chaque fois qu'une nouvelle vitesse de broche est sélectionnée.

0 = Aucun S STROBE n'est généré. 1 = Un S STROBE est généré.

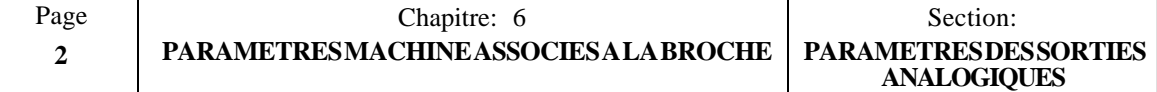

#### *6.3 PARAMETRES DES SORTIES DE VITESSES DE BROCHE EN BCD*

**La section "Broche" du chapitre "Concepts" de ce manuel indique le mode d'utilisation de ces paramètres.**

#### **P601(3) Sortie de vitesse de broche en code BCD à 2 chiffres**

Ce paramètre indique la présence ou non d'une sortie de vitesse de broche codée BCD à 2 chiffres. Dans la négative, la CNC délivre une tension analogique pour la broche.

- 0 = **Aucune sortie codée en BCD à 2 chiffres** n'est utilisée pour la vitesse de broche.
- 1 = Une sortie codée en BCD à 2 chiffres est utilisée pour la vitesse de broche.

Si ce paramètre est mis à "1", la CNC émet la valeur correspondant à la vitesse de broche programmée par l'intermédiaire des sorties BCD, qui sont les broches 20 à 27 du connecteur d'E/S 1. Elle délivre également une impulsion S STROBE sur la broche 3 du connecteur d'E/S 1.

Le tableau ci-dessous indique le code BCD correspondant aux valeurs de vitesses de broche programmables.

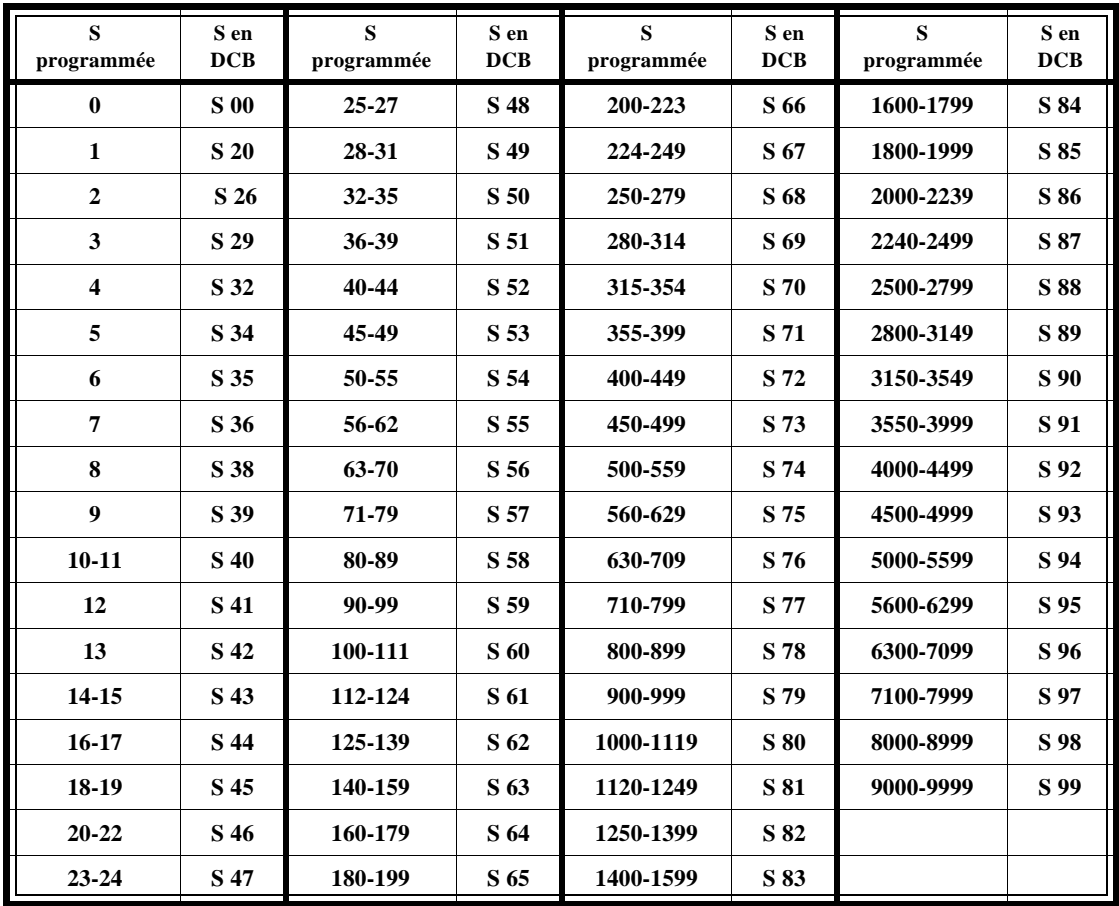

Si une valeur supérieure à 9999 est programmée, la CNC supposera que la vitesse correspond à 9999.

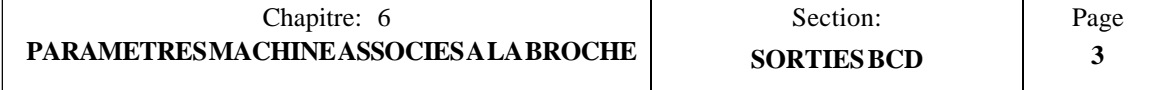

#### **P601(2) Sortie de vitesse de broche en code BCD à 4 chiffres**

Ce paramètre indique la présence ou non d'une sortie de vitesse de broche codée BCD à 4 chiffres. Dans la négative, la CNC délivre une tension analogique pour la broche.

- 0 = **Aucune sortie codée en BCD à 4 chiffres** n'est utilisée pour la vitesse de broche.
- 1 = Une sortie codée en BCD à 4 chiffres est utilisée pour la vitesse de broche.

Si ce paramètre est mis à "1", la CNC émet la valeur correspondant à la vitesse de broche programmée par l'intermédiaire des sorties BCD, qui sont les broches 20 à 27 du connecteur d'E/S 1.

La CNC délivrera la valeur correspondant à la vitesse de broche S programmée en 2 phases avec une temporisation de 100 ms entre les deux. Elle délivrela également une impulsion S STROBE sur la broche 3 du connecteur d'E/S 1.

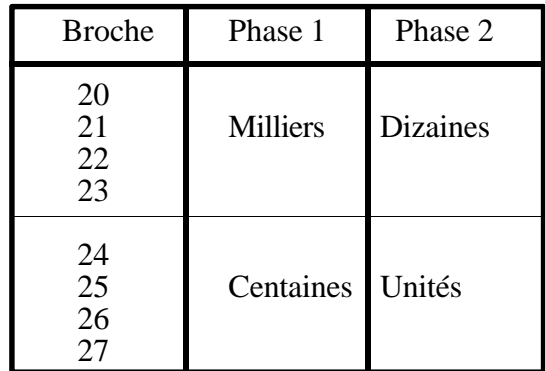

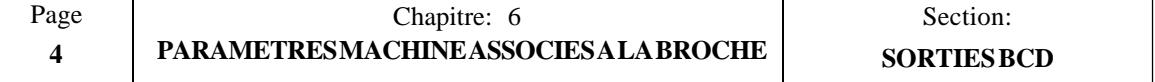

# *7. CONCEPTS*

#### **Attention:**

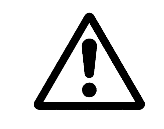

Il est recommandé de sauvegarder les paramètres machine de la CNC sur un périphérique ou un PC afin d'éviter de les perdre par erreur ou en cas de mauvais fonctionnement.

## *7.1 SYSTEMES DE REALIMENTATION*

Les entrées de réalimentation de cette CNC sont les suivantes:

#### **Connecteur A1.**

Ce connecteur permet la liaison avec la réalimentation de l'axe X.

Il accepte les signaux sinusoïdaux et quadratiques doubles (différentiels) qui doivent être indiqués correctement par les paramètres machine "P106" et les deux contacts DIP situés sous l'entrée de réalimentation.

#### **Connecteur A2.**

Ce connecteur permet la liaison avec la réalimentation de l'axe Y.

Il accepte les signaux sinusoïdaux et quadratiques doubles (différentiels) qui doivent être indiqués correctement par les paramètres machine "P206" et les deux contacts DIP situés sous l'entrée de réalimentation.

#### **Connecteur A3.**

Ce connecteur permet la liaison avec la réalimentation de l'axe Z.

Il accepte les signaux sinusoïdaux et quadratiques doubles (différentiels) qui doivent être indiqués correctement par les paramètres machine "P306" et les deux contacts DIP situés sous l'entrée de réalimentation.

#### **Connecteur A4.**

Ce connecteur permet le raccordement de la manivelle électronique associée à l'axe Y. Les deux contacts DIP situés sous l'entrée de réalimentation doivent être configurés en conséquence.

#### **Connecteur A5.**

Ce connecteur permet le raccordement de la manivelle électronique associée à l'axe Z. Les deux contacts DIP situés sous l'entrée de réalimentation doivent être configurés en conséquence.

#### **Connecteur A6.**

Ce connecteur permet le raccordement de la manivelle électronique associée à l'axe Z.

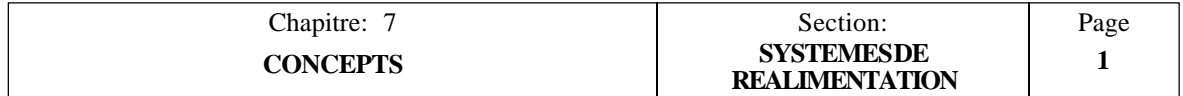

## *7.1.1 LIMITES DES FREQUENCES DE COMPTAGE*

#### **Signaux sinusoïdaux**

La fréquence de comptage maximale des signaux de réalimentation sinusoïdaux est de 25 kHz (25.000 impulsions/seconde).

En conséquence, la vitesse d'avance maximum pour chaque axe dépendra de la résolution choisie (paramètres machine "P103, P203, P303") et de la période du signal de réalimentation utilisé.

Exemple 1:

Si une règle à pas de 20 um est utilisée, la vitesse d'avance maximum d'un axe d'une résolution de 1µm sera de:

 $20 \mu m/impulsion \times 25.000 impulsions/s = 500 mm/s = 30 m/mn$ 

#### **Signaux quadratiques**

La fréquence de comptage maximale des signaux quadratiques différentiels est de 200 kHz (200.000 impulsions/seconde) avec une temporisation de 450 ns entre les fronts A et B (soit un déphasage de  $90^{\circ} \pm 20^{\circ}$ ).

En conséquence, la vitesse d'avance maximum sur chaque axe linéaire dépendra de la résolution choisie ((paramètres machine "P103, P203, P303") et de la période du signal de réalimentation utilisé.

En cas d'emploi de règles linéaires FAGOR, la vitesse d'avance maximum est limitée par ses caractéristiques propres à 60 m/mn (2362 pouces/mn).

En cas d'emploi de codeurs rotatifs FAGOR, la limite est fixée par le nombre maximum d'impulsions délivrées par le codeur, qui est de 200 kHz.

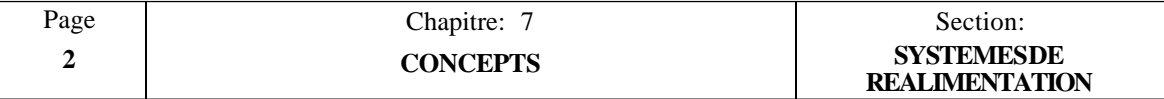

## *7.2 DEPLACEMENTS PAR MANIVELLE ELECTRONIQUE*

Il est possible d'associer jusqu'à 3 manivelles électroniques aux axes de la CNC (une pour chaque axe X, Y, Z). Elles peuvent être définies par des paramètres machine.

Ces manivelles sont actives dans le mode JOG lorsque le bouton de correction de vitesse d'avance (F.O.S, ou Feedrate Override Switch) du pupitre opérateur est placé dans n'importe quelle position indiquée par le symbole  $\circled{e}$ .

Les positions de manivelle possibles sur ce bouton sont 1, 10 et 100, qui indiquent le facteur multiplicateur appliqué aux impulsions délivées par la manivelle.

De cette façon, les déplacements réels des axes sont donnés par la multiplication du nombre d'impulsions par le facteur choisi.

Les unités correspondent aux unités d'affichage sélectionnées.

Exemple:

Valeur comptée pour la manivelle: 250 impulsions/tour.

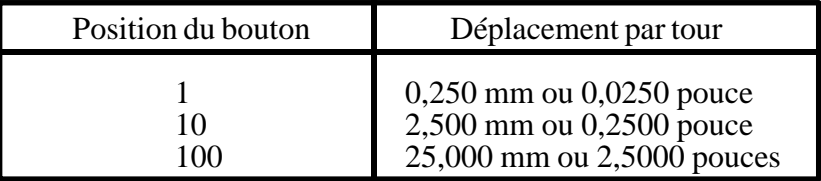

Les connecteurs de réalimentation à utiliser pour chaque axe et chaque manivelle sont les suivants:

A6 pour la manivelle d'axe X A4 pour la manivelle d'axe Y A5 pour la manivelle d'axe Z

En cas d'utilisation de la manivelle FAGOR 100P avec sélecteur d'axe, elle doit être raccordée sur le connecteur A6.

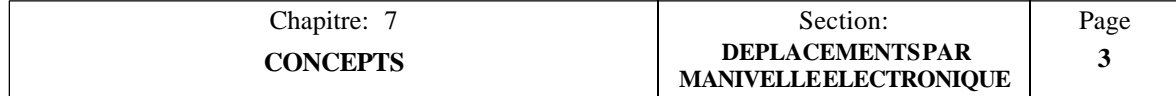

## *7.3 RESOLUTION DES AXES*

La CNC dispose d'une série de paramètres machine pour définir la résolution de chaque axe.

La résolution appliquée à chaque axe indique la variation minimum décelable par le système de réalimentation. Elle est indiquée en microns ou en 1/10000 de pouce.

Les paramètres machine utilisés pour définir la résolution des axes sont les suivants:

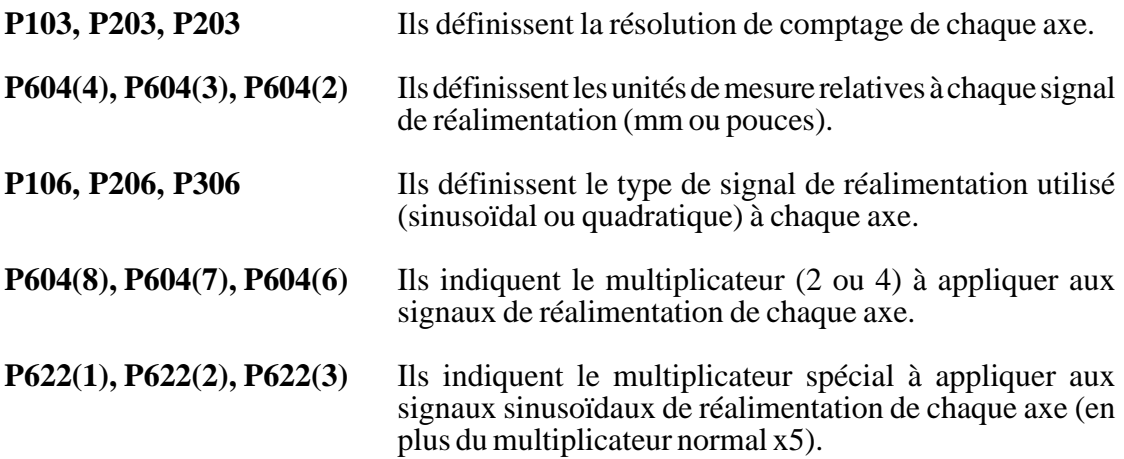

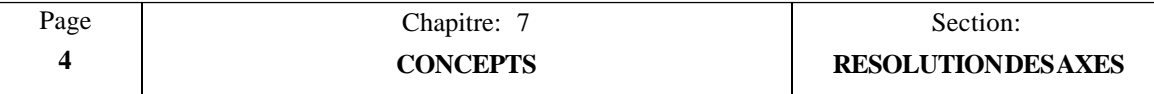

#### **Exemple 1: Résolution en "mm" avec codeur quadratique**

On veut obtenir une résolution de 2 µm avec un codeur quadratique monté sur l'axe X dont la vis a un pas de 5 mm/tour.

Comme le multiplicateur appliqué par la CNC peut être de x2 ou x4 (selon le réglage du paramètre machine), le nombre d'impulsions du codeur sera de:

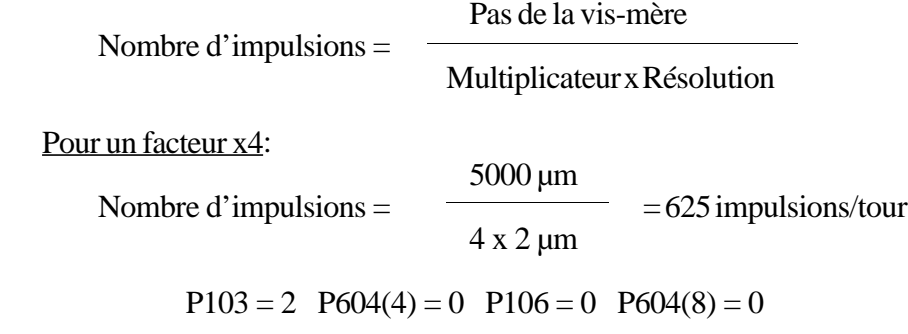

Pour un facteur x2:

 $5000 \mu m$ Nombre d'impulsions  $=$   $\frac{\qquad \qquad }{\qquad \qquad }=1250$  impulsions/tour  $2 \times 2$  um

$$
P103 = 2 \quad P604(4) = 0 \quad P106 = 0 \quad P604(8) = 1
$$

Si un codeur FAGOR est utilisé, sa fréquence d'émission d'impulsions est limitée à 200 kHz (bien que la CNC admette des impulsions quadratiques de 200 kHz maximum). En conséquence, la vitesse d'avance maximale de cet axe sera de:

En cas d'application d'un multiplicateur de x4:

200.000 imp/s. Avance max.  $=$   $\frac{1}{2}$  =  $\frac{1}{x}$  =  $\frac{1}{x}$  5 mm/tour = 1600 mm/s = 96 m/mn 625 imp./tour

En cas d'application d'un multiplicateur de x2:

200.000 imp/s. Avance max.  $=$   $\frac{1}{2}$  =  $\frac{x}{5}$  mm/tour = 800 mm/s = 48 m/mn 1250 imp./tour

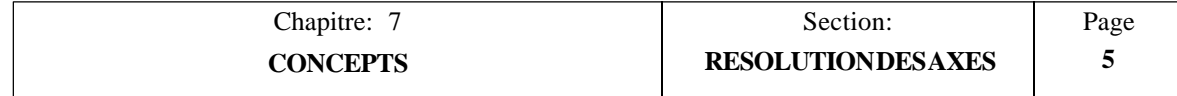

#### **Exemple 2: Résolution en "mm" avec codeur sinusoïdal**

On veut obtenir une résolution de 2 µm avec un codeur sinusoïdal monté sur l'axe X dont la vis a un pas de 5 mm/tour.

Les choix suivants sont possibles:

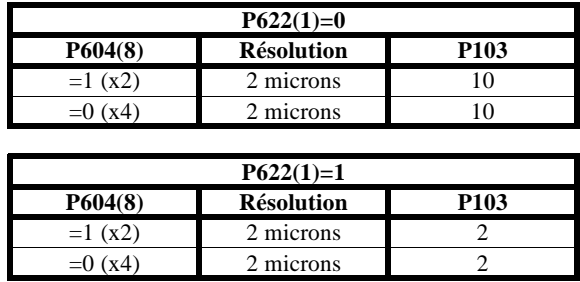

Comme la CNC applique toujours un multiplicateur de x5 aux signaux de réalimentation sinusoïdaux, il sera nécessaire d'utiliser un codeur de:

Pas de la vis-mère

Nombre d'impulsions =

5 x Multiplicateur x Résolution

Pour  $P604(8) = 1 (x2)$ 

5000 um/tour Nb d'impulsions  $=\frac{\cdot}{\cdot}$  = 250 impulsions/tour 5 x 2 x 2 µm/imp.

En conséquence:

Si P622(1)=0 = = > P604(4)=0 P106 = 1 P604(8) = 1 P103 = 10 Si P622(1)=1 ==> P604(4)=0 P106=1 P604(8)=1 P103=2

Pour  $P604(8) = 0$  (x4)

 5000 µm/tour  $Nb$  d'impulsions =  $\frac{1}{2}$  = 125 impulsions/tour  $5 \times 4 \times 2$  um/imp.

En conséquence:

Si P622(1)=0 = = > P604(4)=0 P106 = 1 P604(8) = 0 P103 = 5 Si P622(1)=1 ==> P604(4)=0 P106=1 P604(8)=0 P103=2

Même en cas de choix d'un codeur FAGOR qui délivre des sorties jusqu'à 200 kHz, la fréquence réelle utilisable est cette fois limitée par la CNC à  $25$  kHz pour les signaux sinusoïdaux. En conséquence, la vitesse d'avance maximale pour cet exemple sera de:

30 m/mn pour un codeur 250 impulsions/tour et 60 m/mn pour un codeur de 125 impulsions/tour.

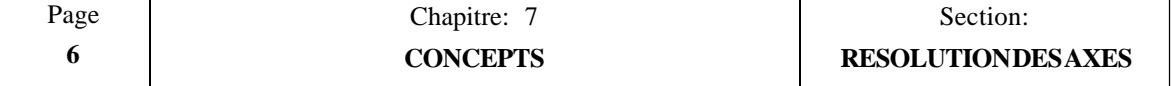

#### **Exemple 3: Résolution en "mm" avec règle linéaire quadratique**

Etant donné que la CNC applique un multiplicateur de x2 ou x4 (fixé par paramètre machine), on choisira une règle linéaire dont le pas sera égal à 2 ou 4 fois la résolution désirée.

Dans le cas de l'utilisation de transducteurs linéaires (règles) d'un pas de 20 µm, on pourra obtenir des résolutions de 5 µm (20/4) et 10 µm (20/2).

Ainsi

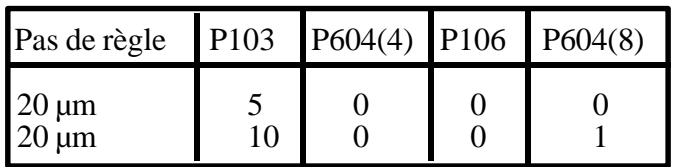

Comme la fréquence de comptage de la CNC est limitée à 200 kHz pour les signaux quadratiques, la vitesse d'avance maximale possible avec une règle d'un pas de  $20 \mu m$ est de:

**Avance max.** = 20  $\mu$ m/imp. x 200.000 imp./s = 4000 mm/s = **240 m/mn** 

#### **Toutefois, si une règle FAGOR est utilisée, la vitesse d'avance maximale est limitée (par les règles) à 60 m/mn (2362 pouces/mn).**

#### **Exemple 4: Résolution en "mm" avec règle linéaire sinusoïdale**

Utilisation d'une règle linéaire sinusoïdale d'un pas de 20 µm et d'une résolution de 1 µm.

Les choix suivants sont possibles:

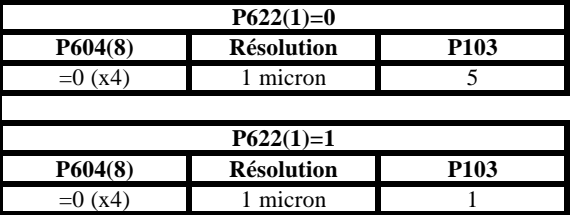

En conséquence:

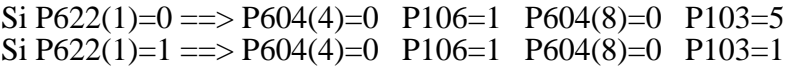

La fréquence de comptage de la CNC est limitée à 25 kHz (30 m/mn) dans le cas de signaux sinusoïdaux.

**Toutefois, si une règle FAGOR est utilisée, la vitesse d'avance maximale est limitée (par les règles) à 60 m/mn (2362 poucew/mn).**

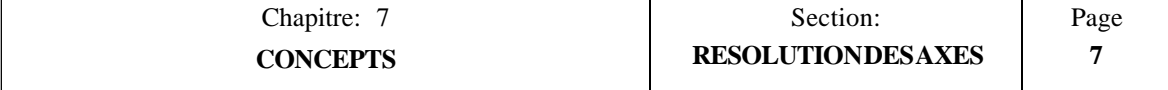

#### **Exemple 5: Résolution en "pouces" avec codeur quadratique**

On désire obtenir une résolution de 0,0001 pouce avec un codeur quadratique monté sur l'axe X à vis mère à pas de 4 (4 tours par pouce ou 0,25 pouce par tour).

Etant donné que la CNC applique toujours un multiplicateur de x2 ou x4 (fixé par paramètre machine), la valeur devant être comptée par le codeur (impulsions/tour) dans chaque cas sera de:

Pas de la vis-mère Nombre d'impulsions =

Multiplicateur x résolution

Avec un facteur de x4:

 0,25 Nb d'impulsions  $=$   $\frac{\ }{\ }$  = 625 impulsions/tour 4 x 0,0001

 $P103 = 1$   $P604(4) = 1$   $P106 = 0$   $P604(8) = 0$ 

Avec un facteur de x2:

 0,25 Nb d'impulsions  $=\frac{\ }{\ }$  = 1250 impulsions/tour 2 x 0,0001  $P103 = 1$   $P604(4) = 1$   $P106 = 0$   $P604(8) = 1$ 

Si un codeur FAGOR est utilisé, sa fréquence de comptage est limitée à 200 kHz par la règle (bien que la CNC admette des impulsions quadratiques de 200 kHz maximum). En conséquence, la vitesse d'avance maximale de cet axe sera de:

 200.000 imp/s. Av. max. $=$   $\frac{1}{\sqrt{25}}$  pouces/tour. Nb d'imp/tour

Avec un facteur de x4: 4800 pouces/mn.<br>Avec un facteur de x2: 2400 pouces/mn. Avec un facteur de x2:

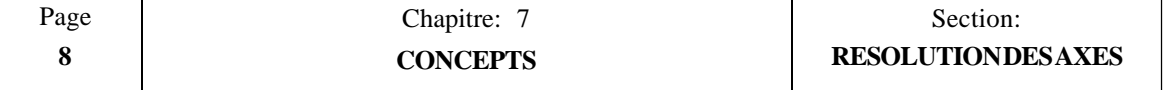

#### **Exemple 6: Résolution en "pouces" avec codeur sinusoïdal**

On désire obtenir une résolution de 0,0001 pouce avec un codeur sinusoïdal monté sur l'axe X à vis-mère à pas de 4 (0,25 pouce/tour).

Les choix suivants sont possibles:

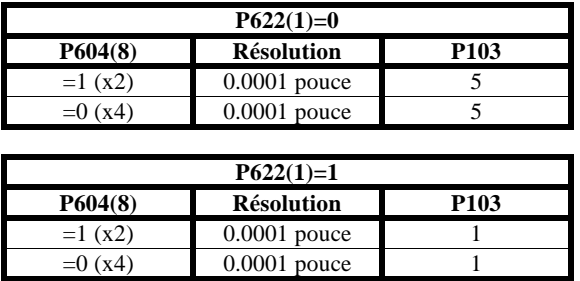

Comme la CNC applique toujours un multiplicateur de x5 aux signaux de réalimentation sinusoïdaux, on devra utiliser un codeur de:

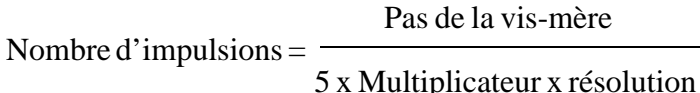

Pour  $P604(8) = 1$  (x2)

Nb d'impulsions = 
$$
\frac{0,25 \text{ pouce/tour}}{5 \text{ x } 2 \text{ x } 0,0001 \text{ pouce/imp.}} = 250 \text{ imp./tour}
$$

En conséquence:

Si P622(1)=0 = = > P604(4)=0 P106=1 P604(8)=1 P103=5 Si P622(1)=1 =  $>$  P604(4)=0 P106=1 P604(8)=1 P103=1

Pour  $P604(8) = 0$  (x4)

0,25 pouce/tour  $Nb d'impulsions =$  =125 imp./tour 5 x 4 x 0,0001 pouce/imp.

En conséquence:

Si P622(1)=0 
$$
\Longrightarrow
$$
 P604(4)=0 P106=1 P604(8)=0 P103=5  
Si P622(1)=1  $\Longrightarrow$  P604(4)=0 P106=1 P604(8)=0 P103=1

Même en cas de choix d'un codeur FAGOR qui délivre des sorties jusqu'à 200 kHz, la fréquence réelle utilisable est cette fois limitée par la CNC à 25 kHz pour les signaux sinusoïdaux. En conséquence, la vitesse d'avance maximale pour cet exemple sera de:

Av. max. $=$   $\frac{25.000 \text{ imp./s}}{25.000 \text{ imp./s}}$ Av. max.= x 0,25 pouce/tour imp./tour

C'est à dire 3000 pouces/mn pour un codeur de 250 imp/tour et 1500 pouces/mn pour un codeur de 250 imp/tour.

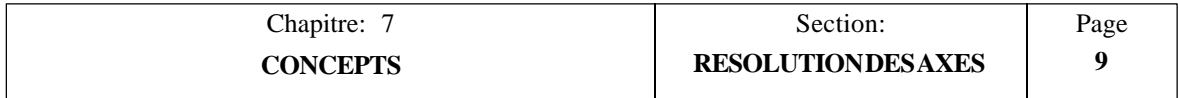

## *7.4 REGLAGE DES AXES*

Pour réaliser ce réglage, il est nécessaire que les systèmes de réalimentation de tous les axes soient raccordés à la CNC.

Avant de commencer le réglage des axes, il est judicieux de les amener près du point milieu de leurs courses en positionnant les butées de fin de course (contrôlées par l'armoire électrique) près de ces points afin d'éviter tous dommages à la machine.

On vérifiera qu'ils ne sont pas sous CONTROLE CONTINU (que leur signal de validation est annulé dès que l'axe est en position). Pour ce faire, les paramètres machine P105, P205 et P305 doivent être à "0".

On s'assurera également que la CNC applique une temporisation entre la validation des axes et l'émission de la tension analogique. Pour ce faire, les paramètres machine P104, P204 et P304 doivent être à "1".

Lorsque les paramètres machine de ces axes ont été définis correctement, on peut procéder à leur réglage selon la procédure suivante:

- \* On règlera un axe à la fois.
- \* On raccordera la sortie de puissance de la commande correspondant à l'axe à régler.
- \* En mode JOG, on déplacera l'axe à régler.

En cas de dépassement, la CNC affichera l'erreur de poursuite appropriée et le paramètre machine correspondant au SIGNE DE LA TENSION ANALOGIQUE devra être changé. Paramètres machine P100, P200 et P300.

- \* En cas de non-dépassement mais si le sens du déplacement n'est pas celui attendu, on changera le paramètre machine correspondant au SENS DE COMPTAGE (P101, P201 et P301) ainsi que celui correspondant au SIGNE DE LA TENSION ANALOGIQUE (P100, P200 et P300).
- \* Si le sens du comptage est correct mais si l'axe se déplace dans le sens opposé au sens indiqué, on changera le paramètre machine correspondant au sens de déplacement (P102, P202 et P302).

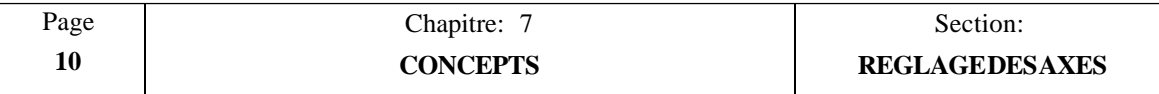

## *7.4.1 REGLAGE DE LA DERIVE (DECALAGE) ET DE LA VITESSE D'AVANCE MAXIMUM*

Ces réglages portent sur les variateurs des axes et sur les commandes de broche.

#### **Réglage de la dérive (décalage)**

Ce réglage s'effectue en deux phases:

#### *Réglage préliminaire du décalage de la commande*

- \* Débrancher l'entrée de tension analogique de la commande et réaliser un pontage au moyen d'un cavalier.
- \* Faire tourner le potentiomètre de décalage de la commande jusqu'à ce que la tension aux bornes du générateur tachymétrique soit de 0 V. Effectuer un contrôle au moyen de l'échelle 200 mVcc d'un voltmètre.
- \* Retirer le cavalier mentionné plus haut.

#### *Réglage critique du décalage de la commande*

\* Déplacer l'axe d'avant en arrière en continu.

Par exemple, définir la course maximum au moyen de BEG X et END X, et exécuter les commandes suivantes:

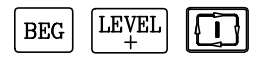

L'axe X se déplacera dans les deux sens en continu entre les points DEBUT et FIN jusqu'à ce que  $\boxed{9}$  soit actionné.

Quand le mode unique est sélectionné (par la touche  $\[\begin{array}{c} \boxed{1} \\ \boxed{1} \end{array}\]$ ), la touche  $\[\begin{array}{c} \boxed{1} \\ \boxed{1} \end{array}\]$ doit être frappée à la fin de chaque déplacement.

Pendant le déplacement de l'axe, tourner le potentiomètre de décalage de la commande jusqu'à ce que les erreurs de poursuite soient identiques dans les deux sens.

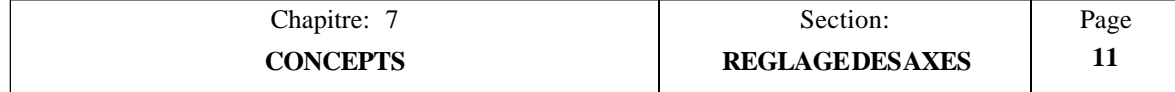

#### **Réglage de la vitesse d'avance maximum**

Il est recommandé de régler les commandes de façon que la vitesse d'avance maximum soit obtenue avec une tension analogique de  $9.5 \text{ V}$ .

Par ailleurs, la vitesse d'avance maximum doit être indiquée dans le paramètre machine correspondant pour cet axe. Paramètres P111, P211, P311.

La vitesse d'avance maximum peut être calculée d'après la vitesse (en tours/mn) du moteur, les rapports de boîte et le type de vis-mère utilisée.

Exemple pour l'axe X:

Un moteur tourne à 3000 t/mn et il est relié à une vis-mère à pas de 5 (1/5 de pouce/ tour). La vitesse d'avance maximum à affecter au paramètre machine P111 est donc de:

Vitesse d'avance maximum  $(G00) = t/mn$  x pas de la vis

 $P111 = 3000$  t/mn x 1/5 pouce/tour = 600 pouces/tour

Pour réaliser ce réglage, il est recommandé d'utiliser les mêmes valeurs pour P110 et P111.

On déplacera l'axe d'avant en arrière en continu.

Exemple: Définir la course maximum au moyen de BEG X et END X et exécuter les commandes suivantes:

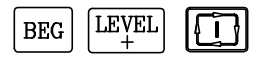

L'axe X se déplacera d'avant en arrière en continu entre DEBUT et FIN jusqu'à la frappe de  $\overline{5}$ .

Quand le mode unique est activé (par la touche  $\Box$ ), la touche  $\Box$  doit être frappée à la fin de chaque déplacement.

Pendant le déplacement de l'axe, on mesurera la tension analogique envoyée par la CNC au variateur et on ajustera le potentiomètre de gain **au niveau du variateur (jamais au niveau de la CNC)** jusqu'à ce que cette tension analogique soit de 9,5V.

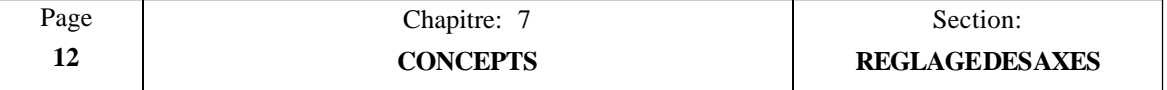

## *7.4.2 REGLAGE DU GAIN*

Les différents gains doivent être réglés correctement pour chaque axe afin d'optimiser la réponse de l'ensemble du système aux déplacements programmés.

Il est recommandé d'utiliser un oscilloscope afin d'obtenir un réglage plus fin des axes en contrôlant les signaux délivrés par le générateur tachymétrique. Le dessin de gauche montre une forme de signal idéale, tandis que les autres révèlent un démarrage et un freinage instables.

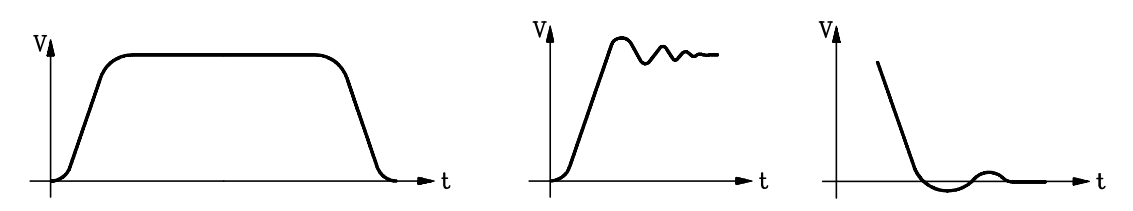

La CNC dispose d'un ensemble de paramètres machine permettant de régler le gain proportionnel pour chaque axe. Ces paramètres sont les suivants:

GAIN PROPORTIONNEL K1

Il est défini par les paramètres P114, P214, P314.

#### GAIN PROPORTIONNEL K2

Il est défini par les paramètres P116, P216, P316.

#### VALEUR DU POINT CRITIQUE DE GIN

Elle est définie par les paramètres P115, P215, P315.

GAIN D'AVANCE PAR ANTICIPATION ou gain proportionnel à la vitesse d'avance

Il est défini par les paramètres P732, P733, P734.

Les paramètres correspondant aux gains proportionnels K1 et K2 ainsi que ceux du point critique de gain permettent de régler le Gain Proportionnel pour l'axe.

Le paramètre de gain par anticipation (proportionnel à la vitesse d'avance) sera utilisé en cas d'application du contrôle de l'accélération/décélération à l'axe correspondant.

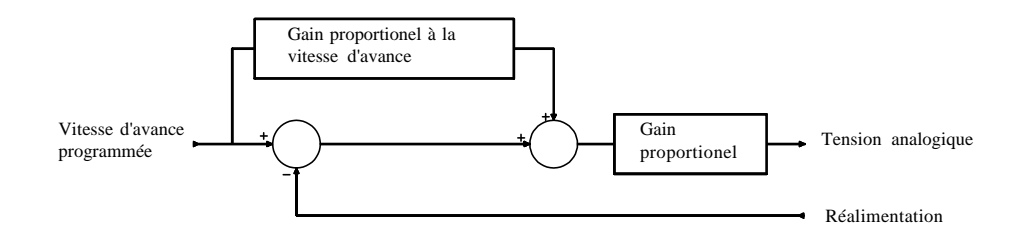

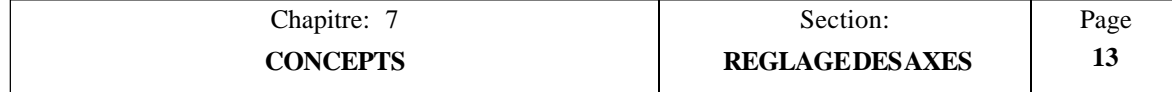

## *7.4.3 REGLAGE DU GAIN PROPORTIONNEL*

La tension analogique délivrée par la CNC pour contrôler l'axe est, en permanence, fonction de la valeur de l'erreur de poursuite, c'est-à-dire la différence entre la position théorique et la position réelle (actuelle) de l'axe.

Sortie analogique = gain proportionnel "K" x erreur de poursuite

Lors du démarrage et du ralentissement, l'erreur de poursuite de l'axe est très faible. En conséquence, le gain proportionnel doit être élevé afin que la réponse de l'axe soit correcte.

Par ailleurs, dès que l'axe atteint sa vitesse programmée, l'erreur de poursuite se maintient à un niveau pratiquement constant et il est nécessaire d'appliquer un gain (K) plus faible afin de garantir la stabilité du système.

La CNC 800M de FAGOR offre deux gains proportionnels K1 et K2 qui permettent un meilleur réglage du système, ainsi qu'un autre paramètre connu sous le nom de Point critique de gain, qui définit la zone active pour chacun de ces gains.

La CNC applique le gain proportionnel K1 chaque fois que la valeur de l'erreur de poursuite de l'axe est inférieure à la valeur affectée au paramètre machine correspondant au point critique de gain.

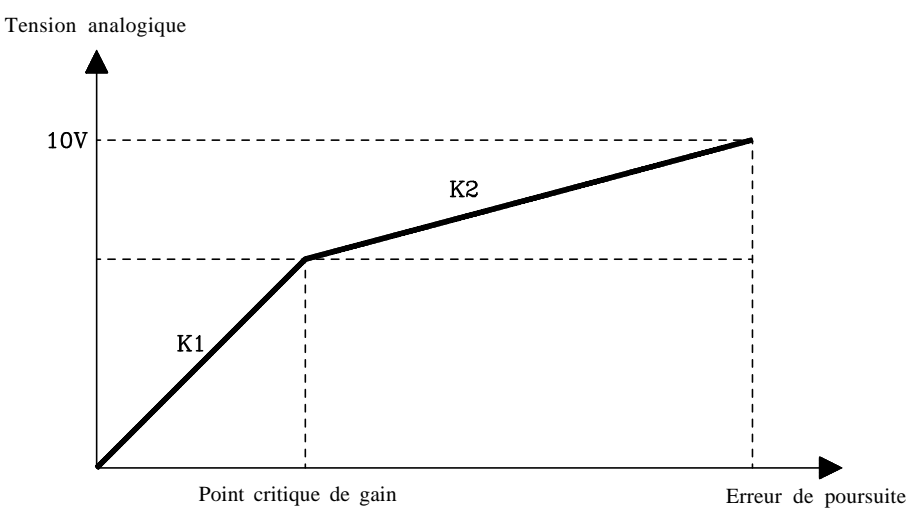

Quand la valeur de l'erreur de poursuite dépasse la valeur du point critique de gain, la CNC applique la valeur K2.

Tension analogique =  $(K1 \times Ep) + [K2 \times (error de poursuite - Ep)]$ 

où

"EP" est la valeur affectée au point critique de gain (valeur en microns).

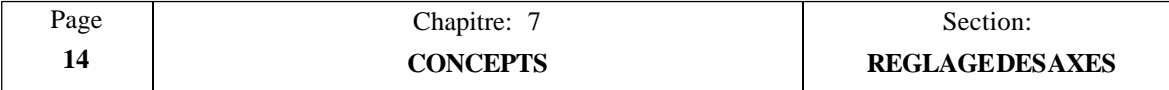

Lors du réglage du gain proportionnel, on se souviendra que:

- \* Dans le cas où la valeur de l'erreur de poursuite dépasse 32 mm (1,2598 pouce), la CNC émet un message d'erreur de poursuite pour l'axe concerné.
- \* La valeur de l'erreur de poursuite diminue lorsque la valeur du gain augmente, mais que le système tend à devenir plus instable.
- \* Dans la pratique, la plupart des machines semblent présenter une réponse correcte à ce que l'on appelle le gain unitaire (ou gain de 1), qui représente une erreur de poursuite de 1 mm à une vitesse d'avance de 1 m/minute, ou à une erreur de poursuite de 0,001 pouce à une vitesse d'avance de 1 pouce/minute).

Ces éléments peuvent donc être utilisés comme point de départ pratique pour le calcul du gain décrit plus loin. Après analyse du comportement de la machine avec ce gain, sa valeur peut être modifiée afin de réaliser l'optimisation.

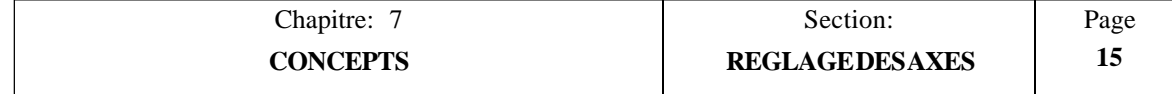

## *7.4.3.1 CALCUL DE K1, K2 ET DU POINT CRITIQUE DE GAIN*

La valeur de K1 représente la tension analogique corrrespondant à une erreur de poursuite de 1 micron. Elle est donnée par un entier compris entre 0 et 255, de telle sorte qu'une valeur de 64 corresponde à une tension analogique de 2,5 mV.

En conséquence, la valeur K1 correspondant à un gain de 1 et une vitesse maximum du moteur réglée pour une entrée analogique de 9,5 V sur le variateur seraient données par les formules suivantes:

#### *En mm*

243,2 (FE= 1 mm pour F=1 m/mn): $K1 = -$ Fmax. en m/mn (P111 pour X)

*En pouces*

9575

 $(FE= 0.001$  pouce pour  $F=1$  pouce/mn): $K1 =$ 

Fmax en pouce/mn (P111 pour X)

#### **Exemples:**

Si la vitesse d'avance maximum d'un axe est de 500 pouces/mn (P111 pour X), la valeur de K1 correspondant à un gain unitaire serait:  $K1 = 9575/500 = 19.15$ ; la valeur affectée au paramètre correspondant serait  $K1 = 19$ .

Si la vitesse d'avance maximum d'un axe est de 20 m/mn, la valeur de K1 correspondant à un gain unitaire serait:  $K1 = 243.2/20 = 12.16$ ; la valeur affectée au paramètre correspondant serait  $K1 = 12$ .

La valeur de l'erreur de poursuite correspondant au POINT CRITIQUE DE GAIN est donnée en microns ou en 1/10000 de pouce (par le paramètre P115 pour l'axe X, P215 pour l'axe Y, etc...). Il est recommandé de choisir une valeur légèrement supérieure à l'erreur de poursuite correspondant à la vitesse d'avance maximum d'usinage F0 (P110, P210, P310). Par exemple:

#### *En pouces*

Supposons que K1 a été défini pour un gain de 1 (et non  $K1 = 1$ ) et que la vitesse d'avance maximum en usinage est de 150 pouces/mn (P110, P210, P310). A cette vitesse, l'erreur de poursuite doit être d'environ 0,150 pouce. La valeur du point critique de gain doit donc être légèrement supérieure à 0,150 pouce, soit par exemple:  $P115 = 0,155$  pouce.

#### *En mm*

Supposons que K1 a été défini pour un gain de 1 (et non  $K1 = 1$ ) et que la vitesse d'avance maximum en usinage est de 5 m/mn (P110, P210, P310). A cette vitesse, l'erreur de poursuite doit être d'environ 5 mm. La valeur du point critique de gain doit donc être légèrement supérieure à 5 mm, soit par exemple:  $P115 = 6$  mm.

Le gain K2 définit la tension analogique pour 1 micron d'erreur de poursuite à appliquer à partir de l'apparition du point critique de gain.

Il est également indiqué par un entier compris entre 0 et 255 et généralement fixé à une valeur comprise entre 50% et 70% de K1 afin d'éviter des variations brutales de tension analogique lors du passage aux vitesses basses d'usinage.

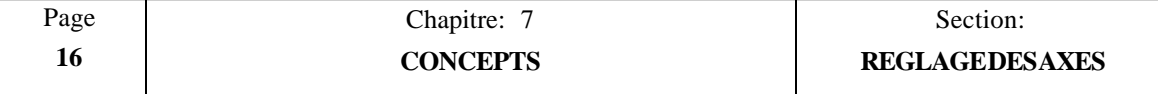

Pour réaliser un réglage pratique de l'axe au niveau de la machine, il est recommandé de:

1. Régler K1 en optimisant la réponse de l'axe comme indiqué dans les croquis précédents.

Définir  $K1 = K2$  ou fixer le point critique de gain à une valeur élevée (par exemple, 50000) et exécuter un programme de déplacement continu de l'axe d'avant en arrière.

*Exemple:*

Définir la course maximum au moyen de BEG X et END X, et exécuter les commandes suivantes:

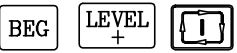

L'axe X se déplace en continu d'avant en arrière entre DEBUT et FIN jusqu'à ce que la touche  $\sqrt{3}$  soit frappée. que la touche  $\sqrt{5}$ 

Quand le mode unique est activé (par la touche  $\begin{bmatrix} \Box \\ \Box \end{bmatrix}$ ), la touche  $\begin{bmatrix} \Box \\ \Box \end{bmatrix}$  doit être frappée à la fin de chaque déplacement.

Ajuster la valeur de K1 jusqu'à l'obtention d'une réponse adéquate.

2. Fixer le point critique de gain à la valeur correcte.

Pour ce faire, exécuter le programme précédent, observer la valeur de l'erreur de poursuite atteinte à la vitesse d'avance **maximum** et affecter cette valeur ou une valeur légèrement supérieure au point critique de gain.

3. Dès que K1 et le point critique gain ont été définis, changer la valeur de K2 à une valeur comprise entre 50% et 70% de K1.

#### **Attention:**

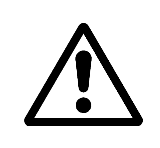

Dès que chaque axe a été réglé séparément, tous les axes d'interpolation doivent être soumis à un réglage fin ensemble de façon que leurs erreurs de poursuite à une vitesse d'avance donnée soient identiques, afin d'obtenir des  $\overline{\text{interpolations}}$  correctes entres ces axes dans la zone  $\overline{\text{K}}$ 1.

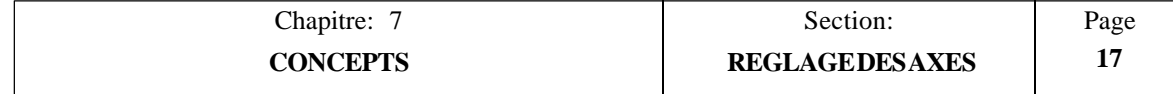

## *7.4.4 REGLAGE DU GAIN D'AVANCE PAR ANTICIPATION*

Le gain d'avance par anticipation permet d'améliorer la boucle de positionnement des axes, et donc de réduire la valeur de l'erreur de poursuite. **Ce gain ne doit être utilisé qu'en cas d'application de l'accélération/décélération.**

Cette CNC offre deux types d'accélération/décélération:

#### *Type linéaire*

Ce type s'applique essentiellement aux déplacements G00 et F00, bien qu'il puisse aussi être employé dans les déplacements G01.

#### *Type en cloche*

Ce type peut être utilisé avec tous les types de déplacement, G00, G01, G02 et avec tout type de vitesse d'avance F.

## *7.4.4.1 CALCUL DU GAIN D'AVANCE PAR ANTICIPATION*

Le gain d'avance par anticipation est proportionnel à la vitesse d'avance et il est défini par les paramètres machine P732, P733, P734 qui indiquent le pourcentage de tension analogique dû à la vitesse d'avance programmée.

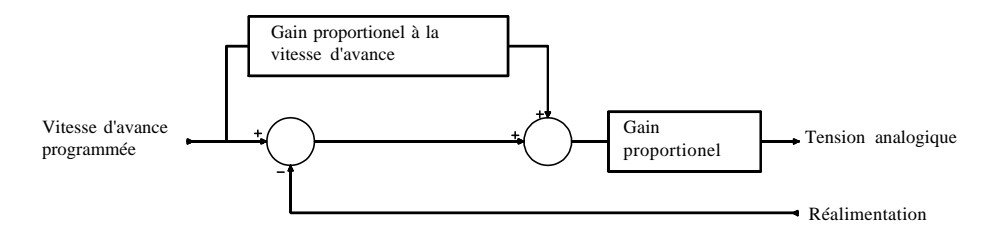

La valeur ajoutée à l'erreur de poursuite est  $(Kf \times F/6)$ , où KF est la valeur du gain d'avance par anticipation et F la vitesse d'avance programmée.

La CNC appliquera le gain proportionnel (K1 et K2) à la valeur résultant de l'addition de l'erreur de poursuite de la machine et de la valeur sélectionnée par le gain d'avance par anticipation.

Quand le résultat de cette addition est inférieur à la valeur du point critique de gain, la CNC applique la formule suivante:

Tension analogique = K1 x [Erreur de poursuite +  $(Kf \times F/6)$ ]

Quand le résultat de cette addition est supérieur à la valeur du point critique, la CNC applique la formule suivante:

Tension analogique =

 $(K1 x Ep) + {K2 x [Error de poursuite + (Kf x F/6) - Ep]}$ 

Où "Ep" est la valeur du point critique de gain.

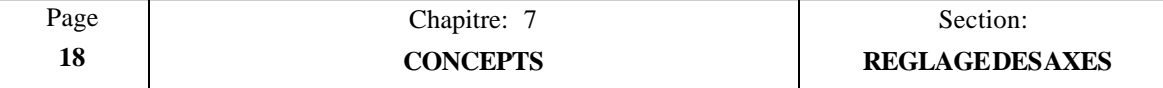

## *7.4.5 COMPENSATION D'ERREUR DE VIS*

Cette CNC permet de compenser les erreurs de vis et son jeu lors de l'inversion du sens de déplacement.

Chaque axe dispose d'une table de compensation de vis à 30 points. Pour accéder à ces tables, frapper les touches suivantes:

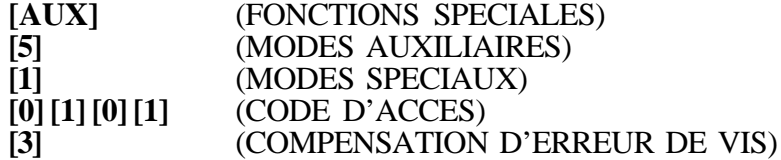

L'opérateur peut visualiser les pages précédentes ou suivantes au moyen des touches à flèche vers le haut et le bas.

Pour visualiser un paramètre donné, entrer son numéro et frapper **[RECALL].** La CNC affiche la page correspondant à ce paramètre.

Pour effacer la table en mettant tous les paramètres à "0", frapper les touches **[F], [S], [P] [ENTER]**.

La table comporte 30 points à raison de 2 paramètres par point.

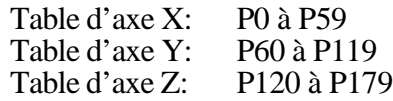

Chaque paire de paramètres de cette table représente:

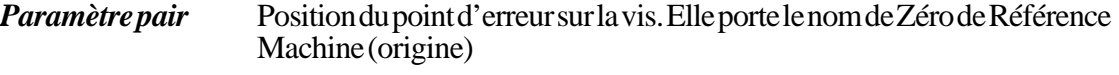

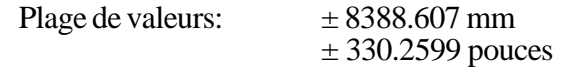

*Paramètre impair* Valeur de l'erreur de vis à ce point.

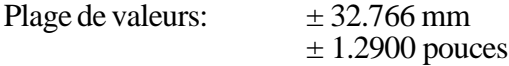

Lors de la définition des points de compensation dans la table, on respectera les règles suivantes:

- \* Les paramètres pairs sont ordonnés selon leur position sur l'axe. La première paire (P0, P60 ou P120) doit être définie pour le point le plus négatif (le moins positif) de l'axe à compenser.
- \* Si la totalité des 30 points n'est pas nécessaire, les points inutilisés sont mis à "0".
- \* En ce qui concerne les points hors de la zone de compensation, la CNC appliquera la compensation fixée pour le point le plus proche.

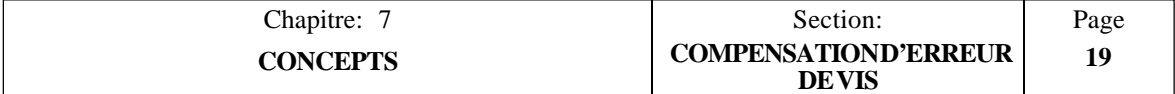

- \* Le Zéro Référence Machine (origine) doit être défini avec une erreur nulle.
- \* La différence maximum entre les valeurs d'erreur de deux points de compensation consécutifs doit être de  $\pm$  0,127 mm ( $\pm$  0,0050 pouce).
- \* La pente du graphique d'erreur entre deux points consécutifs ne doit pas dépasser 3%.
	- Exemples: Si la distance entre deux points consécutifs est de 3 mm, la différence maximum entre leurs valeurs d'erreur respectives peut atteindre 0,090 mm. Si la différence d'erreurs entre deux points consécutifs est maximale (0,127 mm), la distance qui les sépare ne doit pas être inférieure à 4,233 mm.

Pour EDITER un paramètre, frapper son numéro, [=], entrer la valeur désirée et frapper **[ENTER]** pour introduire cette valeur dans la table.

Ne pas oublier de frapper **[RESET]** ou de mettre la CNC hors tension, puis de nouveau sous tension dès que les paramètres machine ont été définis afin qu'elle prenne les nouvelles valeurs en compte.

#### **Exemple de programmation**:

Une vis selon l'axe X doit être compensée d'après le graphique ci-dessous dans la partie comprise entre X-20 et X160:

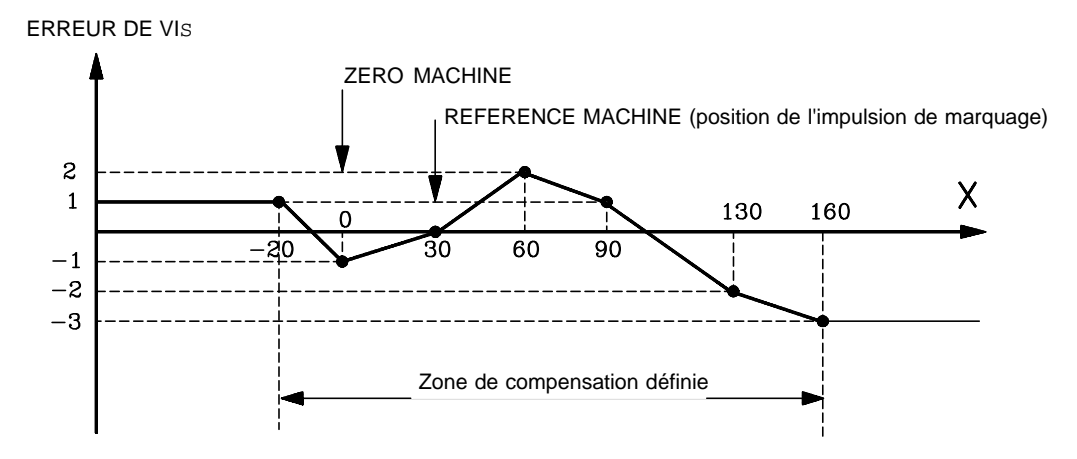

Etant donné que le **point** de référence de la machine a une valeur X30 (c'est-à-dire qu'il se situe à 30 mm du **Zéro** Référence Machine), les paramètres de compensation d'erreur de vis seront:

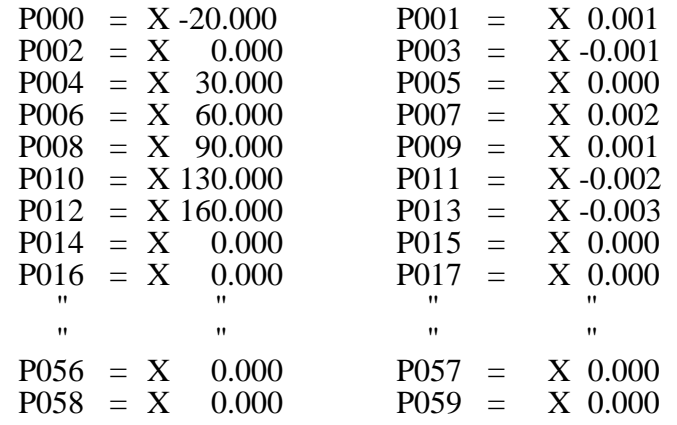

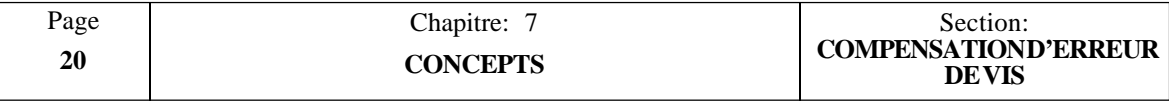
## *7.5 SYSTEMES DE REFERENCE*

## *7.5.1 POINTS DE REFERENCE*

Dans une machine à CNC, les points de référence suivants doivent être définis.

- **\* Zéro machine**, ou point d'origine de la machine. Il est défini par le constructeur de la machine comme l'origine du système de coordonnées de la machine.
- **\* Zéro pièce**, ou point d'origine de la pièce. Il s'agit du point d'origine défini pour programmer les mesures de la pièce. Il peut être choisi librement par le programmeur et sa référence par rapport au zéro machine est définie par un décalage du zéro.
- **\* Référence machine.** Il s'agit de l'emplacement "physique" de l'impulsion de marquage ou impulsion de référence (Io), utilisé comme origine afin de synchroniser l'ensemble du système de coordonnées de la machine. L'axe se déplace jusqu'à ce point quand il effectue un retour à "l'origine" et la CNC prend en compte les valeurs de référence définies dans le paramètre "P119, P219, P319" en conséquence.

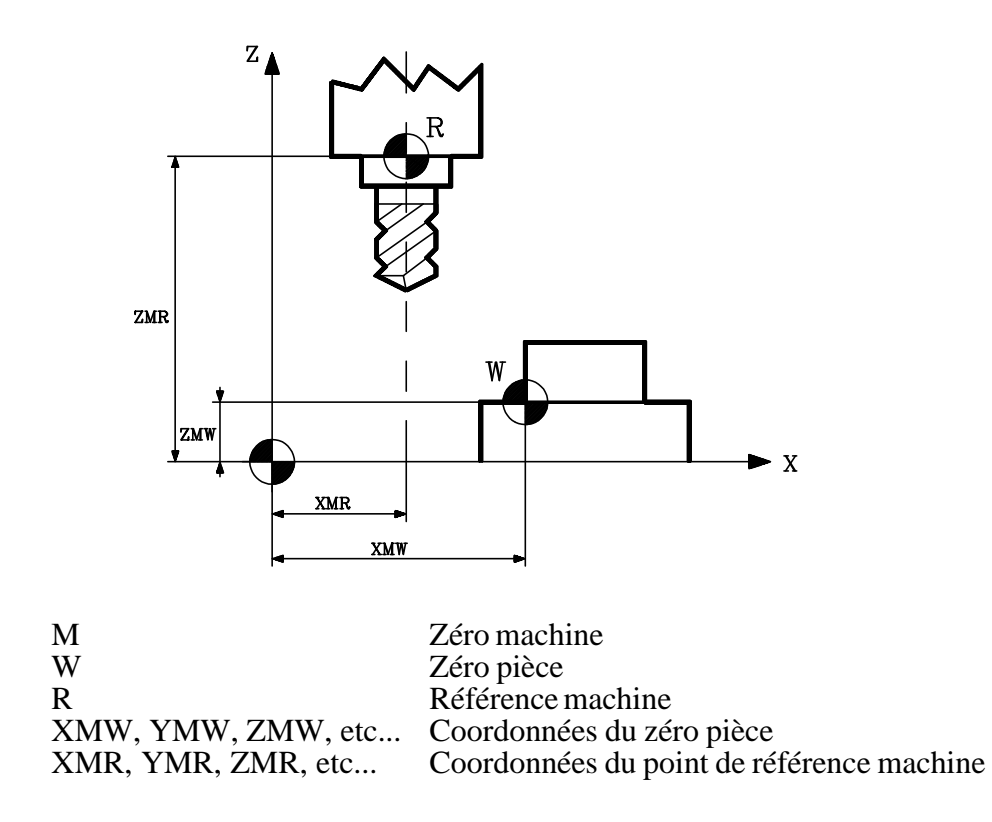

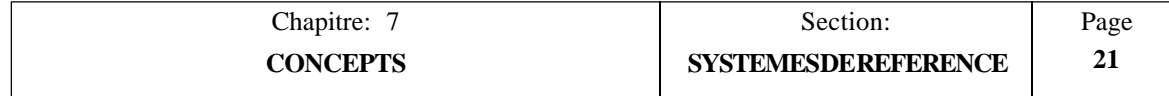

## *7.5.2 RECHERCHE DE LA REFERENCE MACHINE (ORIGINE)*

Cette CNC permet de rechercher l'origine sur chaque axe ([X] [flèche vers le haut], [Y] [flèche vers le haut], et [Z] [flèche vers le haut] comme suit:

1. La CNC commence à déplacer l'axe dans le sens fixé par le paramètre machine P623(8) pour l'axe X, P623(7) pour l'axe Y et P623(6) pour l'axe Z à la vitesse d'avance définie par le paramètre machine P112 pour X, P212 pour Y et P312 pour Z jusqu'à ce que le contact d'origine soit frappé.

Si l'axe sélectionné est dépourvu de contact d'origine (paramètre "P602(4), P602(3), P602(2)"), la CNC considère qu'il a été frappé et elle passe à la phase 2.

2. Dès que le contact d'origine est frappé, la CNC continue à déplacer l'axe à la vitesse d'avance définie par les paramètres machine P810 pour X, P811 pour Y et P812 pour Z jusqu'à ce qu'elle rencontre l'impulsion de référence (Io) du dispositif de réalimentation.

Dès que la recherche de l'origine est terminée, la CNC annule le décalage du zéro sélectionné et elle affiche les coordonnées du point de référence machine indiqué par les paramètres P119 pour X, P219 pour Y et P319 pour Z.

Si le paramètre machine "P611(2)" rendant obligatoire le retour de tous les axes à l'origine à la mise sous tension de la machine est à "1", la CNC se comporte comme suit:

- La CNC prend comme vitesse d'avance de l'axe, pour l'avance en JOG et les manivelles, la valeur fixée par le paramètre machine "P804".
- \* Une nouvelle valeur de vitesse d'avance ne peut pas être introduite tant que tous les axes de la machine n'ont pas été référencés (retour à l'origine).
- \* La correction de vitesse d'avance peut être fixée entre 0 et 100% au moyen du bouton F.O.S.(Feedrate Override Switch, ou bouton de correction des avances) situé en face avant. Si la position 110% ou 120% est choisie, la CNC n'applique que 100%, sauf si tous les axes sont de retour à l'origine.
- \* La CNC maintient la sortie "IO obligatoire" (broche 12 du connecteur d'E/S 2) à "1" jusqu'à ce que tous les axes soient de retour à l'origine.

Lors de l'emploi de cette fonction, on veillera à ce que ce bit correspondant de la table de fonctions M décodées ne soit pas utilisé (sortie M10) car la CNC activera cette sortie dans les deux cas.

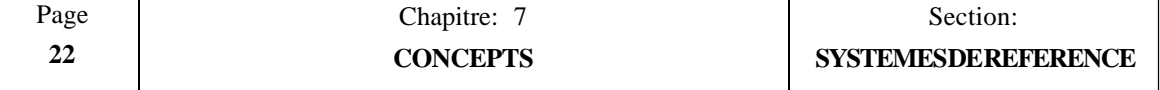

### *7.5.3 REGLAGE DE LA VALEUR CORRESPONDANT AU POINT DE REFERENCE MACHINE (ORIGINE)*

Avant d'effectuer ce réglage, on positionnera les butées de course mécaniques aux emplacements qu'elles sont censées occuper.

L'une des procédures utilisables est la suivante:

1. Définition des paramètres machine associés à l'origine

Mettre P602(4), P602(3) et P602(2) à "1" pour indiquer que les deux axes disposent de contacts d'origine.

Définir les paramètres P600(8), P600(7) et P600(6) indiquant le type d'impulsion de marquage utilisé par le dispositif de réalimentation lors de la recherche de l'origine. Les règles FAGOR sont à une impulsion de marquage négative (Io) tous les 50 mm et les codeurs rotatifs FAGOR sont à une impulsion de marquage positive par tour.

On définira également les paramètres P623(8), P623(7) et P623(6) pour indiquer le sens de déplacement des axes lors de la recherche de l'origine.

On définira également les paramètres P112, P212 et P312 pour indiquer la vitesse d'approche vers le contact d'origine (1ère vitesse d'avance en recherche d'origine) ainsi que les paramètres P810, P811 et P812 pour indiquer la vitesse d'avance de l'impulsion de marquage (2ème vitesse d'avance en recherche d'origine).

On affectera une valeur "0" au point de référence machine. Paramètres P119, P219 et P319.

2. Positionnement de l'axe dans la zone appropriée pour la recherche d'origine et exécution de la commande de recherche d'origine.

Frapper **[X], [Y]** ou **[Z]**, puis [**flèche vers le haut]** et .

La CNC exécutera la recherche; à la fin de la recherche, elle affectera une valeur zéro à ce point.

3. Déplacement de l'axe jusqu'à l'emplacement "physique" où se situera le zéro machine (ou à un emplacement dont la distance au zéro machine est connue), noter la valeur de position affichée par la CNC à ce point.

La valeur à affecter au paramètre P119, P219 ou P319 sera:

Coordonnée machine du point mesuré - valeur CNC à ce point.

Exemple pour l'axe X:

Si le point dont l'emplacement connu se situe à 230 mm du zéro machine et si la CNC affiche "-123.5 mm", la valeur à affecter à P119 sera: "P119" = 230 -  $(-123.5)$  = 353.5 mm.

- 4. Affectation de cette nouvelle valeur au paramètre machine et frappe de  $\begin{bmatrix} \overline{R\text{ESET}} \\ \overline{S} \end{bmatrix}$  ou mise hors, puis sous tension de la CNC afin qu'elle prenne cette nouvelle valeur en compte.
- 5. Exécution d'une nouvelle recherche de l'origine afin que la CNC prenne en compte les valeurs de référence correctes.

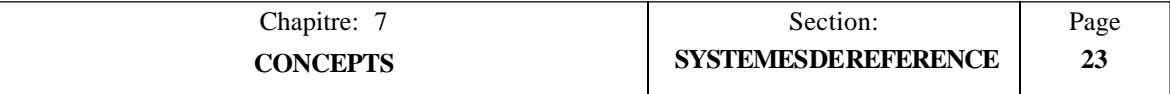

## *7.5.4 BUTEES DE COURSE D'AXE DEFINIES PAR LOGICIEL*

Dès que la recherche de l'origine a été exécutée pour tous les axes, les butées de course par logiciel de la CNC peuvent être définies.

Cette opération se déroule un axe à la fois de la façon suivante:

- \* Déplacement de l'axe en manuel dans le sens positif jusqu'à un point proche du fin de course, en gardant une certaine distance de sécurité.
- \* Affectation de la valeur de position affichée par la CNC au paramètre machine correspondant à la limite de course positive par logiciel. Paramètre P107, P207, P307.
- \* Répétition de ces opérations dans le sens négatif et affectation de la valeur affichée au paramètre machine correspondant à la limite de course positive par logiciel. Paramètre P108, P208, P308.
- \* Dès que ces opérations sont terminés, frapper RESET ou désactiver et réactiver la CNC afin qu'elle prenne en compte les nouvelles valeurs.

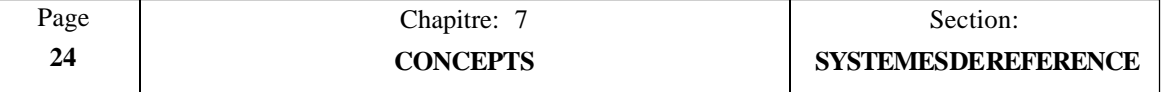

## *7.5.5 CONSIDERATIONS SUR LE POINT DE REFERENCE MACHINE*

- \* Si, lors du lancement de la recherche d'origine, le contact d'origine est frappé, l'axe se retire [dans le sens opposé à celui défini par P623(8), P623(7), P623(6)] jusqu'au relâchement de ce contact avant de commencer la recherche d'origine réelle.
- \* Si l'axe se situe hors des limites de course définies par logiciel (fixées par P107-108, P207-208, P307-308), il doit être amené en manuel dans la zone de travail (à l'intérieur des limites), puis positionné du côté correct par rapport à l'origine avant de lancer la recherche d'origine réelle.
- \* Lors du positionnement du contact d'origine et de la définition des vitesses de recherche d'origine (P112, P212, P312, p810, P811, P812), on veillera à éviter tout dépassement.
- \* Si l'axe sélectionné ne comporte pas de contact d'origine [P602(4), P602(3), P602(2)], la CNC considèrera qu'il a été frappé et elle n'exécutera que le déplacement de recherche d'impulsion de marquage à la vitesse d'avance définie par P810, P811, P812 jusqu'à ce que l'impulsion de marquage (Io) délivrée par le dispositif de réalimentation soit détectée; la recherche d'origine sera terminée.
- \* Les transducteurs linéaires FAGOR (règles) sont à impulsion de marquage négative (Io) tous les 50 mm ["P600(8), P600(7), P600(6)" = 0], tandis que les codeurs rotatifs FAGOR délivrent une impulsion de marquage positive (Io) ["P600(8), P600(7),  $P600(6)$ " = 1] par tour.
- \* Le contact d'origine devra être installé de façon que l'impulsion de marquage "Io" se situe toujours dans la zone correspondant à la seconde vitesse de recherche d'origine (définie par P810, P811, P812).

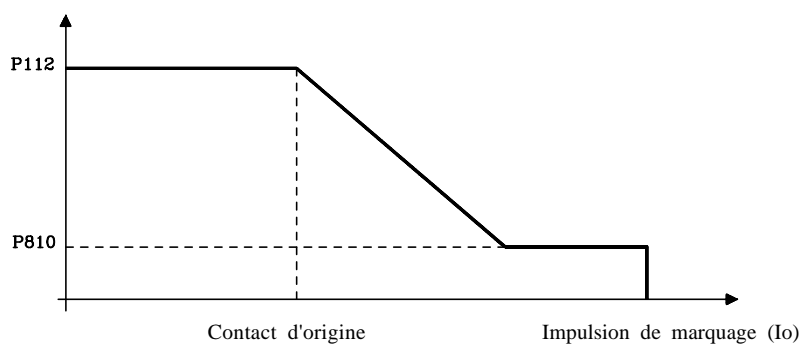

Si l'espace est insuffisant, on réduira la première vitesse de recherche d'origine (définie par P112, P212, P312). Ce cas pourrait se présenter avec les codeurs rotatifs dont les impulsions de marquage sont très proches les unes des autres.

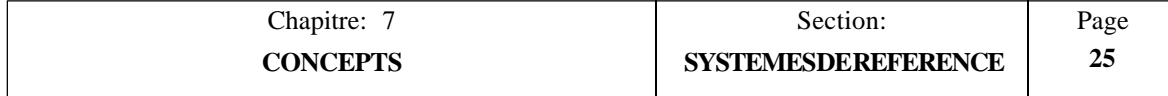

## *7.6 BROCHE*

En fonction de la valeur des paramètres machine P601(3) et P601(2), la CNC délivre l'une des sorties de vitesse de broche suivantes:

- \* Tension analogique  $(\pm 10 \text{ V})$  par les broches 36 et 37 du connecteur d'E/S 1.
- \* Sortie codée BCD à 2 chiffres par les broches 20 à 27 du connecteur d'E/S 1.
- \* Sortie codée BCD à 4 chiffres par les broches 20 à 27 du connecteur d'E/S 1.

### **Tension analogique**

Pour utiliser la tension analogique de la CNC destinée à la commande de broche, mettre P601(3) et P601(2) à "0".

La CNC génèrera la tension analogique correspondant à la vitesse de broche programmée  $\pm$  10 V.

Si une tension analogique unipolaire est désirée (soit  $0$  à + 10 V, soit  $0$  à - 10 V), le paramètre machine P610(4) doit être mis à "1". Le signe de cette tension analogique sera défini par le paramètre machine P601(4).

Quand la machine est équipée d'un sélecteur automatique de gamme de broche, le paramètre machine  $P601(1)$  doit être mis à "1". Chaque fois qu'une nouvelle vitesse de broche impliquant un changement de gamme sera sélectionnée, la CNC génèrera automatiquement la fonction M associée à la nouvelle gamme de vitesses de broche, soit M41, M42, M43 ou M44.

### **Sortie BCD**

Si une sortie codée en BCD est souhaitée pour la commande de broche, les paramètres machine P601(3) et P601(2) doit être définis comme suit:

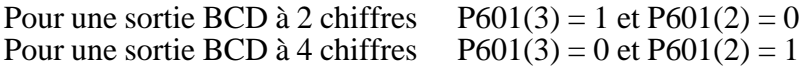

La CNC émettra le code correspondant à la vitesse de broche programmée sur les sorties BCD (broches 20 à 27 du connecteur d'E/S 1).

Elle activera également la sortie "Echantillonnage S" (S Strobe) pour signaler à l'armoire électrique que la fonction auxiliaire nécessaire doit être exécutée et elle attendra le signal de "M-exécuté" émis par l'armoire avant de considérer que le transfert de données est terminé.

Dans le cas de l'utilisation d'un code BCD à 2 chiffres,  $P601(3) = 1$  et  $P601(2) =$ 0, la CNC indiquera la vitesse de broche sélectionnée selon la table de conversion suivante:

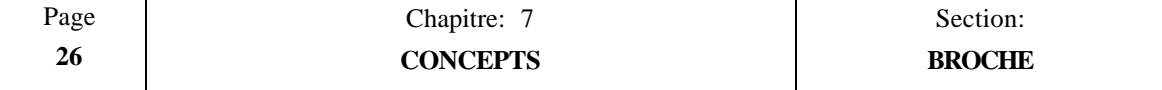

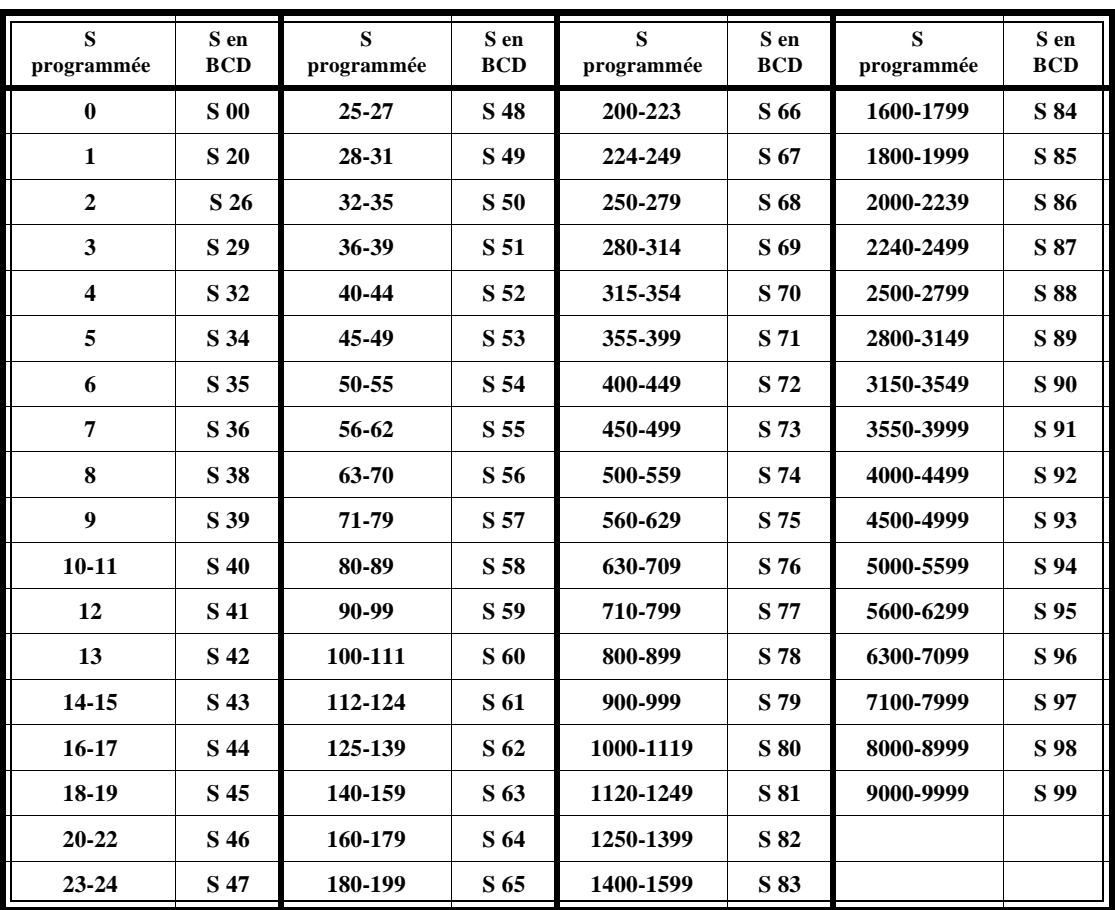

Si une valeur supérieure à 9999 est programmée, la CNC indique le code de vitesse de broche correspondant à 9999.

Exemple:

Si une valeur S800 est sélectionnée, la CNC émet le code BCD pour S78.

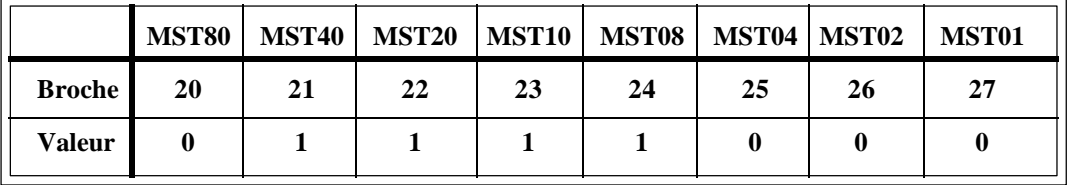

Si un code BCD à 4 chiffres est utilisé,  $P601(3) = 0$  et  $P601(2) = 1$ , la CNC émet le code correspondant à la vitesse S programmée en 2 phases séparées par 100 ms.

Elle active également le signal "S STROBE" à chaque phase et elle attend le signal "M-DONE" de l'armoire électrique à chaque phase.

La première phase émet les valeurs correspondant aux milliers et aux centaines, tandis que la seconde émet celles correspondant aux dizaines et aux unités. Les broches correspondant à chaque valeur sont les suivantes:

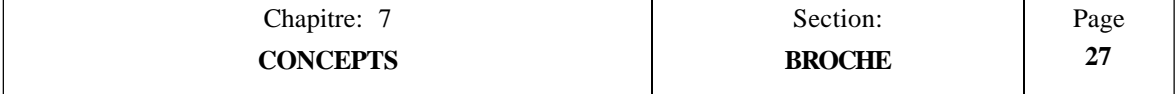

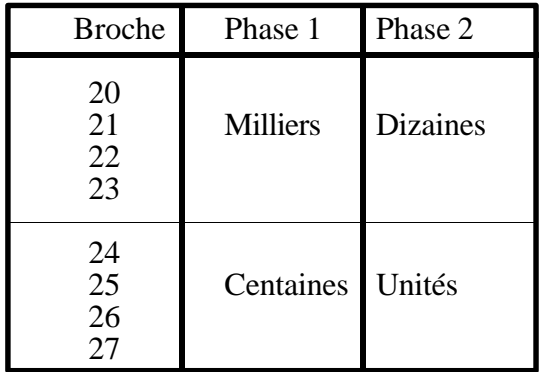

# Exemple:

Si une valeur S1234 est choisie, la CNC affiche:

| <b>BROCHE</b>                                    | 2 chiffres<br>(valeur S81) | 4 chiffres<br>Phase 1 Phase 2 |  |
|--------------------------------------------------|----------------------------|-------------------------------|--|
| 20(MST80)<br>21(MST40)<br>22(MST20)<br>23(MST10) |                            |                               |  |
| 24(MST08)<br>25(MST04)<br>26(MST02)<br>27(MST01) |                            |                               |  |

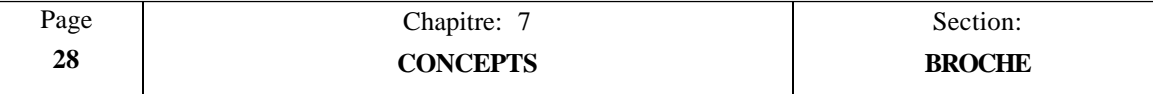

## *7.6.1 CHANGEMENT DE GAMME DE VITESSES DE BROCHE*

Avec cette CNC, la machine peut être équipée d'une boîte de vitesses permettant d'adapter les vitesses et les couples du moteur de broche aux diverses exigences de l'usinage.

Il est possible de définir jusqu'à 4 gammes de vitesses de broche au moyen des paramètres machine P7, P8, P9 et P10 qui spécifient la vitesse maximum de broche en tours/minute pour chaque gamme.

La valeur affectée à P7 doit correspondre à la gamme la plus basse (GAMME 1), tandis que celle affectée à P10 doit correspondre à la plus élevée (GAMME 4).

Lorsque les 4 gammes ne sont pas utilisées, on commencera l'affectation des valeurs de vitesse à partir de la gamme la plus basse et on affectera les gammes inutilisées à la vitesse la plus élevée appliquée.

Lorsque la nouvelle gamme de vitesses de broche sélectionnée doit être changée, la CNC exécute la fonction M auxiliaire correspondant à la nouvelle gamme.

La CNC utilise les fonctions auxiliaires M41, M42, M43 et M44 pour indiquer à l'armoire électrique la gamme à sélectionner: GAMME 1, GAMME 2, GAMME 3 ou GAMME 4).

Par ailleurs, pour faciliter le changement de gamme, la CNC offre la possibilité d'utiliser une sortie analogique résiduelle pendant le changement. Le paramètre machine pour la broche  $est P601(6)$ .

La valeur de cette tension analogique résiduelle est définie par le paramètre machine P706, tandis que la période d'oscillation de cette tension est définie par le paramètre machine P707.

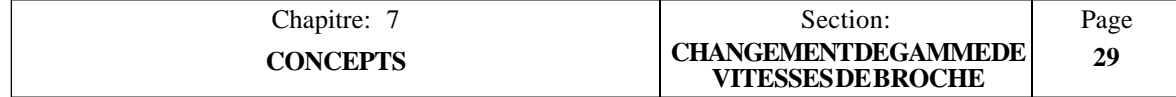

Le changement automatique de gamme s'effectue comme suit:

1. Dès que le changement de gamme est détecté, la CNC émet la valeur BCD de la fonction M correspondante: M41, M42, M43 ou M44 par les broches 20 à 27 du connecteur d'E/S 1.

50 millisecondes plus tard, elle active la sortie "M Strobe" (échantillonnage M) pour ordonner à l'armoire électrique d'exécuter la fonction M nécessaire. Ce signal reste actif pendant 100 millisecondes.

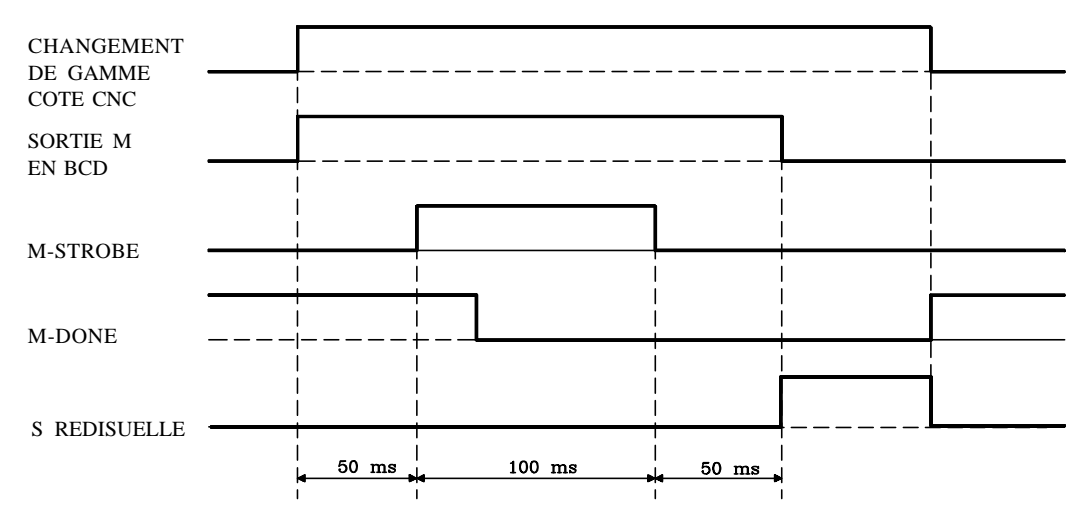

- 2. Quand l'armoire électrique détecte le signal "M-Strobe", elle doit désactiver l'entrée "M-DONE" de la CNC pour lui signaler que l'exécution de la fonction M correspondante a commencé.
- 3. L'armoire électrique exécute la fonction M nécessaire en utilisant les sorties BCD de la CNC (broches 20 à 27 du connecteur d'E/S 1).
- 4. Après avoir maintenu les sorties BCD actives pendant 200 ms, la CNC délivre la sortie analogique résiduelle indiquée par le paramètre P706 telle que définie par le paramètre  $P601(6)$ .

La période d'oscillation de cette tension analogique résiduelle est définie par le paramètre machine P707.

5. Dès que le changement de gamme est achevé, l'armoire électrique doit activer l'entrée M-DONE de la CNC pour lui signaler que la fonction M demandée a été exécutée.

### **Attention:**

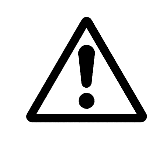

Lorsque, pour les besoins d'un dispositif de l'armoire électrique, les signaux BCD et "M Strobe" délivrés par la CNC doivent être actifs pendant une période plus longue, le paramètre machine P605(5) doit être mis à "1" (la CNC attend le front descendant du signal M-Done).

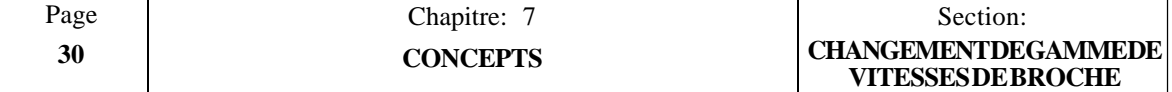

### *7.7 TRAITEMENT DES SIGNAUX ARRET DES AVANCES, INHIBITION DES TRANSFERTS ET EXECUTION DE M (M-DONE)*

La CNC traite les deux signaux sur une seule entrée (broche 15 du connecteur d'E/S 1).

Cette entrée doit normalement être excitée, et ces signaux sont traités comme suit:

### **ARRET DES AVANCES**

Ce signal permet d'interrompre l'exécution d'un bloc.

Si, pendant le déplacement des axes, cette entrée est désexcitée, la CNC maintient la broche en rotation et stoppe les axes en amenant leurs tensions analogiques à "0 V" et en maintenant leurs signaux de validation à "1".

Quand cette entrée est excitée à nouveau, la CNC reprend le déplacement des axes.

### **INHIBITION DES TRANSFERTS**

Si ce signal est mis à "0" pendant l'exécution d'un bloc comportant un déplacement, la CNC interrompt l'exécution du programme dès la fin de l'exécution du bloc en cours.

Quand ce signal repasse à "1", la CNC reprend l'exécution du programme.

### **M-EXECUTE ou CONFIRMATION DONNEE PAR L'ARMOIRE ELECTRIQUE**

Ce signal sert de confirmation, par l'armoire électrique, de la fin de l'exécution de la fonction M, S ou T demandée.

Quand la CNC envoie à l'armoire électrique les signaux de sortie BCD correspondant à la fonction M, S ou T, l'armoire électrique doit mettre cette entrée M-DONE à "0".

La CNC attend que l'armoire ait terminé l'exécution de la fonction avant de faire repasser cette entrée M-DONE à "1". Cette opération signale à la CNC que l'exécution de la fonction auxiliaire concernée est achevée.

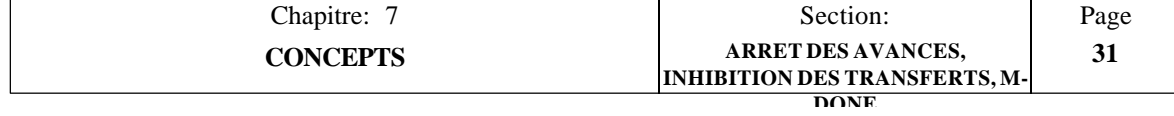

## *7.8 FONCTIONS AUXILIAIRES M, S, T*

### **Fonction M**

Cette CNC permet d'exécuter jusqu'à 100 fonctions M (M00 à M99).

La CNC envoie à l'armoire électrique le numéro de la fonction M exécutée par l'intermédiaire des broches 20 à 27 du connecteur d'E/S 1. Le paramètre machine P617(8) détermine si cette valeur est émise en code BCD ou binaire.

On se souviendra également que la CNC comporte une table interne de "fonctions M décodées". Le mode d'utilisation de cette table est décrit plus loin dans ce chapitre.

Chaque fois qu'une fonction M de la table de fonctions M décodées est exécutée, la CNC rafraîchit ses sorties correspondantes au niveau du connecteur d'E/S 2.

Le paramètre machine P609(5) spécifie si la CNC émet également leur numéro correspondant en BCD ou codé en binaire par l'intermédiaire des broches 20 à 27 du connecteur d'E/S 1.

### **Fonction S**

Cette fonction ne doit être utilisée que lorsque la sortie de vitesse de broche est en BCD (pas dans le cas d'une sortie analogique). Paramètre machine  $P601(3) = 1$ .

Chaque fois qu'un bloc contenant une nouvelle vitesse de broche "S" est exécuté, la CNC émet le code BCD correspondant par l'intermédiaire des broches 20 à 27 du connecteur d'E/S 1.

### **Fonction T**

Chaque fois qu'un bloc contenant un nouvel outil "T" est exécuté, la CNC émet le code BCD correspondant par l'intermédiaire des broches 20 à 27 du connecteur d'E/S 1.

Cette CNC dispose également d'une table d'outils, dans laquelle la longueur et le rayon de chaque outil peuvent être définis. La CNC prend ces dimensions en compte lors de l'usinage avec compensation d'outil (G41, G42, G43).

Le mode d'utilisation de cette table est décrit dans le chapitre "Fonctions auxiliaires" de ce manuel.

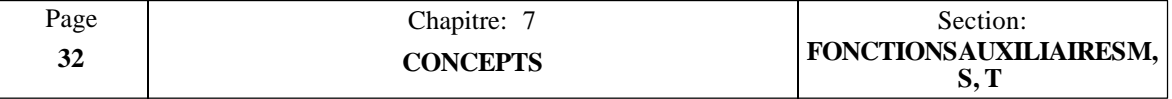

## *7.8.1 TABLE DES FONCTIONS M DECODEES*

Pour accéder à ces tables, frapper les touches suivantes:

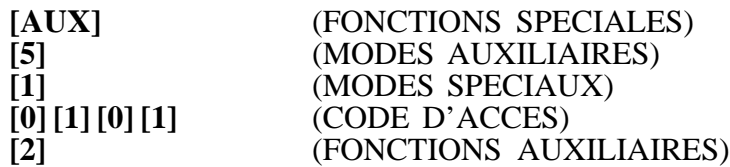

Pour chaque fonction M de la table, la CNC affiche:

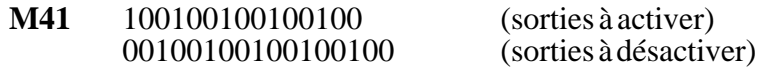

- \* N° de la fonction M déjà en place. Mxx indique que cet emplacement est libre et que toute autre fonction peut être insérée.
- \* La première rangée comporte 15 caractères. Chacun correspond à une sortie M décodée du connecteur d'E/S 2 et leur valeur (0 ou 1) donne les indications suivantes:
	- 0 La fonction M ne **doit pas activer** sa sortie décodée de E/S 2.
	- 1 La fonction M **doit activer** sa sortie décodée de E/S 2.
- \* La seconde rangée comporte 17 caractères. Les 15 premiers (de gauche à droite) correspondent à la sortie M décodée du connecteur d'E/S 2 et leur valeur (0 ou 1) donne les indications suivantes:
	- 0 La fonction M ne **doit pas désactiver** sa sortie décodée de E/S 2.
	- 1 La fonction M **doit désactiver** sa sortie décodée de E/S 2.

Le bit 16 spécifie si la fonction M est exécutée au début (s'il est à "0") ou à la fin du bloc (s'il est à "1") où elle est programmée. Si ce bit est mis à "1" et si le bloc programmé contient un déplacement d'axes, la fonction M sera exécutée dès que les axes auront atteint la position prévue.

Le bit 17 définit le mode de transfert de la fonction M à l'armoire électrique, qui est décrit dans la section suivante.

Exemple: Si la table correspondant à la fonction M41 a été défini comme suit:

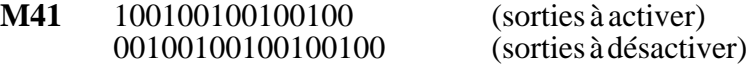

La CNC se comportera comme suit à chaque exécution de M41:

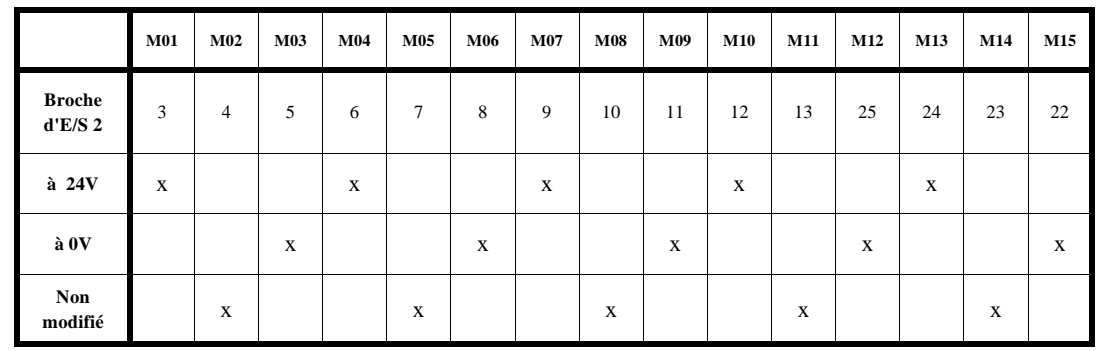

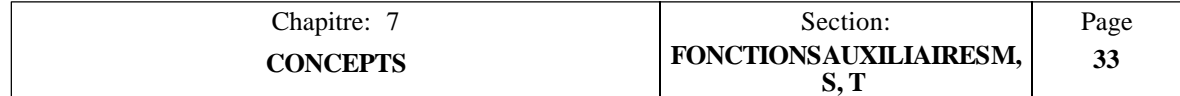

## *7.8.2 TRANSFERT DE FONCTION M, S, T*

Chaque fois qu'un bloc est exécuté, la CNC transmet à l'armoire électrique les informations relatives aux fonctions M, S et T actives dans la CNC.

Les informations concernant les fonctions M sont transmises en premier, puis celles sur les fonctions S et T.

### *Fonction M:*

La CNC analyse les fonctions M programmées dans le bloc et, en fonction de leur définition, elles sont émises avant ou après le déplacement des axes.

Lorsque plus d'une fonction M est transmise, la CNC les envoie une par une en commençant par la première du bloc et, dès la fin du transfert, elle envoie la suivante et ainsi de suite.

Quand elle envoie les fonctions M auxiliaires à l'armoire électrique, la CNC utilise les sorties BCD (broches 20 à 27 du connecteur d'E/S 1) et elle active la sortie "M Strobe" pour ordonner à l'armoire électrique de les exécuter.

Selon leur mode de définition dans la table, la CNC doit ou non attendre le signal "M-DONE" pour considérer qu'elles sont exécutées.

Si une fonction M non définie dans la table de fonctions M est exécutée, la CNC attendra le signal "M DONE" avant de reprendre l'exécution du programme.

### *Transfert de fonction S*

Quand une nouvelle vitesse de broche (S) est programmée, la CNC émet le code BCD correspondant (par les broches 20 à 27 du connecteur d'E/S 1) et elle active la sortie "S Strobe" pour ordonner à l'armoire électrique de l'exécuter.

La CNC attendra le signal "M-DONE" pour considérer que la fonction est exécutée.

Si la nouvelle vitesse "S" sélectionnée implique un changement de gamme, la CNC exécute d'abord les fonctions M correspondant au changement de gamme, puis elle transfère la nouvelle vitesse de broche sélectionnée.

### *Transfert de fonction T*

Lors du choix d'un nouvel outil "T", la CNC émet le code BCD correspondant (par les broches 20 à 27 du connecteur d'E/S 1) et elle active la sortie "T Strobe" pour ordonner à l'armoire électrique de l'exécuter.

La CNC attendra le signal "M-DONE" pour considérer que la fonction est exécutée.

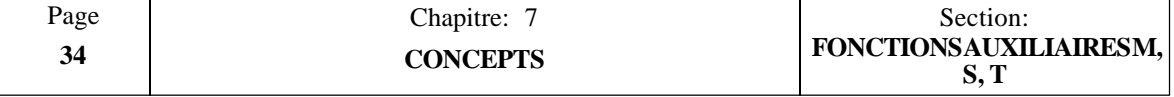

### *7.8.3 TRANSFERT DE FONCTION M, S, T AU MOYEN DU SIGNAL "M-DONE" D'EXECUTION DE FONCTION M*

Quand le paramètre P605(5) est mis à "0", la CNC maintient les sorties BCD et le signal Strobe (échantillonnage) correspondant (M, S, T) actifs pendant 100 ms.

Quand, pour les besoins d'un dispositif de l'armoire électrique, les signaux BCD doivent être actifs pendant une période plus longue, le paramètre machine P605(5) doit être mis à "

Dans chaque cas, la CNC se comporte comme suit:

### $"P605(5) = 0"$

1. La CNC transfère la valeur BCD de la fonction sélectionnée par l'intermédiaire des broches 20 à 27 du connecteur d'E/S 1.

50 millisecondes plus tard, la sortie "M Strobe" est activée pour ordonner à l'armoire électrique d'exécuter la fonction M.

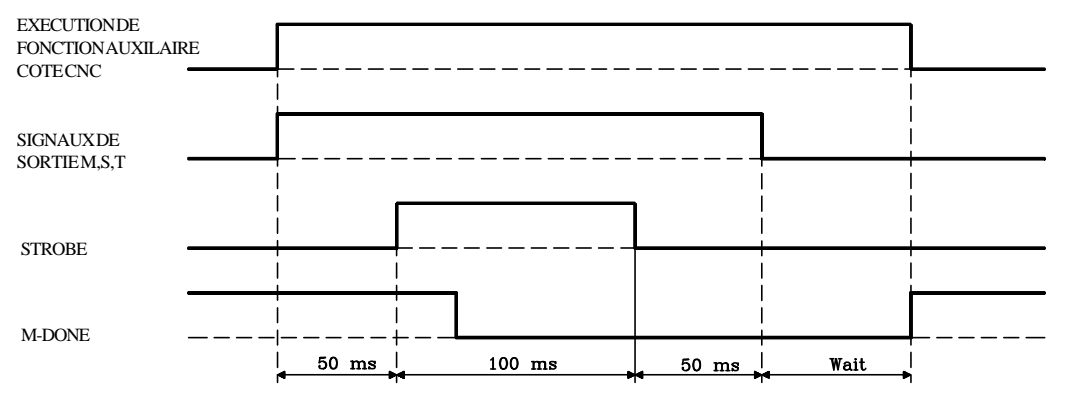

- 2. Quand l'armoire électrique détecte l'activation du signal "M Strobe", elle doit lancer l'exécution de la fonction correspondante.
- 3. La CNC maintient le signal "M Strobe" pendant 100 ms et les signaux BCD pendant 50 ms supplémentaires.

Après ce laps de temps, elle attend le signal M-DONE délivré par l'armoire électrique indiquant que l'exécution de la fonction "M" est achevée.

Si le signal M-DONE n'a pas été désactivé au point 2, la CNC considère que le transfert de la fonction M est terminé après la disparition des signaux BCD (pas d'attente).

### **Attention:**

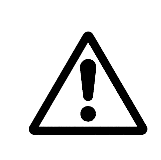

Lors de l'exécution d'une fonction M définie dans la table de fonctions M décodées, la CNC analyse l'état du bit 17 de la rangée inférieure.

S'il est à "0", elle réagit comme indiqué ci-dessus; s'il est à "1", elle se comporte comme indiqué ci-dessous  $[P605(5) = 1]$ .

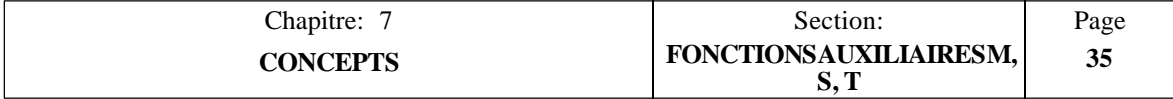

### $"P605(5) = 1"$

Ce type de transfert est utilisé quand, pour les besoins d'un dispositif de l'armoire électrique, les sorties BCD de la CNC doivent être actives pendant une période plus longue.

1. La CNC transfère la valeur BCD de la fonction sélectionnée par l'intermédiaire des broches 20 à 27 du connecteur d'E/S 1.

50 millisecondes plus tard, elle active la sortie Strobe correspondante pour ordonner à l'armoire électrique d'exécuter la fonction auxiliaire nécessaire.

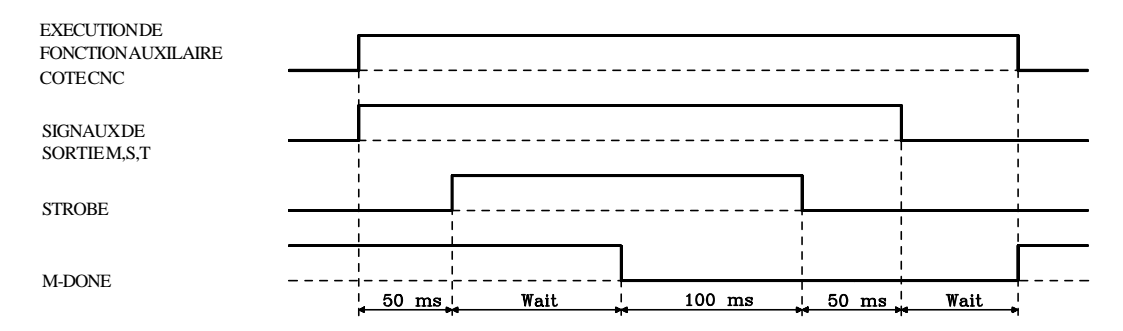

- 2. Quand l'armoire électrique détecte l'activation d'un des signaux Strobe, elle doit lancer l'exécution de la fonction correspondante en désactivant le signal M-DONE pour signaler à la CNC que l'exécution de cette fonction M a commencé.
- 3. La CNC maintient le signal Strobe pendant 100 ms supplémentaires et les sorties BCD pendant 150 ms supplémentaires.

Après ce laps de temps, elle attend la réactivation de l'entrée M-DONE par l'armoire électrique indiquant à la CNC que le traitement de la fonction nécessaire est achevé.

### **Attention:**

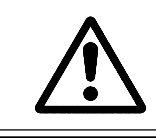

Ouand le paramètre machine  $P605(5) = 1$  et quand une fonction M définie dans la table de fonctions M décodées est exécutée, la CNC ignore l'état du bit 17 de la rangée inférieure.

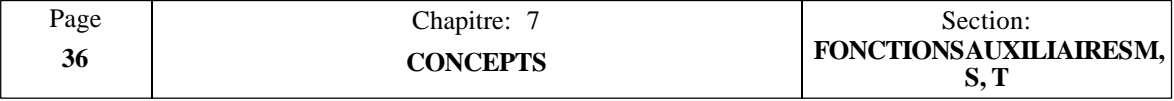

### **ANNEXE A**

### **CARACTERISTIQUES TECHNIQUES DE LA CNC**

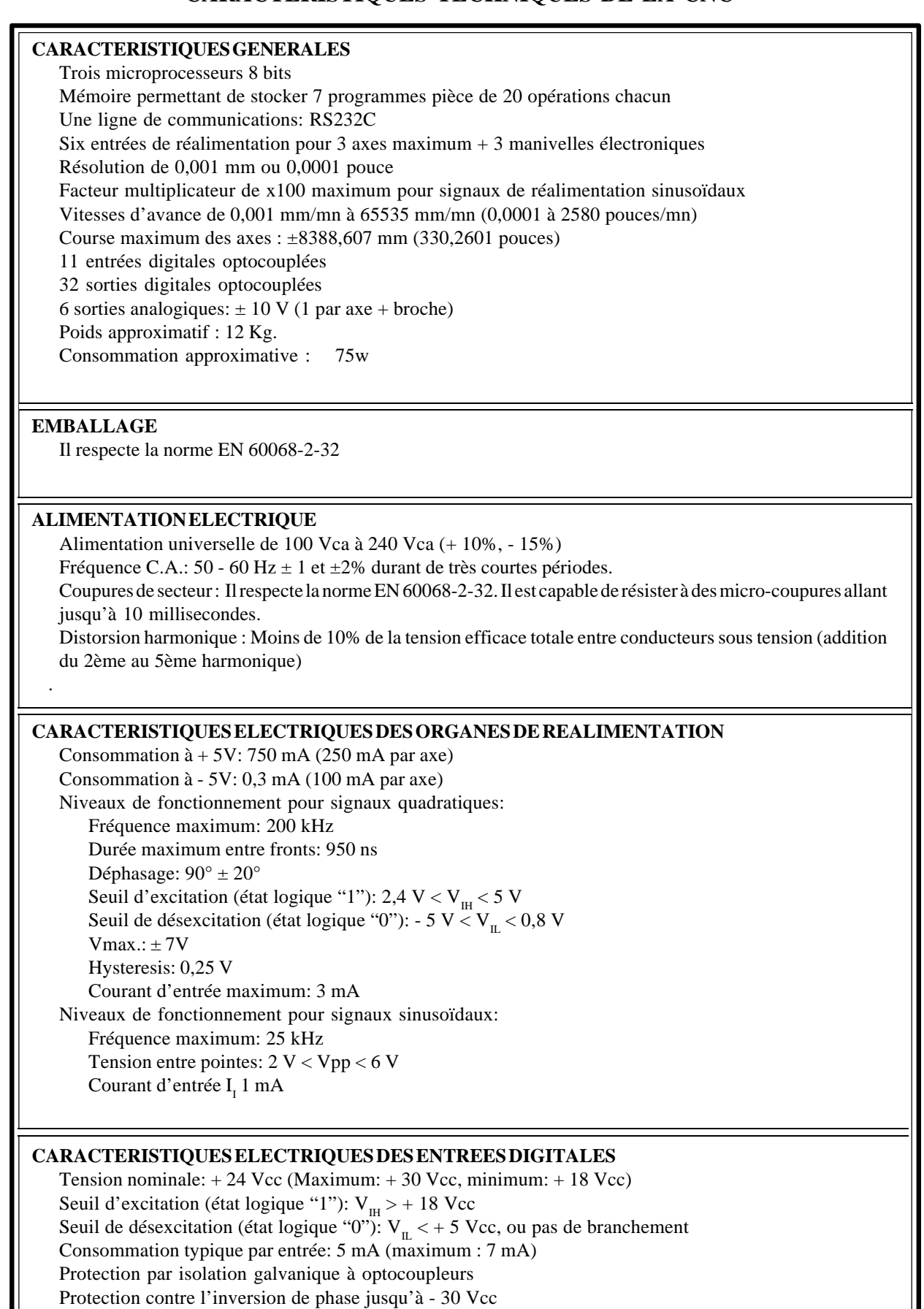

#### **CARACTERISTIQUES ELECTRIQUES DES SORTIES DIGITALES**

Tension nominale:  $+ 24$  Vcc (maximum:  $+ 30$  Vcc, minimum:  $+ 18$  Vcc) Tension de sortie Vout = Tension de la source - 2 Vcc Courant de sortie maximum: 100 mA Protection par isolation galvanique à optocoupleurs Protection par fusible 3A externe contre l'inversion de phase jusqu'à - 30 Vcc et contre les surtensions de l'alimentation externe supérieure à 33 Vcc.

#### **ECRAN**

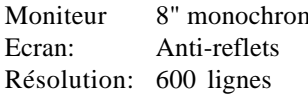

me Distorsion: 90° Phosphore: PLA (ambre) Surface d'affichage: 146 x 119 mm

#### **FREQUENCE DE BALAYAGE**

Synchronisme vertical: 50 - 60 Hz positifSynchronisme horizontal: 19,2 kHz positif

#### **ENVIRONNEMENT**

Humidité relative : 30-90% sans condensation Température de travail : 5-40º avec une moyenne inférieure à 35ºC Température ambiante sous régime de non-fonctionnement : entre -25º et +70ºC Altitude maximale de fonctionnement. Il respecte la norme IEC 1131-2

#### **VIBRATIONS**

En fonctionnement: 10 - 50 Hz, amplitude: 0,2 mm Pendant le transport: 10 - 50 Hz, amplitude: 1 mm, 50 - 300 Hz et accélération de 5 G. Hauteur de chute de sécurité de l'équipement emballé: 1 m

#### **COMPATIBILITE ELECTROMAGNETIQUE**

Voir feuille de "Déclaration d'Accord" dans l'introduction du présent manuel.

### **SÉCURITÉ**

Voir feuille de "Déclaration d'Accord" dans l'introduction du présent manuel.

#### **DEGRÉ DE PROTECTION**

Partie frontale : IP54 Parties accessibles à l'intérieur de l'enveloppe : IP1X

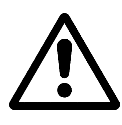

*Le constructeur de la machine doit respecter la norme EN60204-1 en ce qui concerne la protection contre le choc électrique face à une panne des contacts d'entrées/sorties avec alimentation extérieure, lorsque ce connecteur n'est pas branché avant de brancher la force à la source d'alimentation.*

*L'accès à intérieur de l'appareil est strictement défendu à tout personnel non autorisé.*

### **BATTERIE**

Batterie au lithium de 3,5 V

Durée de vie estimée: 10 ans

A partir de l'indication d'erreur (batterie déchargée), les informations en mémoire sont sauvegardées pendant 10 jours maximum avec la CNC à l'arrêt. Le remplacment est obligatoire. Précautions contre les risques d'explosion et de brûlures:

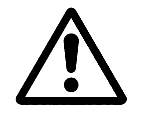

*Ne pas tenter de recharger la batterie Ne pas l'exposer à des températures dépassant 100° C (232° F) Ne pas la mettre en court-circuit*

## **Attention:**

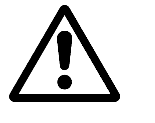

*Afin d'éviter toute surchauffe des circuits internes, les diverses ouïes de ventilation ne doivent pas être obstruées. Il est également nécessaire d'installer un système de ventilation assurant l'extraction de l'air chaud de l'enceinte métallique ou du bâti supportant la CNC.*

### **ANNEXE B**

#### **ENCEINTES METALLIQUES**

La distance minimum entre les côtés de la CNC et son enceinte métallique nécessaires pour assurer la conformité avec les conditions d'environnement doivent être celles indiquées ci-dessous:

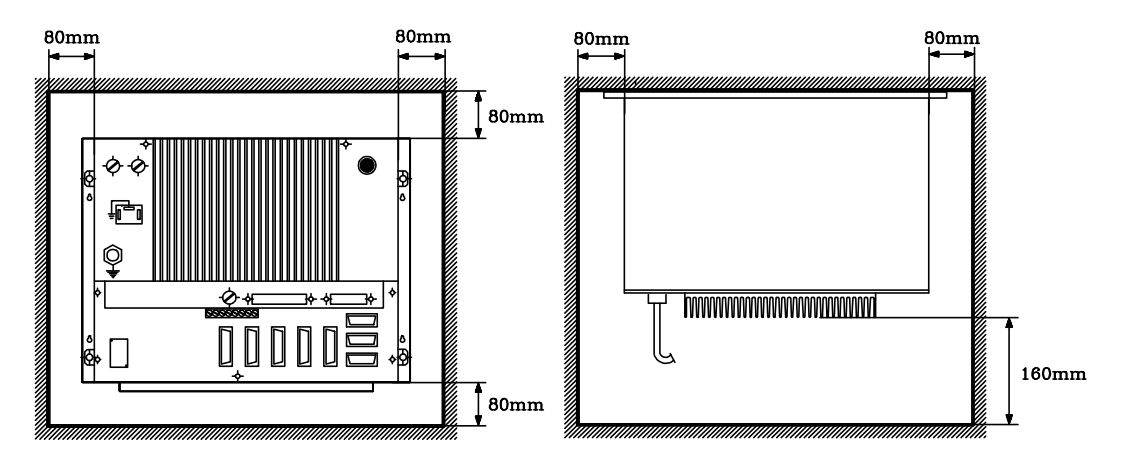

En cas d'utilisation d'un ventilateur afin d'améliorer la ventilation, un **VENTILATEUR CC** est nécessaire car un ventilateur CA risque de provoquer des interférences électromagnétiques qui entraînent des déformations des images affichées sur l'écran.

La CNC doit être fixée comme indiqué ci-dessous (dimensions en mm).

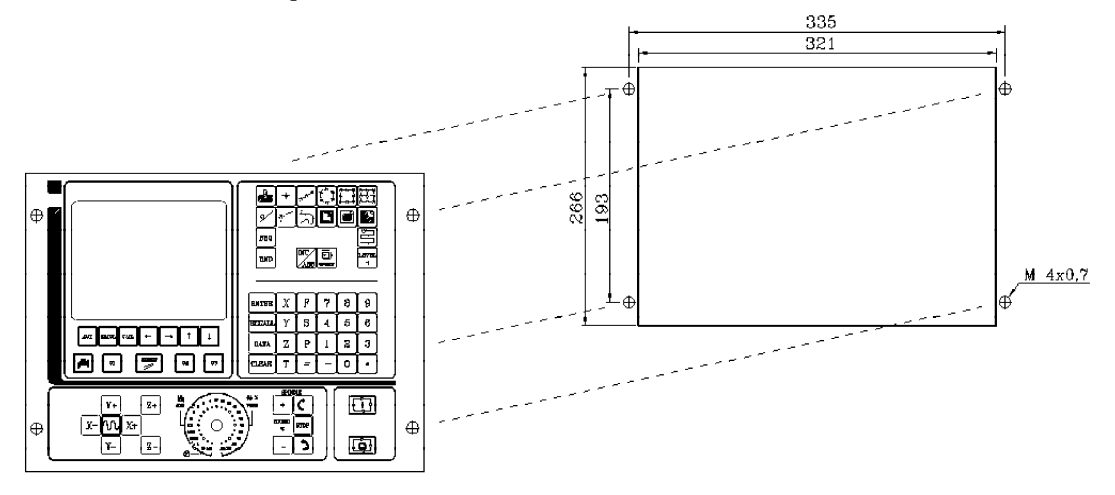

## **ANNEXE C**

### **ENTREES ET SORTIES DE LA CNC**

### **ENTREES**

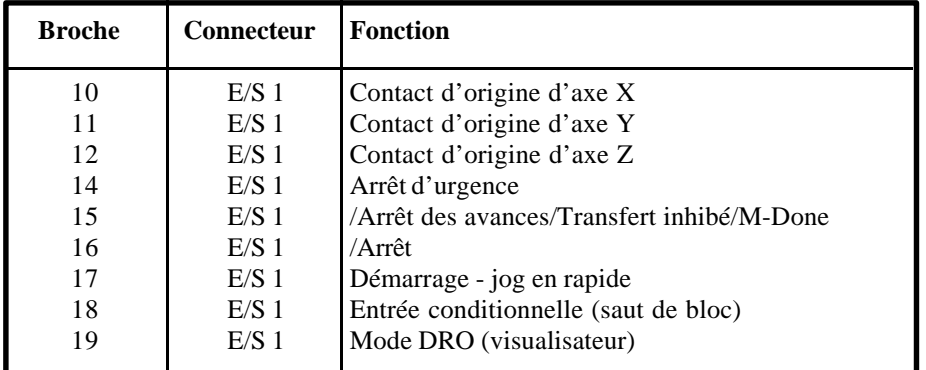

#### **SORTIES**

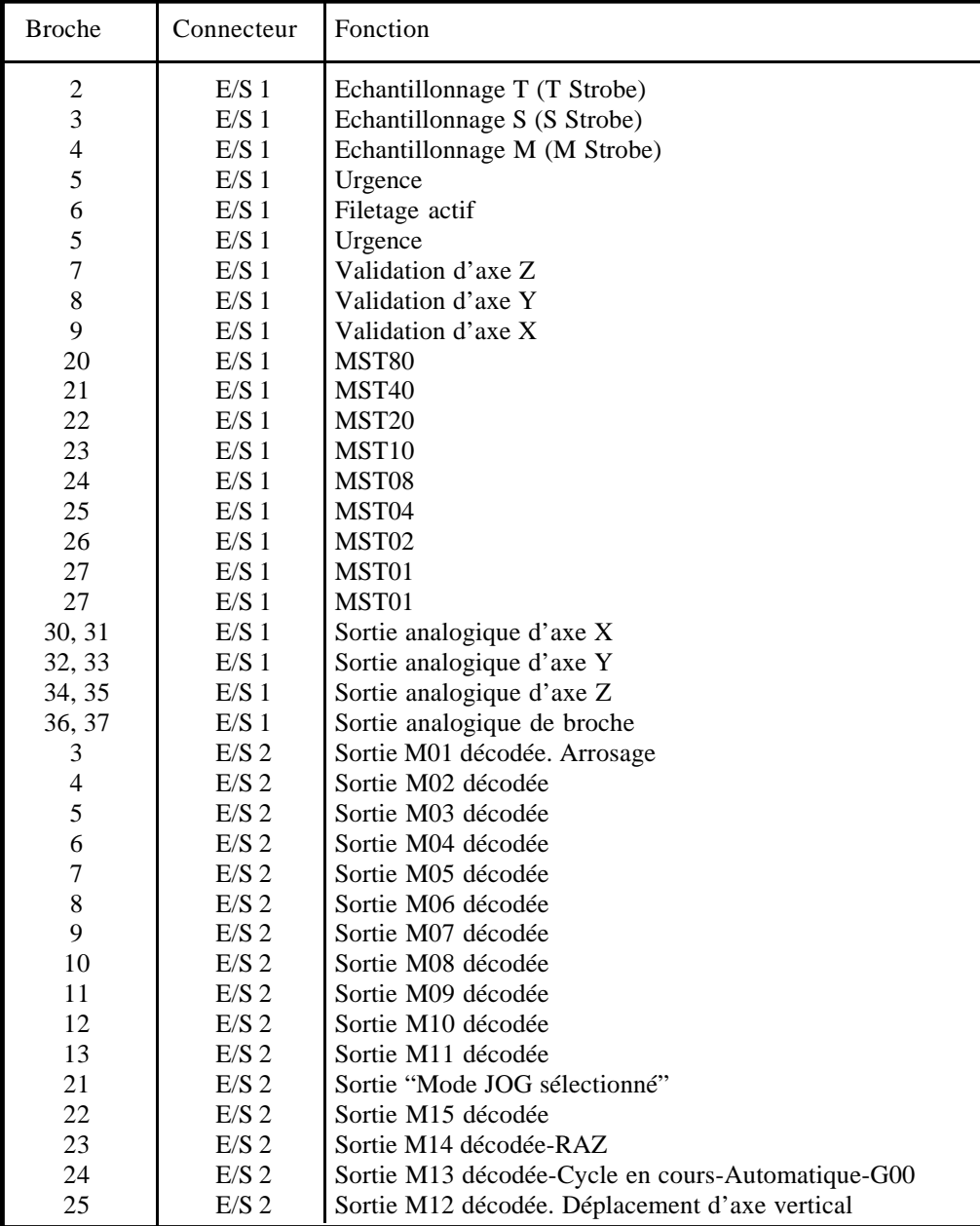

### **ANNEXE D**

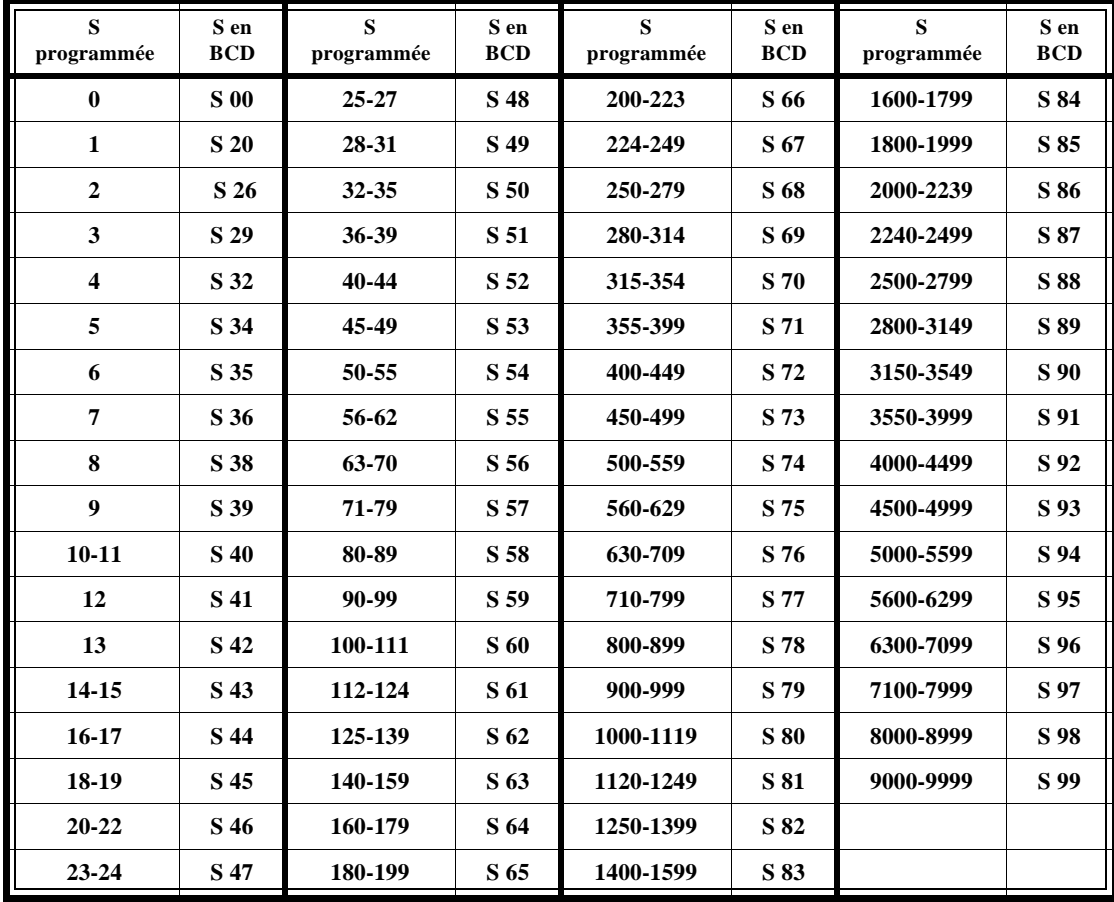

### **TABLE DE CONVERSION DES SORTIES "S" CODEES BCD à 2 CHIFFRES**

### **ANNEXE E**

### **TABLEAU RESUME DES PARAMETRES MACHINE**

 **PARAMETRES GENERAUX DE LA MACHINE**

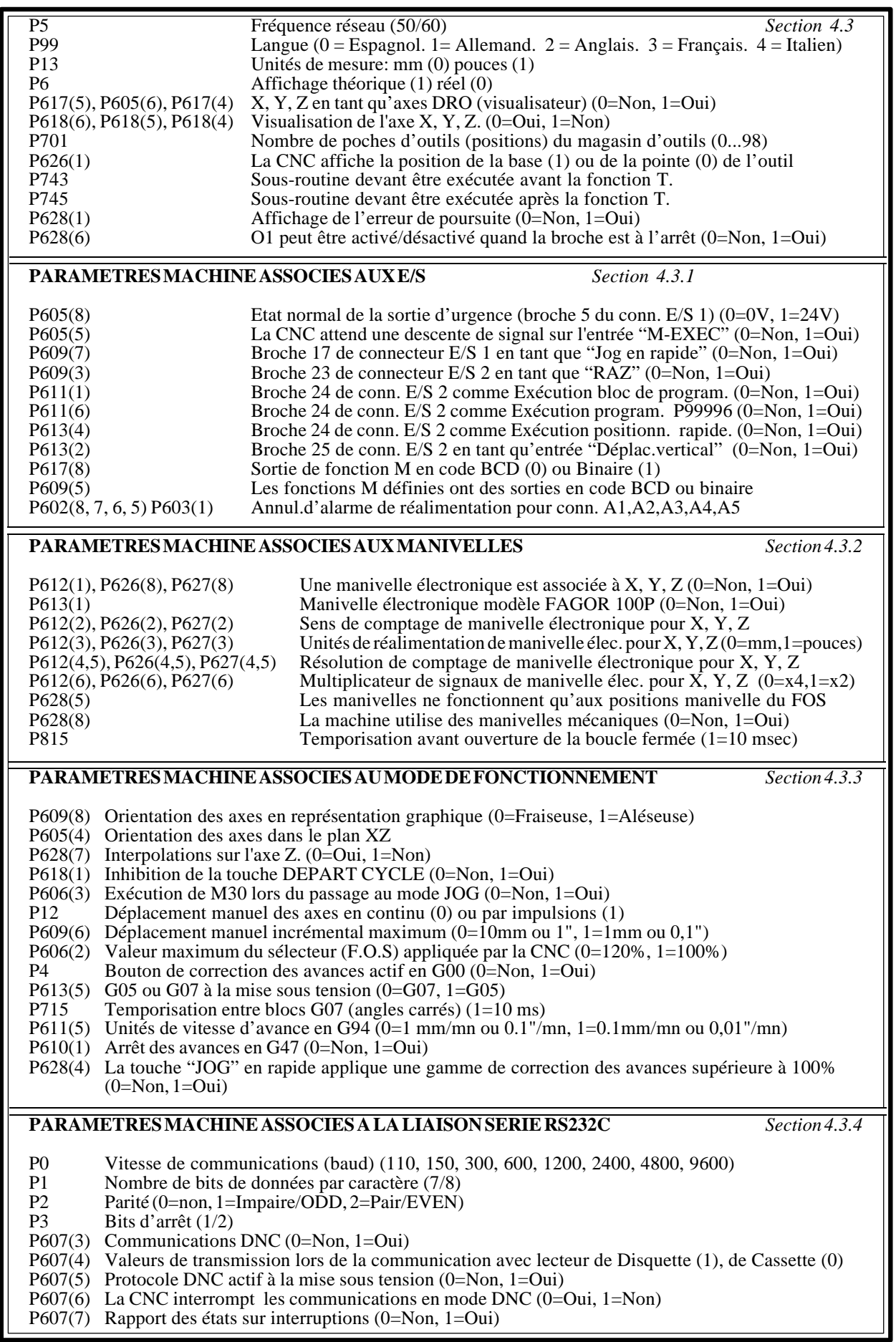

#### **PARAMETRES MACHINE ASSOCIES AUX AXES**

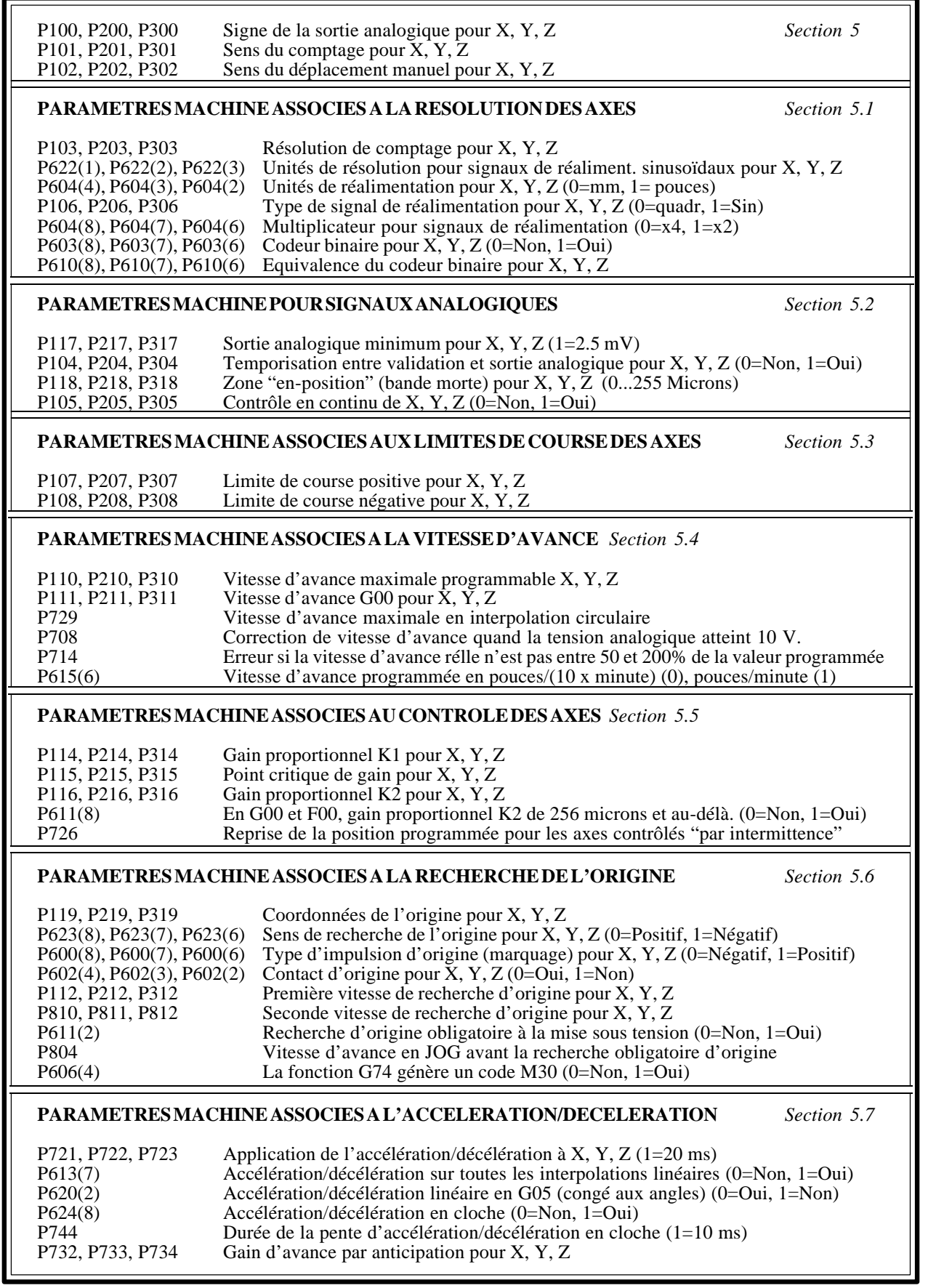

#### **PARAMETRES MACHINE ASSOCIES A LA VIS** *Section 5.8*

P109, P209, P309 Compensation du jeu de la vis pour X, Y, Z (0...255 microns)<br>P624(1), P624(2), P624(3) Signe de la compensation du jeu de la vis pour X, Y, Z (0=Pos P624(1), P624(2), P624(3) Signe de la compensation du jeu de la vis pour X, Y, Z (0=Positif, 1=Négatif)<br>P113, P213, P313 Impulsion analogique supplémentaire pour X, Y, Z (1=2.5 mV) P113, P213, P313 Impulsion analogique supplémentaire pour X, Y, Z (1=2.5 mV)<br>P606(8), P606(7), P606(6) Compensation de l'erreur de vis pour X, Y, Z (0=Non, 1=Oui) Compensation de l'erreur de vis pour  $\bar{X}$ , Y, Z (0=Non, 1=Oui)

#### **PARAMETRES MACHINE SPECIAUX** *Section 5.9*

P609(1) Machine à courses supérieures à 8 mètres (0=Non, 1=Oui)<br>P617(6) Résolution de 0,0001 mm (0,00001 pouce) (0=Non, 1=Ou P617(6) Résolution de 0,0001 mm (0,00001 pouce) (0=Non, 1=Oui) P908, P909 Zone de collision pour Y et Z Zone de collision pour Y et Z

#### **PARAMETRES MACHINE ASSOCIES A LA BROCHE**

**PARAMETRES ASSOCIES AU CHANGEMENT DE GAMME** *Section 6.1* P7, P8, P9, P10 Vitesses maximales pour les gammes 1, 2, 3 et 4 (0...999 tour/mn P606(6) Tension analogique résiduelle "S" pour changement de gamme (0=Non, 1=Oui) P706 Valeur de la tension analogique résiduelle (1=2.5 mV) P706 Valeur de la tension analogique résiduelle  $(1=2.5 \text{ mV})$ <br>P707 Période de l'oscillation pendant le changement de gan Période de l'oscillation pendant le changement de gamme

#### P**ARAMETRES POUR SORTIE ANALOGIQUE DE VITESSE DE BROCHE** *Section 6.2*

P601(4) Signe de la sortie analogique de vitesse de broche "S"

P610(4) Sortie analogique unipolaire (1) ou bipolaire (0) de vitesse de broche "S"

P609(4) Tous les changements de vitesse de broche génèrent un signal "S Strobe" (0=Non, 1=Oui)

#### P**ARAMETRES ASSOCIES A LA SORTIE DE VITESSE DE BROCHE EN BCD** *Section 6.3*

P601(3) Sortie codée BCD à 2 chiffres (0=Non, 1=Oui) P601(2) Sortie codée BCD à 4 chiffres (0=Non, 1=Oui)

### **ANNEXE F**

### **LISTE SEQUENTIELLE DES PARAMETRES MACHINE**

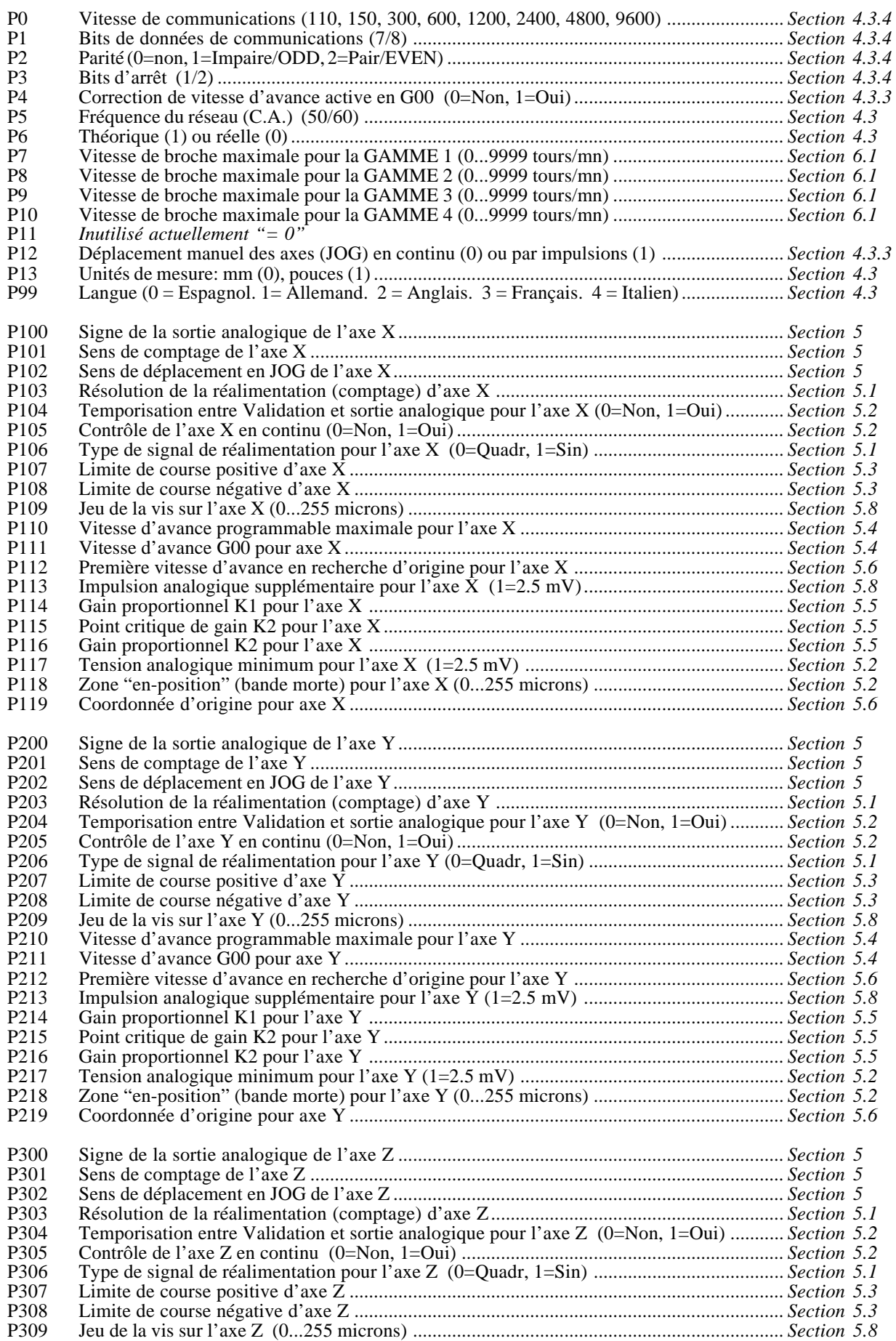

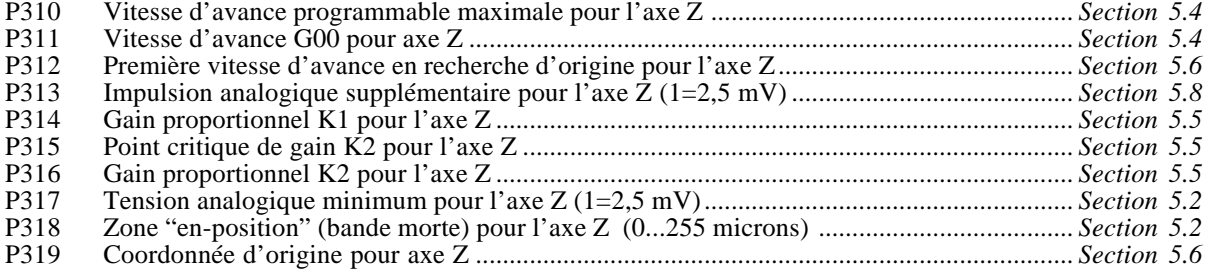

P400 à P519 *Inutilisés actuellement " = 0"*

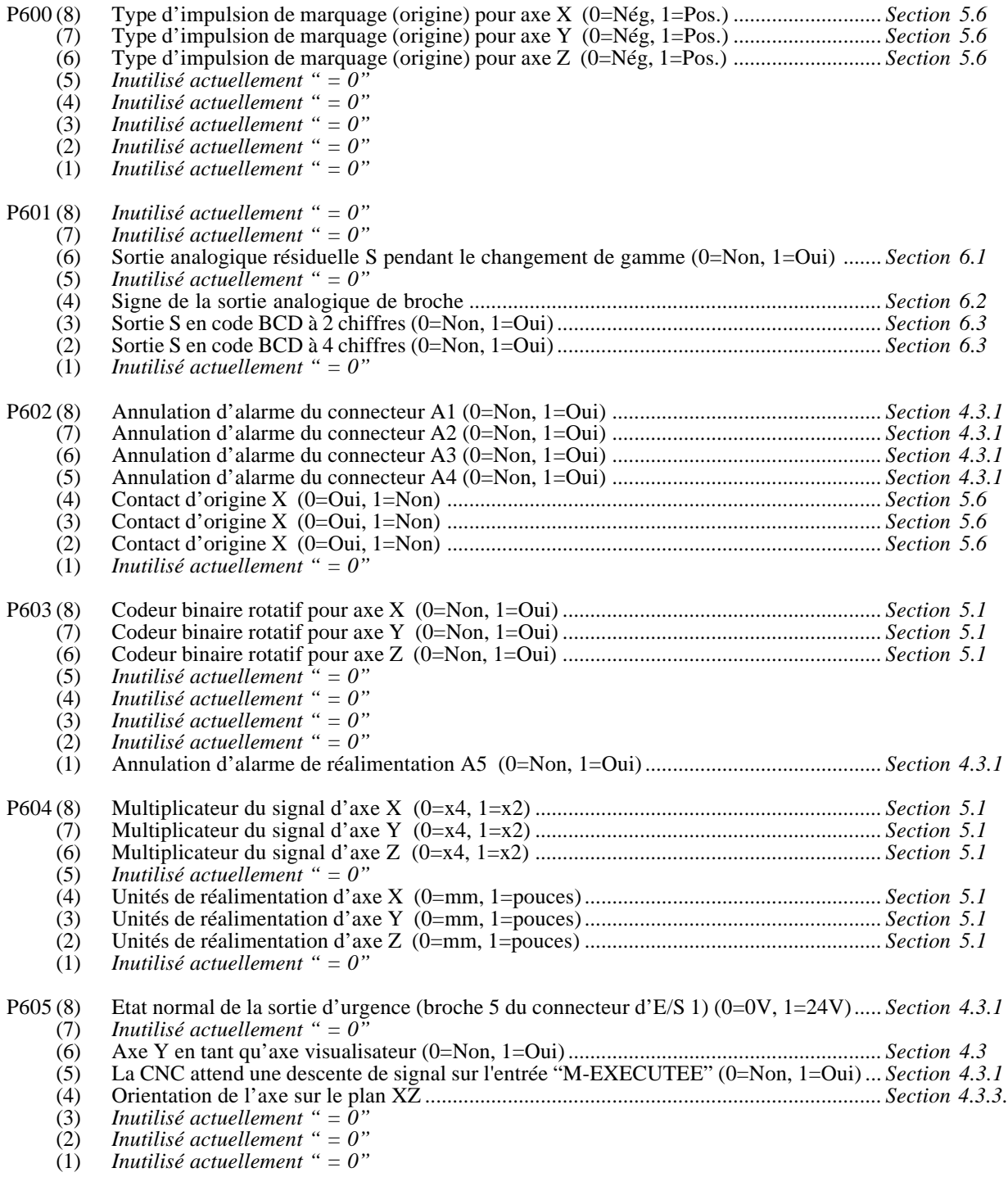

P606 (8) Compensation d'erreur de vis en X (0=Non, 1=Oui) ........................................................ *Section 5.8* (7) Compensation d'erreur de vis en Y (0=Non, 1=Oui) ........................................................ *Section 5.8* (6) Compensation d'erreur de vis en Z (0=Non, 1=Oui)......................................................... *Section 5.8* (5) *Inutilisé actuellement " = 0"* (4) La fonction G74 génère un code M30 (0=Non, 1=Oui).................................................... *Section 5.6* (3) M30 exécuté lors du passage au mode JOG (0=Non, 1=Oui) ........................................... *Section 4.3.3* (2) Valeur maximum du sélecteur MFO appliquée par la CNC (0=120%, 1=100%)............. *Section 4.3.3* (1) *Inutilisé actuellement " = 0"* P607 (8) *Inutilisé actuellement " = 0"* (7) Rapport sur les états par interruptions (0=Non, 1=Oui) .................................................... *Section 4.3.4* (6) La CNC interrompt les communications DNC (0=Oui, 1=Non)....................................... *Section 4.3.4* (5) Protocole DNC actif à la mise sous tension (0=Non, 1=Oui) ........................................... *Section 4.3.4* (4) Valeurs de transmission lors de la communication avec lecteur de Disq(1), de Cass(0).. *Section 4.3.4* (3) DNC (0=Non, 1=Oui)........................................................................................................ *Section 4.3.4* (2) *Inutilisé actuellement " = 0"* (1) *Inutilisé actuellement " = 0"* P608 *Inutilisé actuellement " = 0"* P609 (8) Orientation des axes pour affichage graphique (0=Fraiseuse, 1=Aléseuse) ..................... *Section 4.3.3* (7) Broche 17 du connecteur d'E/S 1 en tant que "jog rapide" (0=Non, 1=Oui) .................. *Section 4.3.1* (6) Déplacement maximum en manuel incrémental  $(0=10 \text{ mm})$  ou 1", 1=1mm ou 0.1") ....... *Section 4.3.3*<br>(5) Les fonctions M définies ont des sorties en code BCD ou binaire (0=Oui, 1=Non) ....... *Section 4.3.1* (5) Les fonctions M définies ont des sorties en code BCD ou binaire (0=Oui, 1=Non) ........ *Section 4.3.1* (4) Les changements de vitesse de broche génèrent une sortie "Strobe S" (0=Non,1=Oui) .. *Section 6.2* (3) Broche 23 du connecteur d'E/S 2 en tant que "RESET" (0=Non, 1=Oui) ....................... *Section 4.3.1* (2) *Inutilisé actuellement " = 0"* (1) Machine à axe dont la course dépasse 8 mètres (0=Non, 1=Oui) ..................................... *Section 5.9* P610 (8) Equivalence du codeur binaire d'axe X............................................................................ *Section 5.1* (7) Equivalence du codeur binaire d'axe Y............................................................................ *Section 5.1* (6) Equivalence du codeur binaire d'axe Z ............................................................................ *Section 5.1* (5) *Inutilisé actuellement " = 0"* (4) Sortie S analogique: unipolaire (1) ou bipolaire (0)......................................................... *Section 6.2* (3) *Inutilisé actuellement " = 0"* (2) *Inutilisé actuellement " = 0"* (1) Arrêt des avances en G47 (0=Non, 1=Oui)........................................................................ *Section 4.3.3* P611 (8) En G00 et F00, point critique de gain proportionnel à 256 microns (0=Non, 1=Oui) ..... *Section 5.5* (7) *Inutilisé actuellement " = 0"* (6) Broche 24 de conn. E/S 2 comme Exécution program. P99996 (0=Non, 1=Oui) ........... *Section 4.3.1* (5) Unités de vitesse d'avance en G94(0=1mm/mn ou 0.1"/mn,1=0.1mm/mn ou 0.01"/mn) *Section 4.3.3* (4) *Inutilisé actuellement " = 0"* (3) *Inutilisé actuellement " = 0"* (2) Recherche de l'origine obligatoire à la mise sous tension (0=Non, 1=Oui) ................... *Section 5.6* (1) Broche 24 de conn. E/S 2 comme Exécution bloc de program. (0=Non, 1=Oui)............. *Section 4.3.1* P612 (8) *Inutilisé actuellement " = 0"* (7) *Inutilisé actuellement " = 0"* (6) Multiplicateur pour signaux de manivelle électronique d'axe X (0=x4, 1=x2) .............. *Section 4.3.2* (5) Résolution de la réalimentation (comptage) de la manivelle électronique d'axe X ....... *Section 4.3.2* (4) Résolution de la réalimentation (comptage) de la manivelle électronique d'axe X ....... *Section 4.3.2* (3) Unités de réalimentation de la manivelle électronique de l'axe X (0=mm, 1=pouces) ... *Section 4.3.2* (2) Sens de comptage de la manivelle électronique de l'axe X ............................................. *Section 4.3.2* (1) Une manivelle électronique est associée à l'axe X (0=Non, 1=Oui) ............................... *Section 4.3.2* P613 (8) *Inutilisé actuellement " = 0"* (7) Accélération/décélération dans tous les déplacements en G01 (0=Non, 1=Oui) ............. *Section 5.7* (6) *Inutilisé actuellement " = 0"* (5) G05 ou G07 actifs à la mise sous tension (0=G07, 1=G05) ............................................. *Section 4.3.3* (4) Broche 24 de conn. E/S 2 comme Exécution positionn. rapide. (0=Non, 1=Oui) .......... *Section 4.3.1* (3) *Inutilisé actuellement " = 0"* (2) Broche 25 d'E/S 2 en tant que sortie "déplacement vertical" (0=Non, 1=Oui) ............... *Section 4.3.1* (1) Modèle de manivelle électronique : FAGOR 100P (0=Non, 1=Oui) .............................. *Section 4.3.2* P614 *Inutilisé actuellement " = 0"* P615 (8, 7) *Inutilisé actuellement " = 0"* (6) Vitesse d'avance programmée en pouces/(10 x minute) (0), pouces/minute (1) ............. *Section 5.4*

(5) *Inutilisé actuellement " = 0"* (4) *Inutilisé actuellement " = 0"*

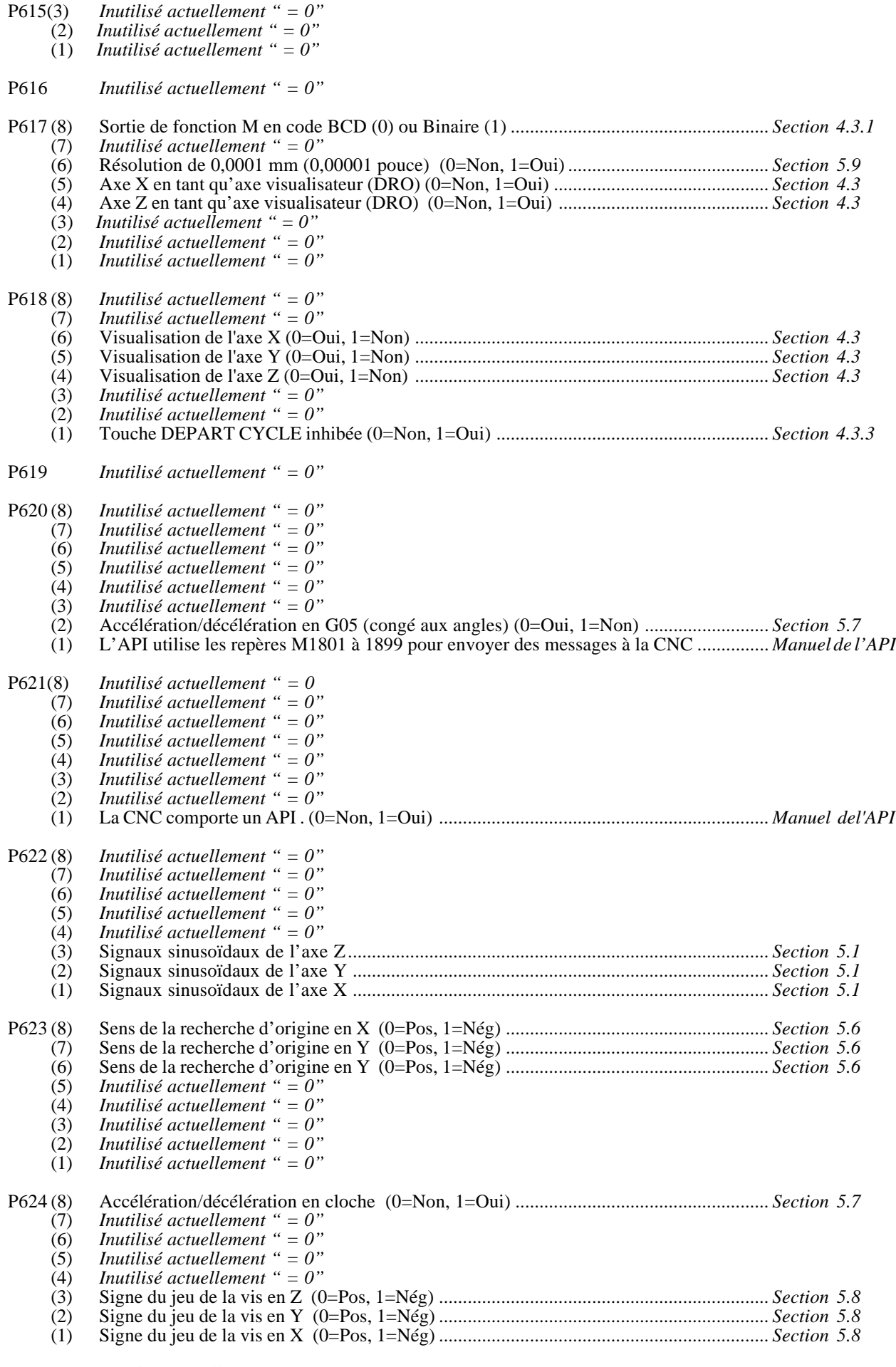

P625 *Inutilisé actuellement " = 0"*

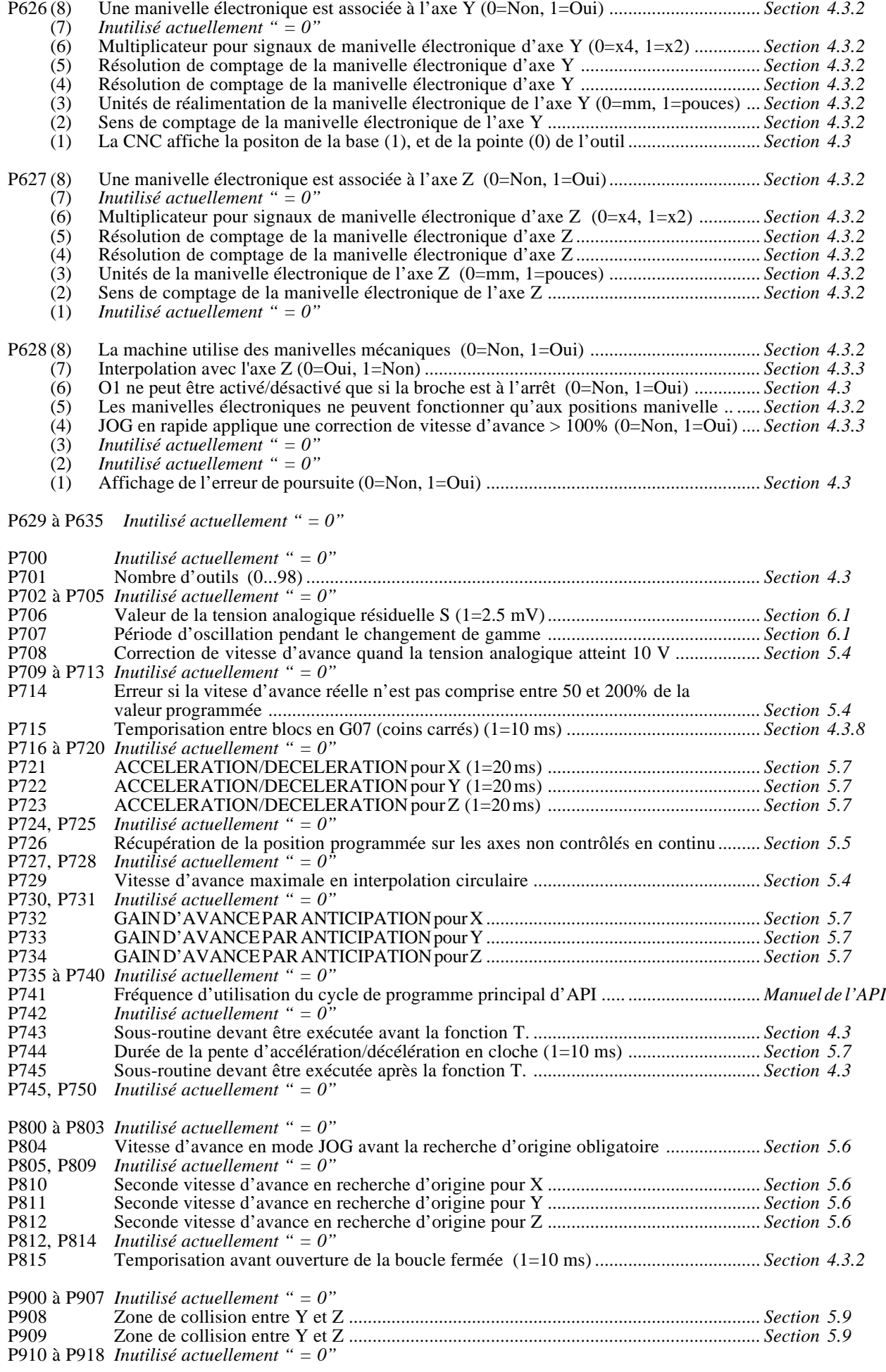

### **ANNEXE G**

### **TABLEAU DE DEFINITION DES PARAMETRES MACHINE**

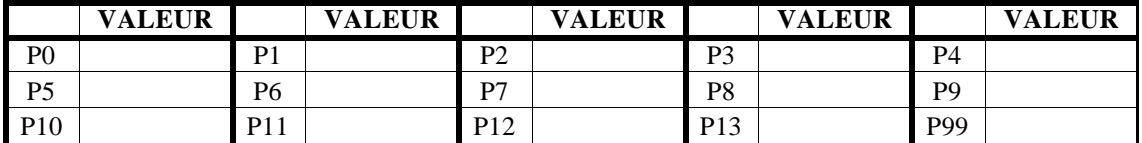

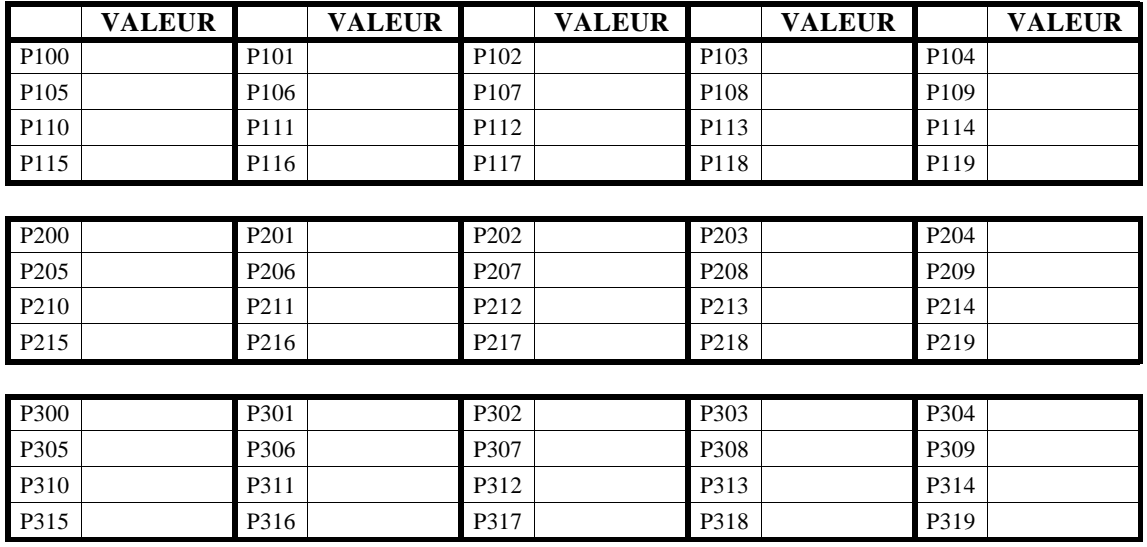

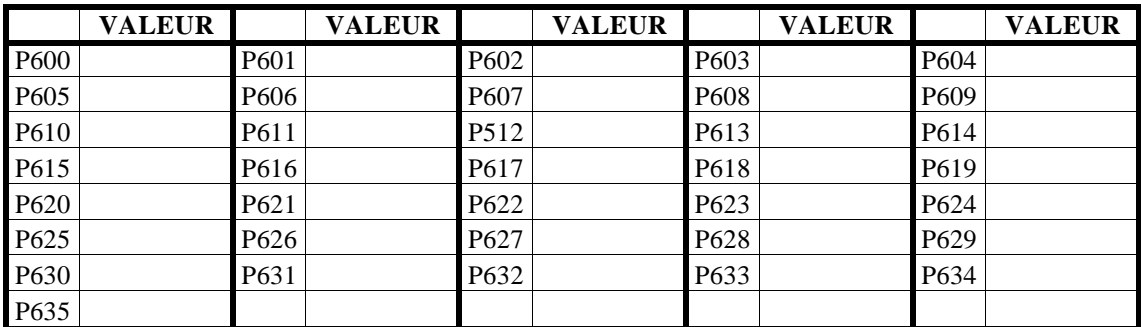

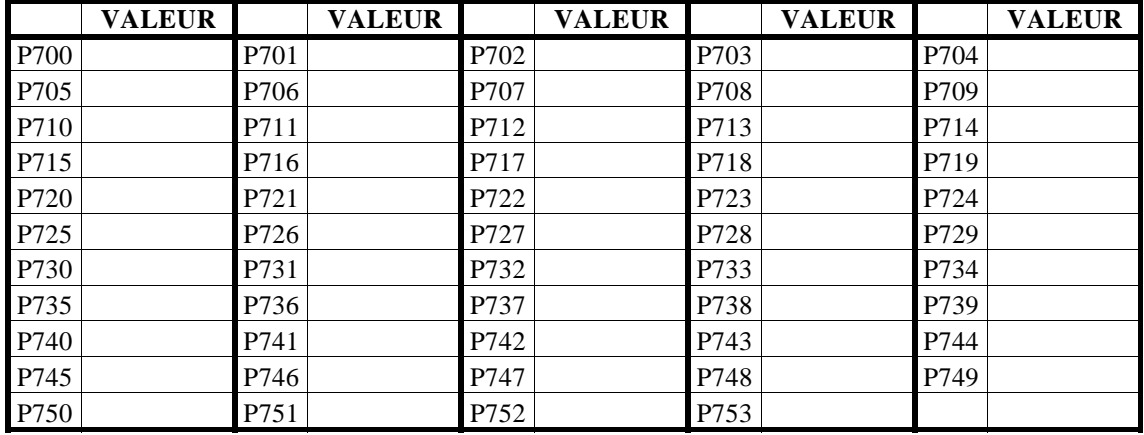

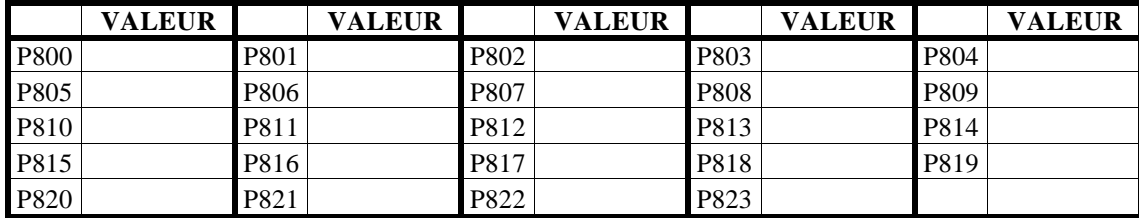

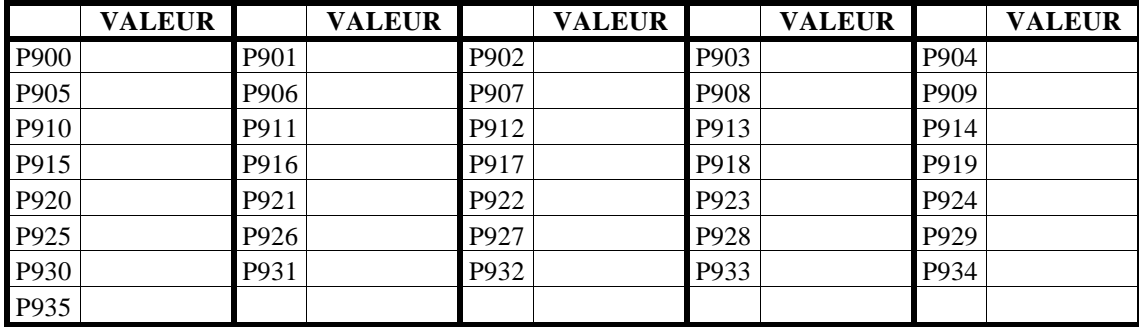

### **ANNEXE H**

## **TABLEAU DE DEFINITION DES FONCTIONS "M" DECODEES**

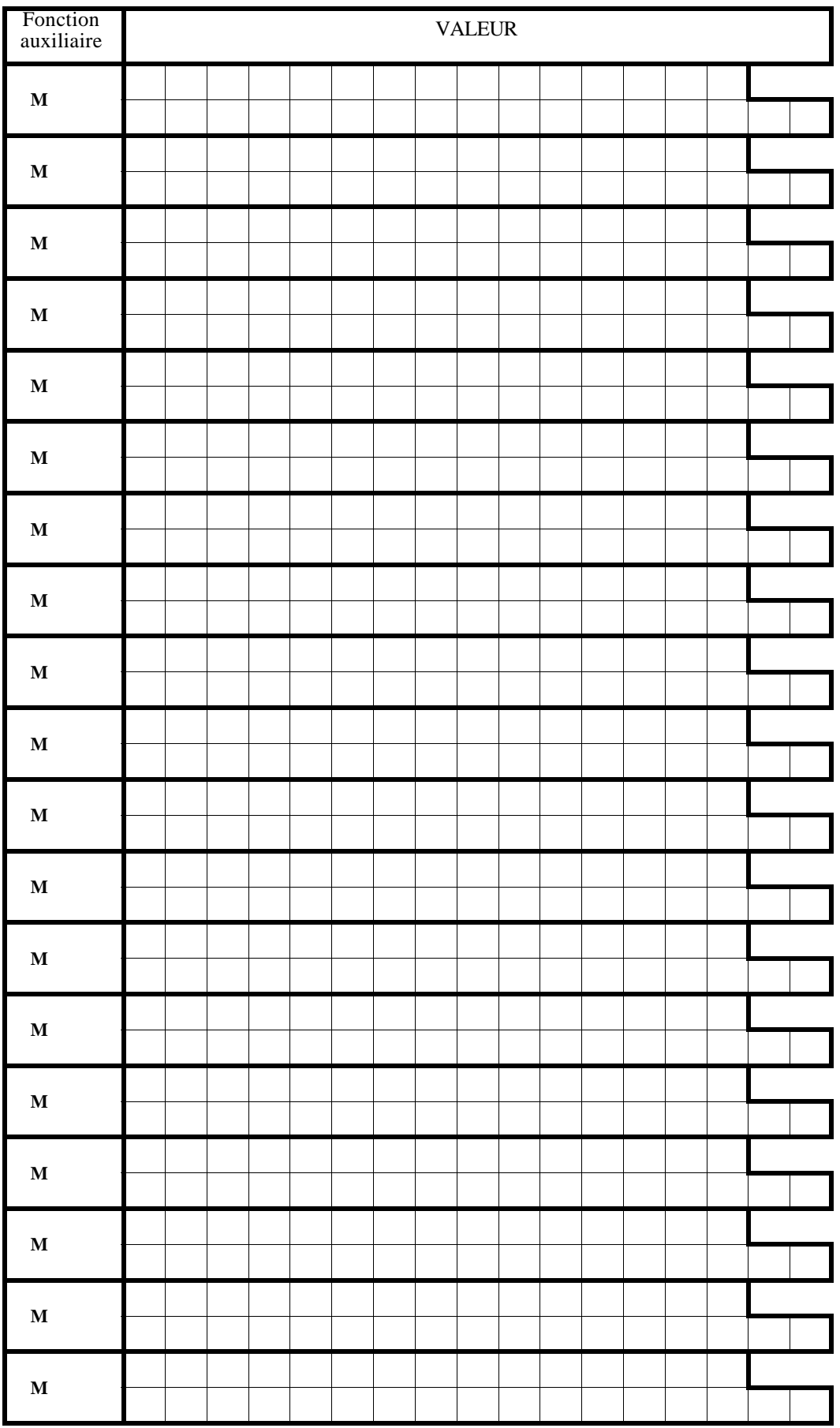

### **ANNEXE I**

### **TABLEAU DE DEFINITION DE LA COMPENSATION D'ERREUR DE VIS**

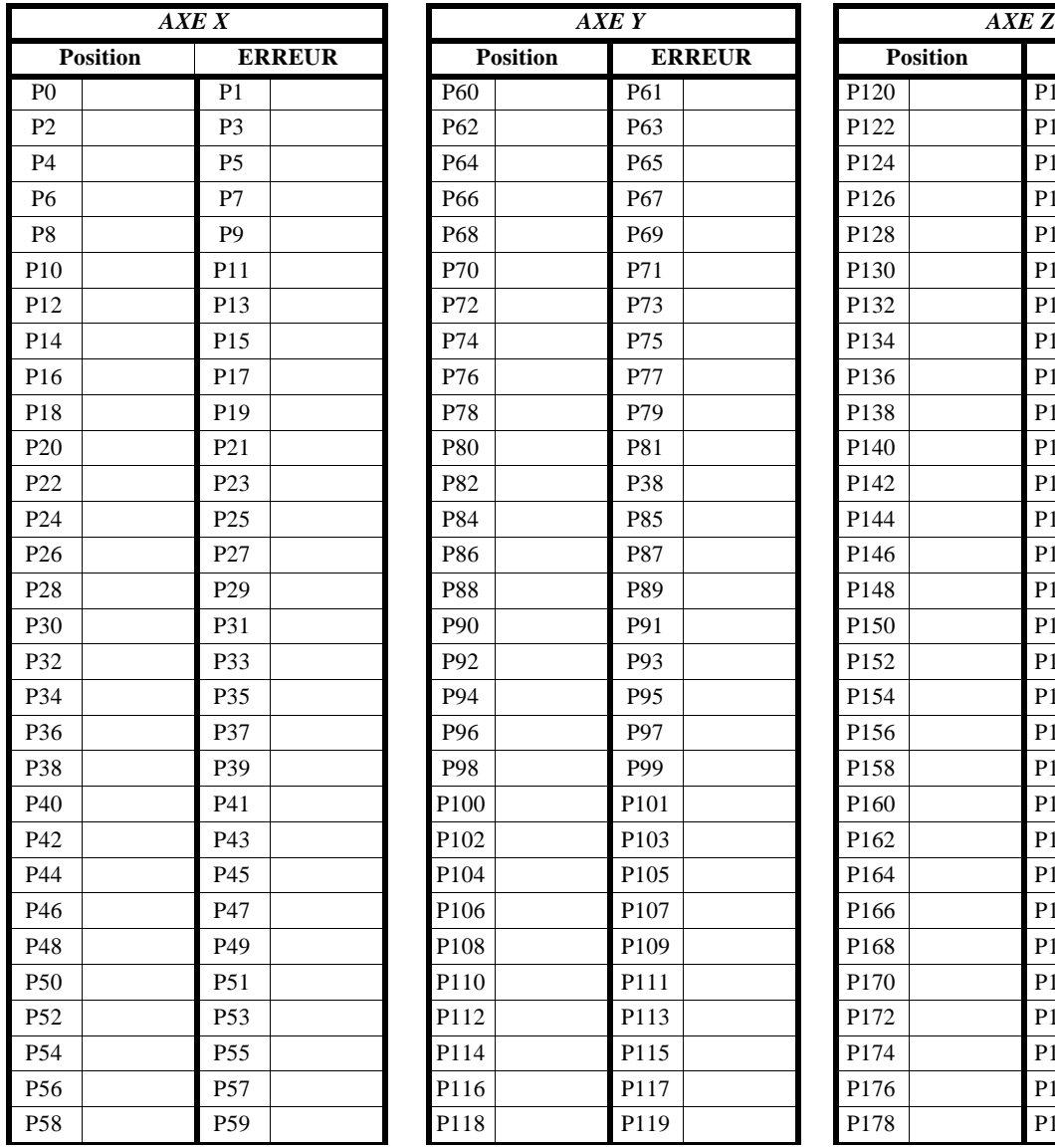

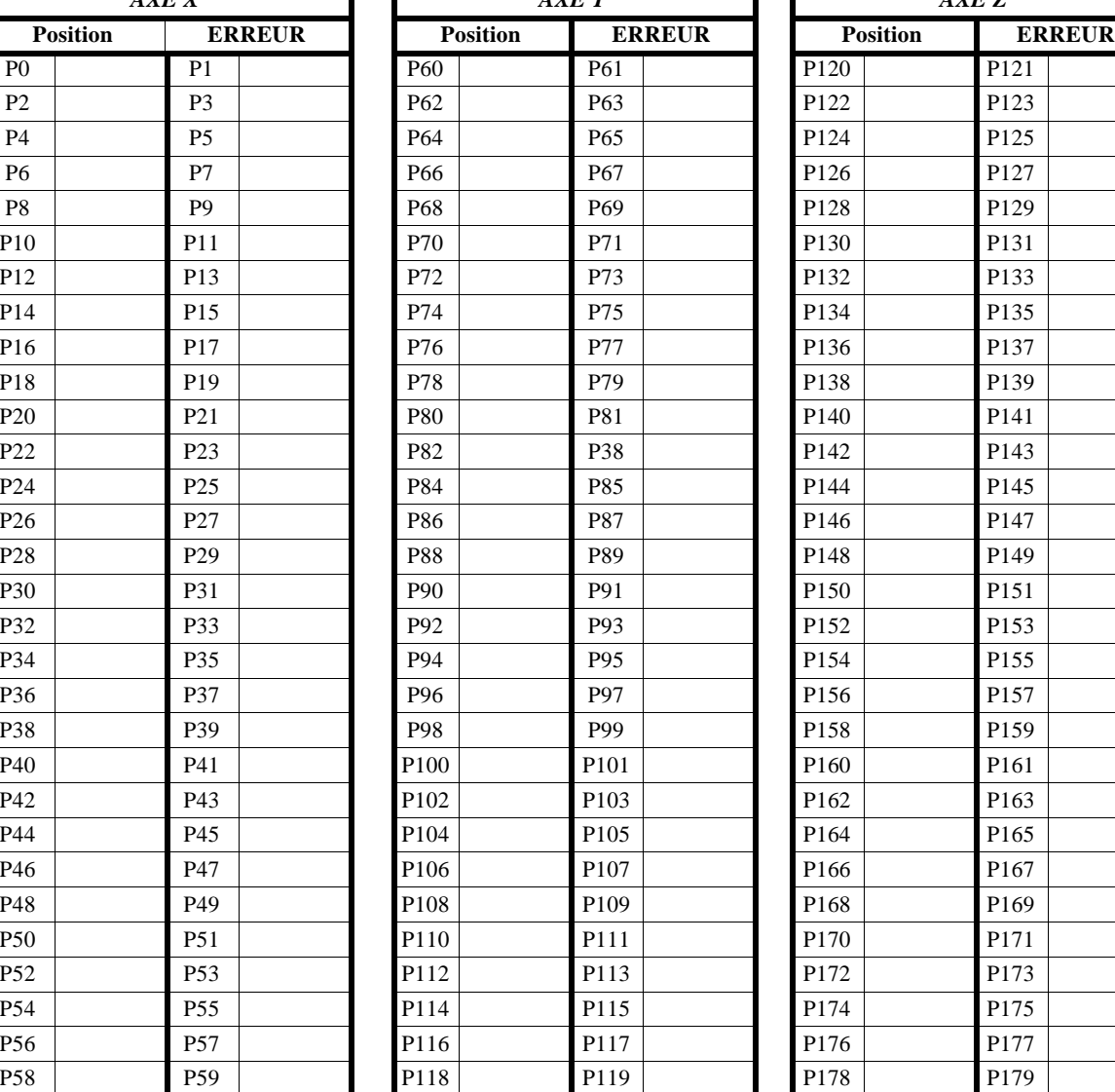

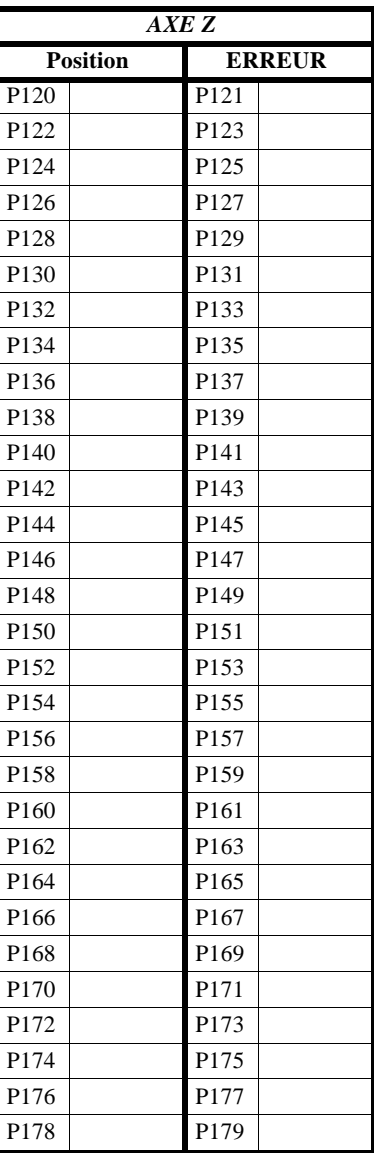

### **APPENDICE J**

### **ENTRETIENT**

### *Nettoyage :*

L'accumulation de saleté dans l'appareil peut agir comme un écran qui peut empêcher la dissipation de chaleur correcte provoquée par les circuits électroniques internes, ce qui peut entraîner des risques de surchauffe et de pannes de la CNC.

La saleté accumulée peut aussi, dans certains cas, fournir un cheminement au courant électrique pouvant provoquer des pannes sur les circuits internes de l'appareil, particulièrement sous des conditions de haute humidité.

Pour le nettoyage du tableau de commandes et du moniteur, il est conseillé d'utiliser un torchon doux imbibé d'eau désionisée et / ou de détergent lave-vaisselle domestique non abrasif (liquide, jamais en poudre), ou bien, avec de l'alcool au 75%.

Ne pas utiliser d'air comprimé à haute pression pour le nettoyage de l'appareil, car cela pourrait provoquer des accumulations de charges qui pourraient provoquer des décharges électrostatiques.

Les plastiques utilisés sur la partie frontale de la CNC sont résistants à :

- 1.- Des graisses et des huiles minérales
- 2.- Des bases et des eaux de Javel,
- 3.- Des détergents dissous
- 4.- Des alcools.

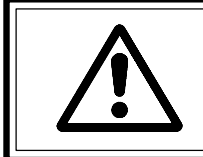

Éviter l'action des dissolvants, tels les Chlore-hydrocarbures, le Benzol, les Esters et les Éthers, car ils peuvent endommager les plastiques avec lesquels la partie frontale de l'appareil est fabriquée.

## *Inspection Préventive*

Si la CNC ne s'allume pas lorsque l'interrupteur postérieur de mise en route est poussé, vérifier que le fusible du moniteur et celui de l'Unité Centrale se trouvent en parfait état et qu'il s'agit de fusibles adéquats.

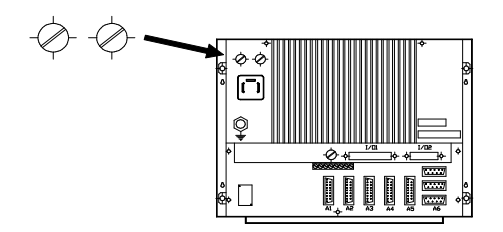

Il incorpore 2 fusibles extérieurs rapides (F) de 3,15 Amp./ 250 V., pour la protection de l'entrée de secteur.

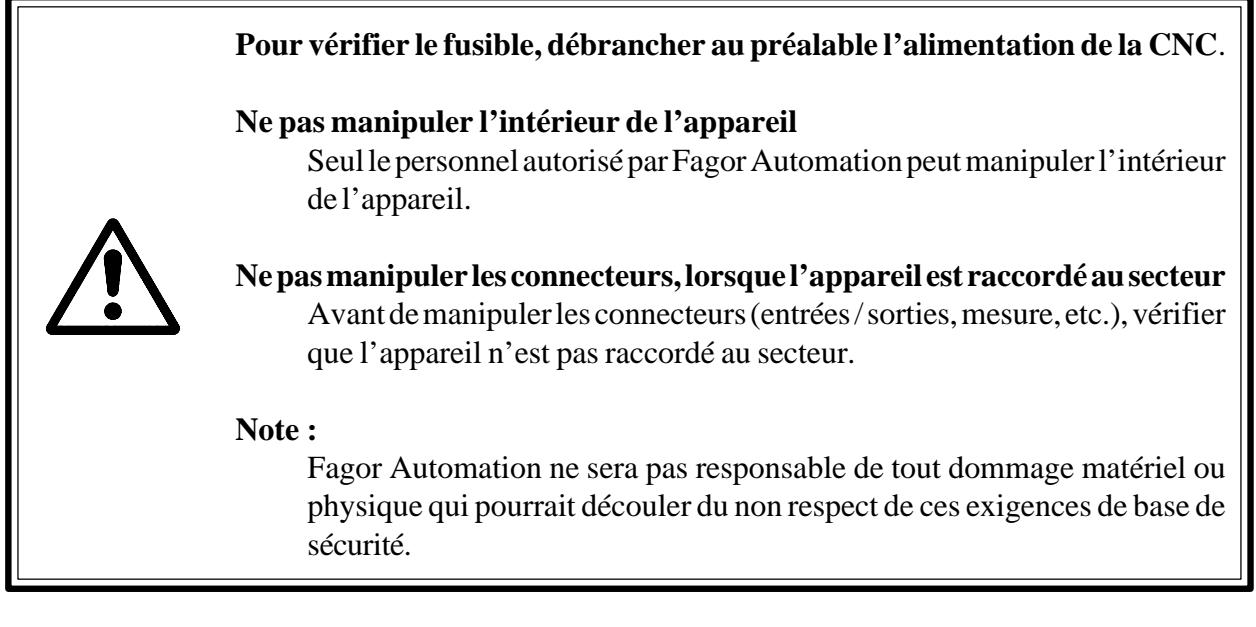

# *Liste de matériels, pièces de rechange*

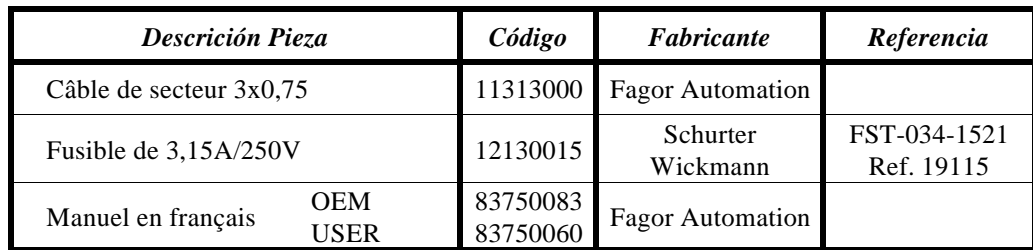
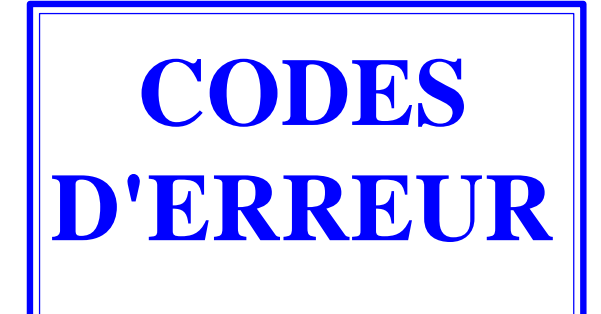

- <span id="page-181-0"></span>001 Cette erreur apparaît dans les cas suivants:
	- Quand le premier caractère du bloc à exécuter n'est pas "N".
	- Lorsque, pendant une édition en ARRIERE-PLAN, le programme en cours appelle un sous-programme situé dans le programme en cours d'édition ou dans un programme ultérieur.

L'ordre de chargement des programmes pièce en mémoire apparaît dans le répertoire de programmes pièce. Si, pendant l'exécution d'un programme, un nouveau programme est édité, il sera placé à la fin de la liste.

- 002 Trop de chiffres lors de la définition d'une fonction en général.
- 003 Cette erreur apparaît dans les cas suivants:
	- \* Quand une valeur négative a été affectée à une fonction qui n'accepte pas le signe "-".
	- Quand une valeur incorrecte a été affectée à une opération automatique:

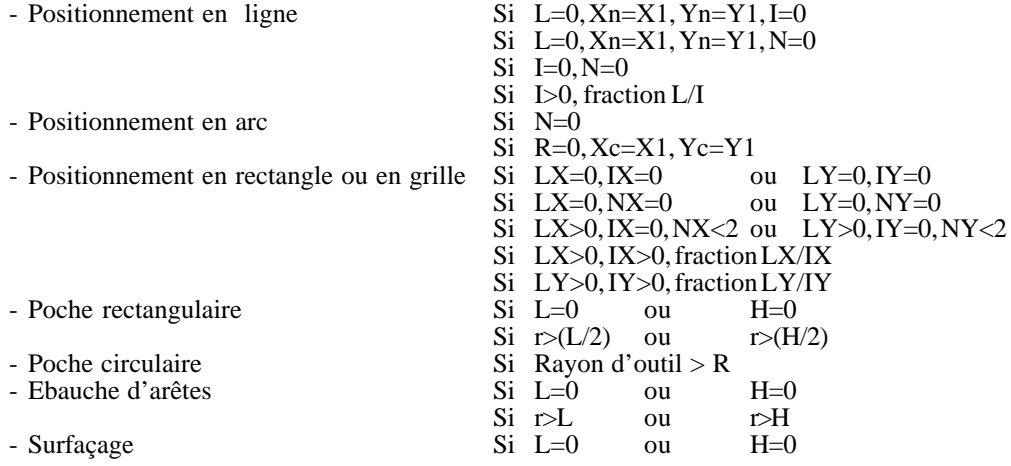

004 Inutilisé actuellement.

005 Bloc de paramètres programmé de façon incorrecte.

- 006 Affectation de plus de 10 paramètres à un bloc.
- 007 Division par zéro.
- 008 Racine carrée d'un nombre négatif.
- 009 Valeur du paramètre trop grande
- 010 M41, M42, M43 ou M44 a été programmé.
- 011 Plus de 7 fonctions "M" dans un bloc.
- 012 Cette erreur apparaît dans les cas suivants:
	- > La fonction G50 est programmée de façon incorrecte.
	- > Les valeurs des dimensions d'outils sont trop élevées.
	- > Les valeurs de décalage du zéro (G53/G59) sont trop élevées.
- 013 Inutilisé actuellement.
- 014 Un bloc incorrect par lui-même ou par rapport à l'historique du programme jusqu'à présent a été programmé.
- 015 Les fonctions G20, G21, G22, G23, G24, G25, G26, G27, G28, G29, G30, G31, G32, G50, G52, G53, G54, G55, G56, G57, G58, G59, G72, G73, G74, G92 et G93 doivent être programmées seules dans un bloc.
- 016 Le sous-programme ou bloc appelé n'existe pas, ou le bloc cherché par la fonction spéciale F17 n'existe pas.
- 017 Valeur du pas du filet négative ou trop élevée.
- 018 Erreur dans des blocs où les points sont définis par angle-angle ou angle-coordonnée.
- 019 Cette erreur apparaît dans les cas suivants:
	- > Après la définition de G20, G21, G22 ou G23, le numéro du sous-programme auquel les fonctions renvoient est manquant.
	- > Le caractère "N" n'a pas été programmé après la fonction G25, G26, G27 ou G29.
	- > Trop de niveaux d'imbrication.
- 020 Les axes de l'interpolation circulaire ne sont pas programmés correctement.
- 021 Pas de bloc à l'adresse définie par le paramètre affecté à F18, F19, F20, F21, F22.
- 022 Un axe est répété lors de la programmation de G74.
- 023 K n'a pas été programmé après G04.
- 024 Inutilisé actuellement.
- 025 Erreur de définition de bloc ou d'appel de sous-programme ou lors de la définition de sauts conditionnels ou inconditionnels.
- 026 Cette erreur apparaît dans les cas suivants:
	- > Débordement de mémoire.
	- > Espace libre sur bande ou en mémoire CNC insuffisant pour mémoriser le programme pièce.
- 027 I/J/K n'a pas été défini pour une interpolation circulaire ou un filet.
- 028 Tentative de sélection d'un correcteur d'outil sur la table d'outils d'un outil externe qui n'existe pas (le nombre d'outils est défini par le paramètre machine).
- 029 Valeur trop élevée affectée à une fonction.

Cette erreur est souvent émise si une valeur est programmée en mm/mn (pouces/mn), en cas de passage aux valeurs en mm/tour (pouce/tour) sans changement des valeurs de F.

- 030 La fonction G programmée n'existe pas.
- 031 La valeur du rayon d'outil est trop élevée.

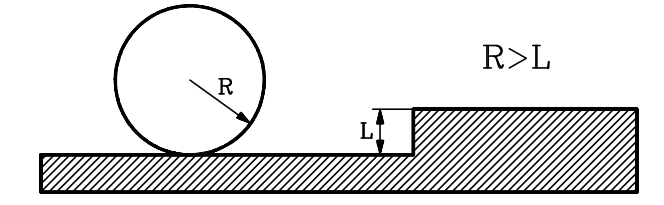

032 La valeur du rayon d'outil est trop élevée.

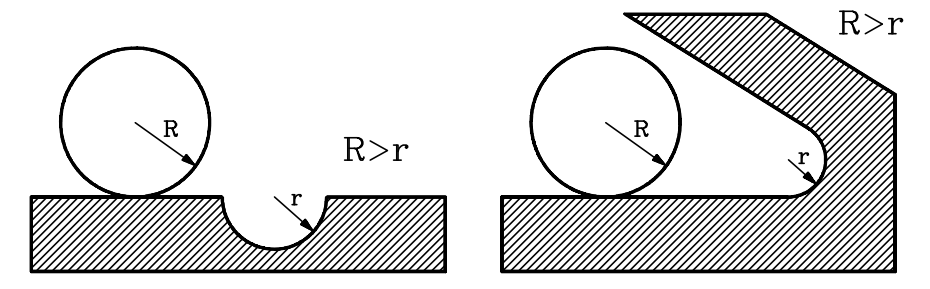

- 033 Un déplacement sur 8388 mm ou 330,26 pouces a été programmé.
	- Exemple: Soit X-5000 la position de l'axe X: si un déplacement au point X5000 est demandé, la CNC émettra l'erreur 33 lors de la programmation du bloc N10 X5000 puisque le déplacement programmé sera égal à 5000 - (-5000) = 10000 mm.

Pour effectuer ce déplacement sans émission de cette erreur, l'opération doit se dérouler en 2 phases comme suit:

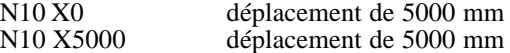

- 034 Valeur de S ou F trop élevée
- 035 Informations sur l'arrondi aux angles, le chanfreinage ou la compensation insuffisantes.
- 036 Répétition de sous-programme.
- 037 La fonction M19 a été programmée de façon incorrecte.
- 038 La fonction G72 ou G73 a été programmée de façon incorrecte.

Ne pas oublier que si G72 n'est appliqué que sur un seul axe, cet axe doit être positionné sur le zéro pièce (valeur 0) au moment de l'application du facteur d'échelle.

- 039 Cette erreur apparaît dans les cas suivants:
	- > Plus de 15 niveaux d'imbrication lors de l'appel de sous-programmes.
	- > Programmation d'un bloc contenant un saut sur lui-même. Exemple: N120 G25 N120.
- 040 L'arc programmé ne passe pas par le point de fin défini (tolérance de  $0.01$  mm) ou aucun arc ne passe par les points définis par G08 ou G09.
- 041 Cette erreur est émise en cas de programmation d'une entrée tangentielle dans les conditions suivantes:
	- Pas de place pour exécuter une entrée tangentielle. Un débattement égal au double du rayon congé ou plus est nécessaire.

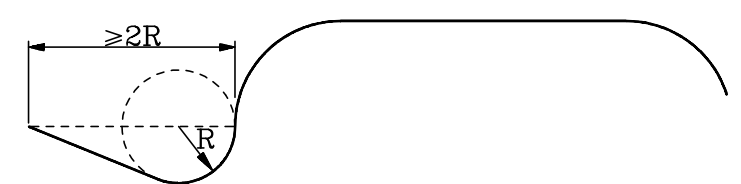

- > Si l'entrée tangentielle doit être appliquée à un arc (G02, G03), elle doit être définie dans un bloc linéaire.
- 042 Cette erreur est émise en cas de programmation d'une sortie tangentielle dans les conditions suivantes:
	- > Pas de place pour exécuter une sortie tangentielle. Un débattement égal au double du rayon congé ou plus est nécessaire.

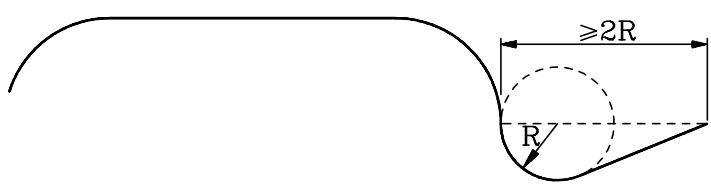

- > Si la sortie tangentielle doit être appliquée à un arc (G02, G03), elle doit être définie dans un bloc linéaire.
- 043 Définition incorrecte des coordonnées polaires d'origine (G93).
- 044 Inutilisé actuellement.
- 045 Programmation incorrecte de la fonction G36, G37, G38 ou G39.
- 046 Définition incorrecte des coordonnées polaires.
- 047 Un déplacement nul a été programmé pendant une compensation de rayon ou un congé aux angles.
- 048 Inutilisé actuellement.
- 049 Programmation de chanfrein incorrecte dans une opération de poche rectangulaire ou d'ébauche d'arête de telle sorte que:
	- L'outil est incapable d'effectuer l'usinage car le chanfrein est trop petit.
	- Le chanfrein d'une aussi grande taille ne peut pas être usiné avec ces valeurs de paramètre L, H et E.
- 050 Les fonctions M06, M22, M23, M24, M25 doivent être programmées seules dans un bloc.
- 051 \* Un changement d'outil ne peut pas être effectué si l'outil n'est pas en position de changement.
- \* L'outil demandé ne se trouve pas dans le magasin.
- Inutilisé actuellement.
- Pas de ruban dans le lecteur de cassette ou la porte du lecteur est ouverte.
- Erreur de parité lors de la lecture ou de l'enregistrement d'une cassette.
- Inutilisé actuellement.
- Ruban protégé en écriture.
- Transport de ruban "paresseux"
- Erreur de communications entre la CNC et le lecteur de cassettes.
- Erreur matériel interne de la CNC. Consulter les Services Techniques Après-Vente.
- Erreur de batterie.

Le contenu de la mémoire sera sauvegardé 10 jours au-délà du jour de l'apparition de l'erreur (avec la CNC à l'arrêt). L'ensemble du module batterie situé sur la face arrière doit être changé. Consulter les Services Techniques Après-Vente.

#### **Attention:**

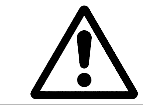

En raison du risque d'explosion ou de combustion, ne pas essayer de recharger la batterie, ne pas l'exposer à des températures supérieures à 100° et ne pas mettre les câbles de batterie en court-circuit.

- \* Une entrée externe d'urgence (broche 14 du connecteur d'E/S 1) est activée.
- Inutilisé actuellement.
- \* Dépassement de limite de course en X

Cette erreur est émise quand la machine dépasse la limite fixée ou si un bloc forçant la machine à dépasser ces limites a été programmé.

\* Dépassement de limite de course en Y

Cette erreur est émise quand la machine dépasse la limite fixée ou si un bloc forçant la machine à dépasser ces limites a été programmé.

\* Dépassement de limite de course en Z

Cette erreur est émise quand la machine dépasse la limite fixée ou si un bloc forçant la machine à dépasser ces limites a été programmé.

- Inutilisé actuellement.
- \*\* Erreur de poursuite en X
- \*\* Erreur de poursuite en Y
- \*\* Erreur de poursuite en Z
- Inutilisé actuellement.
- \*\* Valeur de vitesse de broche excessive
- \*\* Erreur de réinjection sur le connecteur A1.
- \*\* Erreur de réinjection sur le connecteur A2.
- \*\* Erreur de réinjection sur le connecteur A3.
- \*\* Erreur de réinjection sur le connecteur A4.
- \*\* Erreur de réinjection sur le connecteur A5.
- 080 Cette erreur s'est produite lors de l'utilisation d'un outil plus petit que la passe d'usinage "G" en usinage de poche rectangulaire/circulaire ou d'ébauche d'arête.
- 081 Cette erreur est émise quand le rayon de l'outil est supérieur à " $(L/H2)$ -E" ou " $(H/2)$ -E".
- 082 \*\* Erreur de parité dans les paramètres généraux.<br>083 Cette erreur est émise en cas de programmation
- 083 Cette erreur est émise en cas de programmation de "r>0" ou "C>0" en usinage de poche rectangulaire/circulaire ou d'ébauche d'arête.
- 084 Cette erreur est émise si un rayon d'outil supérieur à "R-E" est programmé dans une poche circulaire.
- 085 Cette erreur est émise si un outil de rayon nul (correcteur d'outil) est utilisé après avoir programmé "G=0" (passe d'usinage) en usinage de poche rectangulaire/circulaire ou d'ébauche d'arête.
- 086 Cette erreur est émise quand une valeur incorrecte est affectée à une opération automatique ou à une opération d'usinage:
	- Poche rectangulaire...................Si P=0 ou I=0 - Poche circulaire.........................Si P=0 ou I=0 - Ebauche d'arêtes .......................Si P=0 ou I=0 - Surfaçage ...................................Si P=0 ou I=0 - Pointage ....................................Si P=0, =0 - Perçage ......................................Si P=0 ou I=0 - Taraudage .................................Si P=0 - Alésage ......................................Si P=0
- 087 \*\* Erreur matériel interne de la CNC. Consulter les Services Techniques Après-Vente.
- 088 \*\* Erreur matériel interne de la CNC. Consulter les Services Techniques Après-Vente.
- 089 \* Tous les axes ne sont pas revenus au zéro.

Cette erreur apparaît quand une recherche du zéro sur tous les axes est obligatoire après la mise sous tension. Cette obligation est définie par un paramètre machine.

- 090 \*\* Erreur matériel interne de la CNC. Consulter les Services Techniques Après-Vente.
- 091 \*\* Erreur matériel interne de la CNC. Consulter les Services Techniques Après-Vente.
- 092 \*\* Erreur matériel interne de la CNC. Consulter les Services Techniques Après-Vente.
- 093 \*\* Erreur matériel interne de la CNC. Consulter les Services Techniques Après-Vente.
- 094 Erreur de parité dans la table d'outils ou la table de correcteurs d'outils G53-G59.
- 095 Cette erreur est émise quand le rayon de l'outil est supérieur au rayon congé "r" en usinage de poche rectangulaire ou en ébauche d'arêtes.
- 096 \*\* Erreur de parité dans les paramètres d'axe Z.
- 097 \*\* Erreur de parité dans les paramètres d'axe Y.
- 098 \*\* Erreur de parité dans les paramètres d'axe X.
- 099 \*\* Erreur de parité dans la table M.
- 100 \*\* Erreur matériel interne de la CNC. Consulter les Services Techniques Après-Vente.
- 101 \*\* Erreur matériel interne de la CNC. Consulter les Services Techniques Après-Vente.
- 105 Cette erreur est émise dans les cas suivants:
	- > Un commentaire a plus de 43 caractères.
	- > Un programme a été défini avec plus de 5 caractères.
	- > Un numéro de bloc comporte plus de 4 caractères.
	- > Apparition de caractères bizarres en mémoire.
- 106 \*\* Température limite interne dépassée.
- 107 Inutilisé actuellement.
- 108 \*\* Erreur dans les paramètres de compensation d'erreur de pas de vis sur l'axe Z.
- 109 \*\* Erreur dans les paramètres de compensation d'erreur de pas de vis sur l'axe Y.
- 110 \*\* Erreur dans les paramètres de compensation d'erreur de pas de vis sur l'axe X.
- 111 Inutilisé actuellement.<br>112 Inutilisé actuellement Inutilisé actuellement.
- 
- 113 Inutilisé actuellement.
- 114 Inutilisé actuellement.
- 115 \* Erreur de chien de garde dans le module périodique.

Cette erreur apparaît quand le temps d'exécution du module périodique dépasse 5 millisecondes.

116 \* Erreur de chien de garde dans le module principal.

Cette erreur apparaît quand le temps d'exécution du module principal est supérieur à la moitié du temps indiqué dans le paramètre machine "P279".

- 117 \* Les informations CNC internes demandées par l'activation des repères M1901 à M1949 ne sont pas disponibles.
- 118 \* Tentative de modification d'une variable interne CNC indisponible au moyen des repères M1950 à M1964.
- 119 Erreur lors de l'écriture de paramètres machine, de la table de fonctions M décodées et des tables de compensation d'erreur de vis dans la mémoire EEPROM.

Cette erreur peut apparaître lorsque, après verrouillage des paramètres machine, de la table de fonctions M décodées et des tables de compensation d'erreur de vis, l'opérateur tente de sauvegarder ces informations dans la mémoire EEPROM.

120 Erreur de somme de contrôle lors de la récupération (rétablissement) des paramètres machine, de la table de fonctions M décodées et des tables de compensation d'erreur de vis dans la mémoire EEPROM. - Elles stoppent l'avance des axes et la rotation de la broche en annulant les signaux de validation ainsi que les sorties analogiques de la CNC.

### **Attention:**

Les ERREURS signalées par "\*" agissent de la façon suivante:

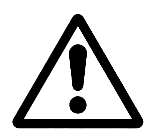

- Elles stoppent l'avance des axes et la rotation de la broche en annulant les signaux de validation ainsi que les sorties analogiques de la CNC.
- Elles interrompent l'exécution du programme pièce de la CNC s'il était en cours d'exécution.

Les ERREURS signalées par "\*\*" agissent non seulement comme celles repérées par "\*", mais activent en plus la SORTIE D'URGENCE INTERNE.

# **[FAGOR CNC 800M](#page-188-0)**

# **NOUVELLES PRESTATIONS**

Ref. 9803 (fra)

# *Version 2.1 (Juillet 1995)*

## <span id="page-188-0"></span>*1. P627(1). FACTEUR DIVISEUR DES SIGNAUX DES VOLANTS ÉLECTRONIQUES*

Le paramètre P627(1) s'utilise en même temps avec les paramètres P612(6), P626(6) et P627(6) qui indiquent le facteur multiplicateur des signaux du volant électronique de l'axe X, Y, Z respectivement.

Le paramètre P627(1) indique si sont divisés ou non les signaux de tous les volants électroniques.

```
P627(1)=0 Ne sont pas divisés.<br>P627(1)=1 Les signaux de tous
```
Les signaux de tous les volants sont divisés par 2.

Exemples dans l'axe X pour que la CNC assume 100 impulsions/tour avec codeurs à 25, 50 et 100 impulsions/tour, il faut:

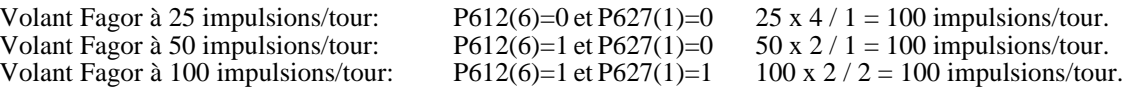

# *Version 2.4 (Juin 1996)*

# *1. VOLANTS INFLUENCÉS PAR L'ARRÊT DES AVANCES*

On partait jusqu'à présent du principe que les volants réalisaient des fonctions de manivelles, raison pour laquelle ces derniers n'étaient pas influencées par l'Arrêt des Avances.

Certaines applications exigent pourtant que les volants soient influencés par l'Arrêt des Avances.

Le paramètre machine "P628(2)" indique si les volants sont influencés par l'Arrêt des Avances.

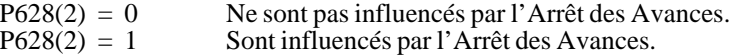

### *2. CHANGEURS AUTOMATIQUES D'OUTILS*

Cette caractéristique permet à tout moment la conduite des changeurs d'outils.

Jusqu'à présent, ce traitement avait uniquement lieu lorsqu'un programme (99996) était exécuté sous mode Automatique.

#### *Personnalisation:*

Le paramètre machine "P628(3)" indique si l'on dispose de Changeur Automatique d'Outils.

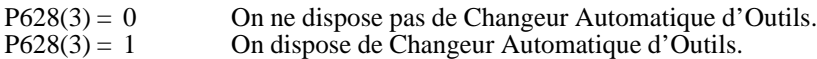

Dans ces deux cas, la CNC tient compte des paramètres machine "P743" et "P745".

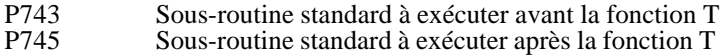

Les sous-routines associées à la fonction T doivent contenir la séquence de sélection d'outil et doivent être définies par le constructeur dans un des programmes spéciaux d'usager en code ISO: P99994 et P99996.

Les deux sous-routines sont définies au moyen d'un nombre entier compris entre 0 et 89. Si elle est personnalisée avec la valeur 0, la CNC comprend qu'elle ne doit exécuter aucune sous-routine.

## *2.1 MACHINE MUNIE DE CHANGEUR MANUEL D'OUTILS*

Le paramètre machine "P628(3)" doit être personnalisé avec la valeur "0" (on ne dispose pas de Changeur Automatique d'Outils).

#### *Fonctionnement de base sous mode Manuel ou Visualisateur*

Chaque fois qu'un nouvel outil est sélectionné, (T?? - START), la CNC agit de la manière suivante:

- 1.- Si le paramètre machine "P743" a été personnalisé avec une valeur autre que "0", la CNC exécute la sous-routine standard en question.
- 2.-. La CNC fait sortir le code BCD et assimile le nouvel outil
- 3.- Si le paramètre machine "P745" a été personnalisé avec une valeur autre que "0", la CNC exécute la sous-routine standard en question.

#### *Fonctionnement de base durant l'exécution d'une opération automatique*

Chaque fois que l'exécution d'une opération automatique exige un changement d'outil, (T01 étant active et le cycle demandant T02), la CNC agit de la manière suivante:

- 1.- Si le paramètre machine "P743" a été personnalisé avec une valeur autre que "0", la CNC exécute la sous-routine standard en question.
- 2.- Elle affiche le message "TOOL CHANGE" et arrête l'exécution du programme.
- 3.- Après que l'utilisateur a tapé sur la touche [Départ/Start], la CNC fait sortir le code BCD et assimile le nouvel outil
- 4.- Si le paramètre machine "P745" a été personnalisé avec une valeur autre que "0", la CNC exécute la sous-routine standard en question.
- 5.- La CNC poursuit l'exécution de l'opération automatique.

#### *Fonctionnement de base durant le programme ISO (99996)*

*a) Un, ou les deux, paramètre(s) machine "P743" et "P745" ont été définis avec une valeur autre que "0".*

Chaque fois que l'exécution du programme ISO (99996) exige un changement d'outil, la CNC agit de la manière suivante:

- 1.- Si le paramètre machine "P743" a été personnalisé avec une valeur autre que "0", la CNC exécute la sous-routine standard en question.
- 2.- La CNC fait sortir le code BCD et assimile le nouvel outil.
- 3.- Si le paramètre machine "P745" a été personnalisé avec une valeur autre que "0", la CNC exécute la sous-routine standard en question.
- 4.- La CNC poursuit l'exécution du programme.
- *b) Les deux paramètres machine "P743" et "P745" ont été définis avec la valeur "0".*

Chaque fois que l'exécution du programme ISO (99996) exige un changement d'outil, la CNC agit de la manière suivante:

- 1.-. La CNC fait sortir le code BCD de l'outil et l'assimile.
- 2.- Elle exécute la sous-routine standard N99, où:

Elle affiche le message "TOOL CHANGE" et elle arrête l'exécution du programme (M00).

3.- Après que l'utilisateur a tapé sur la touche [Départ/Start], la CNC poursuit l'exécution du programme.

## *2.2 MACHINE MUNIE DE CHANGEUR AUTOMATIQUE D'OUTILS*

Le paramètre machine "P628(3)" doit être personnalisé avec la valeur "1" (si l'on dispose de Changeur Automatique d'Outils).

#### *Fonctionnement de base sous mode Manuel ou Visualisateur*

Chaque fois qu'un nouvel outil est sélectionné, (T?? - START), la CNC agit de la manière suivante:

- 1.- Si le paramètre machine "P743" a été personnalisé avec une valeur autre que "0", la CNC exécute la sous-routine standard en question.
- 2.-. La CNC fait sortir le code BCD et assimile le nouvel outil.
- 3.- Si le paramètre machine "P745" a été personnalisé avec une valeur autre que "0", la CNC exécute la sous-routine standard en question.

#### *Fonctionnement de base durant l'exécution d'une opération automatique*

Chaque fois que l'exécution d'une opération automatique exige un changement d'outil, (T01 étant active et le cycle demandant T02), la CNC agit de la manière suivante:

- 1.- Si le paramètre machine "P743" a été personnalisé avec une valeur autre que "0", la CNC exécute la sous-routine standard en question.
- 2.- La CNC fait sortir le code BCD et assimile le nouvel outil.
- 3.- Si le paramètre machine "P745" a été personnalisé avec une valeur autre que "0", la CNC exécute la sous-routine standard en question.
- 4.- La CNC poursuit l'exécution de l'opération automatique.

#### *Fonctionnement de base durant le programme ISO (99996)*

*a) Un, ou les deux, paramètre(s) machine "P743" et "P745" ont été définis avec une valeur autre que "0".*

Chaque fois que l'exécution du programme ISO (99996) exige un changement d'outil, la CNC agit de la manière suivante:

- 1.- Si le paramètre machine "P743" a été personnalisé avec une valeur autre que "0", la CNC exécute la sous-routine standard en question.
- 2.-. La CNC fait sortir le code BCD du nouvel outil et assimile le nouvel outil.
- 3.- Si le paramètre machine "P745" a été personnalisé avec une valeur autre que "0", la CNC exécute la sous-routine standard en question.
- 4.- La CNC poursuit l'exécution du programme.
- *b) Les deux paramètres machine "P743" et "P745" ont été définis avec la valeur "0".*

Chaque fois que l'exécution du programme ISO (99996) exige un changement d'outil, la CNC agit de la manière suivante:

- 1.-. La CNC fait sortir le code BCD du nouvel outil et l'assimile.
- 2.- Elle exécute la sous-routine standard interne N99, où:

Elle affiche le message "TOOL CHANGE" et elle arrête l'exécution du programme (M00).

3.- Après que l'utilisateur a tapé sur la touche [Départ/Start], la CNC poursuit l'exécution du programme.

### *3. GESTION DE M19 (ORIENTATION DE LA BROCHE)*

Lorsque l'on dispose de Changeurs Automatiques d'Outil, il faut orienter la broche avant de procéder au changement.

Cette caractéristique met en marche la fonction M19 afin de conduire l'orientation de la broche.

Il est conseillé d'inclure la fonction M19 dans la sous-routine standard qui est exécutée avant la fonction T, à savoir, celle qui est définie par le paramètre machine P743.

#### *Conditions requises:*

Afin de pouvoir orienter la broche, il faut disposer d'un codeur de broche.

Pour raccorder le codeur de broche il faut utiliser le connecteur "A5", le même qui est utilisé pour le raccordement du volant électronique associé à l'axe Z.

Sur les machines disposant de volant associé à l'axe Z et si l'on désire utiliser cette caractéristique, on partagera le connecteur "A5" pour le raccordement du volant électronique associé à l'axe Z et pour le raccordement du codeur de broche.

#### **Précautions à prendre pour les machines disposant de volant associé à l'axe Z:**

- . Il faudra échanger les mesures en question (volant et broche)
- . La CNC interprète la mesure du connecteur "A5" de la manière suivante:

En mode "Orientation de la Broche" (M19) comme mesure de la broche. En mode "Broche en boucle ouverte" (M3, M4, M5) comme impulsions de Volant.

. Si la broche passe du mode "Orientation de la Broche" au mode "Broche en boucle ouverte" et qu'on ne commute pas la mesure du connecteur "A5", la CNC interprétera les impulsions de la broche comme étant des impulsions du Volant.

#### *Personnalisation:*

Le paramètre machine "P800" indique si l'on dispose ou non de codeur de broche et si l'on dispose donc de la caractéristique "Orientation de la Broche".

- $P800 = 0$  On ne dispose ni de codeur ni d'"Orientation de la Broche".<br> $P800 \leq 0$  Nombre d'impulsions du codeur de la Broche.
	- Nombre d'impulsions du codeur de la Broche.

En plus de disposer d'un codeur situé sur la broche (P800 autre que 0), il faut personnaliser les paramètres machine suivants:

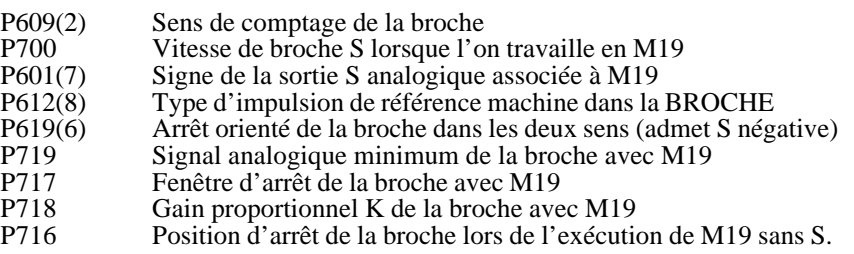

#### *Format de programmation*

La manière de programmer une Orientation de Broche est "M19 S4.3", où:

- M19 Indique qu'il s'agit d'un déplacement de broche en boucle fermée.<br>S4.3 Indique la position sur laquelle on désire mettre en position la broche
- S4.3 Indique la position sur laquelle on désire mettre en position la broche. La valeur en question sera exprimée en degrés et se référera au zéro machine.

#### *Format de Programmation en Mode Visualisateur*

Pour orienter la broche, il faut agir de la manière suivante:

- Taper la séquence de touches [F] [BEGIN] [END]
- \* La CNC affiche sur la partie inférieure le message "M"
- $Taper [1] [9] [S] (valeur choice) [START]$

#### *Fonctionnement de base.*

L'exécution d'un bloc du type "M19 S4.3" se fait de la manière suivante:

- \* La CNC indiquera à l'armoire électrique d'exécuter la fonction M19, ce transfert d'information se faisant comme n'importe quelle fonction auxiliaire "M".
- \* Si la broche se trouvait en boucle ouverte (M3, M4), la CNC réduit la vitesse de la broche jusqu'à ce qu'elle arrive audessous de la vitesse indiquée par le paramètre "P700" et fait ensuite une recherche de zéro.
- \* La CNC déplace la broche jusqu'au point indiqué (S4.3) et à la vitesse établie par le paramètre machine "P700".

Si un bloc unique est exécuté avec un "M19", sans "S4.3", la CNC déplace la broche jusqu'à la position indiquée par le paramètre "P916". Si "P916=0", la Broche continue à tourner indéfiniment à la vitesse indiquée par M19.

Le sens dans lequel se fait le positionnement est indiqué par le paramètre machine "P601(7); malgré ceci, le paramètre machine "P619(6)" permet de faire ce positionnement dans les deux sens.

- \* La broche restera en boucle fermée jusqu'à ce que:
	- Une M3, M4, M5 soit exécutée
	- Une S ???? soit exécutée
	- Une REMISE À ZÉRO se produise
	- La fonction M30 soit exécutée
	- Se produise une erreur d'exécution quelconque

#### Exemple:

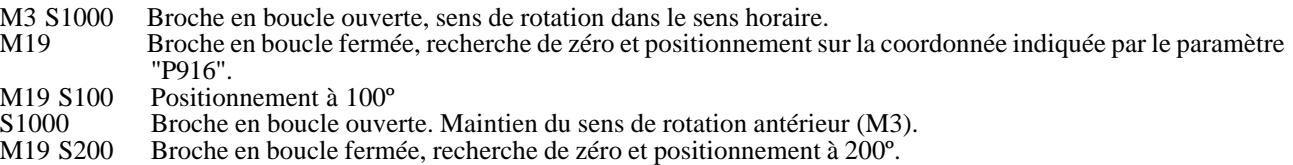

# *Version 3.1 (Novembre 1997)*

# *1. GÉNÉRATION D'UN PROGRAMME EN CODE ISO*

La CNC permet de générer, à partir d'une opération ou programme pièce, un programme en code ISO à bas niveau.

Quand on veut disposer de cette prestation il faut personnaliser le paramètre machine "P630(1)=1".

Le programme en code ISO généré par la CNC est toujours appelé 99996 et pourra être emmagasiné dans la CNC elle-même ou dans un ordinateur.

Le programme 99996 est un programme spécial d'usager en code ISO, qui peut être: Généré à partir d'une opération ou programme pièce. Édité dans la CNC elle-même, avec l'option "Modes auxiliaires - Édition programme 99996" Être transmis à la CNC après avoir été élaboré dans un ordinateur.

#### *Génération du programme ISO en mémoire de la CNC (99996).*

Le CN800M dispose de 11 K de mémoire pour emmagasiner le programme 99996. Si le programme généré dépasse cette taille, la CNC affichera l'erreur correspondante.

Pour générer le programme 99996 il faut suivre les pas suivants:

- S'il s'agit d'une opération. Sélectionner ou définir l'opération désirée.
- \* S'il s'agit d'un programme pièce. Sélectionner dans le dossier de programmes pièce le programme pièce et positionner le curseur sur la tête de celle-ci ("PIÈCE 01435". On devra voir la liste des opérations qui la composent).
- \* Taper sur la séquence de touches [CALC] [7]. La CNC affichera la page de simulation graphique.
- Taper sur la touche  $\left|\{\begin{matrix} \begin{matrix} 1 \end{matrix}\} \end{matrix}\right|$ . La CNC commence la simulation et la génération du programme 99996.
- \* Une fois finalisée la simulation, le programme 99996 emmagasiné en mémoire contiendra en code ISO tous les blocs qui ont été simulés.

#### *Génération du programme ISO (99996) dans un ordinateur*

Normalement, le programme 99996 généré à partir d'un programme pièce est supérieur à la mémoire disponible dans la CNC.

Grâce à l'utilisation du DNC30 il est possible de générer ce programme (99996) dans la mémoire de l'ordinateur.

Pour générer le programme 99996 dans un ordinateur il faut suivre les pas suivants:

- Activer la communication DNC et exécuter le programme DNC30 dans l'ordinateur.
- \* Sélectionner dans l'ordinateur l'option "Gestion de Programmes Réception Digitalisée".
- Dans la CNC sélectionner l'opération ou se positionner sur la tête du programme pièce ("PIÈCE 01435". On devra voir la liste des opérations qui la composent).
- \* Taper sur la séquence de touches [CALC][8]. La CNC affichera la page de simulation graphique.
- Taper sur la touche  $\left\{ \prod_{i=1}^{n} \right\}$ . La CNC commence la simulation et la génération du programme 99996.
- Une fois finalisée la simulation, le programme 99996 qui a été généré dans l'ordinateur contiendra en code ISO tous les blocs qui ont été simulés dans la CNC.

Ce programme peut être exécuté dans la CNC grâce à l'option "Exécution programme infini" du DNC30.

Note: Pendant le processus de génération du programme ISO, il n'est pas appliqué de compensation pendant la simulation graphique qui se réalise. Cependant, dans le programme généré apparaissent les G41, G42 correspondants.

# *2. DISPONIBILITÉ DU FILETAGE RIGIDE*

À partir de cette version il est possible d'effectuer des filetages typiques (avec compensateur) "P630(3)=0" ou des filetages rigides "P630(3)=1".

Pour effectuer des filetages rigides, la CNC doit contrôler la broche, en vérifiant à chaque moment sa vitesse de rotation et en fournissant à l'armoire électrique le signal nécessaire pour que la broche tourne à la vitesse sélectionnée.

#### *Considérations générales:*

Le filetage rigide consiste en une interpolation entre la broche et l'axe Z.

Il est recommandé que les temps d'accélération/décélération de la broche et de l'axe Z soient égaux.

Les erreurs de poursuite de la broche et de l'axe Z doivent être proportionnelles. Par exemple, si le filetage est fait à F1000 mm/ min.,  $\frac{S1000 t}{\text{mn}}$  (pas de filetage = 1 mm) et on obtient comme erreur poursuite Z=1 mm (observés) et S=360 degrés, on peut dire que les deux axes sont parfaitement synchronisés.

Dans le but d'ajuster la réponse de la broche, accélération et décélération, dans chacune des gammes, on dispose d'un paramètre d'accélération/décélération pour chaque gamme de broche.

Comme le gain de l'axe Z est différent pendant l'usinage et pendant le filetage rigide, la CNC dispose de 2 paramètres, un pour chaque cas.

La sortie FILETAGE\_ON (I97) est active chaque fois qu'un filetage rigide est effectué.

#### *Paramètres machine en rapport avec la broche:*

- P800 Numéro d'impulsions du codeur de broche (0...9999)<br>P601(7) Signe de la sortie S analogique associée à M19 (0 ou
- P601(7) Signe de la sortie S analogique associée à M19 (0 ou 1)
- P609(2) Sens de comptage de la broche (0 ou 1)<br>P612(8) Type d'impulsion de référence machine
- P612(8) Type d'impulsion de référence machine dans la broche (0 =Négatif, 1 = Positif)<br>P719 Signal analogique minimum de la broche (0 ... 255)
- $Signal$  analogique minimum de la broche  $(0...255)$

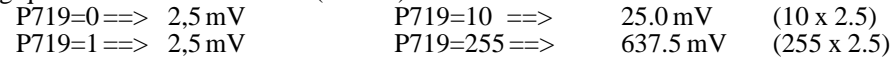

- P717 Fenêtre d'arrêt de la broche. Numéro d'impulsions de comptage (0...255) La CNC applique internement aux signaux de mesure du codeur un facteur de multiplication x4. Ainsi, avec un codeur de 1000 impulsions par tour et P717= 100, la fenêtre d'arrêt sera: (360°/4000)x100= ±9°
- P718 Gain proportionnel K de la broche (0...255) Fixe le signal correspondant à 1 impulsion de comptage d'erreur de poursuite du codeur de la broche. Signal (mV.) = P718 x Erreur de Poursuite (impulsions) x 2,5 mV/64

- P751, P747, P748, P749 Durée rampe d'accélération/décélération de la broche en gamme 1,2,3,4 (0...255) Valeur 1=20 ms
- Gain feed-forward de la broche en filetage rigide (0...255)
- P750 Gain proportionnel K1 de l'axe Z pendant le filetage rigide (0...255)<br>P625(1) Le début du filet se trouve synchronisé avec Io de la broche (0=Non, Le début du filet se trouve synchronisé avec Io de la broche (0=Non, 1=Oui)

#### *Entrées des systèmes de mesure:*

- P630(4) = 0 Le connecteur A5 s'utilise pour la mesure de la broche et pour la mesure du volant associé à l'axe Z Les deux mesures doivent être commutées extérieurement.
- $P630(4) = 1$  Le connecteur A5 s'utilise seulement pour la mesure de la broche. Le connecteur A6 s'utilise pour la mesure du volant associé à l'axe X. Le connecteur A4 s'utilise pour la mesure du volant ou volants associés aux axes Y, Z. La sortie O46 du PLC indique l'axe que se déplace en tournant le volant branché au A4. Si O46=0 se déplace Y et si O46=1 se déplace Z.

#### *Programmation en code ISO*

Se programme à l'aide de la fonction G33 (filetage) en devant indiquer l'avance de l'axe et la vitesse de la broche. G33 Z -10 F1000 S1000 M3

G33 Z-10

Les fonctions G00, G01, G02 et G03 annulent la fonction G33.

# *3. VERSION DE SOFTWARE DANS LA CNC*

À partir de cette version, quand on accède à l'écran qu'affiche le cheksum de chacune des Eproms, [Modes Auxiliaires] [Modes Spéciaux] [8]

La CNC affichera, le cheksum de chacune des Eprom et la Version de Software dont dispose la CNC. Par exemple: Version 3.1

# *4. PROTÈGE-ÉCRAN*

Quand on personnalise le paramètre machine "P626(7)=1" La fonction protège-écran agit de la façon suivante:

Après chaque période de 5 minutes sans qu'aucune touche ne soit tapée, ou bien si la CNC n'a rien à actualiser sur l'écran, le signal vidéo est éliminé et l'écran s'éteint. En tapant sur n'importe quelle touche le vidéo réapparaît.

# *5. FRAISAGE LINÉAIRE SEMI-AUTOMATIQUE*

Pour accéder à ce mode, sélectionner le fraisage linéaire  $\mathscr{V}$  et taper sur la touche  $\left[\frac{\text{LEVEL}}{+}\right]$  pour accéder au mode semiautomatique.

Cette opération ne pourra pas être mémorisée comme partie d'une pièce.

Il faut définir l'angle (α) et la longueur (L) de la trajectoire.

Déplacer la machine grâce aux volants jusqu'au point de départ voulu et taper sur la touche JOG correspondante (il suffit de taper dessus une fois, il n'est pas nécessaire de la maintenir appuyée).

La machine se déplacera dans la direction indiquée et en maintenant l'angle "α" jusqu'à parcourir la distance "L" indiquée ou jusqu'à ce que la touche  $\lceil \overline{\bullet} \rceil$  soit tapée.

# *6. FRAISAGE EN ARC SEMI-AUTOMATIQUE*

Pour accéder ce mode sélectionner le fraisage en arc  $\mathscr{L}$  et taper sur la touche  $\mathscr{L}$  pour accéder au mode semiautomatique.

Cette opération ne pourra pas être mémorisée comme partie d'une pièce.

Il faut définir le rayon d'arrondi (R). Le signe de cette donnée indique le sens de rotation (R+ et R-)

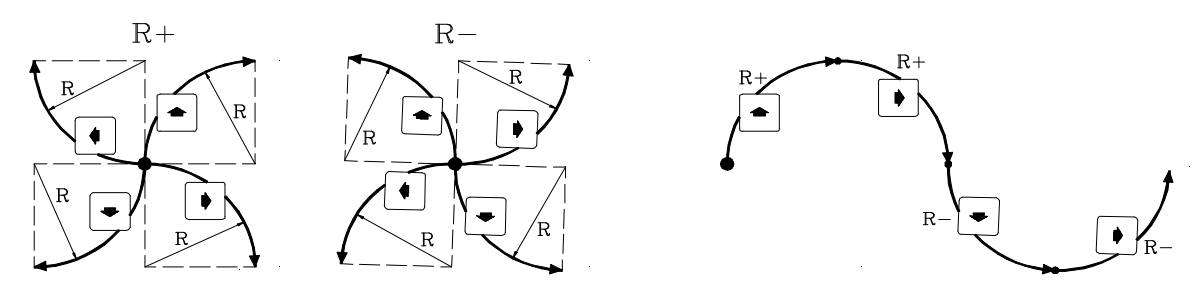

Déplacer la machine au moyen des volants jusqu'au point de départ voulu et taper sur la touche JOG correspondante (il suffit de taper dessus une fois, il n'est pas nécessaire de la maintenir appuyée). La machine effectuera un arc de 90° dans le sens indiqué.

## *7. COMPENSATION CROISÉE*

En plus de compenser l'erreur de mesure causé par la inexactitude des vis utilisées dans chaque axe (erreur de vis), la CNC permet de compenser l'erreur de mesure produite par un axe dans un autre (compensation croisée). Un exemple typique de la compensation croisée est la compensation de flexion de bélier.

Si l'on veut utiliser la compensation croisée il faut définir l'axe auquel s'applique la compensation croisée et l'axe qui en se déplaçant crée ces erreurs de mesure.

#### *Paramètres machine en rapport avec la compensation croisée:*

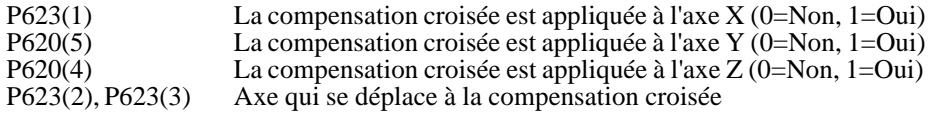

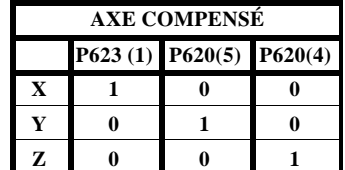

| AXE À DÉPLACER |         |         |
|----------------|---------|---------|
|                | P623(3) | P623(2) |
| X              |         |         |
|                |         |         |
| 7.             |         |         |

Exemples: Compenser Y par rapport au déplacement de Z  $P620$  (\*\*\*10\*\*\*)  $P623$  (\*\*\*\*\*000)<br>Compenser X par rapport au déplacement de Y  $P620$  (\*\*\*00\*\*\*)  $P623$  (\*\*\*\*\*101)

# *8. FONCTION M80 AVEC AXE Z VISUALISATEUR*

Cette prestation se trouve disponible quand l'axe Z est un axe Visualisateur "P617(4)=1".

Chaque fois qu'il faut déplacer l'axe Z la CNC affiche le texte "Agir sur Z".

En plus, à partir de cette version, elle exécute la fonction auxiliaire M80. Grâce à cette fonction on peut agir sur le dispositif hydraulique, mécanique, etc. qui contrôle l'axe Z.

Compenser X par rapport au déplacement de Y P620 ( $***00***$ )

# *9. RÉGLEMENTATION DE SÉCURITÉ EN MACHINES*

La CNC dispose des prestations suivantes pour respecter la réglementation de sécurité sur machines.

### *Habilitation de la touche DEPART depuis le PLC*

Cette prestation est disponible quand le paramètre "P $630(5)=1$ " a été personnalisé.

La sortie O25 du PLC indique si la touche DEPART est habilitée (=1) ou non (=0)

#### *Déplacements des axes affectés par l'Arrêt des Avances. (était déjà disponible)*

L'entrée d'Arrêt des Avances, pin 15 du connecteur I/O 1, doit se trouver normalement au niveau logique haut.

Si pendant le déplacement des axes, l'entrée d'Arrêt des Avances se met au niveau logique bas, la CNC maintient la rotation de la broche et arrête l'avance des axes, en fournissant des signaux de valeur 0V et en maintenant les embrayages activés.

Quand ce signal retourne au niveau logique haut, la CNC continuera avec le déplacement des axes.

#### *Avance des axes en mode manuel limitée depuis le PLC.*

Cette prestation est disponible quand le paramètre " $P630(5)=1$ " a été personnalisé

Chaque fois que la sortie O26 du PLC est activée, la CNC assume l'avance fixée dans le paramètre machine "P814"

#### *Volant géré depuis le PLC***.**

Le paramètre "P628(2)" indique si le déplacement des axes avec volants est affecté par l'Arrêt des Avances (=1) ou non (=0)

Le paramètre machine "P630(2)" indique si est appliqué le facteur correspondant à la position du commutateur (=0) ou si est appliqué le facteur indiqué par les sorties  $O$ 44 et  $O$ 45 du PLC (=1)

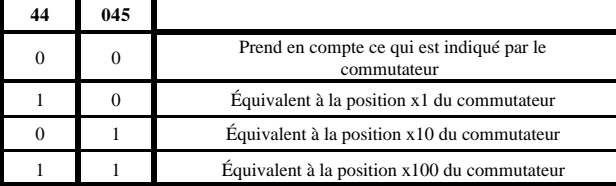

#### *Contrôle de la broche depuis le PLC***.**

Cette prestation est disponible quand le paramètre "P630(5)=1" a été personnalisé.

La sortie O27 indique à la CNC qu'elle doit (O27=1) appliquer à la broche le signal fixé depuis le PLC. La valeur du signal est fixée dans le registre R156 et avec la marque M1956 est envoyée à la CNC.

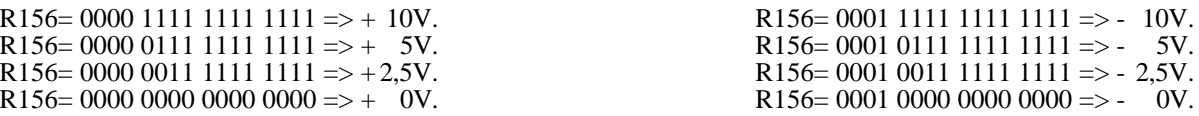

De même, la sortie O43 du PLC, permet de contrôler la rotation de la broche. (Elle était déjà disponible) Normalement elle doit se trouver au niveau logique bas.

Si elle est mise au niveau logique haut, la CNC arrête la rotation de la broche.

Quand cette sortie retourne au niveau logique bas, la CNC récupère la rotation de la broche.

#### *Information au PLC de l'état de la recherche de référence machine*

- I88 Recherche de référence machine en processus
- I100 Recherche de référence machine finalisée sur l'axe X
- Recherche de référence machine finalisée sur l'axe Y
- I102 Recherche de référence machine finalisée sur l'axe Z

#### *Information additionnelle de la CNC au PLC*

- R120 La partie basse de ce registre indique le code de la touche tapée. Cette valeur se maintient pendant 200 millièmes de seconde, sauf si on tape une autre touche avant. Ce registre peut être annulé depuis le PLC, après avoir été géré.
- R121 bit 1 Indique que l'opération de Fraisage est sélectionnée (=1)<br>bit 2 Indique que l'opération de Positionnement est sélectionne
	- bit 2 Indique que l'opération de Positionnement est sélectionnée  $(=1)$ <br>bit 3 Indique que l'opération de Poche est sélectionnée  $(=1)$
	- bit 3 Indique que l'opération de Poche est sélectionnée (=1)<br>bit 4 Indique que l'opération de Moyeu est sélectionnée (=1)
	- bit 4 Indique que l'opération de Moyeu est sélectionnée (=1)<br>bit 5 Indique que l'opération d'Ébauche d'arêtes est sélectionn
	- bit 5 Indique que l'opération d'Ébauche d'arêtes est sélectionnée  $(=1)$ <br>bit 6 Indique que l'opération de Surfaçage est sélectionnée  $(=1)$
	- bit 6 Indique que l'opération de Surfaçage est sélectionnée (=1)
	- bit 7 Indique que une des opérations d'usinage (Pointage, Perçage, etc.) est sélectionnée (=1)
	- bit 8 Indique que l'option Modes Auxiliaires est sélectionnée (=1)
	- bit 9 Indique que l'option Mesure d'outil est sélectionnée (=1)
	- bit 10 Indique que le mode de Simulation graphique est sélectionné (=1)<br>bit 16 Indique que le mode correspondant aux paramètres "Passe de finition bit 16 Indique que le mode correspondant aux paramètres "Passe de finition, Avance de finition, Outil de finition
	- et Distances de sécurité sur X et sur Z des cycles" est sélectionné  $(=1)$

# *Version 3.3 (Mars 1998)*

### *1. CNC MODULAIRE*

La CNC 800M modulaire est formée par les modules Unité Centrale, Moniteur et Clavier.

**Unité Centrale**. Elle se trouve normalement dans l'armoire électrique et sa fixation s'effectue grâce à des orifices que le COUVERCLE SUPPORT possède à cet effet. Dimensions en mm.

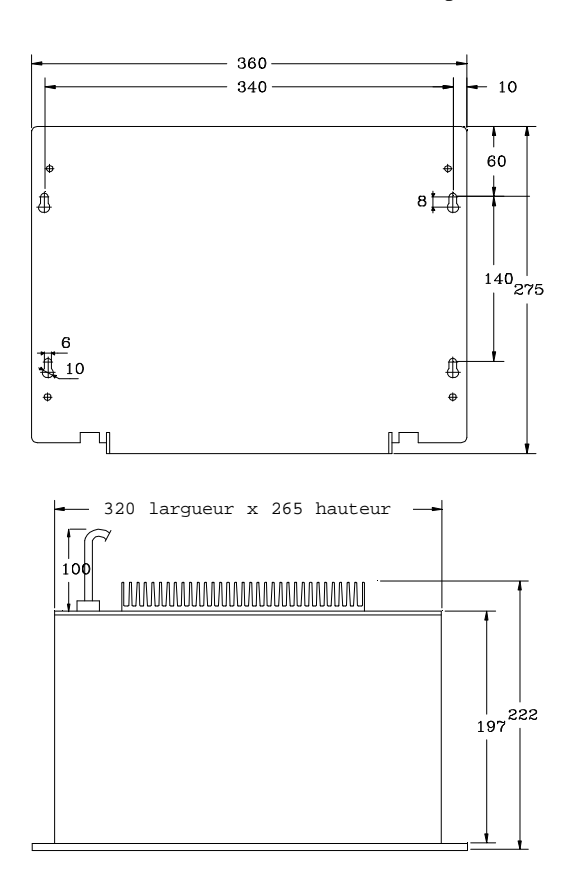

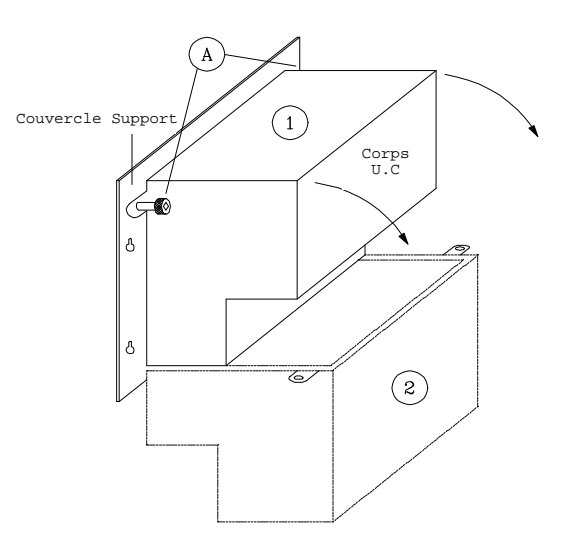

Au moment de l'installation, il faut tenir compte que pour des manipulations futures à l'intérieur, il faudra disposer d'assez d'espace pour l'abattre.

Quand on veut abattre l'Unité Centrale, il faut lâcher les 2 vis moletées situées dans la partie supérieure et procéder à l'abattement en soutenant le corps de celle-ci.

**Moniteur.**Peut être situé dans n'importe quelle partie de la machine, il est pourtant conseillé de le situer à la hauteur des yeux de l'utilisateur.

Moniteur 9" Ambre et 10" Couleur

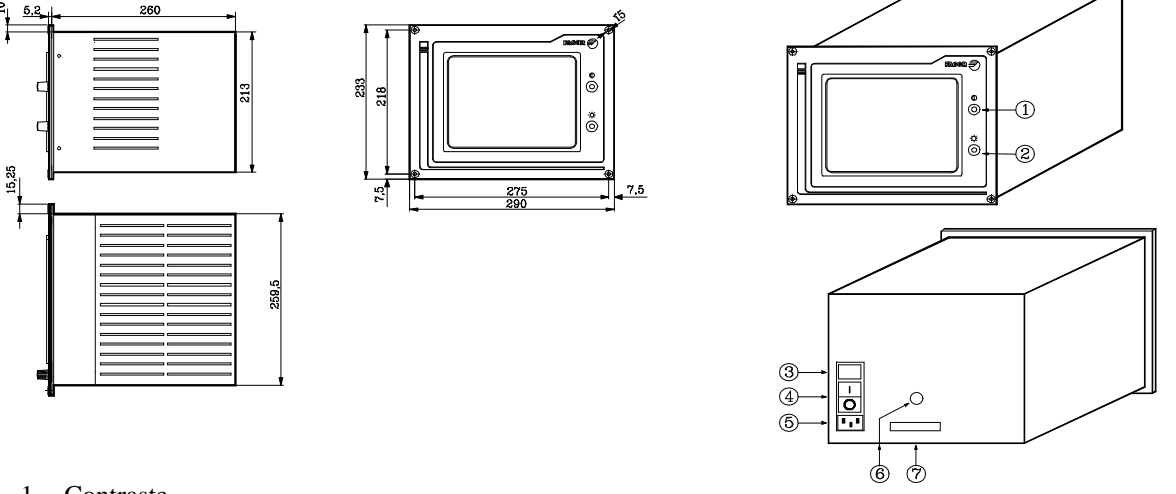

- 1.- Contraste
- 2.- Brillant
- 3.- 2 fusibles rapides (F), un pour chaque ligne de réseau, de 3,15Amp./250V pour protection de l'entrée de réseau.
- 4.- Interrupteur de mise sous tension.
- 5.- Connecteur de raccordement à réseau, pour le raccorder à 220 V courant alternatif et terre.
- 6.- Borne pour le raccordement général de terres de la machine: métrique 6.
- 7.- Connecteur type SUB-D (mâle) avec 15 pins pour le raccordement avec l'Unité Centrale.

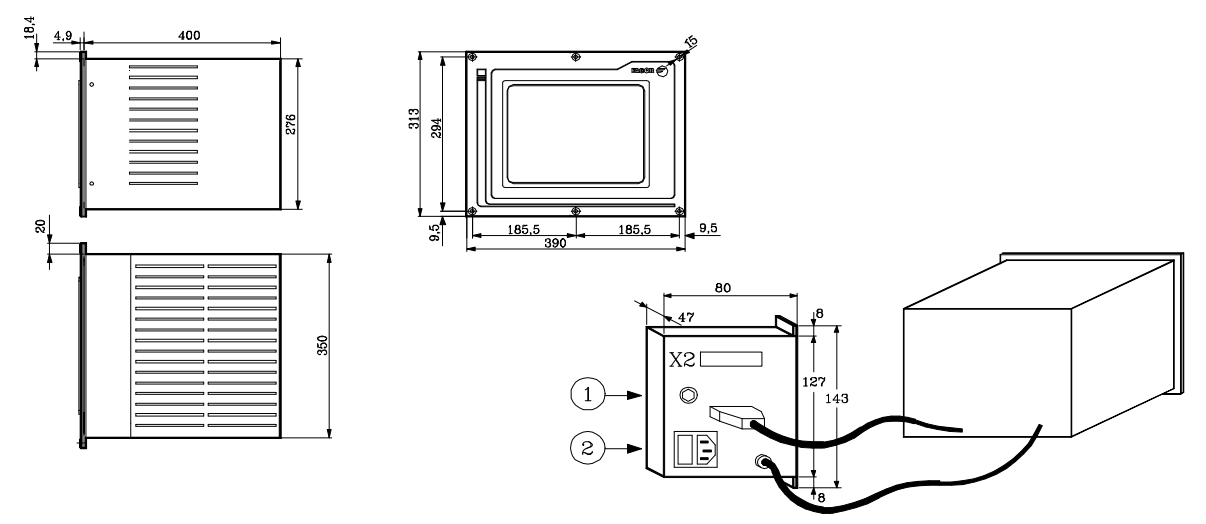

- X2 Connecteur type SUB-D (mâle) avec 15 pins pour le raccordement avec l'Unité Centrale.
- 1.- Borne pour le raccordement générale de terres de la machine: métrique 6.
- 2.- Connecteur de raccordement a réseau, pour le raccorder à 220 V. courant alternatif et terre.

**Habitacles Moniteur.**

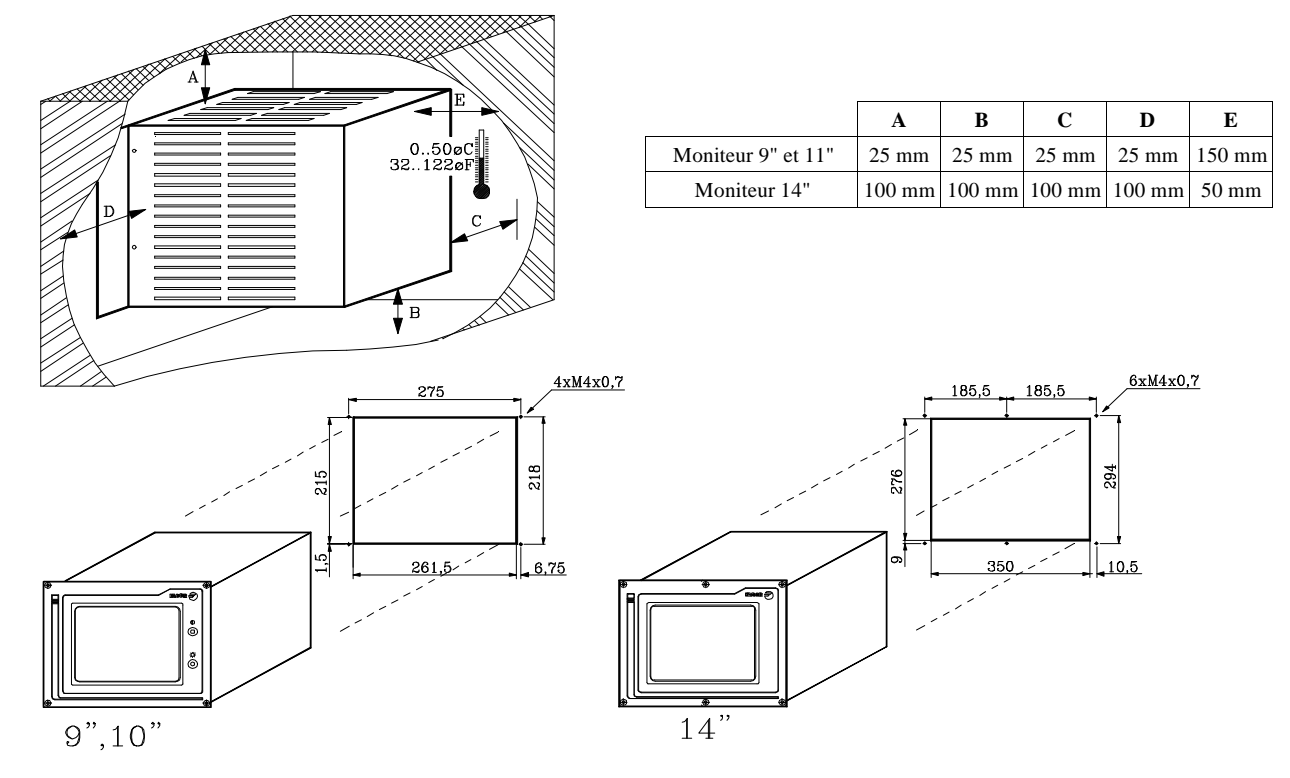

**Clavier.** Peut être situé dans n'importe quelle partie de la machine

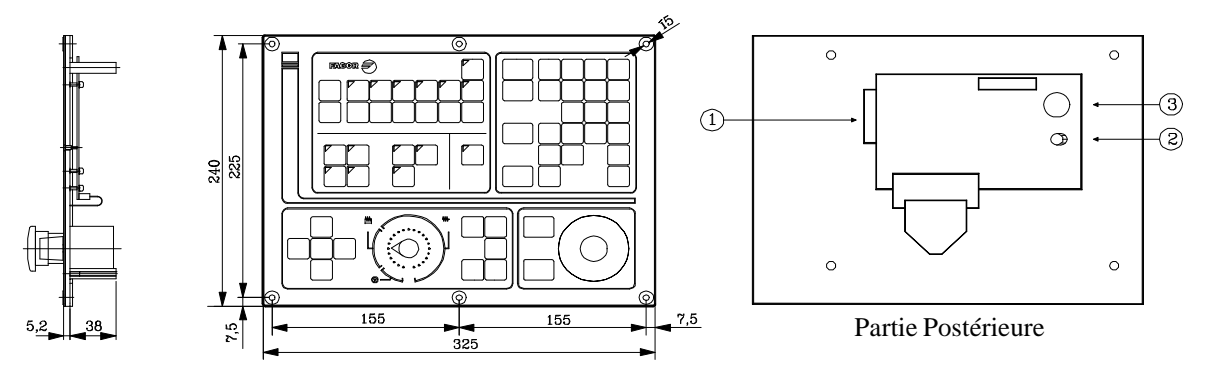

- 1.- Connecteur type SUB-D (femelle) avec 25 pins pour le raccordement avec l'Unité Centrale.
- 2.- Potentiomètre pour l'ajustage du volume du buzzer
- 3.- Buzzer

#### **Connecteur pour le raccordement de l'Unité Centrale avec le Moniteur.**

FAGOR AUTOMATION fournit le câble d'union nécessaire pour le raccordement, celui-ci étant formé d'un toron et de deux connecteurs, un mâle et un femelle, type SUB-D avec 15 pins.

Les deux connecteurs ont un système d'enclenchement au moyen de deux vis UNC4.40.

Le toron utilisé dispose de 6 paires de fils tressés 0.34mm<sup>2</sup> (6 x 2 x 0.34mm<sup>2</sup>), avec blindage global et couverture en mousse acrylique. Il dispose d'une impédance spécifique de 120 Ohms et il est permis une longueur maximum de 25m.

Le blindage du toron est soudé dans les chapes métalliques qui recouvrent les deux connecteurs et aussi bien dans l'Unité Centrale comme dans le Moniteur ce blindage est uni par hardware au pin 1 du connecteur.

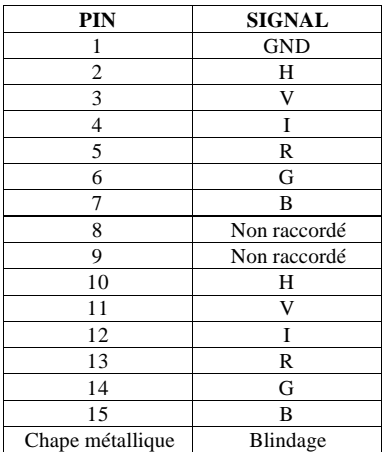

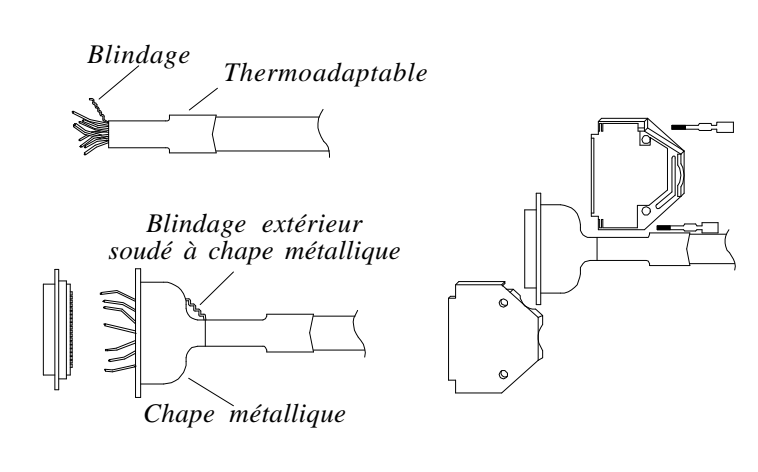

#### **Connecteur pour le raccordement de l'Unité Centrale avec le Clavier.**

FAGOR AUTOMATION fournit le câble d'union nécessaire pour le raccordement, celui-ci étant formé d'un toron et de deux connecteurs mâle type SUB-D avec 25 pins, un dans chaque extrémité.

Les deux connecteurs possèdent un système d'enclavement au moyen de 2 vis UNC4.40.

Le toron utilisé dispose de 25 fils de 0.14mm<sup>2</sup> (25 x 0.14mm<sup>2</sup>), avec blindage global et couverture en mousse acrylique. Il est permis une longueur maximum de 25 m.

Le blindage du toron est soudé dans les chapes métalliques qui recouvrent les deux connecteurs et aussi bien dans l'Unité Centrale comme dans le Clavier ce blindage est uni par hardware au pin 1 du connecteur.

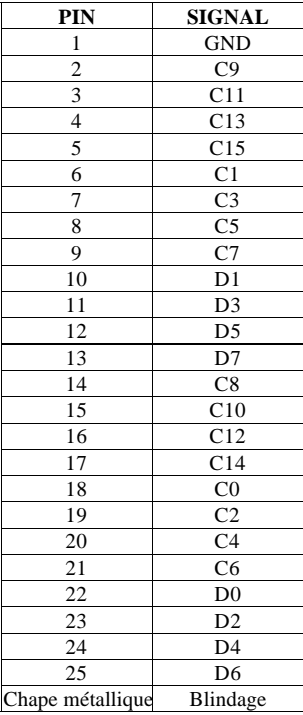

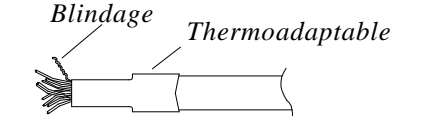

*Blindage extérieur soudé à chape métallique*

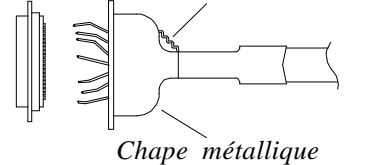

# *2. PROGRAMMATION EN CODE ISO. NOUVELLE FONCTION F34*

P1 = F34 Le paramètre P1 prend le numéro de l'outil qui a provoqué l'appel à la routine associée aux outils. Il ne faut pas confondre avec la fonction F24 qui renvoie le numéro de l'outil avec lequel on est en train de travailler.

# *3. PROGRAMMATION EN CODE ISO. FILETAGE RIGIDE.*

Quand on effectue un filetage rigide dans le mode 800M, la CNC agit de la manière suivante:

- 1.- Elle crée internement la fonction M81 (commutation de mesures)
- 2.- Elle effectue le filetage rigide
- 3.- Elle crée internement la fonction M82 (récupère la mesure antérieure)

Pour cela, quand on programme un filetage rigide en code ISO, il faut programmer la fonction M81 dans le bloc antérieur au bloc du filetage rigide et la fonction M82 dans le bloc postérieur.

# *4. CODEUR À 1000 IMPULSIONS COMME CODEUR À 1250*

Cette performance permet à la CNC d'adapter la mesure du codeur à 1000 impulsions pour la traiter comme mesure à 1250 impulsions.

P630(6) Adapte la mesure du codeur de l'axe X (0=Non, 1=Oui)

- P630(7) Adapte la mesure du codeur de l'axe Y (0=Non, 1=Oui)
- P630(8) Adapte la mesure du codeur de l'axe Z (0=Non, 1=Oui)

Un cas typique: on dispose de moteurs avec codeur à 1000 impulsions et vis avec pas de 5 millimètres.

Les calculs nécessaires pour définir la résolution de l'axe seront réalisés avec le nombre d'impulsions sélectionnées (1000 ou 1250)

# *5. PLCI. ENTRÉE I104*

Quand le commutateur du panneau de commandes se trouve dans une des positions du volant (x1, x10, x100), l'entrée I104 est à "1"

# *6. PLCI. R120 ET TOUCHE*

A partir de cette version, bien que la touche  $\lceil \cdot \rceil$  soit désactivée par paramètre, P618(1), dans le registre R120 du PLCI son code est montré lorsqu'on tape dessus.